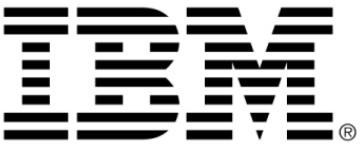

# **IBM ILOG Views**

# **Foundation V5.3**

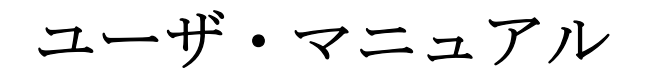

**2009** 年 **6** 月

**© Copyright International Business Machines Corporation 1987, 2009.** US Government Users Restricted Rights – Use, duplication or disclosure restricted by GSA ADP Schedule Contract with IBM Corp.

## 著作権の告知

## **©Copyright International Business Machines Corporation 1987, 2009.**

US Government Users Restricted Rights - Use, duplication or disclosure restricted by GSA ADP Schedule Contract with IBM Corp.

## 商標

IBM、IBM ロゴ、ibm.com、Websphere、ILOG、ILOG のデザイン、および CPLEX は、世界中の多くの国の管轄権で登録されている International Business Machines Corp. の商標または登録商標です。その他の製品およびサービス名は、IBM または その他の企業の商標です。 IBM 社の現在の商標一覧は、http://www.ibm.com/legal/ copytrade.shtml にある Copyright and trademark information ( 著作権と商標についての 情報 ) にあります。

Adobe、Adobe のロゴ、PostScript、および PostScript のロゴは、米国およびその他 の国における Adobe Systems Incorporated の商標または登録商標です。

Linux は、米国およびその他の国における Linus Torvalds の登録商標です。

Microsoft、Windows、Windows NT、および Windows のロゴは、米国およびその他 の国における Microsoft Corporation の商標です。

Java およびすべての Java に基づいた商標とロゴは、米国およびその他の国の Sun Microsystems, Inc. の商標です。

その他の企業、製品およびサービス名は、その他の企業の商標またはサービス商 標です。

## 告知

詳細は、インストールした製品の <*installdir*>/license/notices.txt を参照してくださ い。

目次

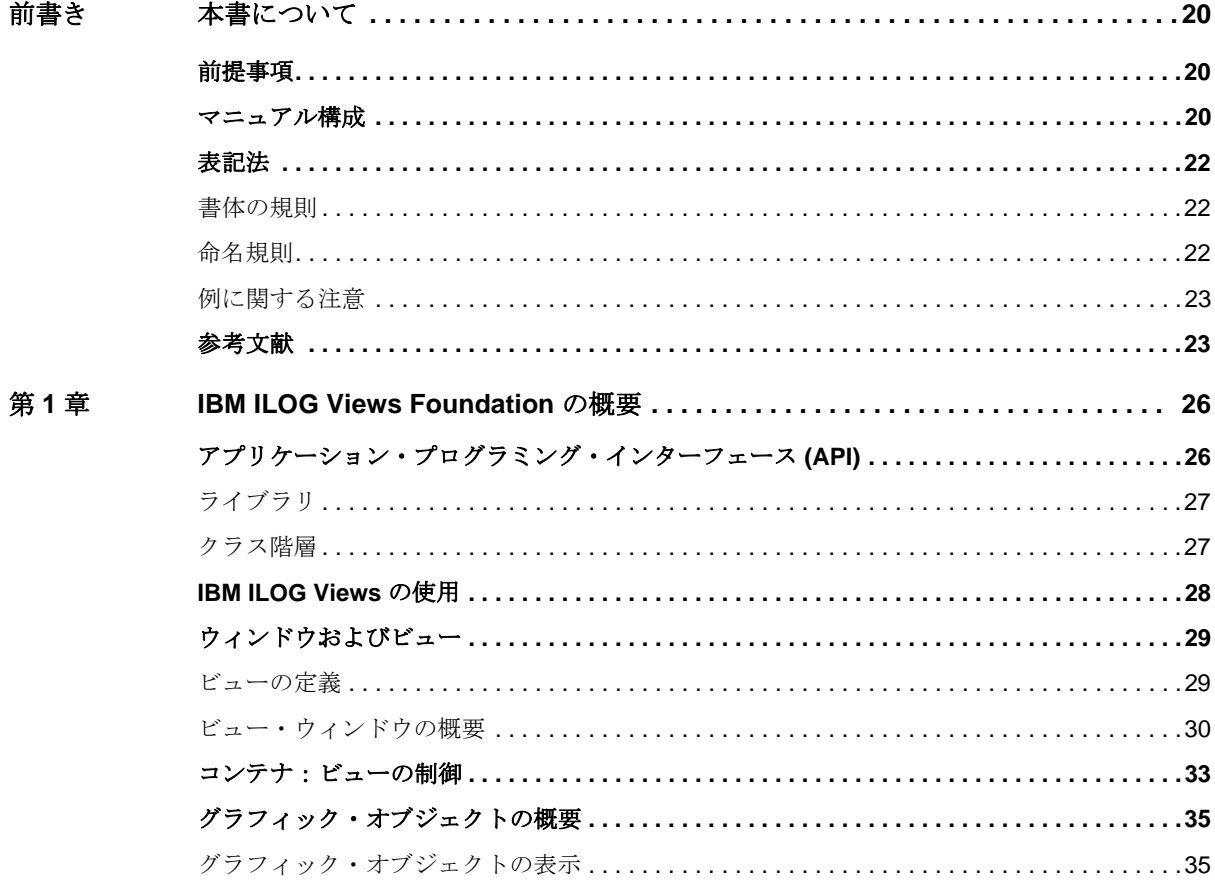

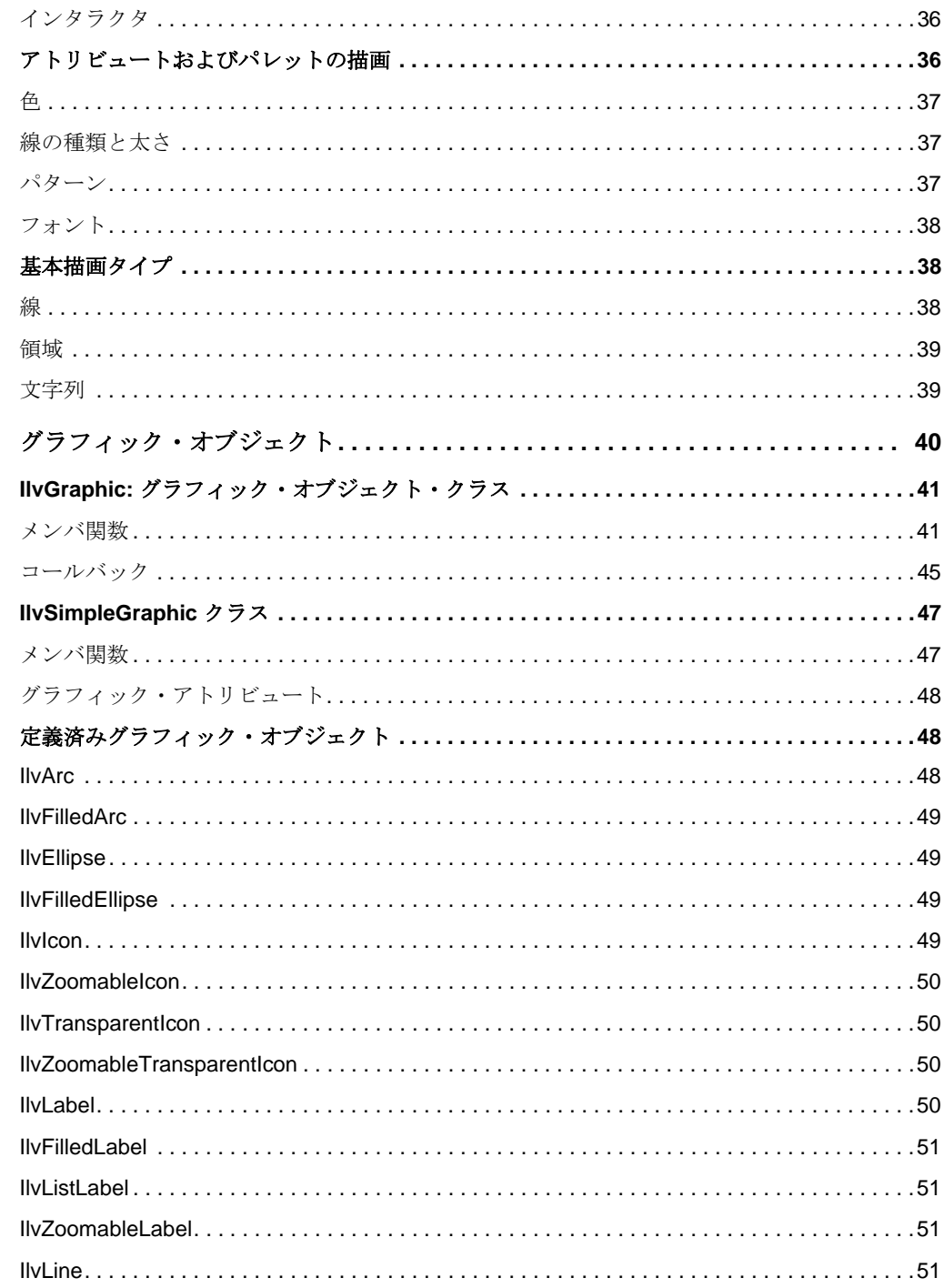

IBM ILOG VIEWS FOUNDATION V5.3 — ユーザ・マニュアル

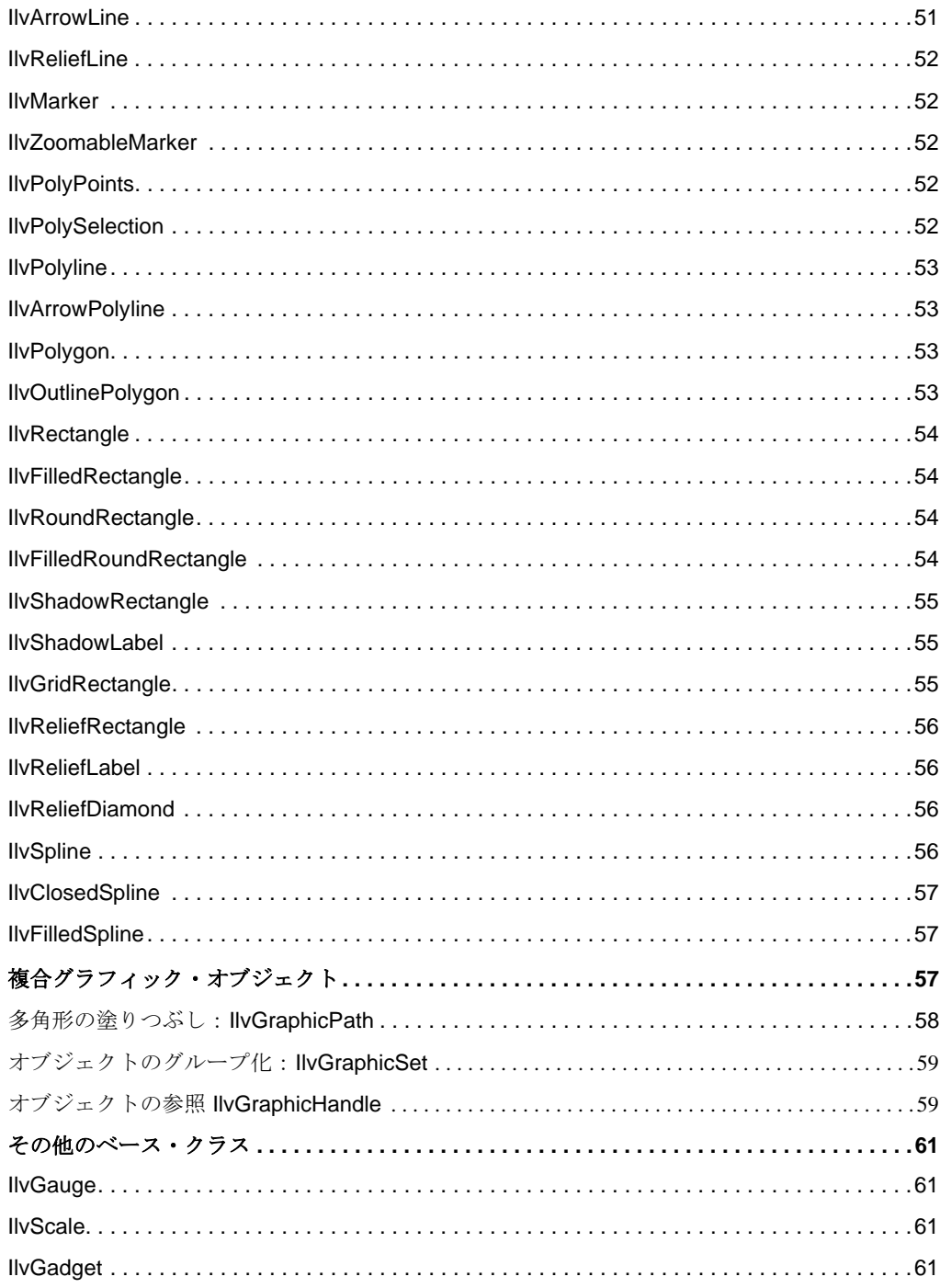

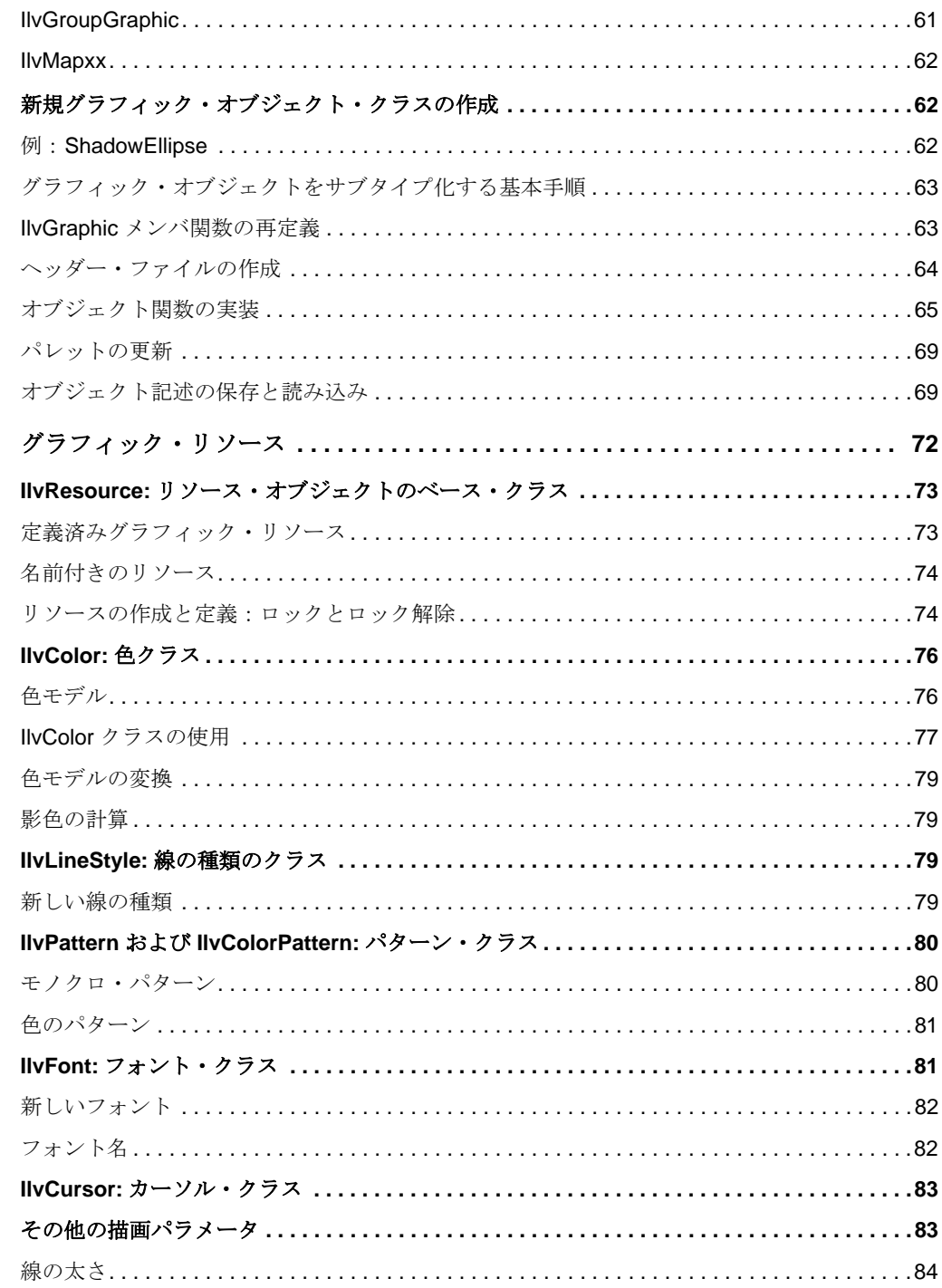

第3章

7 IBM ILOG VIEWS FOUNDATION V5.3 – ユーザ・マニュアル

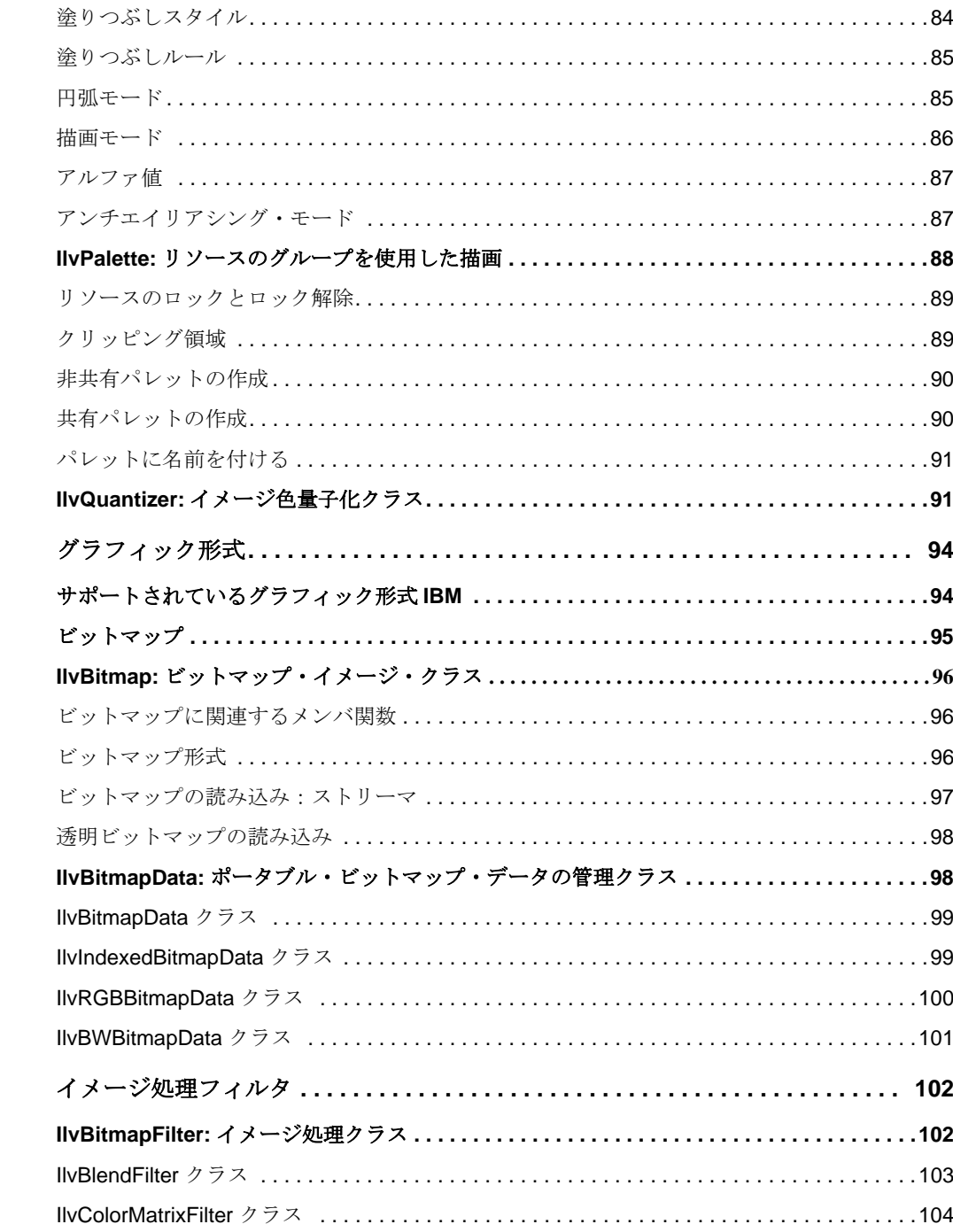

第4章

第5章

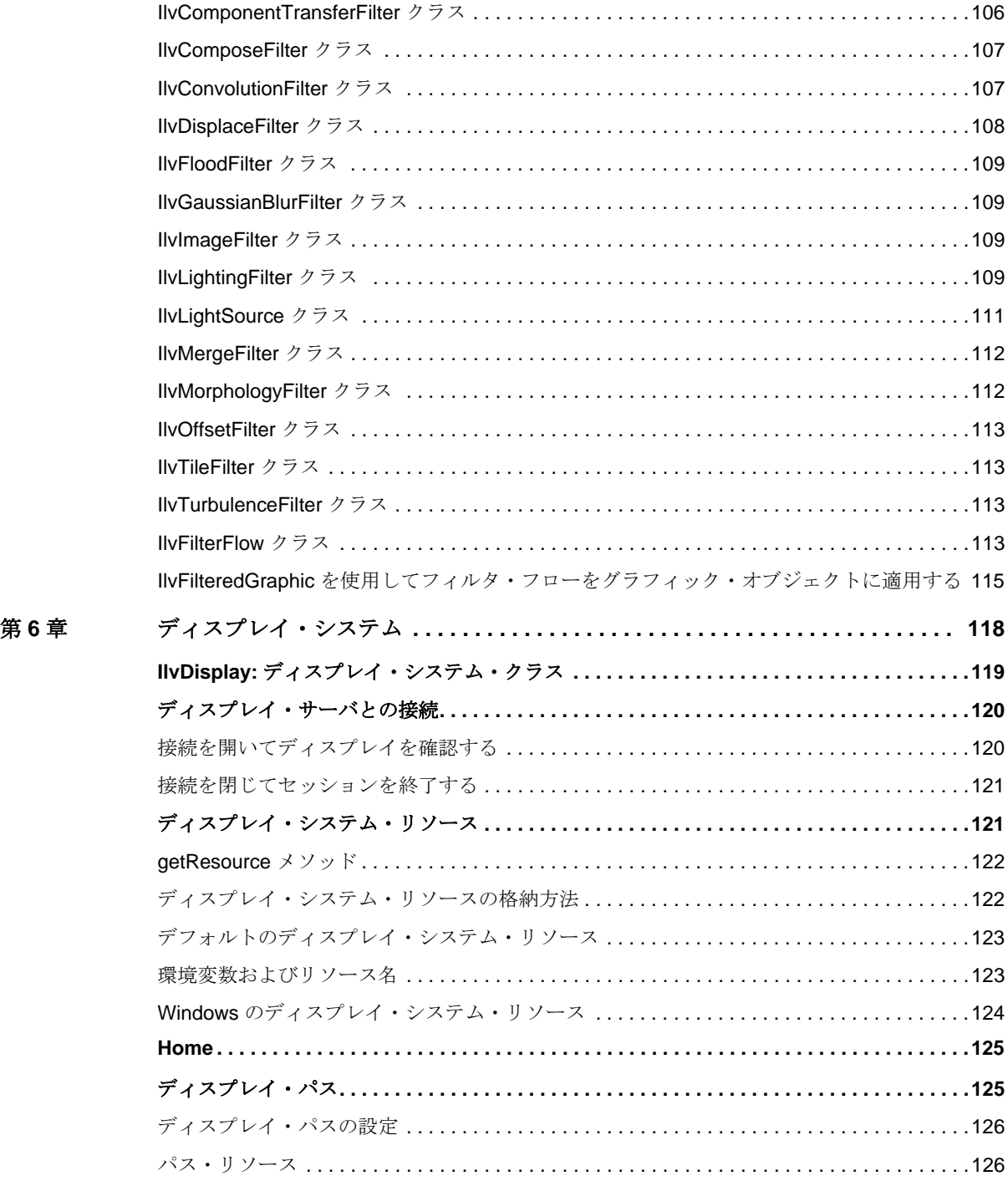

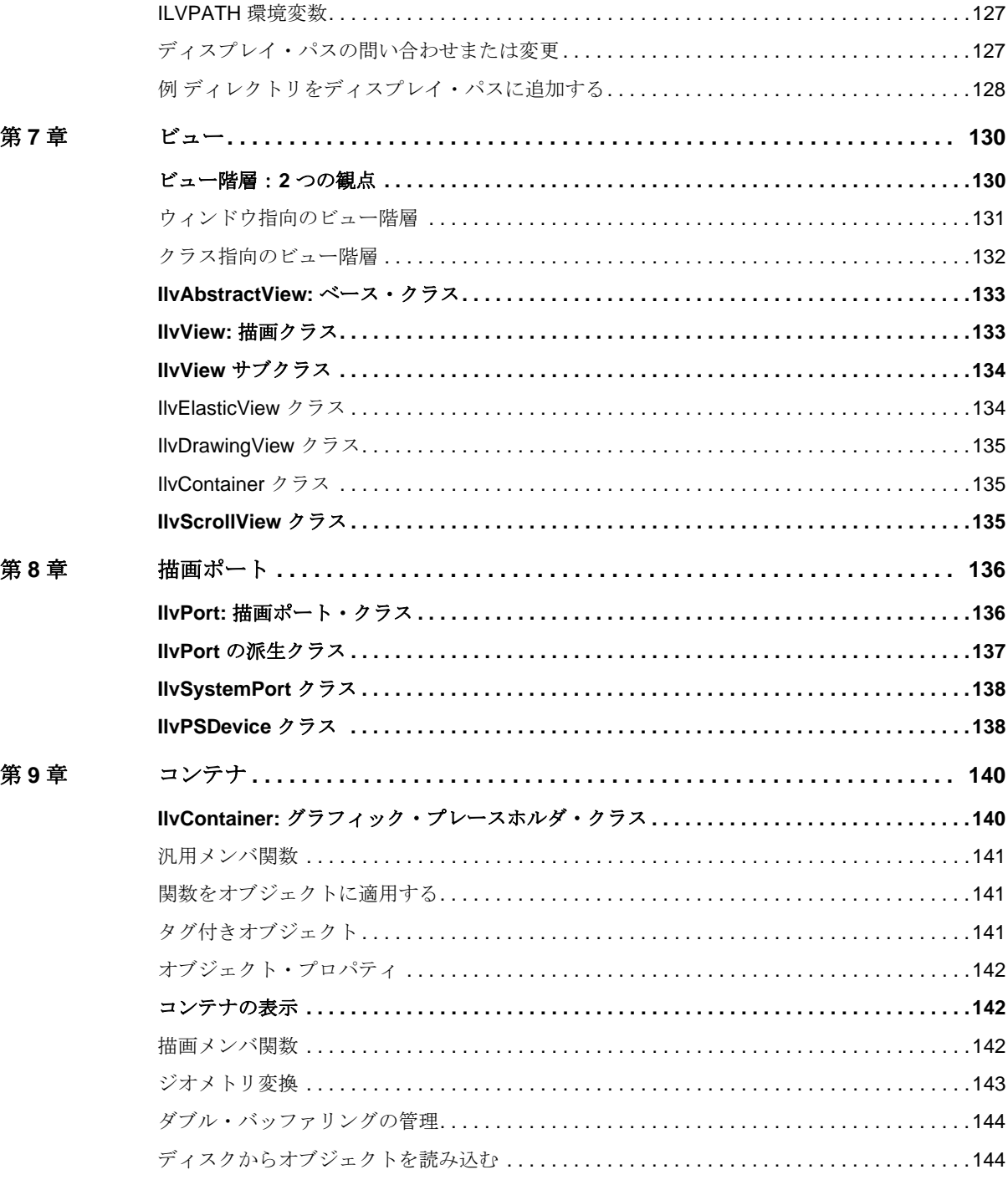

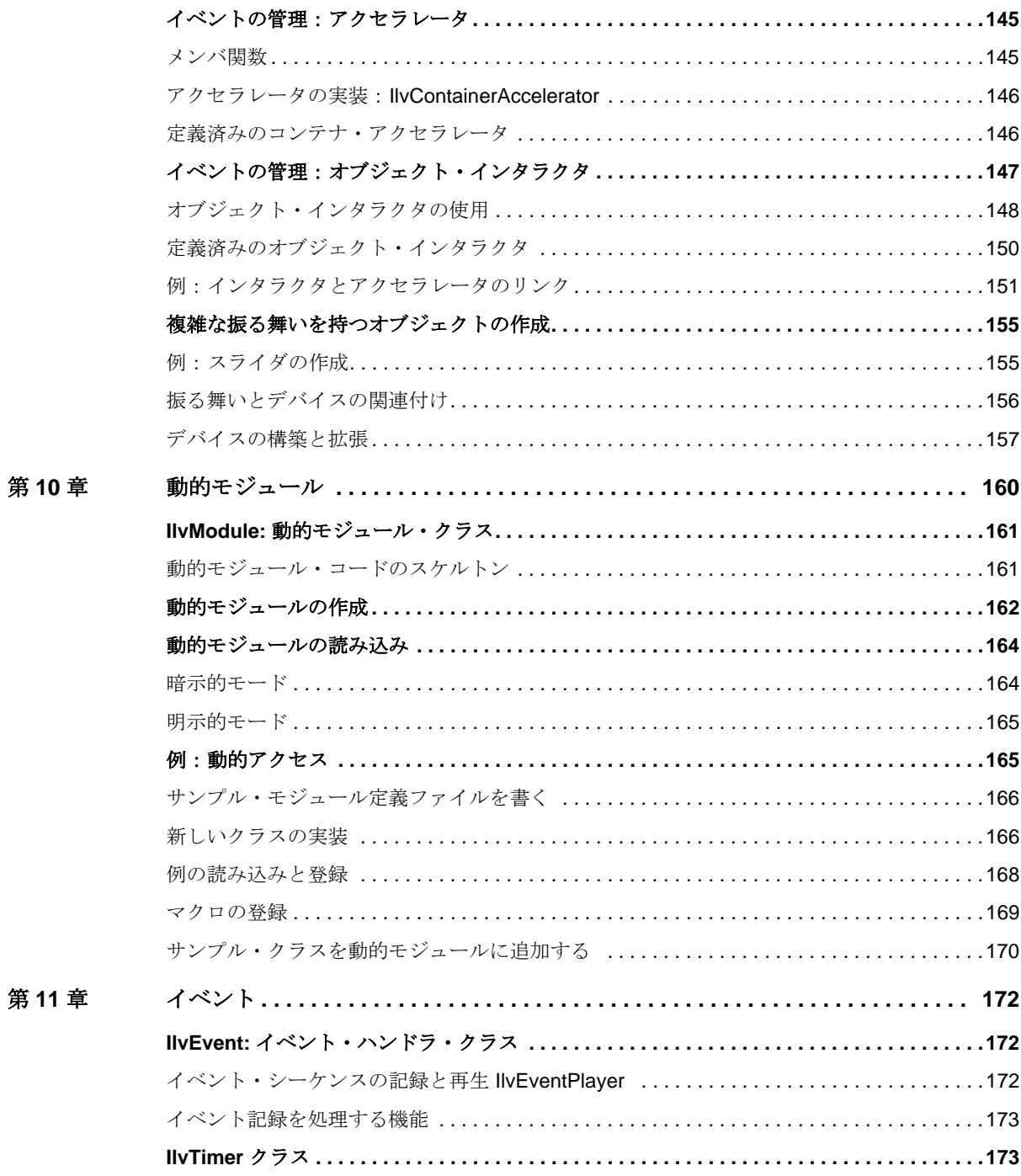

11 IBM ILOG VIEWS FOUNDATION V5.3 – ユーザ・マニュアル

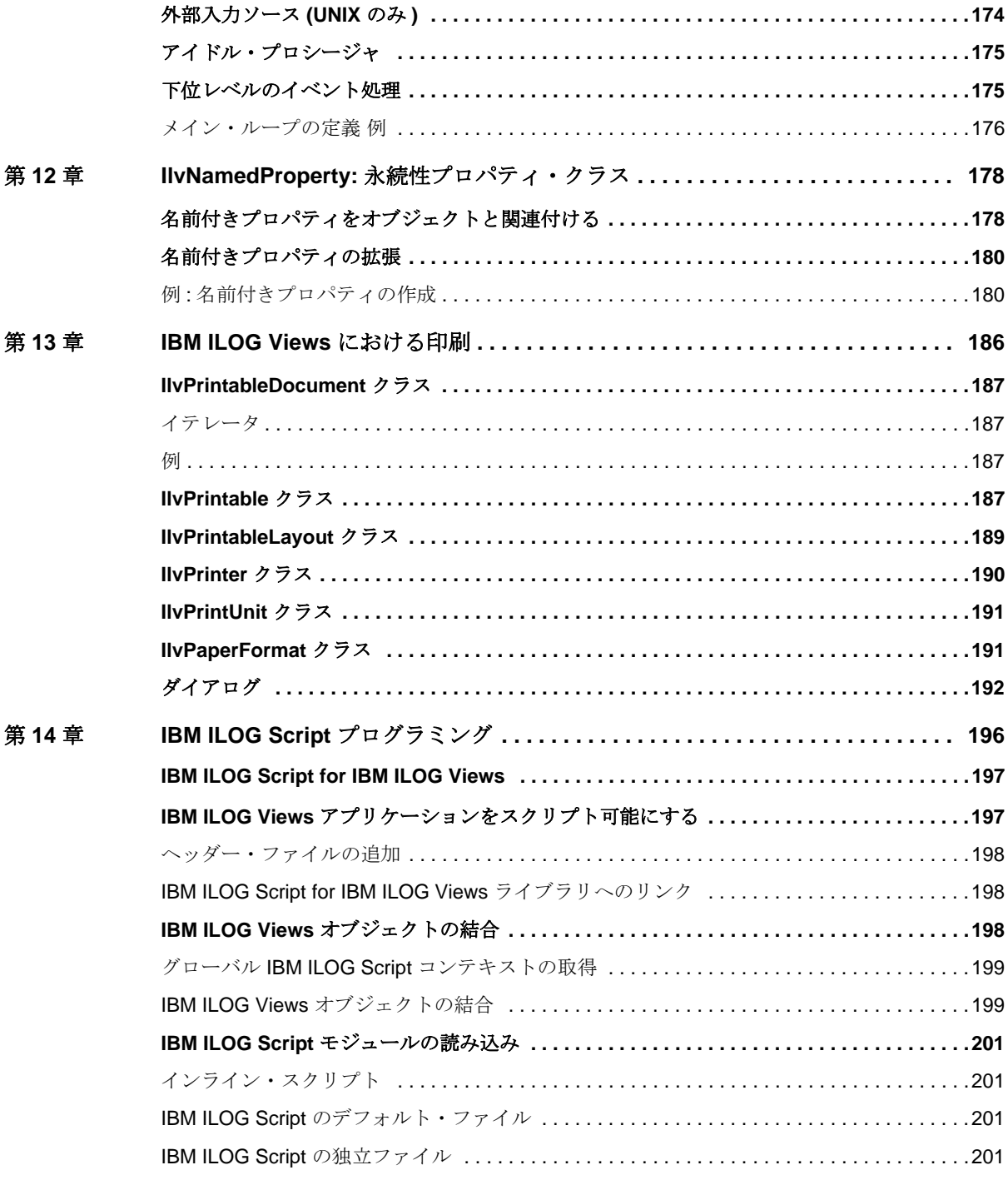

IBM ILOG V IEWS F OUNDATION V5.3 — ユーザ・マニュアル **12**

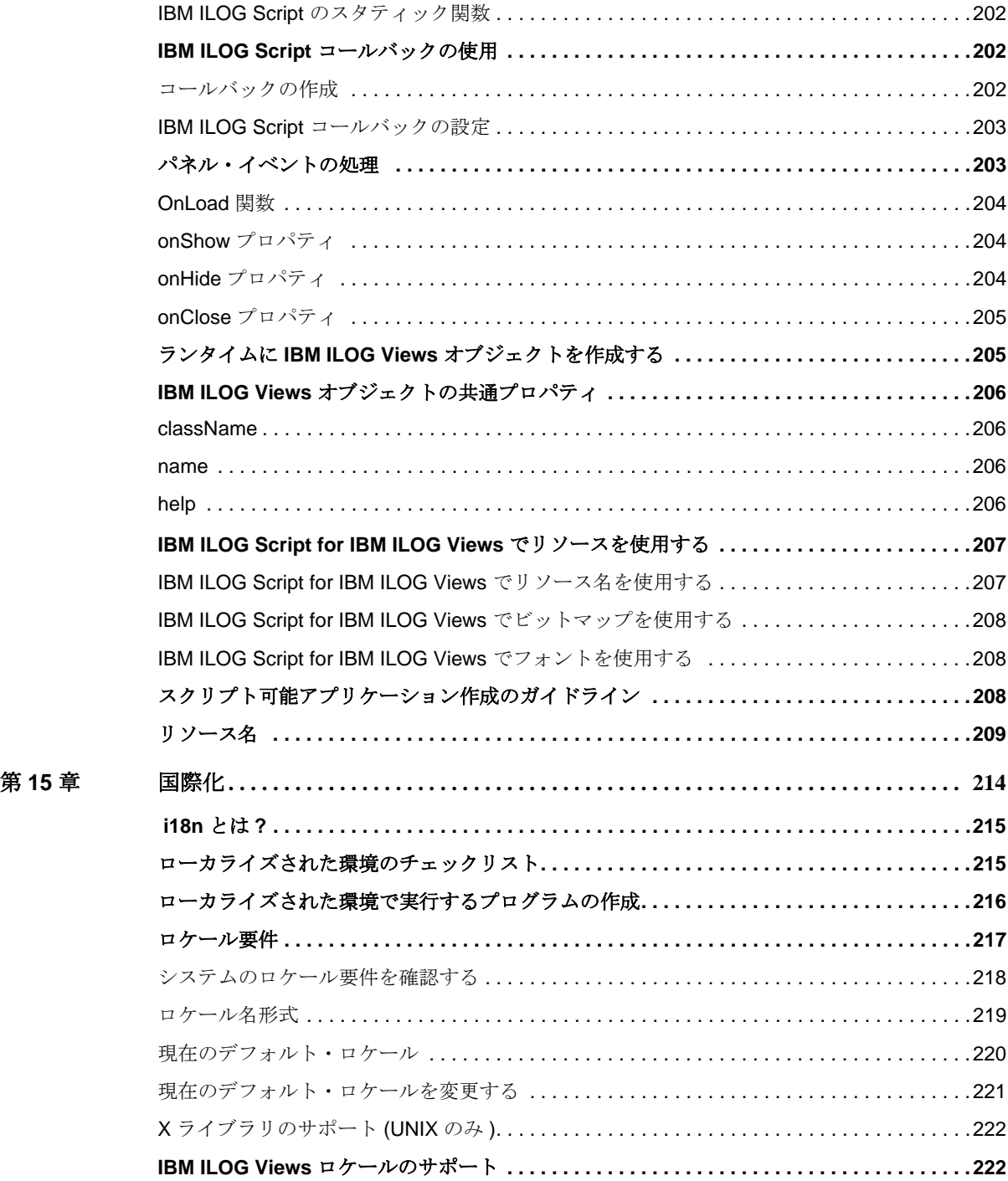

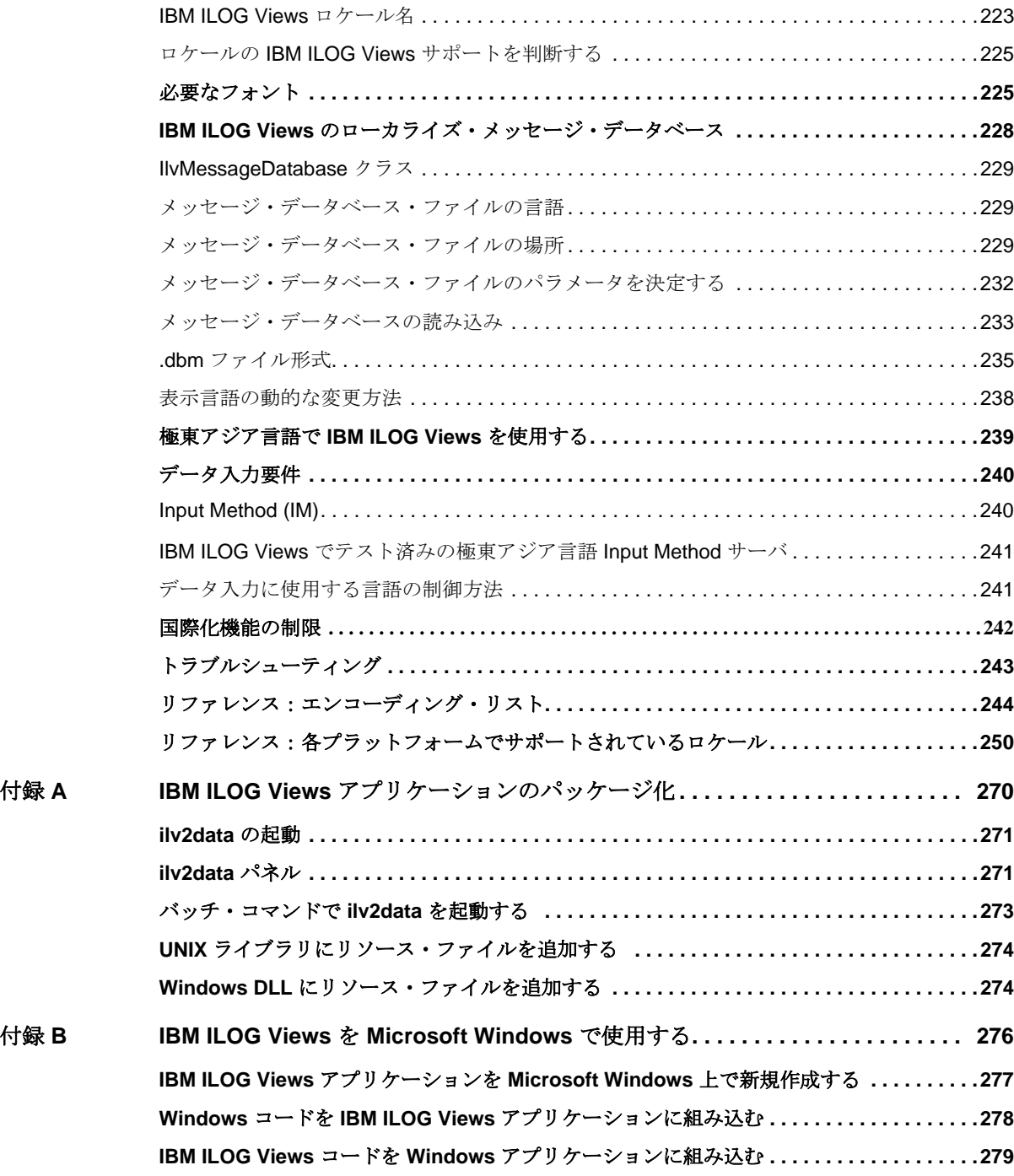

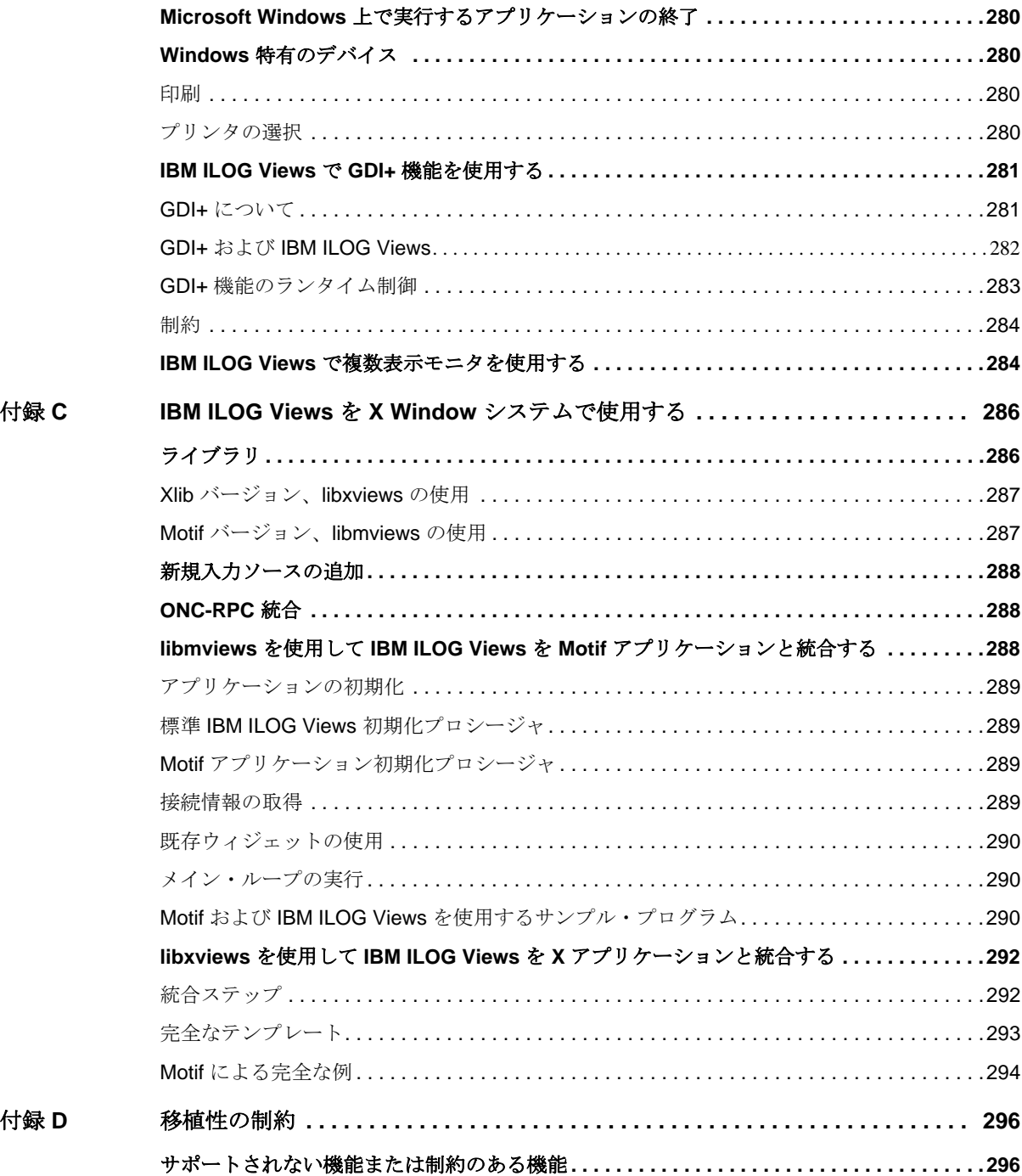

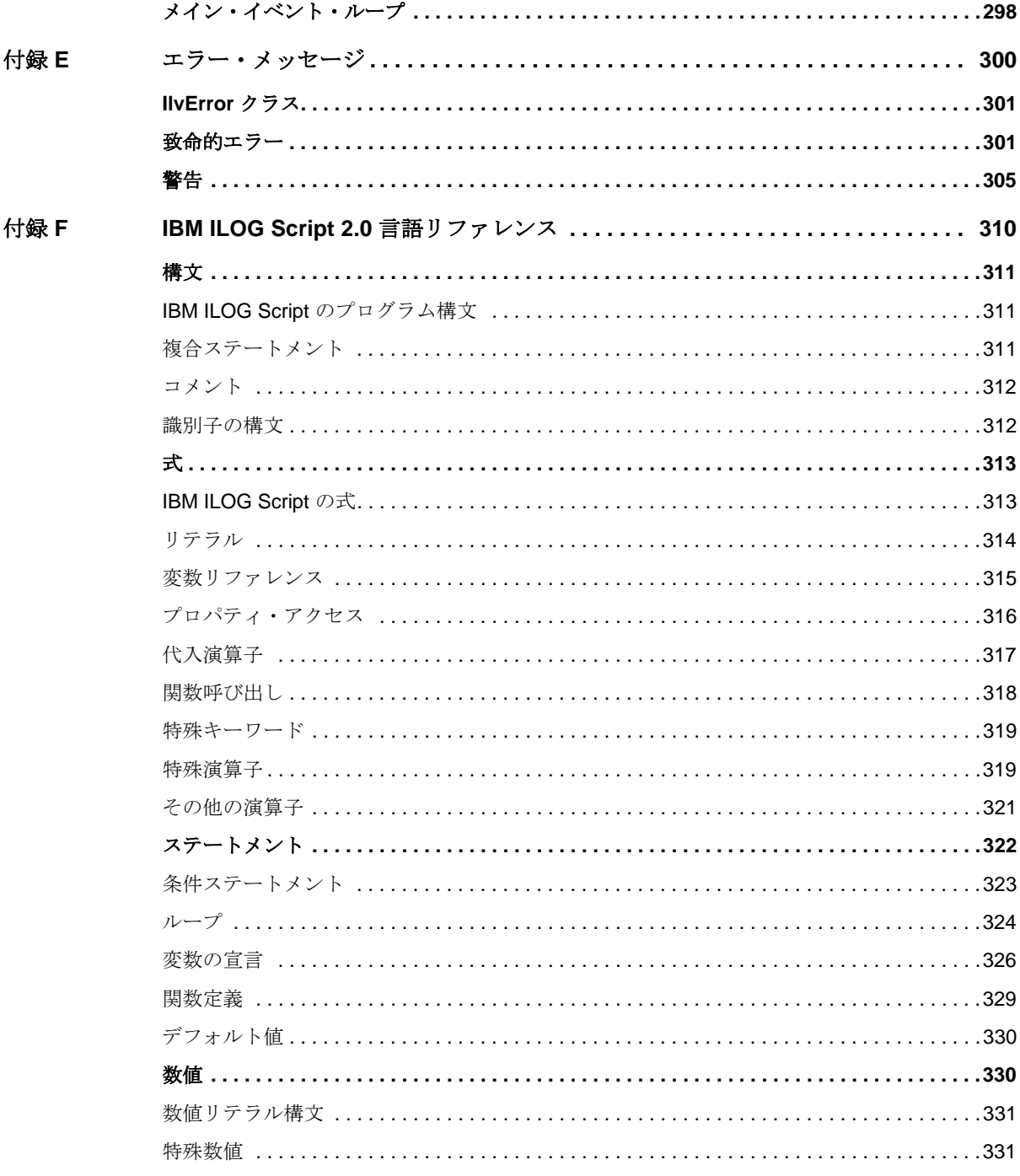

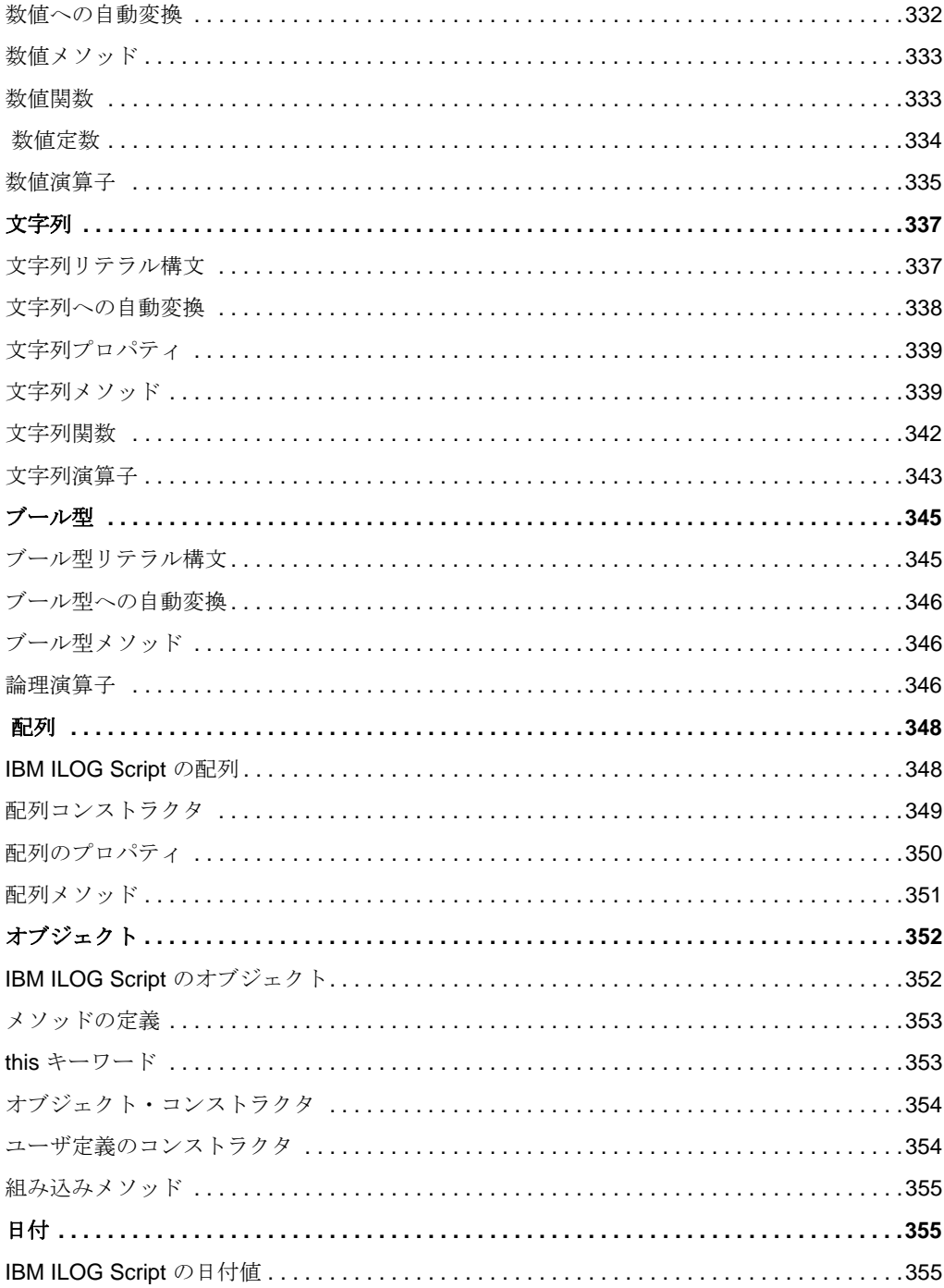

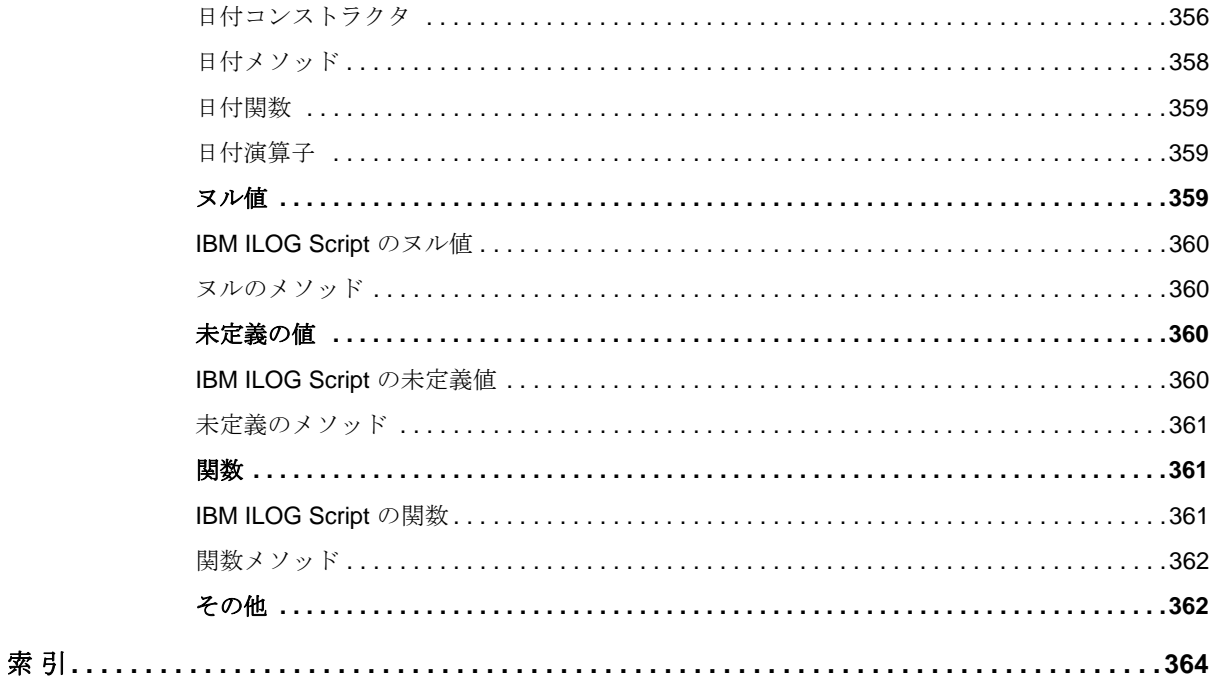

19 IBM ILOG VIEWS FOUNDATION V5.3 — ユーザ・マニュアル

本書について

<span id="page-19-0"></span>このユーザ・マニュアルでは、*IBM ILOG Views Foundation* リファレンス・マニュ アルに詳しい説明がある C++ API の使用方法について紹介します。

## <span id="page-19-1"></span>前提事項

本書では、特定のウィンドウシステムを含め、ユーザが IBM® ILOG® Views を使 用する PC や UNIX 環境について精通していることが前提となっています。 IBM ILOG Views は C++ 開発者用に作成されているため、このマニュアルでは、 ユーザが C++ のコードを作成できること、および C++ の開発環境について精通し ており、ファイルやディレクトリの操作、テキスト・エディタの使用、C++ プロ グラムのコンパイルおよび実行ができることも前提となっています。

## <span id="page-19-2"></span>マニュアル構成

このマニュアルには、IBM® ILOG® Views Foundation を組み込むアプリケーション の開発に関する、概念的で実践的な情報が掲載されています。 IBM® ILOG® Views グラフィック・オブジェクトの根底となる基礎概念を説明するとともに、グラ フィック・オブジェクトの作成方法と使用方法について説明します。

このマニュアルは、以下の章で構成されています。

- ◆ 1 章 *[IBM ILOG Views Foundation](#page-25-2) の概要*では、IBM ILOG Views Foundation の概 要を説明します。
- ◆ 2 章 [グラフィック・オブジェクト](#page-39-1)では、グラフィック・オブジェクトの概念と IlvGraphic クラスから派生する多数のクラスの使用について説明します。
- ◆ 3 章 [グラフィック・リソース](#page-71-1)では、グラフィック・オブジェクトおよびテキス ト表示を定義するリソースおよびパレット・クラスについて説明します。
- ◆ 4 章 [グラフィック形式](#page-93-2)では、IBM ILOG Views で使用できるベクトルおよび ビットマップ形式について説明します。
- ◆ 5 章 [イメージ処理フィルタ](#page-101-2)では、2つのイメージをフィルタを選択して組み合 わせるといったように、ビットマップ・イメージをさまざまな方法で処理でき る IlvBitmapFilter のサブクラスについて説明します。
- ◆ 6 章 [ディスプレイ・システム](#page-117-1)では、IlvDisplay について説明します。これは ディスプレイ・システム接続に関する IBM ILOG Views の基本クラスです。
- ◆ 8 章 [描画ポート](#page-135-2)では IlvPort ベース・クラスについて説明します。
- ◆ 7 章 [ビュー](#page-129-2)では、IBM ILOG Views で使用されているビュー、すなわち視覚表 示領域の概念について説明します。
- ◆ 9 章 [コンテナ](#page-139-2)では、アプリケーションでの効率的な表示とグラフィック・オブ ジェクトの振る舞いを提供するコンテナの使用法について説明します。
- ◆ 10 章 *[動的モジュール](#page-159-1)*では、ダイナミック・ライブラリ、すなわち DLL の作成 および読み込みについて説明します。
- ◆ 11 章 [イベント](#page-171-3)では、イベント・ループを実装するクラスについて説明します。
- ◆ 12 章 IlvNamedProperty: 永*続性プロパティ・クラス*では、アプリケーションに 依存するデータを IBM ILOG Views のオブジェクトに関連付ける方法について 説明します。
- ◆ 13 章 *[IBM ILOG Views](#page-185-1) における印刷*では、IBM ILOG Views Printing Framework を使用してプリンタ、ドキュメント、用紙書式、その他の印刷制御を定義する 方法について説明します。
- ◆ 14 章 *[IBM ILOG Script](#page-195-1) プログラミング*では、 IBM ILOG Views の高度なスクリプ ト言語である IBM ILOG Script の使用法について説明します。
- ◆ 15 章 *[国際化](#page-213-1)*では、IBM ILOG Views アプリケーションのローカライズ言語バー ジョンの作成について説明します。

付録では、次のような補足情報や参考情報を提供します。

◆ 付録 A、*IBM ILOG Views* [アプリケーションのパッケージ化](#page-269-1)では、アプリケー ションを IBM ILOG Views でパッケージ化する ilv2data ツールについて説明 します。

- ◆ 付録 B、IBM ILOG Views をMicrosoft Windows で使用するでは、 IBM ILOG Views を Microsoft Windows とインターフェース接続する際の条件お よびヒントについて説明します。
- ◆ 付録 C、IBM ILOG Views を X Window [システムで使用する](#page-285-2)では、 IBM ILOG Views を X Window システムとインターフェース接続する際の条件お よびヒントについて説明します。
- ◆ 付録 D、[移植性の制約](#page-295-2)では、複数のプラットフォームに渡る移植性を制限する 可能性のある IBM ILOG Views Foundation のシステムに依存する側面について 説明します。
- ◆ 付録 E、[エラー・メッセージ](#page-299-1)では、ILOG Views Foundation で生成されるエ ラー・メッセージを示し、その原因と回避方法について説明します。
- ◆ 付録 F、*[IBM ILOG Script 2.0](#page-309-1) 言語リファレンス* は、IBM ILOG Script 構文の参考 文献です。

## <span id="page-21-1"></span><span id="page-21-0"></span>表記法

### 書体の規則

以下の書体に関する規則は、このマニュアル全体に適用されます。

- ◆ コードの引用およびファイル名は、"code" 書体で記述されます。
- ◆ ダイアログ・ボックスなどのように、ユーザが行う入力は "code" 書体で記述 されます。
- ◆ ユーザが指定するコマンド変数は*斜体*で記載されます。
- ◆ 初出の*斜体*の用語には、用語集で説明されているものがあります。

#### <span id="page-21-2"></span>命名規則

以下の命名規則は、マニュアル全体を通して API に適用されます。

- ◆ ILOG Views Foundation ライブラリで定義されている型、クラス、関数、マクロ の名前は Ilv で始まります。たとえば、IlvGraphic のようになります。
- ◆ IBM ILOG Views 専用でない型、マクロの名前は Il で始まります。たとえば、 IlBoolean のようになります。
- ◆ クラス名、およびグローバル関数は、最初の文字が大文字で表された連結語と して記載されます。

class IlvDrawingView;

◆ 仮想および通常メソッドの名前は小文字で始まります。スタティック・メソッ ドの名前は大文字で始まります。例 :

```
virtual IlvClassInfo* getClassInfo() const;
```

```
static IlvClassInfo* ClassInfo*() const;
```
## <span id="page-22-0"></span>例に関する注意

このマニュアルには、IBM ILOG Views を効果的に使用するための例と説明が記載 されています。さらに、例の中には、IBM ILOG Views をインストールしたディレ クトリのすぐ下の、samples ディレクトリにある IBM ILOG Views、と一緒に配布 されたソース・コードから抽出されているものもあります。

## <span id="page-22-1"></span>参考文献

下記の文献には、C++ プログラミング言語に関する情報が記載されています。

- ◆ Lippman, Stanley B. *C++ Primer*, 3rd ed. Reading, MA: Addison-Wesley, 1998.
- ◆ Stroustrup, Bjarne. *The C++ Programming Language*, 3rd ed. Reading, MA: Addison-Wesley, 1997.
- ◆ Stroustrup, Bjarne. *The Design and Evolution of C++*. Reading, MA: Addison-Wesley, 1994.
- ◆ ISO/IEC 14882:1998 *Programming Languages C++* and ISO/IEC 14882-1998 *Information Technology - Programming Languages - C++*

The ISO/ANSI C++ Standard. American National Standards Institute (http:// www.ansi.org) からオンラインで印刷版が入手できます。

以下の文献には、グラフィック関連の問題についてのアドバイスが記載されてい ます。

- ◆ Foley, James D., Andries van Dam, Steven K. Feiner, and John F. Hughes, *Computer Graphics: Principles and Practice*, 2nd ed. Reading, MA: Addison-Wesley, 1996.
- ◆ *Graphics Gems.* Vol. I: Glassner, Andrew S. (ed.), 1990. Reissue 1993. Vol. II: Arvo, James (ed.), 1991. Reissue 1994. Vol. III: Kirk, David (ed.), 1992, 1994. Vol. IV: Heckbert, Paul S. (ed.), 1994 Vol. V: Paeth, Alan W. (ed.), 1995. Boston: Academic Press.
- ◆ Murray, James D. and William van Ryper. *Encyclopedia of Graphics File Formats*, 2nd ed. Sebastopol, CA: O'Reilly and Associates, 1996.

◆ Nye, Adrian.

Vol. 1 *Xlib Programming Manual*, 3rd ed., 1992. Vol. 2 *Xlib Reference Manual*, 3rd ed., 1992 O'Reilly & Associates.

- ◆ O'Rourke, Joseph. *Computational Geometry in C*, 2nd ed. Cambridge University Press, 1998.
- ◆ Rogers, David F. and J. Alan Adams. *Mathematical Elements for Computer Graphics.*  McGraw-Hill Publishing Co., 1990.
- ◆ Young, Douglas A. *The X Window System: Programming and Applications with Xt, OSF/ Motif*, 2nd ed*.* Prentice Hall, 1994.

**25 IBM ILOG VIEWS FOUNDATION V5.3 — ユーザ・マニュアル** 

章

## <span id="page-25-2"></span><span id="page-25-0"></span>*IBM ILOG Views Foundation* の概要

IBM® ILOG® Views Foundation は、基本 IBM ILOG Views パッケージであり、 UNIX および PC 環境で実行するアプリケーションのグラフィカル・ユーザ・イン ターフェース (GUI) および対話的な 2 次元グラフィックを作成する開発者向けの中 核機能を提供します。

ここでは以下を説明します。

- ◆ [アプリケーション・プログラミング・インターフェース](#page-25-1) *(API)* では、グラ フィック・インターフェース設計のための C++ ライブラリ一式について説明し ます。
- ◆ *[IBM ILOG Views](#page-27-0)* の使用では、ビューおよびグラフィック・オブジェクトの基本 概念について説明します。

## <span id="page-25-1"></span>アプリケーション・プログラミング・インターフェース **(API)**

IBM® ILOG® Views は、インターフェースの設計に役立てる C++ クラス・ライブ ラリ一式と編集用補足ツールで構成されています。

## <span id="page-26-0"></span>ライブラリ

IBM ILOG Views ライブラリは、アプリケーションのプログラム可能な部分の実装 に必要な API を提供しています。真にオブジェクト指向の C++ ライブラリとして、 IBM ILOG Views は継承によるコードの再利用を重視しています。各派生クラスは そのベース・クラスを専門化し、継承された構造および振る舞いを追加するかま たはそれらを変更します。これはつまり、特定のクラスに求める機能がない場合、 その機能が継承されているかどうかそのベース・クラスも確認する必要があると いうことです。独自のクラスを派生する際に、既存のクラス機能を使用して新しく 必要なコードのみを作成することができます。これにより開発および保守費用を 削減できます。

 IBM ILOG Views API は C++ で作成されています。これは C のスーパーセットで あり、必要な場合は C ルーチンを呼び出すことができます。 C++ は柔軟性とリ ソース効率に優れるため、もっとも広く使用されているオブジェクト指向言語で す。

C++ により提供されるオブジェクト指向機能により、コードの再利用が可能にな るため、コーディング時間が節約できます。クラス階層により、C++ クラスのライ ブラリはプロシージャ指向のライブラリに比べ、柔軟性、拡張性、信頼性に優れ ています。

オブジェクト指向のプログラミングは、特にグラフィック指向のアプリケーショ ンに適しています。これは、グラフィック・オブジェクトは類似した演算を実行 することが多いためです。たとえば、ボタンは矩形が特化したものであるため、再 コーディングすることなく矩形の特性すべてを継承できます。この階層本質によ り、プロシージャの開発や保守がより簡単になり、時間の節約ができます。

オブジェクト指向コードでは、 IBM ILOG Views 実装の知識がなくても、独自のア プリケーション ( またはライブラリ ) 用の IBM ILOG Views オブジェクトを拡張ま たは専門化できます。同様に、実装の詳細を知らない顧客が、オブジェクトを専門 化することもできます。さらに、サブクラスを作成することにより、 IBM ILOG Views ライブラリに加えてアプリケーション用に独自のライブラリを作 成できます。

#### <span id="page-26-1"></span>クラス階層

IBM ILOG Views クラス階層の構成では、必要なものが簡単に見つかります。たと えば、下記のダイアグラムに示されたクラスを使用し、最低限のコーディングで 高度なインターフェースを簡単に作成できます。

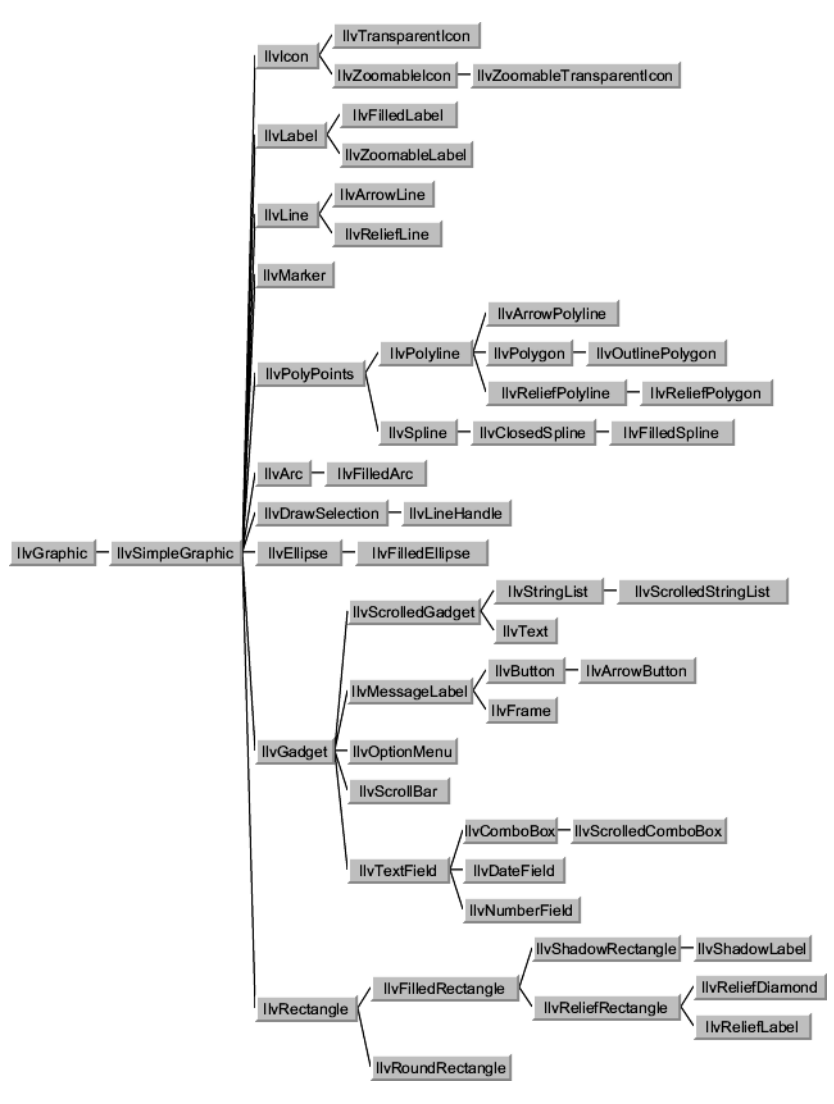

図 *1.1* IBM ILOG Views グラフィック・オブジェクトのクラス階層の一部

## <span id="page-27-0"></span>**IBM ILOG Views** の使用

IBM® ILOG® Views Foundation は、UNIX および PC 環境で動作するアプリケー ションのグラフィカル・ユーザ・インターフェース (GUI) および対話的な 2 次元グ ラフィックの作成に使用します。

ここでは、IBM ILOG Views に関する基本用語および概念について説明します。最 後の章では、API でのクラス実装について説明します。

- ◆ [ウィンドウおよびビュー](#page-28-0)では、ビュー、ウィンドウ、および関連用語を定義し ます。
- ◆ コンテナ: ビューの制御では、IBM ILOG Views 使用におけるコンテナの役割 について説明します。また、コンテナとマネージャの違いについても扱います。
- ◆ [グラフィック・オブジェクトの概要](#page-34-0)では、IBM ILOG Views でのグラフィック・ オブジェクトの表示、変換について説明します。
- ◆ [アトリビュートおよびパレットの描画](#page-35-1)では、グラフィック・オブジェクトの外 観を変更するための豊富な色、フォント、その他の IBM ILOG Views リソース について説明します。
- ◆ *[基本描画タイプ](#page-37-1)*では、描画アトリビュートを線、領域、文字列と関連付けま す。これらは、IBM ILOG Views における描画の基本タイプです。

## <span id="page-28-0"></span>ウィンドウおよびビュー

IBM® ILOG® Views では、ビューは基本サービスを追加できるオブジェクトです。 オブジェクトは、UNIX での X Window™ などの基礎となるディスプレイ・システ ムのウィンドウと関連付けられます。描画は、オブジェクトまたはオブジェクトの サブセットのイメージを表すビュー内で頻繁に行われます。このイメージは、オブ ジェクト自体に影響を与えることなく、移動、拡大、または回転によって幾何学 的に変換できます。

#### <span id="page-28-1"></span>ビューの定義

IBM® ILOG® Views プログラムを作成する際にはまず、プログラムの表示と対話 を行うビューを作成し、組み合わせます。

ビューは、視覚的なプレース・ホルダ、つまり画面上の矩形領域であり、 IBM ILOG Views アプリケーション要素を表示します。

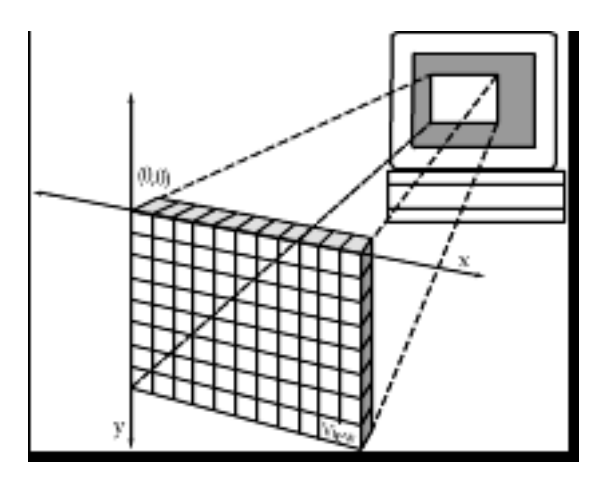

## 図 *1.2* ビュー

各ビューは、下記によって識別されます。

- ◆ 位置 ( 定義した x y 座標 )、
- ◆ サイズ (定義した高さと幅)、
- ◆ 可視性 (ビューは存在しても表示されない場合があります)。

ビューとその内容を組み合わせることにより、IBM ILOG Views アプリケーション の表示要素を作成します。

## <span id="page-29-0"></span>ビュー・ウィンドウの概要

次は、IBM® ILOG® Views ウィンドウの簡単な図です。

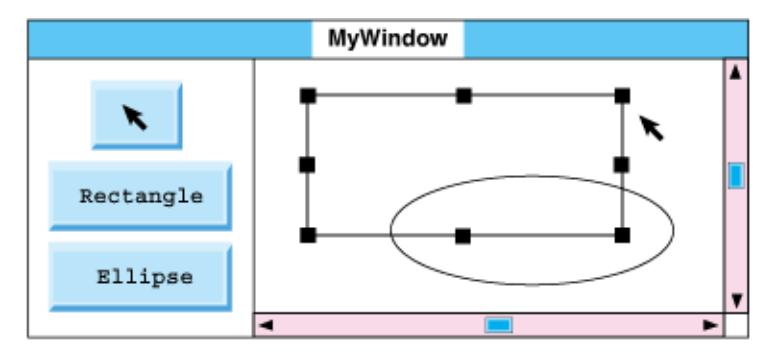

図 *1.3* IBM ILOG Views ウィンドウ

このウィンドウにあるボタンで、矩形や楕円を描くことができ、矢印ボタンで既 存のオブジェクトを選択して移動やリサイズができます。スクロール・バーは、広 い作業ビューの一部を表示領域に移動します。

このウィンドウは、以下の 4 つの異なった IBM ILOG Views ビューで構成されてい ます。

- ◆ [上位レベル・ビュー:トップ・ウィンドウ](#page-30-0)
- ◆ [スクロール・ビュー](#page-31-0)
- ◆ [ツール・ビュー](#page-31-1)
- ◆ [作業ビュー](#page-31-2)

### <span id="page-30-0"></span>上位レベル・ビュー:トップ・ウィンドウ

トップ・ウィンドウの目的は、一般的にさまざまな種類の下位レベルのビューを 表示することです。トップ・ウィンドウに直接描画することはほとんどなく、多く の場合はそこに表示される下位レベルのビューに描くことになります。

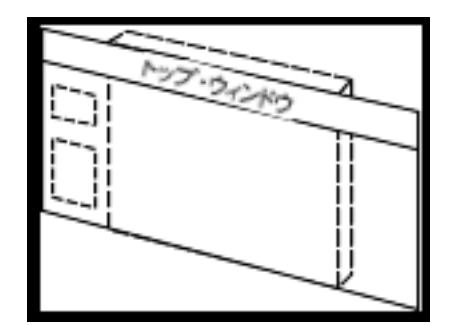

図 *1.4* トップ・ウィンドウ

この種類のビューは、下記の項目に当てはまる唯一のビューです。

- ◆ タイトル・バーを含れ。
- ◆ システム・メニューと関連付けることができ、プログラムのユーザがウィンド ウのリサイズやアイコン化などに介入できる。

トップ・ウィンドウには、下位レベルのビューを必要な数だけ関連付けることが できます。トップ・ウィンドウにはウィンドウのタイトルだけではなく、現在のサ イズも表示されます。トップ・ウィンドウ内に表示されるビューはどれも、トッ プ・ウィンドウの矩形内でしか表示できません。すなわち、トップ・ウィンドウは 下位レベルのビューでは表示できません。

#### <span id="page-31-0"></span>スクロール・ビュー

スクロール・ビューは下位レベルのビューです。スクロール・ビューの唯一の目 的は、スクロール・バーのペアを表示することであり、これによりスクロール・ ビュー内に表示されている下位レベルの描画ビューをスクロールできます。

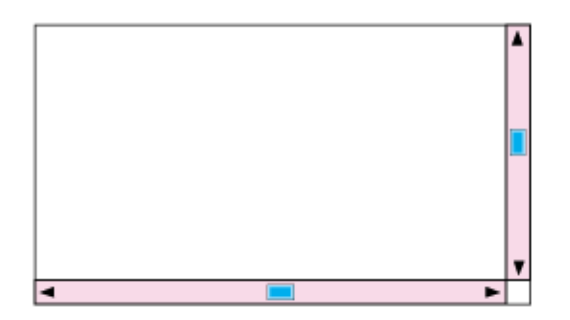

図 *1.5* スクロール・ビュー

メモ *:* このタイプのウィンドウは、IBM ILOG Views <sup>の</sup> *Gadgets* パッケージで提 供されています。 *Foundation* パッケージでは、*Microsoft Windows* および *Motif*  ポートのみを対象に、ネイティブ実装されています。

#### <span id="page-31-1"></span>ツール・ビュー

ツール・ビューは、下位レベルのビューで、描画および選択コマンド・ボタンが あります。この種類のビューは、グラフィック・オブジェクトを格納および表示で きるだけでなく、ユーザがオブジェクト上で実行するアクションを調整できます。

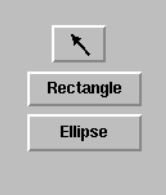

図 *1.5* ツール・ビュー

## <span id="page-31-2"></span>作業ビュー

作業ビューは最下位のビューです。作業ビューに表示されるのは、全体の一部で す。次の図では、大きな灰色の矩形中の白色の矩形が表示されている部分です。た とえば、ビューの右上に楕円がありますが、この図では表示されていません。これ を表示するには、ユーザは上位レベルのスクロール・ビューにあるスクロール・ バーを使用します。

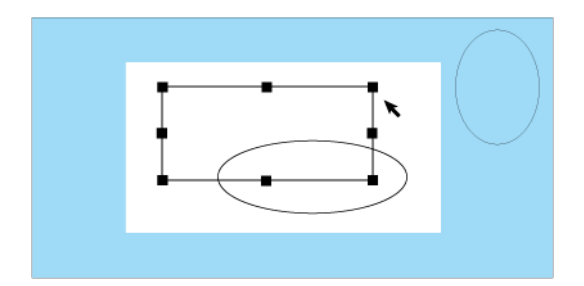

## 図 *1.6* 作業ビュー

作業領域の変更は、クリッピングで制御できます。クリッピング領域がアクティブ になっている間は、その領域の変更のみが表示されます。

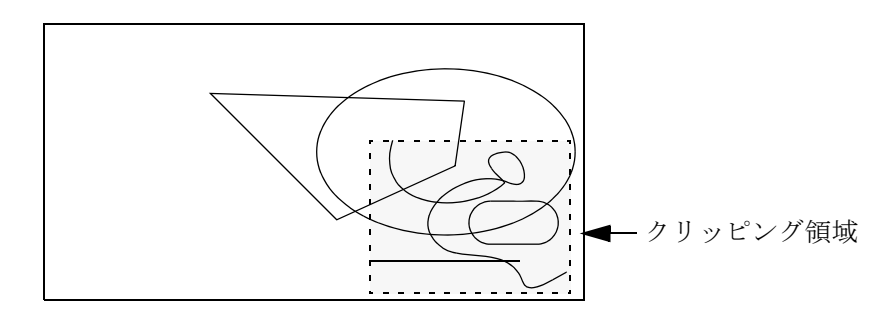

図 *1.7* クリッピング領域

<span id="page-32-0"></span>コンテナ:ビューの制御

コンテナは、グラフィック・オブジェクトの格納と表示を調整します。

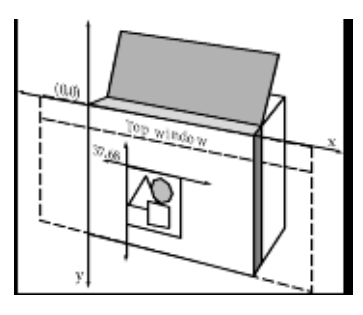

図 *1.8* コンテナ

基本的に、コンテナはビューであり、格納するグラフィック・オブジェクトの自 動的更新とそのビューで発生するシステム・イベントおよびユーザ・イベントの 処理を行う定義済みコールバックを備えています。

コンテナに格納されている各グラフィック・オブジェクトは固有のものであり、 そのコンテナによってのみ表示されます。要約すると、コンテナは次の特徴を備え ています。

- ◆ 基本的にビューの一種であり、どんな数のグラフィック・オブジェクトでも収 集できます。
- ◆ ビュー内のすべての描画操作を自動的に管理します。
- ◆ インタラクタをそのオブジェクトへ関連付けて、特定の振る舞いを持たせま す。
- ◆ オブジェクトへのアクセスをオブジェクト名で行います。
- ◆ オブジェクトの描画時に、トランスフォーマを使用して移動、ズーム、回転で きます。
- ◆ 単一のアクションをビューが受け取ったイベントに関連付けます。

#### コンテナとマネージャ

IBM ILOG Views は、次の 2 つの基本タイプの記憶域データ構造のいずれかにオブ ジェクトをグループ化します。

- ◆ コンテナ
- ◆ マネージャ

ビューは、コンテナまたはマネージャに格納されているグラフィック・オブジェ クト一式に関連付けられています。

コンテナは特定数のグラフィック・オブジェクトを格納しており、コンテナ内に 格納されているオブジェクトを表示するビューと関連付けられています。各オブ ジェクトは特定の振る舞いに関連付けることができます。また、定義済み関数を すぐ呼び出すキーボード・イベントであるアクセラレータをコンテナ自体に付加 できます。コンテナは Foundation パッケージの機能の一部です。

マネージャは別タイプのデータ構造であり、レイヤ、マルチビュー、高速再描画、 永続性、および編集の機能が備わっています。マネージャの詳細については、 Manager マニュアルを参照してください。

メモ *:* 多数のオブジェクト、マルチビュー、レイヤを効率的に描画する場合は、 コンテナではなくマネージャを使用してください。

## <span id="page-34-0"></span>グラフィック・オブジェクトの概要

 IBM® ILOG® Views は、2 次元ベクトル・グラフィック・エンジンを使用して、 描画ポート ( メモリ、画面、ダンプ・ファイル ) および基本的な幾何学形状を作成 する描画プリミティブの大規模セットを提供します。弧、曲線、矩形、ラベルなど の基本的な幾何学形状を描画できます。メモリ内の画面上での描画、PostScript な どのダンプ・ファイルの生成が可能です。白黒およびカラーのイメージを作成でき ます。グラフィック・エンジンは、これらのプリミティブ上に構築され、グラ フィック・オブジェクトを定義します。

## <span id="page-34-1"></span>グラフィック・オブジェクトの表示

グラフィック・オブジェクトとは、ユーザが画面上で見ることができるイメージ です。グラフィック・オブジェクトを表示する際に、その座標を特定のコンテナの 座標系と関連付けます。

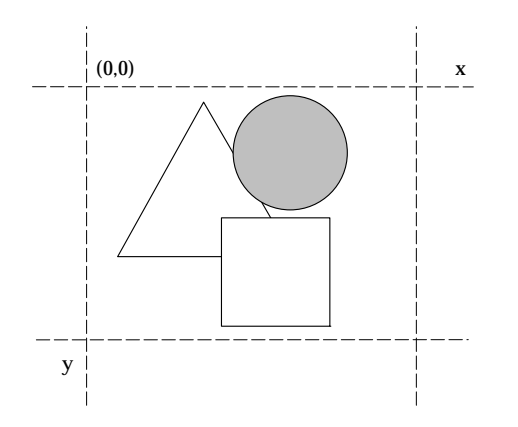

図 *1.9* グラフィック・オブジェクトの幾何学プロパティ

幾何学プロパティは、グラフィック・オブジェクトの形状と位置を定義します。す べてのグラフィック・オブジェクトには x 軸値、y 軸値、および寸法 ( 幅と高さ ) があります。 x 軸値と y 軸値は、グラフィック・オブジェクトのバウンディング・ ボックスの左上隅を示します。これは、オブジェクトがカバーする領域全体を含 む最小の矩形です。

IBM ILOG Views ベースのプログラム内のグラフィック・オブジェクトの正確な形 状を定義し、さまざまな描画メンバ関数で具体化します。他のメンバ関数がグラ フィック・オブジェクトに関する情報を提供し、使用中の形状の幾何学テストを 実行できます。たとえば、任意の座標にある点が特定の形状内にあるかどうかを チェックできます。

#### <span id="page-35-0"></span>インタラクタ

IBM ILOG Views ではグラフィック・オブジェクトと振る舞いが明確に区別されて いるため、特定の振る舞いをオブジェクトに適用することができます。

IBM ILOG Views では、定義済みの振る舞いを「インタラクタ」と呼びます。イン タラクタは、すべてのグラフィック・オブジェクトに適用して特定の振る舞いを 持たせ、グラフィック・オブジェクトの機能を定義することができます。

たとえば、オブジェクトに「ボタン」インタラクタを適用することにより、視覚 的な側面しかないオブジェクトをクリックすると直ちにボタンの振る舞いを持た せることができます。

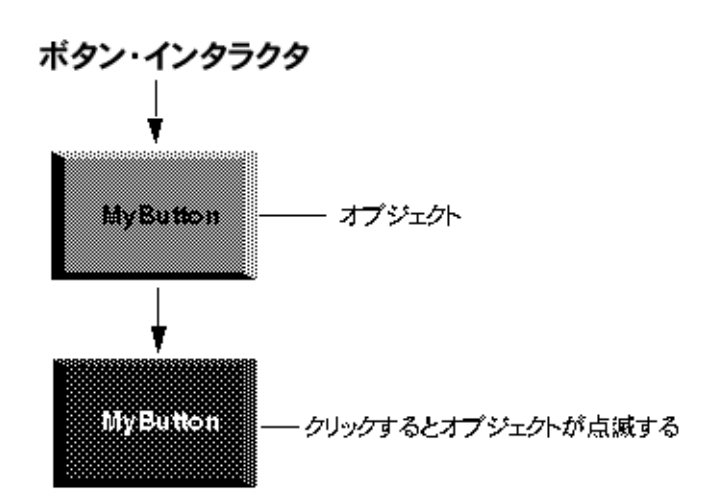

図 *1.10* オブジェクト */* インタラクタの概念

オブジェクトと振る舞いを分離するメリットは、特定のタイプの振る舞いをどん なタイプのグラフィック・オブジェクトにも適用できるという点です。たとえば、 わずか 1 行のコードでボタンの振る舞いをビットマップ ( アイコンなど ) に適用で きます。

さらに、IBM ILOG Views で提供されているインタラクタ・クラスをサブクラス化 することにより、簡単に振る舞いを拡張できます。

## <span id="page-35-1"></span>アトリビュートおよびパレットの描画

IBM® ILOG® Views では、線のパターン、色、フォントのアトリビュートを自由 に選択でき、グラフィック・オブジェクトやテキストに適用できます。
これらのリソースはパレットにグループ化されており、複数のオブジェクト間で 共有されるため、最低限のメモリで全体を簡単に変更できます。

#### 色

矩形などの簡単な描画では、実際の描画は前景色と呼ばれるもので、描画の「後 ろ」は背景色と呼ばれるもので行われます。

- ◆ 前景色 前景色は、点、円弧、線、ポリラインなどの描画に使用されます。また 文字列の表示や、多角形、円弧などの領域を塗りつぶすのにも使われます。
- ◆ 背景色、背景色は、パターンで塗りつぶすときや文字列の描画に、第2の色と して使用されます。

#### 線の種類と太さ

「実線」と呼ばれる通常の線のほかに、点線や破線で直線や曲線を描くことができ ます。これを線の種類といいます。線の太さは描画での線の幅を指します。

線の種類と幅は、すべての線描画およ[びポリライン](#page-52-0)[やスプライン](#page-55-0)を含む線型描画 の正確な視覚的側面を定義します。

#### パターン

パターンとは、表面を塗りつぶすのに使用するデザインです。 IBM ILOG Views で は、2 タイプのパターンがあり、適用できる色数で区別されます。

#### モノクロ・パターン

「パターン」という言葉は、モノクロ ( または 2 色 ) デザインを示します。 IBM ILOG Views ではすぐに使えるパターンが 16 種類あります。

以下はパターンの例です。

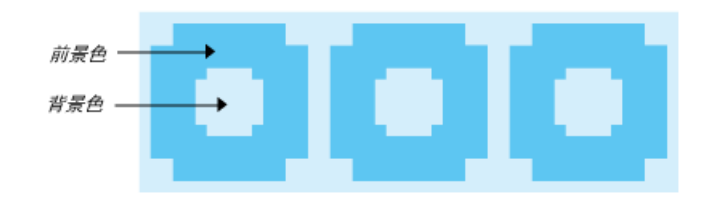

#### 図 *1.11* パターン

この特定のパターンは、図のように 16x16 ビット列で構成されるマスクを使用し て作成できます。

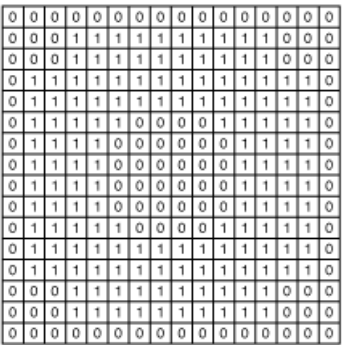

図 *1.12* パターン・マスク

パターン・マスクの中では、1 ビットを*前景とし、0* ビットを*後景としています。* 言い換えれば、パターン・リソースが色リソースを呼び出すということです。

## 色のパターン

通常のパターンが 2 次元であるのに対し、色のパターンには 3 つ目の次元である 深さが組み入れられており、色の設定を行います。

配列の各位置に 1 や 0 を配置するだけでなく、色のパターンに使用する色を示す 数を挿入します。色のパターンのデフォルト値は、パターンが何も使用されないこ とを示す 0 です。

#### フォント

フォントは文字列で、つまりテキストを描く際に使用します。

# 基本描画タイプ

基本的に、IBM® ILOG® Views には 3 種類の描画があります。これは線、領域、文 字列であり、アトリビュートは各描画の要件と機能により適用されます。

# 線

このカテゴリには直線、曲線、直線または曲線を連結した延長可能な線一式が含 まれます。アトリビュートは、次のように線に適用されます。

- ◆ 色 直線または曲線は現在の前景色で描かれます。
- ◆ 線の種類 現在の線の種類(実線、点線、破線など)は、直線または曲線の描画 方法を決定します。
- ◆ 線の太さ 符号のない整数は現在の線の太さを示します。
- ◆ パターン 線はモノクロ(2色)を使用して現在のパターンで描かれますが、これ は太線以外では目立ちません。
- ◆ 色のパターン 線は色を使用して現在の色のパターンで描かれます。ここでもま た、この効果は太線以外では目立ちません。

#### 領域

この用語は、直線や曲線を連結して閉じたものを示します。アトリビュートは、次 のように領域に適用されます。

- ◆ 色 領域の周囲の閉じられた曲線は元の色、つまり現在の前景色を保持します。
- ◆ パターン 領域は現在の塗りつぶりパターンまたは塗りつぶしマスク・パター ンで塗りつぶされます。
- ◆ 色のパターン 領域は現在の色のパターンで塗りつぶされます。
- ◆ 塗りつぶしスタイル この値は、パターンがマスク、モノクロ・パターン、ま たは色のパターンとして処理されるどうかを決定します。
- ◆ 塗りつぶしルール 自己交差している多角形の途りつぶし方法を決定します。詳 細については、*85* [ページの塗りつぶしルール](#page-84-0) を参照してください。
- ◆ 円弧モード 円弧を閉じて塗りつぶす方法を決定します。詳細については、*[85](#page-84-1)*  [ページの円弧モード](#page-84-1) を参照してください。

#### 文字列

アトリビュートは、次のように文字列に適用されます。

- ◆ 色 実際の文字は前景色で表示されます。
- ◆ フォント 文字列を表示するフォントです。

# グラフィック・オブジェクト

IBM® ILOG® Views は、上位レベルのさまざまなグラフィック・オブジェクトを 作成するクラス階層を提供します。これらのオブジェクトはクラス IlvGraphic や IlvSimpleGraphic が起点となります。

- ◆ *IlvGraphic:* [グラフィック・オブジェクト・クラス](#page-40-0) は IBM ILOG Views グラ フィック・オブジェクトの基本クラスです。
- ◆ *[IlvSimpleGraphic](#page-46-0) クラス*は IlvGraphic から継承する基本クラスです。グラ フィック・リソースを割り当て、グラフィック・オブジェクトに変換を適用で きます。
- ◆ [定義済みグラフィック・オブジェクト](#page-47-0)では、円弧や四角形などの標準幾何学形 状を作成するために、IBM ILOG Views で提供される多数のグラフィック・オ ブジェクトを説明します。
- ◆ *[複合グラフィック・オブジェクト](#page-56-0)* を使うと、グループ化によりさまざまな目的 でオブジェクトを使用できるように最適化できます。
- ◆ [その他のベース・クラス](#page-60-0)は、主に他の IBM ILOG Views パッケージで使用され ている追加グラフィック・クラスについて説明します。
- ◆ [新規グラフィック・オブジェクト・クラスの作成](#page-61-0)では、IBM ILOG Views で新 しいカスタマイズ・グラフィック・オブジェクトを作成する方法について説明 します。

# <span id="page-40-0"></span>**IlvGraphic:** グラフィック・オブジェクト・クラス

IBM® ILOG® Views グラフィック・オブジェクトは、抽象ベース・クラス IlvGraphic からアトリビュートを継承しています。このクラスを使うと、 IBM ILOG Views グラフィック・オブジェクトが、特定の宛先ポートでそれ自体を 描画でき、また必要に応じて IlvTransformer クラスに関連付けられたオブジェ クトに従って座標を変換します。

IlvGraphic は幾何公差を設定、変更できるメンバ関数を備えています。アプリ ケーション固有の目的のため、オブジェクトと関連付けできるユーザ・プロパ ティを設定・取得するために多数のメンバ関数が用意されています。IlvGraphic クラスは、実際にはこれらのメンバ関数を実装していません。これらは、仮想メン バ関数として宣言し、IlvGraphic アトリビュートを継承するクラスでさまざまな 動作を行うように定義します。幾何学形状やグラフィック・アトリビュートを操作 するメンバ関数もありますが、そのような関数は何も行いません。

#### メンバ関数

IlvGraphic メンバ関数は、いくつかのグループで表されます。

- ◆ 幾何学プロパティ これらのメンバ関数は位置、サイズ、グラフィック・オブ ジェクトを描く IlvGraphic::draw メソッドを含む描画プロパティを扱いま す。仮想 IlvGraphic::draw メソッドは、メソッド IlvGraphic::boundingBox と定義する必要があります。これは、グラフィック・オブジェクトが覆う領域 全体を含む最小矩形を定義します。
- ◆ グラフィック・プロパティ これらのメンバ関数を使用して、オブジェクトの 視覚的側面、つまり色やパターンを変更します。これにはグラフィック・オブ ジェクトのグラフィック・プロパティを示し、パレットを変更してグラフィッ ク・オブジェクトに結び付けるメンバ関数を使用します。以下の例は、グラ フィック・オブジェクトの背景の設定方法を示しています。

IlvButton\* mybutton = new IlvButton(display, IlvPoint(20,20),  $"On i+ "$ ): IlvColor\* color = display->getColor("gold"); if (color) mybutton->setBackground(color);

- ◆ 名前付きのプロパティ 名前付きのプロパティは、グラフィック・オブジェク トに関連付けられたプロパティの永続性を扱います [\(12](#page-177-0) 章を参照 )。
- ◆ ユーザ・プロパティ IlvGraphic オブジェクトは、ソース・コードのユーザ・ プロパティ一式と関連付けることができます。ユーザ・プロパティとは キー値 ペアのセットで、キーが refcppfoundation:IlSymbol オブジェクトでその値 は任意の種類の情報値です。ユーザ・プロパティに永続性はありません。

これらのメンバ関数で、グラフィック・オブジェクトをアプリケーションから 取得した情報と簡単に関連付けられます。作成するオブジェクトへのポインタ を格納することによってアプリケーションのグラフィック部分を追跡し、ユー ザ・プロパティによりアプリケーションのグラフィックな側面に接続できま す。次にその例を示します。

IlInt index = 10; IlSymbol\* key = IlGetSymbol("objectIndex"); mybutton->addProperty(key, (IlAny)index);

メンバ関数の中にはタグ管理ができるものがあります。タグはグラフィック・ オブジェクトに適用してそれらを識別するマーカーです。さまざまな IBM ILOG Views 機能を使用して、タグ付きのオブジェクトだけを操作できま す。

- ◆ ガジェット・プロパティ ガジェット・プロパティはイベントに対するオブ ジェクトのセンシティビティ、オブジェクトがアクティブになった際のコール バック呼び出し、オブジェクトに格納されているクライアントのデータ、オブ ジェクト・クラスに関連付けられたオブジェクト・インタラクタを扱います。 コールバックの使用方法については、[コールバック](#page-44-0) を参照してください。
- ◆ フォーカス・チェーン・プロパティ フォーカスは、キーボード・イベントを 受け取る画面上のオブジェクトです。フォーカス・チェーンとは、フォーカス を受け取る画面上のオブジェクトの順番です。フォーカス・チェーンでは、一 般的に フォーカスは Tab キーを押すと次のオブジェクトに、Shift と Tab キーを 押すと前のオブジェクトに移動します。
- ◆ クラス情報 クラス IlvGraphic のサブタイプは、クラス・レベルの情報を扱 います。これはつまり、特定のクラスのインスタンスはすべて同じ情報を共有 できるということです。たとえば、ターゲットの IlvGraphic オブジェクトが

指定されたクラス引数のサブクラスである場合、IlvGraphic::className を 使うとクラス名を取得でき、IlvGraphic::isSubtypeOf は IlTrue を返しま す。この例では、クラス名情報メンバ関数の使用方法を示しています。

```
IlvButton* button = new IlvButton(display,
                                   IlvPoint(10,10),
                                    "sample");
// Get the IlvClassInfo object associated with the button class.
IlvClassInfo* classInfo = button->getClassInfo();
// Get the name of the IlvGraphic class and print it: "IlvButton"
const char* name = classInfo->getClassName();
IlvPrint(name);
// Get the name of the super class and print it: "IlvMessageLabel"
name = classInfo->qetSuperClass()->qetClassName();
IlvPrint(name);
IlBoolean isSubtype =
```

```
 classInfo->isSubtypeOf(IlvSimpleGraphic::ClassInfo());
name = isSubtype ? "It's a subtype" : "error";
IlvPrint(name);
```
◆ クラス・プロパティ スタティック・メンバ関数および相当する非スタティッ ク関数を使うと、クラス・レベルのプロパティを扱うことができます。つま り、これらのプロパティは、クラスのインスタンスごとに定義されます。いく つかのメソッドでは、IlBoolean パラメータを使うと、一致するまでオブジェ クトの各スーパークラスで反復動作できます。以下に示すのは、クラス・プロ パティを扱うメンバ関数です。

```
次に、クラス・プロパティの使用方法の例を示します。
void AddProperty(const IlSymbol* key, IlAny value);
void RemoveProperty(const IlSymbol* key);
void ReplaceProperty(const IlSymbol* key, IlAny value);
void GetProperty(const IlSymbol* key, 
                  IlBoolean checkSuperClass = IlFalse);
const IlvClassInfo* HasProperty(const IlSymbol* key, 
                                 IlBoolean checkSuperClass = IlFalse);
void addClassProperty(const IlSymbol* key, IlAny value);
IlBoolean removeClassProperty(const IlSymbol* key);
IlBoolean replaceClassProperty(const IlSymbol* key, 
                                 IlAny value);
IlAny getClassProperty(const IlSymbol* key, 
                         IlBoolean checkSupCl = IlFalse) const;
const IlvClassInfo* hasClassProperty(const IlSymbol* key, 
                                      IlBoolean checkSupCl = IlFalse) const;
```
グラフィック・インスタンスがトグルに類似したセンシティブな振る舞い (IBM ILOG Views は インタラクタと呼ばれる特定のオブジェクトを提供し、こ れにより振る舞いをグラフィック・オブジェクトに関連付けできます ) と表示 されるマップを想定します。これらの要素を非センシティブにする場合があり ます。オブジェクトのリストをスキャンしてセンシティビティを IlFalse に設 定する代わりに、クラス・レベルのプロパティを以下のように使用します。

```
myClass を IlvGraphic のサブクラスとし、IlvToggleInteractor のサブク
ラスである myInteractor を myClass に付加するインタラクタとします。
適用されたコードでは、センシティビティが反転したかどうかをアプリケー
ションがテストします。ステートメントはどちらも同等なため、スタティッ
ク・メンバ関数を使用してプロパティをクラス・オブジェクトに追加する方法
もあります。
myInteractor クラスの実装ファイルで、親クラスのメソッド
IlvInteractor::handleEvent を特定の振る舞いに追加する、つまりある条
件下においてセンシティビティをフリーズするように再定義します。
// Add the class-level property
myClass* obj = new myClass(display);
obj->addClassProperty(IlGetSymbol("sensitive"),
                  (IlAny)IlTrue);
if (anyValue == IlTrue)
{
   myClass::AddProperty(IlGetSymbol("sensitive"),
                   (IlAny)IlFalse);
}
IlBoolean 
myInteractor::handleEvent(IlvGraphic* object,
                    IlvEvent& event,
                    IlvContainer* cont,
                    IlvTransformer* transf)
{
   // gets the sensitivity state
   IlSymbol* symbol = IlGetSymbol(?sensitive?);
   if (object->hasClassProperty(symbol))
   {
      if (!object->getClassProperty(symbol))
        return IlFalse;
 }
   return IlvViewToggleInteractor::handleEvent(object, 
event,
cont,
                                    transf);
}
```
◆ 入出力プロパティ これらのメンバ関数を使うと、IlvInputFile や IlvOutputFile として知られている特殊な種類のストリームでオブジェクト 詳細の読み書きができます。これらのストリームは C++ ストリームでオブジェ クトの読み書きを扱います。

IBM ILOG Views は、これらのクラスを基本実装しています。これらは特定の 情報を簡単に追加できるように設計されています。したがって、アプリケー ションに依存するデータを保存したり読み込む必要がある場合は、これら 2 つ のクラスのサブタイプを独自に作成します。

• グラフィック・オブジェクトの書き込み

IlvOutputFile クラスは、オブジェクト一式の完全な詳細を出力ストリーム に書き込みます。このクラスは、次のように使用できます。

```
 // Open a file output stream
 fstream outstream(?image.ilv?, ios::out | ios::trunc);
 // Initialize the number of objects and their array of pointers
 const IlvUInt n = 10;
 IlvGraphic* outObjects[n];
for (IlvUInt i=0; i<n; i++) outObjects[i] = new IlvRectangle(display, 
                                      IlvRect(0, 0, 200, 100));
 // Create the IlvOutputFile
 IlvOutputFile outfile(outstream);
 // Write the objects and get in outTotalCount the number
```
 // of objects actually stored IlvUInt outTotalCount = 0; outfile.saveObjects(n, outObjects, outTotalCount);

# ● グラフィック・オブジェクトの読み込み

IlvInputFile クラスは、ストリームからオブジェクトを読み込むためのメ イン・クラスです。次のコードは、入力ストリームから IlvGraphic オブ ジェクトを読み込む方法を示しています。

 // Open a file input stream fstream instream("image.ilv", ios::in);

 // Create the IlvInputFile IlvInputFile infile(instream);

```
 // Get the number of created objects and their array of pointers
 IlUInt InTotalCount = 0;
 IlvGraphic* const* inObjects = infile.readObjects(display, 
                                                     InTotalCount);
```
#### <span id="page-44-0"></span>コールバック

オブジェクトに動作を実行するように指定した場合、自分で定義した特定の関数 であるコールバックを呼び出す必要が起こる場合もあります。これらの関数は、通 常オブジェクトの handleEvent メソッドにより呼び出されます。

アクションがトリガされたときに特定のコールバックを呼び出すように設定する には、次の 2 つの方法があります。

◆ ユーザ定義の関数へのポインタとしてコールバックを登録します。

この関数は、IlvGraphicCallback タイプである必要があります。

IlvGraphicCallback タイプは、<ilviews/graphic.h > ファイルで定義され ます。

```
#include <ilviews/graphic.h>
typedef void (* IlvGraphicCallback)(IlvGraphic* obj, IlAny arg);
```
最初の引数 (obj) はコールバックを呼び出したグラフィック・オブジェクトで あり、2 つ目の引数 (arg) はユーザ・データです。ユーザ・データは、コール バックを特定のガジェットに設定する際に定義できます。データが何も定義さ れないと、パラメータは IlvGraphic::setClientData で設定できるグラ フィック・オブジェクトのクライアント・データになります。

◆ グラフィック・オブジェクト・コンテナにより呼び出される関数に関連付けら れているコールバック名を登録します。コールバック関数とその名前の関連付 けは、特定のコンテナに固有でなければなりません。

#### コールバックの登録

コンテナでコールバックを登録するのに使用するメソッドは、次の通りです。

#include <ilviews/contain.h>

void registerCallback(const char\* callbackName, IlvGraphicCallback callback); void unregisterCallback(const char\* callbackName); IlvGraphicCallback getCallback(const IlSymbol\* callbackName) const;

#### コールバック・タイプ

オブジェクトは複数のコールバック・タイプを定義できます。各コールバック・タ イプは特定のアクションに対応します。たとえば、イベント・ガジェットには、ガ ジェットがキーボード・フォーカスを受け取ったときに呼び出されるコールバッ クである「Focus In ( フォーカス・イン ) 」というコールバック・タイプがありま す。

各コールバック・タイプは、関連するイベントが発生したときに呼び出される コールバックのリストを格納しています。IlvGraphic クラスには、特定のコール バック・タイプでコールバックを追加または削除できる汎用メソッドがあります。

#include <ilviews/graphic.h>

```
void addCallback(const IlSymbol* callbackType,
                  IlvGraphicCallback callback);
void addCallback(const IlSymbol* callbackType,
                  const IlSymbol* callbackName);
void addCallback(const IlSymbol* callbackType,
                  IlvGraphicCallback callback,
                  IlAny data);
void addCallback(const IlSymbol* callbackType,
                  const IlSymbol* callbackName, 
                  IlAny data);
void removeCallback(const IlSymbol* callbackType,
                    IlvGraphicCallback callback);
void removeCallback(const IlSymbol* callbackType,
                     const IlSymbol* callbackName);
```
コールバックを追加するときに渡すことができる引数 data は、コールバックに 送られます。これは、IlvGraphicCallback 定義の arg という引数に対応してい ます。

#### メイン・コールバック

メイン・コールバック・タイプは、オブジェクトのメイン・アクションを実行す るのに使用できます。メイン・アクションは、複数のアクションを実行するよう になっています。たとえば、ボタン・オブジェクをアクティブにするときや文字列 リストのアイテムをダブルクリックするときに使用できます。

次のメソッドでは、オブジェクトのメイン・コールバックを容易に設定できます。

#include <ilviews/graphic.h>

```
IlvGraphicCallback getCallback() const;
IlSymbol* getCallbackName() const;
void setCallback(IlvGraphicCallback callback);
void addCallback(IlvGraphicCallback callback);
void setCallback(IlvGraphicCallback callback, IlAny data);
void addCallback(IlvGraphicCallback callback, IlAny data);
void setCallback(const IlSymbol* callbackName);
void setCallback(const IlSymbol* callbackName, IlAny data);
void setCallbackName(const IlSymbol* callbackName);
```
# <span id="page-46-0"></span>**IlvSimpleGraphic** クラス

IlvSimpleGraphic は IlvGraphic から継承された基本クラスです。 IlvSimpleGraphic は IlvGraphic クラスのすべての機能を実装し、そのオブジェ クトを描画するために使用される IlvPalette リソースを各インスタンスに追加し ます。このクラスは、グラフィック・オブジェクトに関連付けられた IlvPalette のインスタンスに集められた色、フォント、パターンなどのグラフィック・プロ パティにアクセスし、変更する操作を実行します。オブジェクトのジオメトリ変換 も適用できます。

IlvSimpleGraphic オブジェクトには独自の IlvPalette オブジェクトが含まれま す。これはつまり、グラフィック・オブジェクトは同時に幾何学形状でもあり、こ の形状を表示するアトリビュート一式でもあるということです。したがって、この クラスからアプリケーションに必要な新しいオブジェクトを作成できます。必要な メンバ関数もあり、不必要なものもあります。 IBM® ILOG® Views オブジェクト・ ライブラリにはそのような多数のオブジェクトや、ほとんどすべての問題に対す る幅広いソリューションが含まれています。

#### メンバ関数

IlvSimpleGraphic クラスには、パレットのアトリビュートにアクセスできるメ ンバ関数が含まれています。すべての IlvSimpleGraphic オブジェクトには

IlvPalette オブジェクトがあり、これはオブジェクトの間で共有できます。した がって、IlvSimpleGraphic オブジェクトに前景などのグラフィック・プロパティ の変更を指示すると、次の操作が実行されます。

- **1.** IlvDisplay::getPalette 関数を使用して新しい前景の新しい IlvPalette を 検索します。
- **2.** メンバ関数 IlvResource::lock が新しいパレットで呼び出されて参照カウン トを増やします。
- **3.** グラフィック・オブジェクトの旧パレットが呼び出されます。
- **4.** メンバ関数 IlvResource::unlock が、旧パレットで呼び出されます。

**5.** 新しいパレットが、オブジェクトの現在のパレットとして登録されます。

これらの操作は、IlvPalette の共有を保証します。IlvPalette オブジェクトに ついては、この機構を使用することを推奨します。これは、

IlvGraphic::setForeground などのグラフィック・アトリビュートを変更してリ ソースを操作できるメンバ関数が、仮想 関数として定義されているためです。

#### グラフィック・アトリビュート

IlvSimpleGraphic コンストラクタには、そこからリソースを取得する IlvPalette オブジェクトが必要です。palette パラメータは、特定の値に設定 するか、または指定しないでおきます。この場合、値は、0 になります。パレット が 0 に設定されると、表示オブジェクトのデフォルトのパレットが使用されます。 このパレットは、メンバ関数 IlvDisplay::defaultPalette によって返されるパ レットです。palette パラメータは、オブジェクトの作成時にロックされ、削除時 にロック解除されます。

# <span id="page-47-0"></span>定義済みグラフィック・オブジェクト

このセクションでは、定義済みグラフィック・オブジェクトを提供する基本クラ ス、IlvSimpleGraphic のサブクラスすべてについて説明します。

#### **IlvArc**

IlvArc オブジェクトは、楕円の輪郭付きの円弧として表示されます。

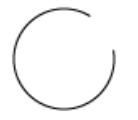

# **IlvFilledArc**

IlvFilledArc オブジェクトは塗りつぶし円弧として表示されます。

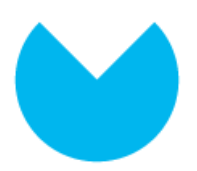

# **IlvEllipse**

IlvEllipse オブジェクトは、輪郭のある楕円として表示されます。

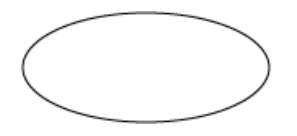

# **IlvFilledEllipse**

IlvFilledEllipse オブジェクトは塗りつぶし楕円として表示されます。

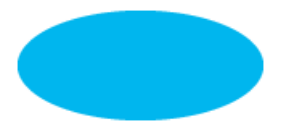

## **IlvIcon**

IlvIcon オブジェクトは、イメージとして表示されます。

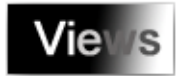

# **IlvZoomableIcon**

IlvZoomableIcon オブジェクトは、IlvIcon オブジェクトの一種で、ズームまた は形状変更ができます。

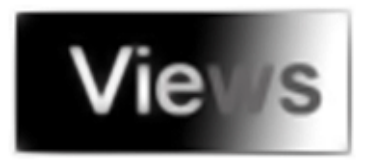

## **IlvTransparentIcon**

IlvTransparentIcon オブジェクトは、透明な領域を持つイメージとして表示さ れます。

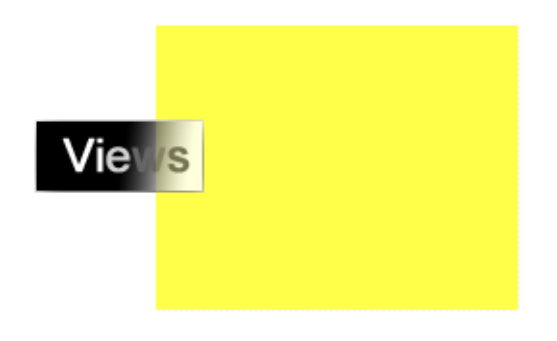

## **IlvZoomableTransparentIcon**

IlvZoomableTransparentIcon オブジェクトは、IlvZoomableIcon オブジェクト の一種で、イメージの背景 (0 ビット ) をそのままにします。

## **IlvLabel**

IlvLabel オブジェクトは 1 行のテキストとして表示されます。ズームや形状変更 はできません。

# This object is an IlvLabel instance

# **IlvFilledLabel**

IlvFilledLabel オブジェクトは、塗りつぶし四角形の上に描画された 1 行のテキ ストとして表示されます。矩形の大きさはテキストのバウンディング・ボックス に正確に一致します。

#### This is an IlvFilledLabel instance

#### **IlvListLabel**

IlvListLabel オブジェクトは文字列の縦リストとして表示され、IlvLabels が並 んだように見えます。

First element in an IlvListLabel Second element Third and final element

#### **IlvZoomableLabel**

IlvZoomableLabel オブジェクトは、標準の IlvLabel オブジェクトのように動作 しますが、ズームを含むすべての変換が適用できます。

#### **IlvLine**

IlvLine オブジェクトは、任意の 2 点を結ぶ直線として表示されます。

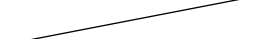

#### **IlvArrowLine**

IlvArrowLine オブジェクトは、線の軌道上に描かれた小さい矢先付きで、任意の 2 点を結ぶ直線として表示されます。

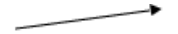

# **IlvReliefLine**

IlvReliefLine オブジェクトは、立体的な線として表示されます。 IlvReliefLine の外観は線幅により異なります。

#### **IlvMarker**

IlvMarker オブジェクトは、指定の位置に特定のグラフィック・シンボルとして 描画されます。

 $\circ$   $\boxplus$  $^{+}$ 

#### **IlvZoomableMarker**

IlvZoomableMarker オブジェクトは、次のようにズームできる IlvMarker オブ ジェクトのバージョンです。

- ◆ 縮小では、現在のサイズが変換されたバウンディング・ボックスに一致するよ うになります。
- ◆ 拡大では、現在のサイズが IlvMarker::setSize メソッドで指定されたサイズ に固定されます。

#### **IlvPolyPoints**

IlvPolyPoints は、複数の点座標からなる形を持つすべてのクラスが導出される 抽象クラスです。

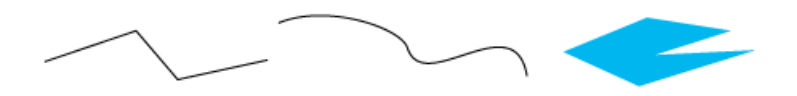

# **IlvPolySelection**

IlvPolySelection クラスは、IlvPolyPoints タイプのオブジェクトのすべての 点で四角を塗りつぶすために使用されます。

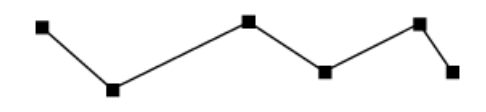

# <span id="page-52-0"></span>**IlvPolyline**

IlvPolyline オブジェクトはつながった線分として表示されます。

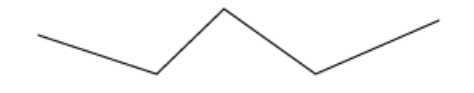

# **IlvArrowPolyline**

IlvArrowPolyline オブジェクトは、ポリラインとして表示され、1 または複数の 矢印をさまざまな線に追加します。

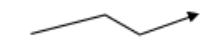

# **IlvPolygon**

IlvPolygon オブジェクトは塗りつぶし多角形として表示されます。

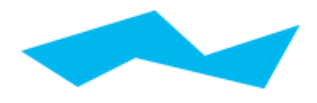

# **IlvOutlinePolygon**

IlvOutlinePolygon オブジェクトは、輪郭のある塗りつぶし多角形として表示さ れます。

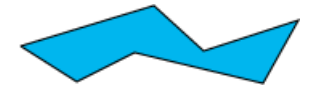

## **IlvRectangle**

IlvRectangle オブジェクトは、輪郭のある四角形として表示されます。

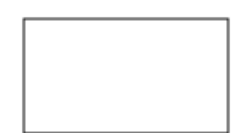

メモ *:* 四角形は、*90* 度、*180* 度、*270* 度、*360* 度に回転できます。他の角度に回 転する必要がある場合は、多角形を使用します。

# **IlvFilledRectangle**

IlvFilledRectangle オブジェクトは塗りつぶし四角形として表示されます。

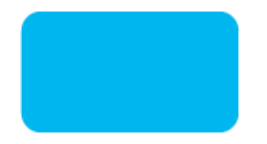

## **IlvRoundRectangle**

IlvRoundRectangle オブジェクトは、輪郭のある角丸四角形として表示されま す。

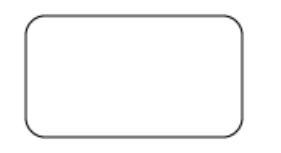

## **IlvFilledRoundRectangle**

IlvFilledRoundRectangle オブジェクトは、塗りつぶしの角丸四角形として表 示されます。

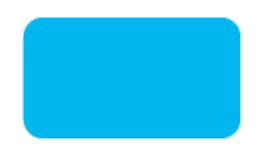

# **IlvShadowRectangle**

IlvShadowRectangle オブジェクトは、影付きの IlvFilledRectangle オブジェ クトとして表示されます。

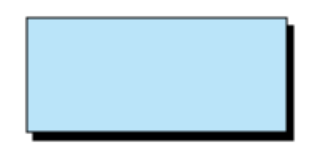

# **IlvShadowLabel**

IlvShadowLabel オブジェクトは、それを含む矩形でクリッピングされた文字列を 含む IlvShadowRectangle として表示されます。

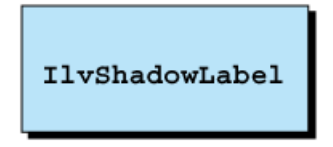

# **IlvGridRectangle**

IlvGridRectangle オブジェクトは、矩形グリッドとして表示されます。

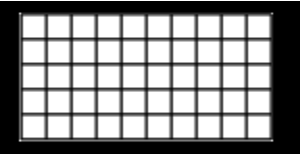

# **IlvReliefRectangle**

IlvReliefRectangle オブジェクトは、塗りつぶし四角形として立体的に表示さ れます。

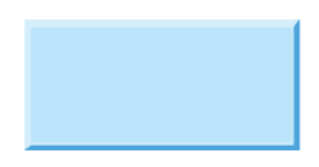

#### **IlvReliefLabel**

IlvReliefLabel オブジェクトは、テキストを 1 行含む立体四角形として表示され ます。

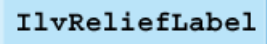

# **IlvReliefDiamond**

IlvReliefDiamond オブジェクトは、塗りつぶしひし形として立体的に表示され ます。

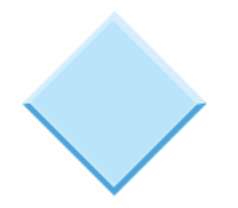

# <span id="page-55-0"></span>**IlvSpline**

IlvSpline オブジェクトは、外郭ベジェ・スプラインとして表示されます。

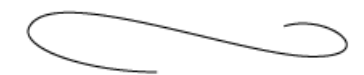

#### **IlvClosedSpline**

IlvClosedSpline オブジェクトが、閉じたベジェ・スプラインとして表示されま す。

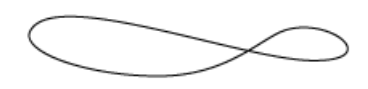

#### **IlvFilledSpline**

IlvFilledSpline オブジェクトは、塗りつぶされたベジェ・スプラインとして表 示されます。

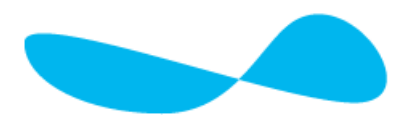

# <span id="page-56-0"></span>複合グラフィック・オブジェクト

複合グラフィック・オブジェクト・クラスおよびサブクラスは、IlvGraphic のサ ブタイプ化されたオブジェクトのインスタンスを参照するメンバ関数を提供しま す。これらの参照は、次の場合に使用できます。

- ◆ 多角形を塗りつぶす。 58 ページの[多角形の塗りつぶし:](#page-57-0) *IlvGraphicPath* を参照 してください。
- ◆ オブジェクトをグループ化する。59 ページの[オブジェクトのグループ化:](#page-58-0) *[IlvGraphicSet](#page-58-0)* を参照してください。
- ◆ オブジェクト自体を複製または変更することなく、1 つのオブジェクトのプロ パティを変更する。 59 ページの[オブジェクトの参照](#page-58-1) *IlvGraphicHandle* を参照し てください。
- **57 IBM ILOG VIEWS FOUNDATION V5.3 ユーザ・マニュアル**

たとえば、千のトランジスタを表示するコンピュータのスキーマでは、千のイ メージを個々に作成するよりも、トランジスタのイメージを 1 つとそれを参照 する千のハンドル・オブジェクトを作成するほうがメモリの使用を大幅に抑え られます。

## <span id="page-57-0"></span>多角形の塗りつぶし: **IlvGraphicPath**

IlvGraphicPath オブジェクトは、ポリポイント・オブジェクトの集まりです。 つまり各オブジェクトは一連の点で構成されています。ポリポイント・オブジェク トは、オブジェクトの描画ルールのアトリビュート値により異なって描かれます。

- ◆ IlvStrokeOnly: ポリライン
- ◆ IlvFillOnly: 塗りつぶし多角形。
- ◆ IlvStrokeAndFill: 上記の両方。つまり輪郭のある塗りつぶし多角形。

IlvSimpleGraphic サブクラスによって定義されたパレットは、多角形の輪郭を 描画するのに使われます。IlvGraphicPath は、2 つめのパレット (backgroundPalette) が多角形を塗りつぶすように定義します。

IlvGraphicPath と IlvPolygon 関数の両方では、ポリポイントの描画に使用す るリソース ( 色などのグラフィック・アトリビュート ) が同じであるのに対し、形 状が互いに影響を与える方法は異なります。各ポリポイントは他のポリポイントの レンダリングに影響します (IlvStrokeOnly モードには該当しません )。たとえ ば、ポリポイントはその点の位置によって、通常の多角形または別の多角形内の 空白として表示されます。

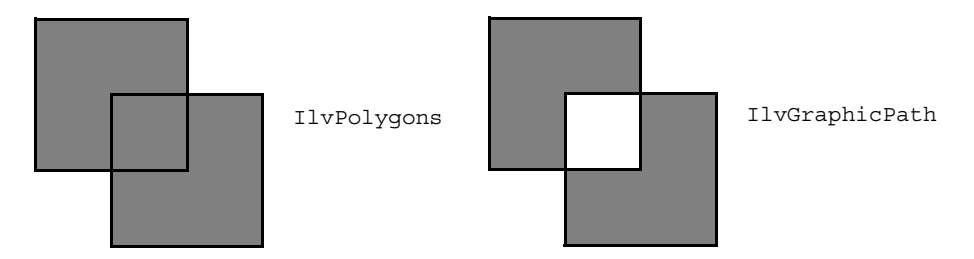

IlvGraphicPath ではまた、ポリポイントを描画するときに、ユーザ固有のアク ションを使用できます。これは、データ構造体を IlvGraphicPath に付加して行い ます。

IlvGraphicPath のバウンディング・ボックスは、そのパスで表示されているグ ラフィック・オブジェクトのバウンディング・ボックスを考慮していないことに ご注意ください。IlvGraphic はステップ・データ構造でのみ認識されます。ただ し、IlvGraphicPath は、グラフィック・パスのバウンディング・ボックスを指定 した値だけ拡大できるメンバ関数を提供しています。

void setBBoxExtent(IlUInt extent);

通常は、次のようになります。

grpath->setPathDrawingData(new IlvPathDrawingData(step, obj)); grpath->setBBoxExtent(bboxExtension);

ここで、bboxExtension は obj のジオメトリおよびその表示方法 ( 回転が含まれ るか否か ) により計算されます。

オブジェクトのバウンディング・ボックスの対角線は、bboxExtension に適切な 値です。

# <span id="page-58-0"></span>オブジェクトのグループ化: **IlvGraphicSet**

IlvGraphicSet オブジェクトは、IlvGraphic オブジェクトのセットを編成しま す。

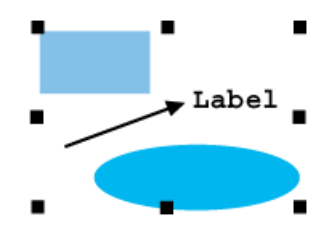

これは、オブジェクトが含むメンバ関数を呼び出すことにより ( たとえば、 IlvGraphicSet の draw メソッドは、グラフィック・セットに含まれるオブジェク トの draw メソッドを呼び出します )、すべてのジオメトリ・メンバ関数およびグ ラフィック・メンバ関数を実装します。

# <span id="page-58-1"></span>オブジェクトの参照 **IlvGraphicHandle**

IlvGraphicHandle オブジェクトは、IlvGraphic オブジェクトの参照に使用し ます。IlvGraphicHandle オブジェクトはハンドル・オブジェクト (または単にハ ンドル)と呼ばれ、IlvGraphic オブジェクトは被参照オブジェクトと呼ばれま す。

# オブジェクトの参照

この関係により、ハンドル・オブジェクトを使って被参照オブジェクトに間接的 にアクセスできます。また、同じ被参照オブジェクトは複数のハンドルの間で共有 できます。したがって、ハンドル・オブジェクトを通して新しいハンドルを作成す ることにより、複雑なグラフィック・オブジェクトを何度も複製できます。また、 新しいハンドルはすべて同じ元のオブジェクトを参照します。ハンドルは新しいイ メージを作成するのに比べメモリ使用が大幅に少ないため、ハンドル・オブジェ クトの使用は非常に経済的です。

#### オブジェクトの所有

ハンドル・オブジェクトを関連付けられている固有の被参照オブジェクトの所有 者にすることができます。この場合、被参照オブジェクトに直接アクセスせずにそ のハンドルを通じてのみアクセスします。

ハンドルがその被参照オブジェクトを所有している場合、ハンドルを削除すると ハンドルと被参照オブジェクトの両方が削除されます。一方、ハンドルとその被参 照オブジェクトに所有関係がない場合は削除によってハンドルだけが削除され、 もう一方のグラフィック・オブジェクトはそのまま残されます。

#### **IlvTransformedGraphic**

専用のグラフィック・ハンドル・サブクラス IlvTransformedGraphic を使用し て、同じオブジェクトを複数回、異なったジオメトリ変換を適用して表示できま す。

IlvTransformedGraphic クラスは、*handle* 基本クラスの IlvGraphicHandle から 派生しています。IlvTransformedGraphic タイプのオブジェクトは、IlvGraphic クラスの特定の被参照オブジェクトに関連付けられたハンドルの 1 種です。 IlvTransformedGraphic インスタンスは、グラフィック変換をその被参照オブ ジェクトに適用して導出されます。

オブジェクト・ジオメトリは、丸め誤差により、さまざまな変換で問題が起こり ます。これを避けるために、IlvTransformedGraphic をオブジェクトに関連付け ることができます。

## **IlvFixedSizeGraphic**

専用のグラフィック・ハンドル・サブクラスである IlvFixedSizeGraphic を使 用して、オブジェクトを常に同じサイズで表示することができます。たとえば、 マップ・ビューアを終了させるために使用する IlvButton オブジェクトで表示さ れているマップがあるとします。マップがズーム、アンズームされても、ボタンは 同じサイズのままです。これを行うには、専用の IlvGraphicHandle オブジェク ト IlvFixedSizeGraphic を持つボタンを参照します。

IlvFixedSizeGraphic クラスは IlvTransformedGraphic と同様に、 IlvGraphicHandle クラスから派生しています。IlvFixedSizeGraphic オブジェ クトは一種のハンドルであり、これは IlvGraphic クラスの特定の被参照オブ ジェクトに関連付けらていれます。IlvFixedSizeGraphic のインスタンスは、そ の被参照オブジェクトにグラフィック変換を適用することで導出されます。これ で被参照オブジェクトの表示サイズは変更できません。

どのような変換が適用されても、オブジェクトは参照ポイントに比例して同じ寸 法、定数オフセットを保持します。これらの値は内部的に IBM ILOG Views により 計算されるか、またはユーザにより指定されます。

#### **IlvGraphicInstance**

専用のグラフィック・ハンドル・サブクラスである IlvGraphicInstance を使用 して、オブジェクトをグラフィック・リソース変更と共にカプセル化できます。

IlvGraphicInstance は、他のパレットのアトリビュートで描画できるように、 他のグラフィック・オブジェクトを参照します。オプションで、IlvTransformer を使用して、ジオメトリ変換をこのオブジェクトに適用できます。

# <span id="page-60-0"></span>その他のベース・クラス

IlvSimpleGraphic のサブクラスには、より複雑なグラフィック・オブジェクト のベース・クラスを形成するものがあります。

#### **IlvGauge**

ゲージは、最小値と最大値の間に含まれる特定の値を表すグラフィック・オブ ジェクトです。IlvGauge は、すべてのゲージ・オブジェクトが派生するメインの 抽象クラスです。

#### **IlvScale**

IlvScale は、スケール・オブジェクト・クラスのインスタンスをすべて取得する 抽象クラスです。これは、スケールに関する基本的な必要情報を管理します。

#### **IlvGadget**

IlvGadget クラスは、すべての IBM ILOG Views Gadgets パッケージ・クラス用の ベース・クラスです。これは、グラフィック・オブジェクトを作成するのに必要な パラメータに影管理ができるパレットを提供することにより、ゲージのすべての 基本機能を実装します。

ゲージの詳細については、『Gadgets』マニュアルを参照してください。

#### **IlvGroupGraphic**

IlvGroupGraphic は、グラフィック・オブジェクト一式をグループとして表示、 操作するのに使用するグラフィック・オブジェクトです。このクラスは、 IBM ILOG Views Prototypes パッケージで使われます。

詳細については、『Prototypes』マニュアルを参照してください。

#### **IlvMapxx**

IlvMapxx クラスのいくつかは IlvSimpleGraphic のサブクラスであり、スケー ルのような IBM ILOG Views Maps パッケージ用にさまざまなグラフィック・サー ビスを提供しています (IlvMapScale、IlvMapDefaultScaleBar、 IlvMapDefaultNeedle など )。

すべてのマッピング・クラスの詳細については、『Maps』マニュアルを参照して ください。

# <span id="page-61-0"></span>新規グラフィック・オブジェクト・クラスの作成

以下は、グラフィック・オブジェクトをサブタイプ化し、新規グラフィック・オ ブジェクト・クラスを作成する方法の例です。

#### 例: **ShadowEllipse**

この例では、新規グラフィック・オブジェクト ShadowEllipse を作成します。こ れは IlvSimpleGraphic から継承するものです。

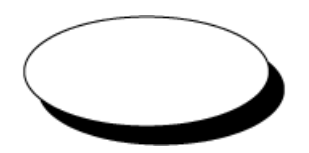

ShadowEllipse オブジェクトは、通常の IlvEllipse オブジェクトで、下に影が 付いています。

この例では、このようなオブジェクトを、IlvSimpleGraphic クラスのサブタイプ を実装してゼロから設計する方法を説明します。これはもっともよく用いられる 手順です。ここでは、幾何学プロパティと描画を処理するメンバ関数の実装方法、 このオブジェクトのパレットの操作方法、さらにオブジェクトを永続的にする方 法を説明します。

# 例の作成手順

例は、次の手順で作成します。

- ◆ [グラフィック・オブジェクトをサブタイプ化する基本手順](#page-62-0)
- ◆ *IlvGraphic* [メンバ関数の再定義](#page-62-1)
- ◆ [ヘッダー・ファイルの作成](#page-63-0)
- ◆ [オブジェクト関数の実装](#page-64-0)
- ◆ [パレットの更新](#page-68-0)
- ◆ [オブジェクト記述の保存と読み込み](#page-68-1)

#### <span id="page-62-0"></span>グラフィック・オブジェクトをサブタイプ化する基本手順

IlvGraphic クラスの派生クラスを作成するには、以下の手順に従います。

- **1.** 新規クラスと必要なオーバーロード・メンバ関数を宣言するヘッダー・ファイ ルを作成します。すべてのメンバ関数をオーバーロードする必要はありません。
- **2.** DeclareTypeInfo(); ステートメントをクラス定義に追加します。

これは、入出力操作およびクラス階層情報に必要なフィールドとメンバ関数宣 言を作成します。

- **3.** DeclareIOConstructors(ShadowEllipse); ステートメントをクラス宣言に 追加します。これは 2 つの追加コンストラクタを宣言します。
- ◆ 次のコンストラクタは、新しい ShadowEllipse グラフィック・オブジェクト を初期化します。これは source の複製です。

ShadowEllipse(const ShadowEllipse& source);

◆ 次のコンストラクタは、新しい ShadowEllipse グラフィック・オブジェクト を、inputfile で読み込まれたパラメータから初期化します。

 ShadowEllipse(IlvInputFile& inputfile, IlvPalette\* palette = 0);

- **4.** 実装ファイル ( 通常は class.cpp) を作成し、必要なメンバ関数を実装します。 関数の本文外に、次の 2 つのマクロの呼び出しを追加します。
- ◆ IlvReqisterClass。クラス階層情報を更新します。
- ◆ IlvPredefinedIOMembers。メンバ関数 copy および read の定義に使用しま す。

#### <span id="page-62-1"></span>**IlvGraphic** メンバ関数の再定義

次の IlvGraphic のメンバ関数は、常に再定義する必要があります ( これらは IlvGraphic を抽象クラスにするメンバ関数です )。

```
virtual void draw(IlvPort* dst,
                   const IlvTransformer* t = 0,
                   const IlvRegion* clip = 0) const;
virtual void boundingBox(IlvRect& bbox,
                         const IlvTransformer* t = 0) const;
virtual void applyTransform(const IlvTransformer* t);
virtual void write(IlvOutputFile&) const;
```
IlvGraphic::move、IlvGraphic::resize、IlvGraphic::rotate、 IlvGraphic::contains などのメンバ関数は、IlvGraphic クラスからデフォルト 実装されています。つまり、IlvGraphic::resize は、applyTransform 関数など の呼び出しにより実装されます。

新規クラスにこれらのメンバ関数かを定義する親がある場合は、この親クラスか ら簡単に関数を継承できます。

#### <span id="page-63-0"></span>ヘッダー・ファイルの作成

こ[の例](#page-61-0)では、新規クラスと必要なオーバーロード・メンバ関数を宣言するヘッ ダー・ファイルを作成します。

ヘッダー・ファイル shadellp.h には次の行が含まれます。

#define DefaultShadowThickness 4

```
class ShadowEllipse 
: public IlvSimpleGraphic {
public:
     ShadowEllipse(IlvDisplay* display,
                     const IlvRect& rect,
                     IlUShort thickness = DefaultShadowThickness,
                     IlvPalette* palette = 0)
     : IlvSimpleGraphic(display, palette),
      rect(rect), thickness(thickness)
\{invertedPalette = 0; computeInvertedPalette();
 }
     ~ShadowEllipse();
     virtual void draw(IlvPort*, const IlvTransformer* t = 0,
                      const IlvRegion* clip = 0) const;
     virtual IlBoolean contains(const IlvPoint& p,
                                const IlvPoint& tp,
                                const IlvTransformer* t) const;
     virtual void boundingBox(IlvRect& rect,
                            const IlvTransformer* t = 0) const;
     virtual void applyTransform(const IlvTransformer* t);
     IlUShort getThickness() const
        { return thickness; }
     void setThickness(IlUShort thickness)
        \{ thickness = thickness; \} virtual void setBackground(IlvColor* c);
     virtual void setForeground(IlvColor* c);
     virtual void setMode(IlvDrawMode m);
    virtual void setPalette(IlvPalette* p);
     DeclareTypeInfo();
    DeclareIOConstructors(ShadowEllipse);
protected:
    IlvRect _rect;
    IlUShort thickness;
```

```
 IlvPalette* _invertedPalette;
     void computeInvertedPalette();
};
```
このオブジェクトは、標準 IBM ILOG Views ライブラリにある他の少数のオブジェ クトと同様、2 つの異なった IlvPalette オブジェクトを利用します。これは、楕 円とその影を描画する際に、ダミーのパレット・オブジェクトを作成する必要が ないため、描画時間という点でオブジェクトの効率を高めたい場合に用いられる 一般的な方法です。

ShadowEllipse クラスは、メンバ関数 draw、contains、boundingBox を定義し ます。また必要なパレット管理関連のメンバ関数も定義し、標準パレット・オブ ジェクト (IlvSimpleGraphic に格納されているもの ) と新しいパレット・オブ ジェクトである invertedPalette の両方を更新します。

この例では、入出力関数は宣言されていません。実際は、入出力関数はそれらを外 部のものとして宣言する DeclareTypeInfo マクロにより宣言されます。これらの メンバ関数は、read、write、および copy です。これらにはデフォルトで実装さ れていないため、IlvGraphic クラスの各サブクラスにこれらのバージョンを提供 する必要があります。DeclareTypeInfoRO と呼ばれるこの 2 番目のバージョンが あり、これはこのオブジェクトのタイプが保存されないことがわかっていれば、 メンバ関数 write を宣言しません。

# <span id="page-64-0"></span>オブジェクト関数の実装

こ[の例](#page-61-0)では、新規クラスと必要なオーバーロード・メンバ関数を宣言するヘッ ダー・ファイルを作成します。

このセクションでは、shadellp.cpp ファイルに実装されている関数のコードに ついて説明します。

#### **computeInvertedPalette** メンバ関数

```
void
ShadowEllipse::computeInvertedPalette()
{
    IlyPalette* newPalette = qetDisplay() - qetInvertedPalette(qetPalette());
     newPalette->lock();
     if (_invertedPalette)
          _invertedPalette->unLock();
    invertedPalette = newPalette:}
```
メンバ関数 computeInvertedPalette は、メンバ関数 getPalette の呼び出しに より取得したパレットから反転パレットを計算します。この反転パレットを作成 し、前のパレットがある場合はロック解除し、新しいパレットをロックします。

この関数は、( 適切なメンバ関数をオーバーロードすることにより ) 元のパレット が変更されるたびに、およびオブジェクトが最初に作成されるときに呼び出され ます。

この 2 番目のパレットの作成は、多少奇妙に思われるかもしれません。メンバ関数 draw で、2 番目のパレットは、2 つの IlvDisplay 描画メンバ関数を呼び出すと きのみに使われます。別のメソッドは、これらのメンバ関数を呼び出す前にメンバ 関数 IlvPalette::invert を呼び出し、別の IlvPalette::invert を呼び出すこ とによりパレットを元の状態に戻してしまう可能性があります。 IBM ILOG Views を使用した作成は、これがオブジェクトを操作する効率的な方法ではないことを 示しています。パレット管理は、IBM ILOG Views によって実行される非常に効率 的なタスクの 1 つです。必要なときはパレット管理を使用してください。

## デストラクタ

```
ShadowEllipse::~ShadowEllipse()
{
     _invertedPalette->unLock();
}
```
デストラクタでは、反転したパレットをディスプレイに解放し、他のオブジェク トによって使用されない場合は削除できるようにする必要があります。

#### **draw** メンバ関数

メンバ関数 draw は、2 つの楕円を塗りつぶし、一番上の楕円ボーダーを描画しま す。グローバル・バウンディング矩形 (\_rect) は、実際に両方の楕円を覆います。

メンバ関数 draw を下記に示します。これは、オブジェクトの描画は、 IlvDisplay クラスのプリミティブ・メンバ関数にのいくつかを呼び出すだけであ ることを示しています。

```
void
ShadowEllipse::draw(IlvPort* dst, const IlvTransformer* t,
                       const IlvRegion* clip) const
{
   \frac{1}{2} Transform the bounding rectangle
   IlvRect rect = rect;
    if (t)
        t->apply(rect);
    \frac{1}{2} Store both the display and palette
   IlyPalette* palette = getPalette();\frac{1}{2} Find a correct value for thickness
   IlUShort thickness = thickness;
   if ((rect.w() <= thickness) || (rect.h() <= thickness))
        thickness = Ilmin(rect.w(), rect.h());
    // Compute actual shadow rectangle
     rect.grow(-thickness, -thickness);
     IlvRect shadowRect = rect;
    shadowRect.translate(thickness, thickness);
#if defined(USE_2_PALETTES)
   \frac{1}{2} Set the clipping region for both palettes
     if (clip) {
        palette->setClip(clip);
        _invertedPalette->setClip(clip);
```

```
 }
  // Fill shadow Ellipse
    dst->fillArc(palette, shadowRect, 0., 360.);
   // Fill inverted Ellipse
    dst->fillArc(_invertedPalette, rect, 0., 360.);
   // Draw ellipse
    dst->drawArc(palette, rect, 0., 360.);
    if (clip) {
        palette->setClip();
        _invertedPalette->setClip();
 }
#else /* !USE_2_PALETTES */
   // Set the clipping region for both palettes
    if (clip)
        palette->setClip(clip);
   // Fill shadow ellipse
    dst->fillArc(palette, shadowRect, 0., 360.);
   // Compute inverted palette and fill inverted ellipse
    palette->invert();
    dst->fillArc(palette, rect, 0., 360.);
    palette->invert();
// Draw elliptic border
    dst->drawArc(palette, rect, 0., 360.);
   // Set the clipping region for both palettes
    if (clip)
        palette->setClip();
#endif /* !USE_2_PALETTES */
}
```
ここではトランスフォーマ t を使用して描画を実行する必要はありません。これ はどんな変換でも幅を同じにするためです。

複雑な描画を行う場合は、clip パラメータを使用できます ( この場合は必要あり ません )。この関数から返す前に、影響を受けたパレットすべてのクリッピング領 域を空の領域にリセットする必要があります。

## **boundingBox** メンバ関数

```
メンバ関数 boundingBox は、グローバル・バウンディング矩形を変換します。
void
ShadowEllipse::boundingBox(IlvRect& rect, 
                       const IlvTransformer* t) const
{
  rect = rect; if (t)
       t->apply(rect);
}
```
メモ *:* 消去エラーを避けるために、バウンディング・ボックスには完全な描画 が含まれていなければなりません。

#### **contains** メンバ関数

メンバ関数 contains は、2 つの楕円のうち 1 つの中に点がある場合は IlTrue を 返します。すべての座標はビューの座標系を基準に指定されます。

```
static IlBoolean
IsPointInEllipse(const IlvPoint& p, const IlvRect& bbox)
{
    if (!bbox.contains(p))
        return IlFalse;
   IlUInt rx = bbox.w() / 2,
          ry = \text{bbox.h}() / 2;IlUInt dx = (p.x() - bbox.centerx()) * (p.x() - bbox.centerx());dy = (p.y() - bbox.centery()) * (p.y() - bbox.centery()) rrx = rx*rx,
    rry = ry*ry;
    return (rrx * dy + rry * dx <= rrx * rry) ? IlTrue : IlFalse;
}
IlBoolean
ShadowEllipse::contains(const IlvPoint&, const IlvPoint& tp,
                         const IlvTransformer* t) const
{
   IlvRect rect = rect;
    if (t)
        t->apply(rect);
   if ((rect.w() <= thickness) || (rect.h() <= thickness))
        return IsPointInEllipse(tp, rect);
    else {
       rect.grow(- thickness, - thickness);
        IlvRect shadowRect = rect;
       shadowRect.translate(thickness, thickness);
        return (IlBoolean)(IsPointInEllipse(tp, rect) ||
                           IsPointInEllipse(tp, shadowRect));
    }
}
contains がスタティック関数 IsPointInEllipse を呼び出しています。これは
点のパラメータが矩形パラメータに定義された楕円の中にあるかどうかをテスト
します。
```

```
applyTransform メンバ関数
```

```
applyTransform メンバ関数は、トランスフォーマをグラフィックの矩形に適用しま
す。
void ShadowEllipse::applyTransform(const IlvTransformer* t)
{
if (t) t->apply(_rect);
}
```
# <span id="page-68-0"></span>パレットの更新

変更が元のパレットに適用された際にパレットが両方とも更新されていることを 確認するには、次のメンバ関数をオーバーロードする必要があります。

```
void
ShadowEllipse::setBackground(IlvColor* color)
{
     IlvSimpleGraphic::setBackground(color);
     computeInvertedPalette();
}
// --------------------------------------------------------------------------
void
ShadowEllipse::setForeground(IlvColor* color)
{
     IlvSimpleGraphic::setForeground(color);
     computeInvertedPalette();
}
// --------------------------------------------------------------------------
void
ShadowEllipse::setMode(IlvDrawMode mode)
{
     getPalette()->setMode(mode);
     _invertedPalette->setMode(mode);
}
// --------------------------------------------------------------------------
void
ShadowEllipse::setPalette(IlvPalette* palette)
{
     IlvSimpleGraphic::setPalette(palette);
     computeInvertedPalette();
}
```
# <span id="page-68-1"></span>オブジェクト記述の保存と読み込み

ここで、クラス概要で DeclareTypeInfo マクロを使用して宣言した入出力関数を 使用します。

## **copy** メンバ関数および **read** メンバ関数

メンバ関数 copy および read を定義するために、次のマクロも使用できます。

IlvPredefinedIOMembers(IlvShadowEllipse);

このマクロは、IlvRegisterClass のように、関数定義ブロックの外部、実装ファ イル内で使用しなければなりません。

```
これは、以下と同等です。
IlvGraphic* 
ShadowEllipse::read(IlvInputFile& input, IlvPalette* palette)
{
    return new ShadowEllipse(input, palette);
}
IlvGraphic* 
ShadowEllipse::copy() const
{
    return new ShadowEllipse(*this);
}
```
スタティック・メンバ関数 read は、クラス読み込みコンストラクタを呼び出し、 新しいインスタンスを返します。マクロ DeclareIOConstructors は、ヘッダー・ ファイルで読み込みコンストラクタおよびコピー・コンストラクタを宣言します。 これらのコンストラクタの定義は、実装ファイルで次のように書く必要がありま す。

```
ShadowEllipse::ShadowEllipse(IlvInputFile& f, 
                                   IlvPalette* pal)
: IlvSimpleGraphic(f, pal),
   _rect(),
   _thickness(0)
{
     int thickness;
    f.getStream() >> rect >> thickness;
    _\text{thickness = (Ilv\overline{\text{Dim}}) \text{thickness:}}^{-}invertedPalette = 0;
    computeInvertedPalette();
}
```
上記のコンストラクタは、スーパークラスの読み込みコンストラクタを呼び出し、 そのコンストラクタは ストリーム・オブジェクトからスーパークラス固有の情報を読み込みます。この 後、サブクラスは自分の情報を読み込めます。

メンバ関数 copy は、IlvShadowEllipse のコピーを作成し、クラス・コピー・ コンストラクタを呼び出します。

```
ShadowEllipse::ShadowEllipse(const ShadowEllipse& source)
: IlvSimpleGraphic(source),
   _rect(source._rect),
  thickness(source. thickness)
{
    invertedPalette = source. invertedPalette;
    ^-invertedPalette->lock();
}
```
#### **write** メンバ関数

メンバ関数 write は、矩形寸法および影の幅を指定した ostream 出力ストリーム に書き込みます。

```
void
ShadowEllipse::write(IlvOutputFile& f) const
{
    f.getStream() << rect << IlvSpc() << (int) thickness;
}
```
この write メソッドは特別です。これは IlvSimpleGraphic スーパークラスに書 き込む情報がないためです。スーパークラスに書き込む情報がない場合、スーパー クラス write メソッドを呼び出して read メソッドとの一貫性を保ってください。 以下は、通常の write メソッドの例です。

```
void
IlvRoundRectangle::write(IlvOutputFile& os) const
{
     IlvRectangle::write(os);
    os.getStream() << IlvSpc() << _radius;
}
```
## **IlvRegisterClass** マクロ

IlvRegisterClass(ShadowEllipse, IlvSimpleGraphic);

関数の本文外で、IlvShadowEllipse クラスを IlvSimpleGraphic クラスのサブ クラスとして登録する必要があります。

グラフィック・リソース

グラフィック・リソースを実装するクラスは、IlvResource とそのサブクラスで す。IBM® ILOG® Views には、5 つの基本グラフィック描画リソース (IlvResource のサブクラス ) があります。これらは、色、線の種類、パターン、 色のパターン、フォントで、それぞれ対応するクラスにサポートされています。 IlvResource の別のサブクラスである IlvPalette クラスはリソースのグループ を管理します。また、IlvQuantizer は、すべての色変換クラスの抽象ベース・ク ラスです。

- ◆ *IlvResource:* [リソース・オブジェクトのベース・クラス](#page-72-0)
- ◆ *[IlvColor:](#page-75-0)* 色クラス
- ◆ *IlvLineStyle:* [線の種類のクラス](#page-78-0)
- ◆ *IlvPattern* および *[IlvColorPattern:](#page-79-0)* パターン・クラス
- ◆ *IlvFont:* [フォント・クラス](#page-80-0)
- ◆ *IlvCursor:* [カーソル・クラス](#page-82-0)
- ◆ [その他の描画パラメータ](#page-82-1)では、パレットを使用して制御する追加設定について 説明します。
- ◆ *IlvPalette:* [リソースのグループを使用した描画](#page-87-0)
- ◆ *IlvQuantizer:* [イメージ色量子化クラス](#page-90-0)
# **IlvResource:** リソース・オブジェクトのベース・クラス

IlvPort クラスの関数のすべての描画メンバ関数は、IlvPalette タイプのパラ メータを取ります。これは、IlvResource のサブクラスです。

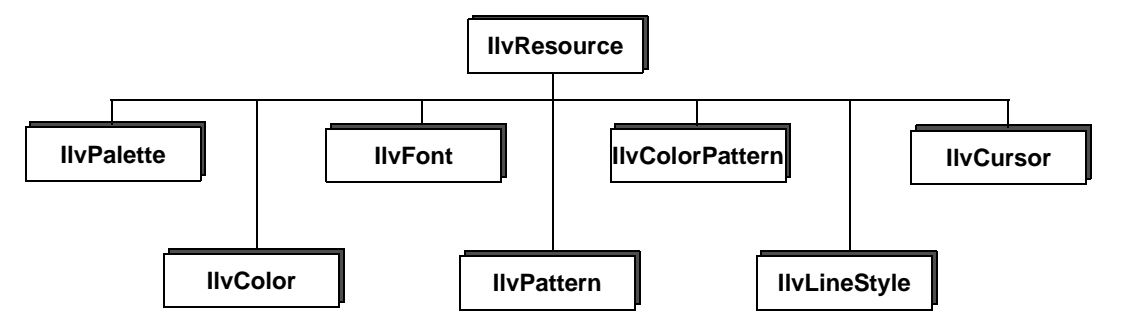

### 図 *3.0 IlvResource* 階層

リソースについての詳細を、以下のトピックに分けて説明します。

- ◆ [定義済みグラフィック・リソース](#page-72-0)
- ◆ [名前付きのリソース](#page-73-0)
- ◆ [リソースの作成と定義:ロックとロック解除](#page-73-1)

# <span id="page-72-0"></span>定義済みグラフィック・リソース

以下は、定義済みグラフィック・リソースを生成する IlvDisplay メンバ関数を 要約したリストです。

IlvColor\* defaultBackground() const; IlvColor\* defaultForeground() const; IlvFont\* defaultFont() const; IlvLineStyle\* defaultLineStyle() const; IlvPattern\* defaultPattern() const; IlvCursor\* defaultCursor() const;

- ◆ パレットの前景色のデフォルト値は、IlvDisplay::defaultForegroundに よって返される色です。
- ◆ パレットの背景色のデフォルト値は、IlvDisplay::defaultBackgroundに よって返される色です。
- ◆ パレットのフォントのデフォルト値は、IlvDisplay::defaultFont によって 返されるフォントです。
- ◆ パレットの線の種類のデフォルト値は、IlvDisplay::defaultLineStyle に よって返される線の種類です。
- ◆ パレットの途りつぶしパターンのデフォルト値は、 IlvDisplay::defaultPattern によって返されるパターンです。
- ◆ パレットのカーソルのデフォルト値は、IlvDisplay::defaultCursor によっ て返されるパターンです。

グラフィック・リソース・クラスは IlvResource のサブクラスです。これらのサ ブクラスの詳細については、以下を参照してください。

- ◆ *[IlvColor:](#page-75-0)* 色クラス
- ◆ *IlvLineStyle:* [線の種類のクラス](#page-78-0)
- ◆ *IlvPattern および [IlvColorPattern:](#page-79-0) パターン・クラス*
- ◆ *IlvFont:* [フォント・クラス](#page-80-0)
- ◆ *IlvCursor:* [カーソル・クラス](#page-82-0)

IBM ILOG Views では、描画リソースは IlvPalette クラスのオブジェクトに組み 込まれています。このクラスは IlvResource のサブクラスでもあります。パレッ トの詳細については、以下を参照してください。

◆ *IlvPalette:* [リソースのグループを使用した描画](#page-87-0)

#### <span id="page-73-0"></span>名前付きのリソース

次のように、IlvResource メンバ関数を使用してリソースに特定の名前を割り当 てることができます。

void setName(const char\* name); const char\* getName() const;

メモ *:* IlvFont およびIlvColor は名前フィールドをプライベートに使用して、 IlvResource::setName の使用を制限しています。IlvFont は IlvResource::setName の使用を無効にし、IlvColor は可変色の名前の変更の みができます。非可変色は定義済みの名前か、*RGB* 値に基づいたデフォルト名 のいずれかです。

### <span id="page-73-1"></span>リソースの作成と定義:ロックとロック解除

グラフィック・リソースの作成は、一般的にほとんどのグラフィック・システム でメモリを多く使用するため、IBM® ILOG® Views ではキャッシング・メカニズ ムを実装してグラフィック・リソースの割り当てを最小限に抑えています。

リソース・オブジェクトは、ユーザ・アプリケーションの IlvDisplay インスタン スが保持します。これらは通常、演算子 new や delete を使用した作成や破壊は行 いません。代わりに、IBM ILOG Views が、以下のメンバ関数を提供します。

- ◆ IlvDisplay メソッド getXXX。ここで XXX は Ilv プレフィックスの付かないリ ソース・クラス名 ( たとえば、IlvDisplay::getColor、 IlvDisplay::getFont など ) を表します。
- ◆ メソッド IlvResource::lock および IlvResource::unLock はそれぞれ、リ ソースの内部参照カウントを増加、減少します。このカウントがゼロに達する と、リソースは削除されます。

#### ロックとロック解除の手順

グラフィック・リソースは、以下の方法で使用してください。

- **1.** IlvDisplay インスタンスにリソースの割り当てを要求します。システムにこ のリソースがすでに存在する(たとえば、問い合わせをした色がパレットです でに使用されている ) 場合、それ以上の割り当ては行われず、既存のリソース が返されます。
- **2.** IlvResource::lock を呼び出してこのリソースを保護する旨を IBM ILOG Views に伝えてから、そのリソースを使用します。
- **3.** IlvResource::unLock を使用して、IBM ILOG Views にリソースの使用を終了 した旨を伝えます。

リソース管理は、リソースのロックおよびロック解除方法と緊密に関係していま す。永続オブジェクトの 1 つに特定のリソースが必要な場合は、必ずこのメカニ ズムを使用して、IlvDisplay インスタンス内でそのリソースを確実に保護してく ださい。アプリケーションで IlvDisplay, のインスタンスを 2 つ以上必要とする 場合、リソースは異なる IlvDisplay コンテキスト間で共有できないため、環境ご とにリソースを作成する必要があります。

リソースの実行中は、IlvResource::lock の呼び出し数は IlvResource::unLock の呼び出し数と完全に一致しなければなりません。lock の呼び出し数の方が多い 場合は、リソースが不必要になった場合、つまりアプリケーションの要求が制限 されてもリソースは割り当てられたままになります。unlock の呼び出し数の方が 多い場合は、メモリ・エラーによりアプリケーションが破壊される可能性があり ます。

#### ロックとロック解除のルール

グラフィック・リソースのロックおよびロック解除については、次のルールに 従ってください。

◆ リソースを取得したらロックして使用し、使用が終了したらロック解除しま す。

- ◆ 確信が持てない限り、自分がロックしなかったリソースのロックを解除しない でください。
- ◆ ロックを解除した後にリソースを使用しないでください。これは、ポインタを 解放した後に使用しないのと同様です。IlvResource::unLock は delete の可 能性を意味します。
- ◆ リソースのロックやロック解除が必要でない場合があります。たとえば、オブ ジェクトの前景色を取得し、それをロックする別のオブジェクトに渡す場合で す。この場合は、リソースのロックやロック解除は必要ありません。ロックや ロック解除しても破損することはありません。

# <span id="page-75-0"></span>**IlvColor:** 色クラス

色についての詳細を、以下のトピックに分けて説明します。

- ◆ [色モデル](#page-75-1)
- ◆ *IlvColor [クラスの使用](#page-76-0)*
- ◆ [色モデルの変換](#page-78-1)
- ◆ [影色の計算](#page-78-2)

# <span id="page-75-1"></span>色モデル

IBM® ILOG® Views における色の記述は、IlvColor のインスタンスに格納されて います。

#### **RGB**

IBM ILOG Views では、色はよく知られた RGB (赤/緑/青) システムを使用して処理 されます。このシステムでは、色はその 3 つコンポーネント値によって完全に定 義されます。red、green、および blue です。これらの値は、符号の付いていない 16 ビットの数字として格納されます。たとえば、黒はその 3 つのコンポーネント を 0 に設定し、白は、3 つのコンポーネントが 65535 に設定されています。

#### **HSV**

別の方法として、以下に示すように HSV ( 色相 / 彩度 / 輝度値 ) モデルを使用する こともできます。

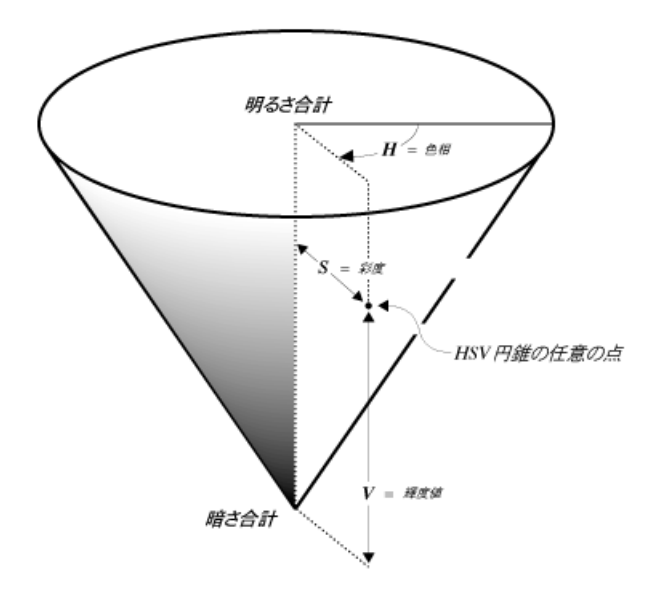

図 *3.1* 色相、彩度、輝度値 *(HSV)* モデル 前記の図は、3 つのパラメータに基づく数学モデルを示しています。これらは、 H ( 色相 )、S ( 彩度 ) および V ( 輝度値 ) です。次に示すのは、これらの可能な値です。

- **◆ H** 色相パラメータである H は、0~360°の角度です。s および v パラメータの 固定値 ( それぞれの上限値までの適切な値 ) について、角度 H を 1 周させるこ とにより色の全スペクトルを表示できます。
- **◆ S 任意の H パラメータについて、s 値を変えることで色の彩度が変化します。** 円錐の縦軸で、S がゼロになったところでは、彩度はありません。これは灰 色の影があることを意味します。円錐の外面で、S の値が 1.0 になっていると ころでは、彩度が最高、つまり色がもっとも鮮やかになっています。
- ◆ V 3 つ目のパラメータ v は、角度 H を 1 周させることにより、色に当たる光の 量、つまりスペクトルの明るさを決定します。円錐の底で、V がゼロになって いるところは、黒色を表します。上に移動するに従って、色相の円のスペクト ルはどんどん明るくなります。縦軸の一番上で、V の値が 1.0 になっているとこ ろは白色を表します。

#### <span id="page-76-0"></span>**IlvColor** クラスの使用

IBM ILOG Views では、IlvColor クラスを使うと RGA と HSV の両方の色モデル を操作できます。IlvDisplay オブジェクトに、色の取得を要求して色を取得しま す。

色は、一般的に、IlvDisplay オブジェクトによって内部で維持されている色の テーブルに格納されます。これはルックアップ・テーブルと呼ばれることがあり ます。メンバ関数 IlvColor::getIndex によって、色オブジェクトのインデック ス ( 符号の付いていない長整数型 ) を取得できます。ピクセル値を色オブジェクト にマッピングする場合は、この数を色ビットマップに関する処理のリマップに使 用できます。

#### 色の名前

色には常に名前があります。IBM ILOG Views には、定義済みの色の名前一式があ ります。色の名前は、X Window の色命名方法に従っています。このセットの名前 はそれぞれ、特定の RGB トリプレットに関連付けられています。色が定義済みの 名前ではなく RGB 値により特定される場合は、この色のデフォルト名は次のよう に付けられます。"#RRRRGGGGBBBB"。ここで赤、緑、青の値はそれぞれ 16 進法の 4 桁で表されます。

ただし、名前を変えることができるのは可変色のみです。固定色の名前は変更で きません。これは定義済みの色の名前か、色を定義する RGB 値から計算されるか のいずれかです。

#### 新しい色

IlvColor にはパブリック・コンストラクタがないので、ディスプレイから色を取 得する必要があります。いくつかの IlvDisplay::getColor メンバ関数を使うと 新しい色を取得し、RGB 値、HSV 値、または名前を指定できます。また色が可変 色か否かを示すこともできます。問題が発生して希望する色を作成できない場合、 メンバ関数は 0 を返します。

IlvDisplay クラスは、未指定の色のコールバック値として使用されることが多い 内部リソースを返す 2 つのメンバ関数を提供します。これらの関数は、以下の通 りです。

IlvColor\* defaultForeground(); IlvColor\* defaultBackground();

通常、これらの前景色および背景色はそれぞれ黒、灰色です。これは、ディスプ レイ・システムのリソース・メカニズムによって、どのような色でも簡単に設定 することができます。

#### 可変色

IBM ILOG Views の色は、固定(作成後に変更できない)または可変のいずれかで す。後者の場合、画面にこの色で描画されている場合でも、変更メンバ関数を使 用して色を動的に変更できます。

可変色は、IlvResource::setName メソッドを使用して名前を変更できます。固 定色とは違い、可変色は透過的に共有されません。IlvDisplay::getColor メ ソッド は、パラメータ mutable が IlTrue の場合、常に新しいオブジェクトを作 成します。内部リソース管理の点では、可変色は負担が大きくなります。

# <span id="page-78-1"></span>色モデルの変換

RGB システムから HSV に、またはその逆に色の値を変換するには、次の 2 つのグ ローバル関数が使用できます。

- ◆ IlvRGBtoHSV
- ◆ IlvHSVtoRGB

#### 影色の計算

IlvComputeReliefColors グローバル関数を使用して、影付き効果を作る色を計 算します。

# <span id="page-78-2"></span><span id="page-78-0"></span>**IlvLineStyle:** 線の種類のクラス

ユーザの IlvDisplay オブジェクトから IlvLineStyle リソース・オブジェクトを 要求し、点線を描画する方法を指定することで、独自の線の種類を作成できます。

線の種類はメンバ関数 IlvLineStyle::getDashes が返す符号なし文字の配列で す。配列の長さは、IlvLineStyle::getCount メンバ関数が返します。この配列 は、削除したり変更したりしないでください。

IBM® ILOG® Views では、「pen down ( ペン・ダウン ) 」から始めて IlvLineStyle::getDashes 配列の最初の要素で示される前景色のピクセル数を描 画します。次に 2 つ目の要素が、描画が再び開始されてから配列が完全に読み込 まれるまでスキップされるピクセル数を示します。その後、ループが再開します。 IlvLineStyle::getOffset メンバ関数は、ループが再開する前にスキップするピ クセルの数を返します。

#### 新しい線の種類

ユーザの IlvDisplay オブジェクトから IlvLineStyle リソース・オブジェクトを 要求し、点線を描画する方法を指定することで、独自の線の種類を作成できます。

線の種類には名前を付けることができます。新しい線の種類を取得するには、 IlvDisplay クラスの以下のメンバ関数を使用します。

IlvLineStyle\* getLineStyle(IlUShort count, const unsigned char\* dashes,  $offset = 0$ ; IlvLineStyle\* getLineStyle(const char\* name) const;

IlvDisplay クラスは、名前を使用して取得できる定義済みの線の種類一式を提供 します。

- solid  $- - - - - - - - - - - - - - \cdot$  dash  $--- -$  dashdot  $------ -$  dashdoubledot  $- - - - - - -$  doubledot  $------$  longdash

図 *3.2* 線の種類

# <span id="page-79-0"></span>**IlvPattern** および **IlvColorPattern:** パターン・クラス

パターンは、ピクセルあたり 1 ビットのみで定義され、モノクロにすることもカ ラーにすることもできます。詳細は、以下を参照してください。

- ◆ [モノクロ・パターン](#page-79-1)
- ◆ [色のパターン](#page-80-1)

#### <span id="page-79-1"></span>モノクロ・パターン

モノクロ・パターンは IlvPattern クラスによって処理されます。利用可能な データにより使い分ける、以下の 2 つのコンストラクタが提供されています。

```
IlvPattern(IlvDisplay* display,
          IlvDim w,
          IlvDim h,
          unsigned char* data);
IlvPattern(IlvBitmap* bitmap);
```
最初のコンストラクタは、ピクセル幅が w でピクセル高が h のパターンを持つ新 しい IlvPattern オブジェクトを初期化します。このオブジェクトは、ビット値の data 配列に格納されているデータを使用して塗りつぶされています。ピクセル値 は左から右に、最上位ビットを最初に 16 ビット・ワードにパックします。そして 各スキャン・ラインは上から下に格納し、補填して 16 ビットに合わせる必要があ ります。

2 つ目のコンストラクタは、新しい IlvPattern オブジェクトを、指定した bitmap モノクロ・イメージから初期化します。

以前定義したパターンを取得するには、メンバ関数 IlvDisplay::getPattern を 使用します。

他のパターンは、IBM® ILOG® Views 内であらかじめ定義されており、名前別に アクセスできます。

| solid  | clear  | diagrl | diaglr |
|--------|--------|--------|--------|
|        |        |        |        |
| dark4  | dark3  | dark2  | dark1  |
|        |        |        |        |
| light4 | light3 | light2 | lighti |
| gray   | horiz  | vert   | cross  |

図 *3.3* 定義済みパターン・リソース

# 色のパターン

パターンには色を付けることもでき、IlvColorPattern クラスのインスタンスに よって表されます。

# <span id="page-80-1"></span><span id="page-80-0"></span>**IlvFont:** フォント・クラス

テキスト文字列は、次に示されるような特定のスペース値で描かれます。

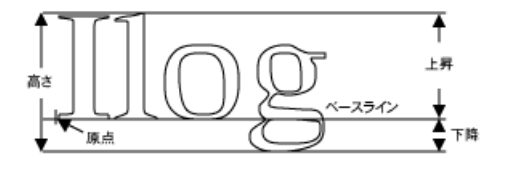

#### 図 *3.4* スペース値

IlvFont オブジェクトのパラメータは、メンバ関数 IlvFont::getFamily、 IlvFont::getSize、IlvFont::getStyle、および IlvFont::getFoundry. で取得 できます。

メンバ関数 IlvFont::ascent、IlvFont::descent、および IlvFont::height は フォント・メトリックを返します。

また、特定の文字列のメトリックを、メンバ関数 IlvFont::stringWidth、 IlvFont::stringHeight、および IlvFont::sizes を呼び出して取得できます。

メンバ関数 IlvFont::isFixed は、フォント・オブジェクトがすべての文字で固 定幅の場合は IlTrue を返します。

このフォントの最小文字幅および最大文字幅は、2 つのメンバ関数 IlvFont::maxWidth および IlvFont::minWidth で取得できます。返された値が 同じである場合、IlvFont::isFixed は IlTrue を返します。

フォント・クラスの詳細については、以下を参照してください。

- ◆ [新しいフォント](#page-81-0)
- ◆ [フォント名](#page-81-1)

#### <span id="page-81-0"></span>新しいフォント

IlvFont にはパブリック・コンストラクタがありません。新しいフォントは、2 つ のメンバ関数 IlvDisplay::getFont のうち 1 つを使用して、ディスプレイから取 得する必要があります。フォント名または次のようなフォントの特性一式を指定で きます。

- ◆ ファミリ
- ◆ サイズ
- ◆ スタイル
- ◆ フォントのタイプ

### <span id="page-81-1"></span>フォント名

すべてのフォントには名前があります。フォントが有効なフォント名ではなく ファミリ、サイズ、スタイル、フォントのタイプなどの値一式で作成される場合、 IBM ILOG Views はこれらの値から名前を計算します。

"%family-size-style-foundry"

ここで:

- ◆ family は、パラメータ・ファミリとして指定される文字列です。
- ◆ size は、パラメータ・サイズの ASCII 表現です。
- ◆ style は、文字 B、I、U の組み合わせで、それぞれ太字、斜体、下線を表しま す ( 大文字小文字は関係ありません )。このフィールドは空欄にできます。この 場合は通常のスタイルが想定されます。

◆ foundry は、文字列オプションです。これは多くの場合フォントをデザインし た企業を識別します。このフィールドを指定することはほとんどありません。 指定しない場合、終わりに付ける「-」も省略できます。

フォントの名前を変更することはできません。

次に示すのは、構文的に適切に作成された IBM ILOG Views フォント名の例です ( これらはすべてのプラットフォームに存在する訳ではなく、有効なフォント名と は限りません )。

- ◆ "%helvetica-12-"
- ◆ "%time-12-BU"
- ◆ "%courier-14-i-adobe"
- ◆ "%terminal-11--bitstream"

# <span id="page-82-0"></span>**IlvCursor:** カーソル・クラス

IBM® ILOG® Views カーソルは画面に表示され、すべてのマウス動作に従うアイコ ンです。IBM ILOG Views では、カーソルは IlvCursor クラスで管理されていま す。他のカーソルはあらかじめ定義されており、名前別にアクセスできます。

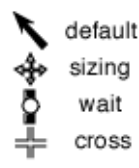

図 *3.5* 定義済みカーソルとその名前

# その他の描画パラメータ

次のアトリビュートは描画操作に影響し、IlvPalette クラスで使われます。これ らは、[線の太さ](#page-83-0)、[塗りつぶしスタイル](#page-83-1)、[塗りつぶしルール](#page-84-0)、[円弧モード](#page-84-1)、[描画](#page-85-0) [モード](#page-85-0)、[アルファ値](#page-86-0)、および [アンチエイリアシング・モード](#page-86-1) です。

これらのアトリビュートは、C++ タイプの定義で表されます。これらは IlvResource のサブクラスで表されないため、「リソース」とは呼ぶことができま せんが、グラフィック・リソースと一緒に動作して IBM ILOG Views 描画の描画ア トリビュートを定義します。

### <span id="page-83-0"></span>線の太さ

線の太さは符号なしの短整数型です。ゼロ (0) は有効な値で、最大限細く、早く描 画できる幅線の線を作成します。

#### <span id="page-83-1"></span>塗りつぶしスタイル

もっとも複雑なグラフィック・リソースはパターンのもので、モノクローム (2 色 ) ドメインの単純なマスキング・パターンと色の多彩なピクセル・パターン があります。これを塗りつぶしスタイルといいます。

塗りつぶしの種類は、パターンが形を塗りつぶすときに使用する方法を示します。 3 つの種類があり、IlvFillStyle 列挙型で表されます。モノクローム・パターン は、塗りつぶしモードが IlvFillPattern または IlvFillMaskPattern の場合に 使用します。この値は、ユーザが作成したか、または IlvDisplay クラスの特定の メンバ関数が返す IlvPattern のインスタンスです。色のパターンとは、塗りつぶ しモードが IlvFillColorPattern のときに形状を塗りつぶすために使用するもの です。

#### **IlvFillPattern**

IlvFillPattern では、形状は選択したパターンでコピーされて塗りつぶされま す。IBM ILOG Views のオブジェクトには、IlvPattern クラスのオブジェクトを 参照するパターン・プロパティがあります。特定のパターンで形状を塗りつぶす には、次のようにします。

- ◆ 関連する IlvPattern オブジェクトの各「o」ピクセルは、現在の背景色でカ ラー・ピクセルを生成します。
- ◆ 関連する IlvPattern オブジェクトの各「1」ピクセルは、現在の前景色でカ ラー・ピクセルを生成します。

これは IlvPalette オブジェクトの塗りつぶし種類プロパティのデフォルト値で す。

#### **IlvFillMaskPattern**

IlvFillMaskPattern は IlvFillPattern スタイルに似ていますが、関連する IlvPattern オブジェクトの「0」ピクセルは宛先ポートの対応するピクセルに影 響しません。つまり、描画がその宛先をマスクします。

#### **IlvFillColorPattern**

IlvFillColorPattern の場合、形状を塗りつぶすために使用するパターンは、 IlvPalette オブジェクトのパターン・プロパティではなく、その色のパターン・ プロパティで示されます。これはフルカラー・パターンで領域を塗りつぶすとき、 すなわち IlvColorPattern クラスの実際のオブジェクトで使用します。パター ン・プロパティはこの塗りつぶしモードの場合には、何の役割も果たしません。

### <span id="page-84-0"></span>塗りつぶしルール

このアトリビュートは、自己交差している多角形の塗りつぶし方法を示します。 これは多角形の表面の場合、「塗りつぶし」の意味が曖昧であるためです。

塗りつぶしルールは、塗りつぶす領域の形を定義する交差する線分の数に依存し て、どのポイントが塗りつぶす多角形の内側にあると見なされるかを示します。 IlvFillRule では次の 2 つのルールを提供しています。

- ◆ IlvEvenOddRule このルールに基づくと、以下に示されるような複雑な多角形 の場合、星の中央領域は多角形の内側にあるとはみなされないため、塗りつぶ されません。これがデフォルト値となっています。
- ◆ IlvWindingRule このルールに基づくと、星の中央領域は多角形の中にあると 見なされるため塗りつぶされます。

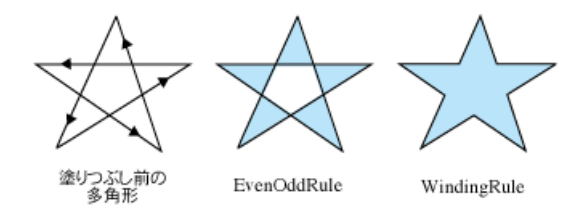

図 *3.6* IlvFillRule

#### <span id="page-84-1"></span>円弧モード

円弧モードは、円弧を塗りつぶすためにそれらを閉じる方法を示します。これは つまり、どのように塗りつぶし円弧が描画されるかということです。これは V 字 型の「パイ」を作る半径か、単純な「弦」線分のどちらかを使用します。 IlvArIlvArcModecMode 列挙型が処理する 2 つの場合が考えられます。

- ◆ IlvArcPie 真円の中心から円弧の開始点と終了点に2つの線を追加することで 円弧を閉じます。これはデフォルトのモードとなっています。
- ◆ IlvArcChord 開始点から終了点に線を追加することで円弧を閉じます。

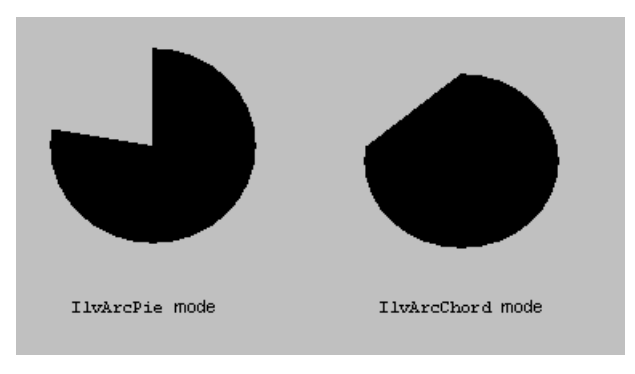

図 *3.7* 円弧モード

# <span id="page-85-0"></span>描画モード

描画モードは、ピクセルが宛先ポートに送出されたときに実行される操作を指定 します。この操作は、ソースのピクセル値がその場所に描画されようとしている ときに、ターゲットのピクセルの値に影響するものです。描画モードには使用で きる値がいくつかあり、これらは IlvDrawMode 列挙型で処理されます。一時的な 描画に使用される IlvModeXor の値を除いて、これらのタイプは色で描画する場合 に顕著な描画上の効果はありません。

- ◆ IlvModeSet できあがるピクセルはソース・ピクセルのコピーです。
- ◆ IlvModeOr できあがるピクセルはソース・ピクセルとターゲット・ピクセルへ の OR 演算の結果になります。
- ◆ IlvModeAnd できあがるピクセルはソース・ピクセルとターゲット・ピクセル への AND 演算の結果になります。
- ◆ IlvModeXor できあがるピクセルはソース・ピクセルとターゲット・ピクセル への XOR (exclusive or) 演算の結果になります。このモードは 2 度目には図形の 削除に使用できます。
- ◆ IlvModeNot できあがるピクセルはターゲット・ピクセルへの NOT 演算の結果 になります。ソース・ピクセルの値は使用しません。
- ◆ IlvModeInvert できあがるピクセルはソース・ピクセルへの NOT 演算の結果 になります。
- ◆ IlvModeNotOr できあがるピクセルはソース・ピクセルとターゲット・ピクセ ルへの NOT OR 演算の結果になります。
- ◆ IlvModeNotAnd できあがるピクセルはソース・ピクセルとターゲット・ピク セルへの NOT AND 演算の結果になります。

◆ IlvModeNotXor できあがるピクセルはソース・ピクセルとターゲット・ピク セルへの NOT XOR 演算の結果になります。IlvModeNotXor のセットで同じオブ ジェクトを 2 度描画すると、図形は非表示になります。

### <span id="page-86-0"></span>アルファ値

アルファ値は、描画の透明度を示します。0 値は描画結果が完全に透明になるこ と、つまり何も描かれないことを意味します。IlvFullIntensity 値は、描画結果 が不透明になることを意味します。

描画には、次の 2 つのオブジェクトを使用します。

- ◆ IlvPort オブジェクト。[描画](#page-135-0)を実行するポート。詳細については、8 章 *描画* [ポート](#page-135-0) を参照してください。
- ◆ IlvPalette オブジェクト。描画に使用するグラフィック・リソース一式。詳 細については、IlvPalete を参照してください。

両方のレベルで透明度を制御することができます。たとえば、 (IlvPort::setAlpha を使用して ) ポートおよび描画に使用するパレットに (IlvPalette::setAlpha を使用して ) アルファ値を設定します。この場合、結果 として描かれる描画は 2 つのアルファ値の合成を使用します。

メモ *:* このアトリビュートは現在、*GDI+* を使用した *Windows* プラットフォーム でのみサポートされています。詳細については、*281* ページの *[IBM ILOG Views](#page-280-0)* で *GDI+* [機能を使用する](#page-280-0) を参照してください。

#### <span id="page-86-1"></span>アンチエイリアシング・モード

アンチエイリアシング・モードは、アンチエイリアシングを使って円滑な線の描 画を行うかどうかを示します。このモードには以下の値を使用できます。

- ◆ IlvDefaultAntialiasingMode アンチエイリアシング・モードは明示的に指 定しません。これはデフォルト値を使用して継承します。
- ◆ IlvNoAntialiasingMode アンチエイリアシングを描画に使用しません。
- ◆ IlvUseAntialiasingMode アンチエイリアシングを使用して描画します。

アンチエイリアシング・モードはさまざまなレベルで指定できます。

- ◆ IlvDisplay ディスプレイのデフォルト・アンチエイリアシング・モードを設 定します (IlvDisplay::setAntialiasingMode)。
- ◆ IlvPort ポート全体のアンチエイリアシング・モードを設定します (IlvPort::setAntialiasingMode)。

◆ IlvPalette ポート全体のアンチエイリアシング・モードを設定します (IlvPalette::setAntialiasingMode)。

以下のルールは、最終的な描画にアンチエイリアシングを使用するかどうかを決 定する際に適用されます。

- ◆ パレット:
	- (メンバ関数 IlvPalette::setAntialiasingMode を使用して) パレットのア ンチエイリアシング・モードが設定されている場合、このモードを使用しま す。
	- その他の場合、パレットには IlvDefaultAntialiasingMode が適用され、 ポートのモードは描画に使うものを使用します。
- ◆ ポート:
	- ( メンバ関数 IlvPort::setAntialiasingMode を使用して ) ポートのアンチ エイリアシング・モードが設定されている場合、このモードを使用します。
	- その他の場合、ポートには IlvDefaultAntialiasingMode が適用され、 ディスプレイのモードを使用します。
- ◆ ディスプレイに関しては、デフォルトのアンチエイリアシング・モードは IlvNoAntialiasingMode です。この設定は次のいずれかの方法で変更できま す。
	- メンバ関数 IlvDisplay::setAntialiasingMode を使用する。
	- Antialiasing リソースを true に設定する。
	- 環境変数 IlvAntialiasing を true に設定する。

メモ *:* このアトリビュートは現在、*GDI+* を使用した *Windows* プラットフォーム でのみサポートされています。詳細については、*281* ページの *[IBM ILOG Views](#page-280-0)* で *GDI+* [機能を使用する](#page-280-0) を参照してください。

# <span id="page-87-0"></span>**IlvPalette:** リソースのグループを使用した描画

IBM® ILOG® Views では、描画リソースは IlvPalette クラスのオブジェクトに 組み込まれています。描画の唯一の方法は、IlvPalette オブジェクトを使用する ことです。定義済みグラフィック・オブジェクトのほとんどは、IlvPalette を 1つ(場合によっては複数)使用して、それ自体を描画します。

他の IlvResource サブクラスとは異なり、IlvPalette は、パブリック・コンス トラクタを持っています。ただし、標準的には、IlvDisplay::getPalette メ

ソッドから取得してパレットを作成します。パブリック・コンストラクタは、共 有できないパレットを作成する場合にのみ使用します。

IlvPalette を共有することも、しないこともできます。名前付きのパレットは共 有パレットのサブセットです。

詳細は、以下のセクションを参照してください。

- ◆ [リソースのロックとロック解除](#page-88-0)
- ◆ [クリッピング領域](#page-88-1)
- ◆ [非共有パレットの作成](#page-89-0)
- ◆ [共有パレットの作成](#page-89-1)
- ◆ [パレットに名前を付ける](#page-90-0)

## <span id="page-88-0"></span>リソースのロックとロック解除

IlvPalette は、含まれるリソースすべてをロックし、不要になったときにロック 解除します (パレットの破壊またはリソースの置換)。

#### <span id="page-88-1"></span>クリッピング領域

以下のメソッドを使用して、パレットの描画に使用するクリッピング領域を変更 します。

void setClip(const IlvRect\* = 0) const; void setClip(const IlvRegion\*) const;

描画メソッドを使用する場合、描画はクリッピング領域にのみ表示され、他の領 域は変更されません。

このため、IlvGraphic サブクラスの draw メソッドを作成する際に、描画をク リップする必要があります。draw メソッドでは、クリッピング領域がパラメータ となります。描画に使用するパレットすべてにこのクリップを設定する必要があ ります。描画が完成したら、各パレットのクリップを前のクリップにリセットし てください。これはパレットが共有されているためです。これには IlvPushClip クラスを使用します。

以下に例を示します。

```
void MyGraphic::draw(IlvPort* dst, 
                       const IlvTransformer* t, 
                       const IlvRegion* clip) const
{
      IlvPalette* myPalette = getPalette();
      IlvPushClip (*myPalette, clip);
      IlvPoint p1(10, 10), p2(50, 50);
      // Do my drawings
      dst->drawLine(myPalette, p1, p2);
```
#### <span id="page-89-0"></span>非共有パレットの作成

}

IlvPalette のパブリック・コンストラクタを使用して、共有できないパレットを 作成できます。

IlvPalette(IlvDisplay\* display); IlvPalette(IlvPalette\* palette); IlvPalette(IlvDisplay\* display, IlvColor\* background, IlvColor\* foreground, IlvFont\* font, IlvPattern\* pattern);

最初のコンストラクタはデフォルトのパレットを作成し、2 つ目はその引数として 与えられたパレットのコピーを作成し、3 つ目は引数として渡される特性を持つパ レットを作成します。新しいパレットを作成したら、そのメンバ関数を使用して 内部リソースを作成します ( 共有パレットでは作成しないでください )。

この技術は、パレットを共有したくない場合やパレット共有を完全に制御したい 場合などの稀な場合に使用できます。パレットが不要になった場合は、削除する 必要があります。この方法で作成したパレットは、共有リソース ( 色、フォントな ど ) を使用していることにご注意ください。

#### <span id="page-89-1"></span>共有パレットの作成

各 IlvDisplay インスタンスは、共有パレットのリストを管理しています。新しい パレットが必要な場合、ディスプレイにそのサポートを要求する必要があります。 このクラスは、IlvDisplay::getPalette メソッドを提供し、これを使用してパ レットの内部リソースを指定できます。別のメンバ関数

IlvDisplay::getPalette(const char\* name) については、名前付きのパレット に関する次のセクションで説明します。

要求に合ったパレットが既にリストにある場合は、そのパレットが返されます。 共有パレットのリストに要求に合ったパレットがない場合は、新しいパレットが 作成され、リストに追加され、返されます。メンバ関数

IlvDisplay::getPalette は、返されたパレットをロックしません。この関数の リソース・パラメータのいくつかは NULL に設定できます。ディスプレイは対応す るデフォルトのリソースを使用します。

共有パレットの使用は、非常に一般的であり、ほとんどのアプリケーションには 十分です。ただし、これらのパレットが実際に共有されており、その 1 つを変更 すると好ましくない二次作用が起こる可能性が高いことに注意してください。ほ とんどの場合、パレットはグラフィック・オブジェクト ( つまり、IlvGraphic の サブクラス ) の描画方法を制御するものです。

パレット自体は変更せず、グラフィック・オブジェクトのメンバ関数を使用して グラフィック・プロパティを変更してください。グラフィック・オブジェクトは ディスプレイ用に別のパレットを取得し、アプリケーションの別の部分に使用す る場合に備えて元のパレットを保持します。

以下のコードは、パレート使用法の正誤を示したものです。

// To set the foreground color of IlvGraphic\* graphic IlvColor\* color = graphic->getDisplay()->getColor("blue");

// The following line will affect all objects sharing the palette graphic->getPalette()->setForeground(color); // Wrong way

// The following line will give another palette to the graphic object // and will not affect objects pointing to the previous palette graphic->setForeground(color); // Right way

# <span id="page-90-0"></span>パレットに名前を付ける

他のほとんどのリソースと同様、パレットはその IlvResource::setName メンバ 関数を使用して名前を付けることができます。この関数は既存の名前を上書きす るため、パレットに名前を付ける前にパレットに既に名前が付いているかどうか を確認してください。

メンバ関数 IlvDisplay::getPalette(const char\* name) を使用して、共有パ レットを名前で検索できます。

パレットの名前は、グラフィック・オブジェクトが出力ストリームに書き込まれ る際に保存されます。このデータが入力ストリームとして読み込まれる際に、 ディスプレイは最初に同じ名前を持つ既存のパレットを検索します。何も見つか らなければ、ディスプレイはパレットを通常の方法で読み込みます ( つまり、詳細 に合致する既存パレットを検索し、見つからなければ新しいパレットを作成して 名前を付けます)。

# <span id="page-90-1"></span>**IlvQuantizer:** イメージ色量子化クラス

IlvQuantizer は、すべての色変換クラスの抽象ベース・クラスです。このクラス は、トゥルー・カラー・イメージを任意の色数のインデックス・イメージに変換 します。またディザリングなどすべての IBM® ILOG® Views 量子化クラスに共通 する基本的な関数を定義します。

サブクラスは、IlvQuantizer::computeColorMap メソッドを再定義して、適切な IlvColorMap を返さねばなりません。

これには以下の 2 つの主要なサブクラスのカテゴリがあります。

◆ 1つ目のカテゴリは、固定カラーマップを使用します。

◆ 2つ目のカテゴリは入力イメージからカラーマップを計算します。

IBM ILOG Views には現在、次の 4 つの定義済み量子化クラスがあります。

- ◆ The IlvFixedOuantizer は、トゥルー・カラー・イメージをユーザ定義のカ ラーマップに従ったインデックス付きカラーマップにリマップします。
- ◆ IlvQuickQuantizer は、IlvFixedQuantizer を、カラー・キューブに分布す る定義済みカラーマップで特殊化します。赤色成分に 3 ビット、緑色成分に 3 ビット、青色成分に 2 ビットが割り当てられたマップから、256 色のマップが キューブに作成されます。
- ◆ IlvNetscapeOuantizer は、Netscape カラーマップとして知られている定義済 みのカラーマップを持つ IlvFixedQuantizer を特殊化します。このカラー マップには 216 項目が含まれます。このカラーマップで生成されたイメージ は、Netscape ウェブ・ブラウザではディザリングされないことが保証されてい ます。
- ◆ IlvWUQuantizer は、Wu アルゴリズムを使用して入力イメージからカラーマッ プを計算します。このアルゴリズムは、極めて少ない色数でも非常に正確なカ ラーマップを生成します ( 量子化サンプルを参照してください)。ただし、他に 比べて時間がかかります。

IBM ILOG Views には含まれていないその他の量子化方法として、Neural Nets や Octrees があります。

コード・サンプル:

```
IlvWUQuantizer quantizer;
// bdata is an instance of an IlvRGBBitmapData
IlvIndexedBitmapData* idata = quantizer.quantizer(bdata, 64);
```
93 IBM ILOG VIEWS FOUNDATION V5.3 — ユーザ・マニュアル

**4**

# グラフィック形式

IBM® ILOG® Views は、主にベクトル・エンティティを操作するツールです。ベ クトル・エンティティとは、幾何学特性に基づいて視覚的側面を簡単に変更でき る線や曲線で構成された形です。しかし、IBM ILOG Views では、ラスター・イ メージ、すなわちビットマップ・イメージも操作できます。

- ◆ [サポートされているグラフィック形式](#page-93-0) *IBM*
- ◆ [ビットマップ](#page-94-0)では、ビットマップ・イメージの特性を説明します。
- ◆ *IlvBitmap:* [ビットマップ・イメージ・クラス](#page-95-0)
- ◆ *IlvBitmapData:* [ポータブル・ビットマップ・データの管理クラス](#page-97-0)

# <span id="page-93-0"></span>サポートされているグラフィック形式 **IBM**

IBM® ILOG® Views では、以下のベクトルおよびビットマップ形式が使用できま す。

- ◆ ベクトル
	- **DXF** ( 入出力 )
	- $DCW($  $\lambda$  $\pi$  $)$
	- WMF (Microsoft Windows のみ、出力)
- **PostScript** ( 出力 )
- ◆ ビットマップ (入出力)
	- **BMP** 標準 Microsoft Windows ビットマップ形式
	- **JPG** または **JPEG**  特に写真などに多用されている形式の 1 つ
	- **PNG**
	- **SGI RGB** 主に SGI プラットフォームで使用
	- **TIFF** タグの付いたイメージ形式ファイル
	- **PPM** 主に UNIX プラットフォームで使用
	- **WBMP** WAP デバイスで使用

IBM ILOG Views でのビットマップ使用についての詳細は、95 ページの[ビットマッ](#page-94-0) [プ](#page-94-0) および IlvBitmap クラスを参照してください。

# <span id="page-94-0"></span>ビットマップ

IBM® ILOG® Views は、ビットマップ ( またはラスター )・イメージをサポートし ています。ビットマップには以下の特性があります。

### カラー・ビットマップ

ディスプレイ・システムにトゥルー・カラー機能がない場合、各ピクセル値は色 インデックスを表します。このピクセルに表示する正確な色を見つけるには、シ ステムのルックアップ・テーブルを参考にします。ディスプレイ・システムに トゥルー・カラー機能がある場合、ビットマップの各ピクセルは完全な色情報を 格納しています。

#### モノクロ・ビットマップ

イメージはモノクロにもできます。この場合、ピクセルあたり 1 ビットのみを使 用します。これらの 1 ビット深度のビットマップは、「1」ピクセルを IlvDisplay インスタンスに与えられたパレットの前景色に、「0」ピクセルをパレットの背景 色に設定して描画します。透明ビットマップとして表示される場合、「0」ピクセ ルの宛先ポートは変更されません。

#### 透明ビットマップとマスク

カラー・ビットマップは、マスクに関連付けることができます。マスクは、実際 のソース・イメージのどのピクセルが表示されるかを示すモノクロ・ビットマッ プです。マスクの「0」ビットに対応するビットマップのピクセルは表示されず、 透明ビットマップとなります。透明ビットマップは、透明な部分のあるカラー・ ビットマップです。

# <span id="page-95-0"></span>**IlvBitmap:** ビットマップ・イメージ・クラス

ラスター、またはビットマップ・イメージは、IlvBitmap クラスのインスタンス で表されます。IlvBitmap 使用の詳細については、以下を参照してください。

- ◆ [ビットマップに関連するメンバ関数](#page-95-1)
- ◆ [ビットマップ形式](#page-95-2)
- ◆ ビットマップの読み込み: ストリーマ
- ◆ [透明ビットマップの読み込み](#page-97-1)

#### <span id="page-95-1"></span>ビットマップに関連するメンバ関数

ビットマップを処理する特殊なメンバ関数は、IlvDisplay にあります。

ビットマップは多くの場合、異なったオブジェクト間で共有されます。たとえば、 同じビットマップを塗りつぶしパターンとしてもそれ自体のイメージとしても使 用できます。したがって、ビットマップ・リソースの管理が必要です。これは ロック / ロック解除ポリシーで行います。

ビットマップ管理は、ビットマップのロックまたはロック解除方法と緊密に関係 しています。永続性オブジェクトの 1 つに特定のビットマップが必要な場合は、 必ず以下のメカニズムを使用して、IlvDisplay インスタンス内で確実に保護する 必要があります。

void lock();

IlvBitmap クラスのこのメンバ関数は、オブジェクトが IBM ILOG Views にビット マップの変更、破壊を指示する前に、ビットマップが変更または破壊されないよ うにします。基本的に、この関数によって、0 に設定されている初期の参照カウン トが増加します。

void unLock();

この関数によって、ビットマップのロックが解除されます。つまり、ビットマッ プの参照カウントが減少し、カウントが 0 に達するとそのビットマップを削除し ます。new および delete C++ 演算子による IlvBitmap オブジェクトの作成 / 削除 メカニズムは、共有されていないときに一時的に使用されるビットマップ・オブ ジェクト用に保持しておきます。

# <span id="page-95-2"></span>ビットマップ形式

IBM ILOG Views では、さまざまな形式のイメージを含むファイルまたはストリー ムから IlvBitmap オブジェクトを作成できます。これらの形式は、以下のとおり です。

- **◆ BMP** (すべてのサブタイプ、RLE、RGB、インデックス付、トゥルー・カ ラー )。この形式は、Microsoft Windows プラットフォームでよく使用されます。 未圧縮。
- ◆ ポータブル・ネットワーク・グラフィックス (**PNG**)。最近よく使用されている 形式です ° 透明領域または色にインデックスを付け、高解像度のトゥルー・カ ラー・サブタイプを持たせます。

メモ *:* これは *GIF* に変わる形式で、特許を必要としません。 http://www.libpng.org/pub/png/ を参照してください。

- ◆ ジョイント・フォトグラフィック・エキスパート・グループ (**JPEG**) 写真イ メージ用に多く使用されている形式です。この形式は「損失が多い」、つまり 元の情報が JPEC イメージで失われてしまいます。この形式は、重要な圧縮 ファクタをインポートできます。
- ◆ ポータブル・ピックスマップ (**PPM**、**PGM**、**PBM**) UNIX プラットフォームで よく使用される形式です。未圧縮で、サイズの大きなファイルを生成します。
- ◆ WAP ビットマップ (**WBMP**) この形式は、携帯電話などの WAP デバイスで使用 されます。これはモノクロ形式です。

#### <span id="page-96-0"></span>ビットマップの読み込み:ストリーマ

各ビットマップ形式は、ストリーマ・オブジェクト ( クラス IlvBitmapStreamer) と関連付けられています。

ストリーマは、コンパイル時または実行時に登録できます。ストリーマをコンパ イル時に登録する場合、この形式用のヘッダー・ファイルが含まれます。

表 *4.1* ビットマップ形式のヘッダー・ファイル

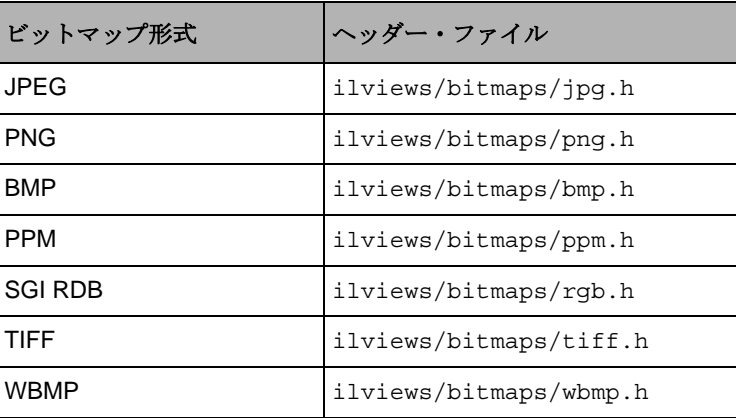

次に、以下の呼び出しを使用してイメージをビットマップに読み込みます。

IlvBitmap\* IlvDisplay::readBitmap(const char\* filename);

イメージ・タイプはファイルの署名で認識され、IlvDisplay::readBitmap に よって正しいストリーマが自動的に呼び出されます。

すべてのビットマップ・ストリーマは動的モジュールです。これは、リーダまた はライタが必要に応じて動的に読み込まれるということです。したがって、 IBM ILOG Views にはイメージの読み込み / 書き込みの要求をするだけでよく、これ はよく使われるすべての形式で同様です。

ストリーマはモジュールであり、不明な ( または登録されていない ) ファイル形式 を読み込む場合は、実行時にロードできます。対応するモジュールがある場合は 読み込まれ、ストリーマが登録されます。これはモジュールをサポートするプ ラットフォームでのみ有効です。

次の形式は常に登録されており、モジュールを必要としません。

- ◆ XPM
- ◆ XBM

### <span id="page-97-1"></span>透明ビットマップの読み込み

IlvTransparentIcon オブジェクトはビットマップとして表示されます。0 値の ソース・ビットマップのピクセルは、描画時に宛先ポートに影響しません。通常、 ビットマップ・アイコンの透明な領域によって、背景パターンが透けて表示され ます。このプロセスは、透明マスクまたは透明色インデックスのあるモノクロ・ ビットマップまたはカラー・ビットマップのみで有効です。

IBM ILOG Views では、次のファイル形式から透明ビットマップを読み込めます。

◆ XPM

透明領域はビットマップ記述ファイルで「none」と定義されている領域に一致 します。この情報が省略されると、ビットマップは透明アイコンとしては読み 込まれません。

◆ PNG

ILOG Views は、PNG ストリームの透明情報を使用して、ビットマップに透明 領域を作成します。

# <span id="page-97-0"></span>**IlvBitmapData:** ポータブル・ビットマップ・データの管理クラス

IlvBitmapData および関連付けられたクラスは、ポータブル・ビットマップの データ管理を提供します。詳細は、以下を参照してください。

◆ *[IlvBitmapData](#page-98-0)* クラス

- ◆ *[IlvIndexedBitmapData](#page-98-1)* クラス
- ◆ *[IlvRGBBitmapData](#page-99-0)* クラス
- ◆ *[IlvBWBitmapData](#page-100-0)* クラス

#### <span id="page-98-0"></span>**IlvBitmapData** クラス

X11 や Windows などのディスプレイ・システムのラスター・イメージは、通常は 極めてシステムへの依存度が高い形で表示されます。これらの表示は、ディスプ レイ・システム設定により大きく異なるため、ディスプレイの奥行きに依存する コードを作成する必要があります。IlvBitmapData クラスは、一般的なポータブ ル API を使用してラスター・イメージを記述できます。IlvBitmapData は、3 つ のサブクラスのベース・クラスです。これらのサブクラスはインデックス付きの イメージ、アルファ・チャネル付きのトゥルー・カラー・イメージ、マスキング およびクリッピングによく使用されるモノクロ・イメージを管理します。ビット マップ・データはリソースと同様に管理され、ロックおよびロック解除が可能で す。このクラスは、通常、直接使用することはありません。IlvBitmapData クラ スはメモリ、参照カウント、イメージのピクセルへの一般的なアクセスを管理し ます。また、ストレッチなどの基本的なイメージ処理メソッドへのアクセスも提 供します。IBM® ILOG® Views ではさらに、トゥルー・イメージをインデックス 付きイメージに変換する機能も備えています。これは量子化と呼ばれるプロセス です ( 91 ページの *IlvQuantizer:* [イメージ色量子化クラス](#page-90-1) を参照してください )。ま た、完全な SVG 仕様フィルタへもアクセスでき、非常に高度なイメージ処理機能 が利用できます (5 [章を](#page-101-0)参照してください )。

#### <span id="page-98-1"></span>**IlvIndexedBitmapData** クラス

IlvIndexedBitmapData クラスは、インデックス付のカラー・イメージ専用で、 ラスター・データはカラー・マップのインデックスとして記述されます (8 ビット 値、つまりインデックス付きのビットマップ・データでは 256 色しか使用できま せん )。

#### **256 x 256** ピクセルのインデックス付きビットマップ・データの作成

最初に、カラーマップを作成します。ここでは 256 項目のカラーマップを作成し ます。次に、このカラーマップにグレイスケール値を追加します。各コンポーネ ントは、8 ビットで記述します。

```
IlvColorMap* cmap = new IlvColorMap(256);
for (IlUInt idx = 0; idx < 256; ++idx) {
   // sets the red, green and blue components for a entry
   cmap->setEntry(idx, idx, idx, idx);
}
```
次に、目的のサイズのインデックス付きビットマップ・データを作成します。

IlvIndexedBitmapData\* idata = new IlvIndexedBitmapData(256, 256, cmap);

ビットマップ・データにインデックスの階調を追加します。

```
for (IlUInt h = 0; h < 256; ++h)
   for (IlUInt w = 0; w < 256; ++w)
       idata->setPixel(w, h, h);
```
このビットマップ・データを画面で表示するには、このデータから IlvBitmap を 作成する必要があります。

IlvBitmap\* bitmap = new IlvBitmap(display, idata);

これで IlvIcon クラスを使用して、グラフィック・オブジェクトを作成できます。

#### <span id="page-99-0"></span>**IlvRGBBitmapData** クラス

IlvRGBBitmapData は、トゥルー・カラー・イメージ専用です。このイメージで は、ラスター・データはピクセルの色でそのまま表示されます。

#### **256 x 256** ピクセルのトゥルー・カラー・ビットマップ・データの作成と階調の追 加

IlvRGBBitmapData\* bdata = new IlvRGBBitmapData(256, 256); for (IlUInt  $h = 0$ ;  $h < 256$ ;  $++h$ ) for (IlUInt  $w = 0$ ;  $w < 256$ ;  $++w$ ) bdata->fastSetRGBPixel(w, h, w, h, w);

IlvIndexedBitmapData と同様に、IlvBitmap を作成し、IBM ILOG Views 標準メ ソッドを使用して表示できます。

8 ビットのカラー・ディスプレイの場合、IBM® ILOG® Views ライブラリは、極め て高品質のイメージを生成するアルゴリズムを使用して、自動的にこのトゥルー・ カラー・イメージをインデックス付きのイメージに変換します。

トゥルー・カラー・ビットマップ・データの内部表現は、幅 x 高さのエントリ配 列です。各エントリは、次のようにピクセルを記述する 4 バイトで構成されます。

- ◆ 最初のバイトは、アルファ・コンポーネントです。
- ◆ 次のバイトは、赤コンポーネントです。
- ◆ 3 つめのバイトは、緑コンポーネントです。
- ◆ 4つめのバイトは、青コンポーネントです。

配列は上から下または下から上に記述できるため、

IlvBitmapData::getRowStartData を使用したライン・アクセス・メソッドを使 用できます。

ラスター・データへのアクセスには、以下のようにいくつかのメソッドを利用で きます。

◆ IlvBitmapData::getDataは、生ラスター・データへポインタを返します。

- ◆ IlvRGBBitmapData::qetRGBPixel は、特定のピクセル値を取得できます。
- ◆ IlvRGBBitmapData::getRGBPixels は、特定の矩形を表現する RGB を取得し ます。
- ◆ IlvRGBBitmapData::fill は、特定の色で矩形を塗りつぶします。
- ◆ IlvRGBBitmapData::copyは、ビットマップ・データの矩形を他のビットマッ プ・データの特定の位置にコピーします。
- ◆ IlvRGBBitmapData::blendは、ブレンド係数を使用して、ビットマップ・ データを別のビットマップ・データにスムーズにブレンドします。
- ◆ IlvRGBBitmapData::alphaCompose はアルファ・チャネルを使用して、2 つの ビットマップ・データを構成します。
- ◆ IlvRGBBitmapData::tile は、ビットマップ・データを別のビットマップ・ データと並べて表示します。
- ◆ IlvRGBBitmapData::stretchは、ビットマップ・データの一部を別のビット マップ・データに伸張します。
- ◆ IlvRGBBitmapData::stretchSmooth は、極めて高度なリサンプリング・メ ソッドを使用して、ビットマップ・データの一部を別のビットマップ・データ に伸張します。

特定のピクセルの色およびアルファ値に個々にアクセスすることもできます。

#### <span id="page-100-0"></span>**IlvBWBitmapData** クラス

このクラスは、モノクロ・イメージ専用で、特定のピクセルに対してオンとオフ の2つの値のみ利用可能です。

# <span id="page-101-0"></span>イメージ処理フィルタ

この章では、IBM® ILOG® Views が提供するさまざまなイメージ処理クラスにつ いて説明します。

これらのクラスはすべて、SVG フィルタと関連しています ( この機能についての 詳細は、http://www.w3.org/TR/2000/CR-SVG-20001102/filters.html を参照 してください )。

# **IlvBitmapFilter:** イメージ処理クラス

IlvBitmapFilter は、IBM® ILOG® Views のイメージ処理クラスすべてのベー ス・クラスです。これは、次の単一メソッドを使用してイメージ処理クラスのイン ターフェースを定義します。

IlvBitmapFilter::apply

このメソッドは、IlvBitmapData の配列を受け取り、別の IlvBitmapData を返し ます。

IBM ILOG Views Foundation パッケージの ilvbmpflt ライブラリは、 IlvBitmapFilter のサブクラスの多くを定義します。このほとんどは W3C の SVG フィルタ仕様の実装です。次のセクションでは、さまざまなイメージ処理ク ラスとその機能の説明をします。

- ◆ *[IlvBlendFilter](#page-102-0)* クラス
- ◆ *[IlvColorMatrixFilter](#page-103-0)* クラス
- ◆ *[IlvComponentTransferFilter](#page-105-0)* クラス
- ◆ *[IlvComposeFilter](#page-106-0)* クラス
- ◆ *[IlvConvolutionFilter](#page-106-1)* クラス
- ◆ *[IlvDisplaceFilter](#page-107-0)* クラス
- ◆ *[IlvFloodFilter](#page-108-0)* クラス
- ◆ *[IlvGaussianBlurFilter](#page-108-1)* クラス
- ◆ *[IlvImageFilter](#page-108-2)* クラス
- ◆ *[IlvLightingFilter](#page-108-3)* クラス
- ◆ *[IlvLightSource](#page-110-0)* クラス
- ◆ *[IlvMergeFilter](#page-111-0)* クラス
- ◆ *[IlvMorphologyFilter](#page-111-1)* クラス
- ◆ *[IlvOffsetFilter](#page-112-0)* クラス
- ◆ *[IlvTileFilter](#page-112-1)* クラス
- ◆ *[IlvTurbulenceFilter](#page-112-2)* クラス
- ◆ *[IlvFilterFlow](#page-112-3)* クラス
- ◆ *IlvFilteredGraphic* [を使用してフィルタ・フローをグラフィック・オブジェクト](#page-114-0) [に適用する](#page-114-0)

#### <span id="page-102-0"></span>**IlvBlendFilter** クラス

IlvBlendFilter クラスを使うと、さまざまなモードを使用して、2 つのイメージ A と B を 1 つに融合できます。

ブレンド・モードは以下の数式を定義します。

- ◆ 標準ブレンド・モード: cr = (1 qa) \* cb + ca
- ◆ 乗算ブレンド・モード: cr = (1 qa) \* cb + (1 qb) \* ca + ca \* cb
- **◆ 画面ブレンド・モード: cr = cb + ca ca \* cb**
- ◆ ダーク・ブレンド・モード: cr = Min((1 qa) \* cb + ca, (1 qb) \* ca  $+$  cb)
- ◆ ライト・ブレンド・モード: cr = Max((1 qa) \* cb + ca, (1 qb) \* ca  $+$  cb)

ここで :

- cr 結果としてできる色 (RGB) ? 乗算済み
- qa イメージ A の任意のピクセルの不透明値
- qb イメージ B の任意のピクセルの不透明値
- ca イメージ A の任意のピクセルの色 (RGB) (乗算済み)
- cb イメージ B の任意のピクセルの色 (RGB) ( 乗算済み )

すべてのブレンド・モードでは、結果として生じる不透明度 qr は次のように計算 されます。

 $\sigma r = 1 - (1 - qa) * (1 - qb)$ 

#### <span id="page-103-0"></span>**IlvColorMatrixFilter** クラス

IlvColorMatrixFilter クラスを使うと、入力イメージの RGBA コンポーネント にマトリックス変換を適用できます。

マトリックスは、5 x 4 行の主な順位係数になっています。

| R' | | a00 a01 a02 a03 a04 | | R | | G' | | a10 a11 a12 a13 a14 | | G | | B' | = | a20 a21 a22 a23 a24 | \* | B | | A' | | a30 a31 a32 a33 a34 | | A | | 1 | | 0 0 0 0 1 | | 1 |

このクラスには、特定の係数を持つ 3 つのサブクラスがあります。

#### **IlvSaturationFilter** クラス

IlvSaturationFilter は、次の数式から変換マトリックスを計算します。  $| R' |$   $| 0.213+0.787s$  0.715-0.715s 0.072-0.072s 0 0  $| R |$ 

 $|\texttt{G'}|$  | 0.213-0.213s 0.715+0.285s 0.072-0.072s 0 0 | | G |  $| B' | = | 0.213 - 0.213s | 0.715 - 0.715s | 0.072 + 0.928s | 0 | * | B |$ | A' | | 0 0 0 0 1 0 | | A | | 1 | | 0 0 0 0 1 | | 1 |

ここで、s は彩度です。

### **IlvHueRotateFilter** クラス

IlvHueRotateFilter は、次の数式から変換マトリックスを計算します。

| R' | | a00 a01 a02 0 0 | | R | | G' | | a10 a11 a12 0 0 | | G | | B' | = | a20 a21 a22 0 0 | \* | B | | A' | | 0 0 0 1 0 | | A | | 1 | | 0 0 0 0 1 | | 1 | ここで、a00、a01 などは、次のように計算されます。 | a01 a01 a02 | [+0.213 +0.715 +0.072] | a10 a11 a12 | =  $[+0.213 +0.715 +0.072]$  + | a20 a21 a22 |  $[+0.213 +0.715 +0.072]$  $[+0.787 -0.715 -0.072]$  cos(hueRotate value) \* [-0.212 +0.285 -0.072] +  $[-0.213 - 0.715 + 0.928]$  $[-0.213 -0.715 +0.928]$  sin(hueRotate value) \* [+0.143 +0.140 -0.283]  $[-0.787 +0.715 +0.072]$ 

ここで、value は色調の回転角です。

したがって、色調マトリックスの左上の項は、次のようになります。

.213 + cos(hueRotate value)\*.787 - sin(hueRotate value)\*.213

#### **IlvLuminanceToAlphaFilter** クラス

IlvLuminanceToAlphaFilter は、次の数式から変換マトリックスを計算します。

 $| R' |$  | 0 0 0 0 0 | | R | | G' | | | | | | 0 0 0 0 0 0 0 0 | | | G |  $| B' | = | 0 0 0 0 0 | * | B |$ | A' | | 0.2125 0.7154 0.0721 0 0 | | A | | 1 | | 0 0 0 0 1 | | 1 | このフィルタは、色のイメージをグレイスケール・イメージに変換します。

#### <span id="page-105-0"></span>**IlvComponentTransferFilter** クラス

IlvComponentTransferFilter クラスを使うと、次のようにイメージでコンポー ネントのリマップができます。

- $R' = f$ eFunc $R(R)$
- $G' = f \in FunCG(G)$
- $B' = f e F$ unc $B$  $(B)$
- $A' = fefuncA(A)$

feFuncR、feFuncG、feFuncB、および feFuncA は、各コンポーネントの変換関数 を定義します。

これにより、明るさ調整、コントラスト調整、色バランス、閾値などの処理が利 用できます。

次の5つの変換関数が定義されています。

- ◆ 同一:C' = C
- ◆ テーブル:関数はアトリビュート値によるルックアップ・テーブルへのリニア 補間で定義されます。これは n 補間の値を求めるために、n+1 値 ( すなわち v0 から vn) のリストを提供します。補間には、次の式を使います。

 $k/N \leq C \leq (k+1)/N \Rightarrow C' = vk + (C - k/N) *N * (vk+1 - vk)$ 

◆ 離散:この関数は、アトリビュート値により定義されるステップ関数で定義さ れ、これは n ステップから成るステップ関数を識別するために、n 値 ( すなわ ち、v0 から vn-1) のリストを提供します。このステップ関数は、以下の式に よって定義されます。

 $k/N \leq C \leq (k+1)/N \Rightarrow C' = vk$ 

◆ 線形:この関数は、以下の一次方程式によって定義されます。

```
C' = slope * C + intercept
```
ここで、slope および intercept はユーザ定義です。

◆ ガンマ:この関数は、以下の指数関数によって定義されます。

 $C'$  = amplitude \* pow( $C$ , exponent) + offset

ここで、amplitude、exponent、offset はユーザ定義です。

変換関数はそれぞれのクラスを持ち、再定義が可能です (IlvTransferFunction、 IlvIdentityTransfer、IlvLinearTransfer、IlvTableTransfer、 IlvDiscreteTransfer、IlvGammaTransfer を参照してください )。

#### <span id="page-106-0"></span>**IlvComposeFilter** クラス

IlvComposeFilter クラスを使うと、イメージ・スペースにおいて、次の Porter-Duff 合成の 1 つを使用して、ピクセル単位で 2 つの入力イメージを組み合わせる ことができます。これらの Porter-Duff 合成は、over、in、atop、out、xor です。 また、コンポーネント単位の計算ができます ( 結果は [0..1] の間に正規化されま す )[。ページ](#page-106-2) 107 の ï 5.1 に示されるように、これら 6 つの演算子を使用して合成す ることができます。

結果としてできる色は、次の式から得られます。

Cresult = Fa  $*$  Ca + Fb  $*$  Cb

- ここで:
- ◆ Fa および Fb は[、ページ](#page-106-2) 107 の ï 5.1 に示されるように、演算子により異なりま す。
- ◆ ca は最初のイメージの色で、cb は2つ目のイメージの色です。
- ◆ 表中で、Aa は最初のイメージのアルファ値で、Ab は 2 つ目のイメージのアル ファ値です。

| 演算子  | 演算                                                     |
|------|--------------------------------------------------------|
| over | $Fa = 1$ , $Fb = 1 - Aa$                               |
| in   | $Fa = Ab$ , $Fb = 0$                                   |
| out  | $Fa = 1 - Ab$ , $Fb = 0$                               |
| atop | $Fa = Ab$ , $Fb = 1 - Aa$                              |
| xor  | $1 - Ab$ , $Fb = a - Aa$                               |
| 計算   | Cresult = $k1 * Ca * Cb + k2 * Ca + k3 * Ca * Cb + k4$ |

<span id="page-106-2"></span>表 *5.1* 合成演算子

#### <span id="page-106-1"></span>**IlvConvolutionFilter** クラス

IlvConvolutionFilter クラスを使用すると、マトリックス畳み込みフィルタ効 果を適用できます。畳み込みは、入力イメージのピクセルを隣接するピクセルと結 合して、新しいイメージを作ります。畳み込みを通じて、ぼかし、エッジ検出、 シャープ化、エンボス効果、面取りなど、さまざまな処理をイメージに施すこと ができます。

畳み込み行列は、n x m の行列 ( 畳み込みカーネル ) に基づき、入力イメージの任 意のピクセル値が、隣接するピクセル値とどのように結合して新しいピクセル値 を生成しているのかを示します。結果としてできるピクセルは、カーネル・マト リックスを対応するソース・ピクセルおよび隣接するピクセルに適用して決定さ れます。

これを説明するために、次のような色値を持つ 5 x 5 ピクセルの入力イメージがあ ると想定します。

```
 0 20 40 235 235
 100 120 140 235 235
 200 220 240 235 235
 225 225 255 255 255
 225 225 255 255 255
```
また、3 x 3 畳み込みカーネルを次のように定義するとします。

イメージの 2 行目および 2 列目のピクセルに注目してみましょう ( ソース・ピクセ ル値は 120)。新しいピクセル値は、次のようになります。

 $(1* 0 + 2* 20 + 3* 40 +$  $4*100 + 5*120 + 6*140 +$ 7\*200 + 8\*220 + 9\*240) / (1+2+3+4+5+6+7+8+9)

除数(マトリックス畳み込みを除算した結果)およびバイアス(マトリックス畳み 込みを加算した結果) を指定することができます。

カーネルは、IlvBitmapDataKernel クラスで定義されています。

#### <span id="page-107-0"></span>**IlvDisplaceFilter** クラス

IlvDisplaceFilter クラスは、別のイメージのピクセル値を使用してあるイメー ジのピクセルを変位させます。

次のような変換が実行されます。

 $P' (x,y)$  <-  $P( x + scale * ( (XC(x,y) - .5), y + scale * (YC(x,y) - ) )$ .5))

ここで:

◆ P(x,y) は入力イメージです。
- ◆ P'(x,y) はターゲットです。
- ◆ XC(x,y) および YC(x,y) は、変位マップのコンポーネント値です。これらはイ メージ・マップの色コンポーネントから自由に選択できます ( たとえば、赤コ ンポーネントを X に、アルファ・コンポーネントを Y に変位できます )。
- ◆ scale は、ユーザ定義のスケール値です。

### **IlvFloodFilter** クラス

IlvFloodFilter クラスは、イメージを任意の色で塗りつぶします。

#### **IlvGaussianBlurFilter** クラス

IlvGaussianBlurFilter クラスは、イメージにガウスぼかし効果を適用します。 ガウスぼかしカーネルは、標準の畳み込みに似ています。

 $H(x) = exp(-x^2/(2*s^2)) / sqrt(2* pi*s^2)$ 

ここで、s は、ユーザ定義の偏差です。

このフィルタは、IlvConvolutionFilter を内部的に使用します。

### **IlvImageFilter** クラス

IlvImageFilter クラスは、イメージ名を記述する文字列からイメージを読み込み ます。

#### **IlvLightingFilter** クラス

IlvLightingFilter クラスは、アルファ・チャネルをバンプ・マップとして使用 してイメージを明るくします。明るさのタイプはいくつか指定できます ( 後の説明 を参照 )。

このクラスは抽象クラスで、使用可能なサブクラスが 2 つあります。

#### **IlvDiffuseLightingFilter** クラス

IlvDiffuseLightingFilter クラスでは、新しいイメージは光源色に基づいた不 透明な RGBA イメージで、アルファ値はどこでも 1.0 になります。明るさの計算 は、Phong ライト・モデルの標準散光コンポーネントに従っています。新しいイ メージは、光源色、光源位置、入力バンプ・マップの平面ジオメトリに基づきま す。

このフィルタ・プリミティブで作成されたライト・マップは、IlvComposeFilter 合成計算メソッドの乗算項を使用してテキスチャ・イメージと組み合わせること ができます。これをテキスチャ・イメージに適用する前にこれらのライト・マップ のいくつかをまとめて追加することにより、複数の光源をシミュレートできます。

結果としてできる RGBA イメージは、次のように計算されます。  $Dr = kd * N.L * Lr$  $Da = kd * N.L * Lq$  $Db = kd * N.L * Lb$  $Da = 1.0$ ここで: N は x と y の関数で、次のように平面の階調によって異なります。 入力アルファ・イメージ Ain (x,y) で表される平面は、次のとおりです。  $Z(x,y) = \text{surfaceScale} \star \text{Ain} (x,y)$ 通常の平面は、Sobel 階調 3x3 フィルタを使って次のように計算されます。 Nx  $(x,y) = -$  surfaceScale \* 1/4\*(( I(x+1,y-1) + 2\*I(x+1,y) + I(x+1,y+1))  $(I(x-1,y-1) + 2 \cdot I(x-1,y) + I(x-1,y+1)))$ Ny  $(x,y) = -$  surfaceScale \*  $1/4$ \* $((1(x-1,y+1) + 2*1(x,y+1) + 1(x+1,y+1))$  $(I(x-1,y-1) + 2 \cdot I(x,y-1) + I(x+1,y-1)))$ kd 散光定数 N N 平面の通常の単位ベクトル、x と y の関数 (下記を参照) L 平面から光源までを示す単位ベクトル、点とスポット・ライトの 場合は x と y の関数 Lr, Lg, Lb 光源の RGB コンポーネント、スポット・ライトの場合は x と v の関数

 $Nz (x,y) = 1.0$ 

 $N = (Nx, Ny, Nz) / Norm((Nx, Ny, Nz))$ 

イメージ・サンプルから光源までの単位ベクトルである L の詳細については、 IlvLightSource を参照してください。

### **IlvSpecularLightingFilter** クラス

IlvSpecularLightingFilter では、新しいイメージは光源色に基づく RGBA イ メージになります。明るさの計算は、Phong ライト・モデルの標準スペキュラ・コ ンポーネントに従っています。新しいイメージは、光源色、光源位置、入力バン プ・マップの平面ジオメトリに基づきます。明るさの計算の結果が追加されます。 フィルタのプリミティブは、視点が限りなく z 方向であると仮定します ( すなわ ち、視点方向の単位ベクトルはどこでも (0,0,1) となっています )。

このフィルタ・プリミティブは、ライティング計算のスペキュラ・リフレクショ ン部分を含むイメージを生成します。このようなマップは、IlvComposeFilter 計 算メソッドの加算項を使用したテキスチャと組み合わされます。これをテキス

```
チャ・イメージに適用する前にこれらのライト・マップのいくつかを追加するこ
とにより、複数の光源をシミュレートできます。
結果としてできる RGBA イメージは、次のように計算されます。
Sr = ks * pow(N.H, specularExponent) * LrSq = ks * pow(N.H. speech(2)Sb = ks * pow(N.H, specularExponent) * LbSa = max(Sr, Sq, Sb)ここで:
N および (Lr, Lg, Lb) の定義については、IlvDiffuseLightingFilter を参照し
てください。
H の定義は、一定の視点ベクトルのここでの仮定を次のように反映しています。
E = (0, 0, 1):
H = (L + E) / Norm(L+E)ks スペキュラ・ライティング定数
N N 平面の通常の単位ベクトル、x と y の関数 (下記を参照)
H イングの単位ベクトルと光源の単位ベクトルの間の「中間」単位ベ
           クトル
Lr, Lg, Lb 光源の RGB コンポーネント
```
ここで、L は光源の単位ベクトルです。

### **IlvLightSource** クラス

IlvLightSource クラスは、光源をモデル化します。これには使用可能なサブクラ スが 3 つあります。

#### **IlvDistantLight** クラス

IlvDistantLight は、方位と標高を使って無限光源をモデル化します。

```
Lx = \cos(\text{azimuth}) * \cos(\text{elevation})
```

```
Ly = sin(azimuth) * cos(elevation)
```
 $Lz = sin(elevation)$ 

# **IlvPointLight** クラス

IlvPointLight は、Lightx、Lighty、Lightz の 3 つの座標を使用して位置を設 定できる光源をモデル化します。

### **IlvSpotLight** クラス

IlvSpotLight は、Lightx、Lighty、Lightz の 3 つの座標を使用して位置を設定 できるスポット・ライト光源をモデル化します。

```
Lx = Lightx - xLy = Lighty - yLz = Liqhtz - Z(x,y)L = (Lx, Lv, Lz) / Norm(Lx, Lv, Lz)ここで :
S を、x-y 平面の光源から点 (pointsAtX、pointsAtY、pointsAtZ) を指す単位ベ
クトルとすると、以下のようになります。
Sx = pointsAtX - Lightx
Sy = pointsAtY - Lighty
Lightx, 
Lighty, および
Lightz
             入射光源の位置
Lr, Lg, Lb 光源色のベクトルは、スポット・ライトの場合のみの位置関数で
              す。
              Lr = Lightr*pow((-L.S), specularExponent)Lg = Lightg*pow((-L.S), specularExponent)Lb = Lightb * pow((-L.S), specularExponent)
```
Sz = pointsAtZ - Lightz

 $S = (Sx, Sy, Sz) / Norm(Sx, Sy, Sz)$ 

### **IlvMergeFilter** クラス

IlvMergeFilter クラスは、over 演算子を使用して入力イメージ・レイヤを 1 つ ずつ重ねて作成します。

多くの効果は、最終的な出力イメージを作成するために、いくつかの中間レイヤ を生成します。このフィルタは、これらを 1 つのイメージに折りたたみます。これ は n-1 IlvComposeFilter フィルタを使用することも可能ですが、この一般的な処 理をこの形で使えるようにしておいた方が便利で、実装もより柔軟になります。

### **IlvMorphologyFilter** クラス

IlvMorphologyFilter は、イメージを「膨張」または「収縮」させることができ ます。これは特に、アルファ・チャネルの膨張または収縮に便利です。

拡張 ( または縮小 ) カーネルは、幅 2\*x-radius+1、高さ 2\*y-radius+1 の矩形で、 radius はユーザ定義の値です。拡張では、出力ピクセルは入力イメージのカーネ

ル矩形で、R、G、B、A 値に対応するそれぞれのコンポーネントの最大値です。縮 小では、出力ピクセルは入力イメージのカーネル矩形で、R、G、B、A 値に対応 するそれぞれのコンポーネントの最小値です。

#### **IlvOffsetFilter** クラス

IlvOffsetFilter クラスは、指定した x-y 値にイメージをオフセットします。これ は、下に影をつけるなどの効果で重要です。

#### **IlvTileFilter** クラス

IlvTileFilter クラスは、タイル・パターンを繰り返すターゲット・イメージを 作ります。

### **IlvTurbulenceFilter** クラス

IlvTurbulenceFilter は、Perlin タービュランス関数を使用してイメージを作成 します。雲や大理石などの人工のテキスチャを合成できます。

メモ *: Perlin* タービュランス関数の詳細については、*Ebert* 他著 『*Texturing and Modeling*』(AP Professional, 1994年)を参照してください。

新しいイメージは、イメージ・スペース最大のサイズになります。

1 オクターブだけを合成して、帯域の限られたノイズを作成できます。

フラクタル・ノイズまたはタービュランスを作成するかどうかを、および使用す るノイズ生成関数の反復 ( オクターブ ) 数を選択できます。

### **IlvFilterFlow** クラス

IlvFilterFlow クラスは、名前を入出力として使用して、IlvBitmapFilter イン スタンスを連結します。このフローの例として、下に影を付ける効果の作成があり ます。イメージのアルファ・チャネルをガウスぼかし用の入力として使用し、ぼか したイメージをオフセットして元のイメージとマージします。

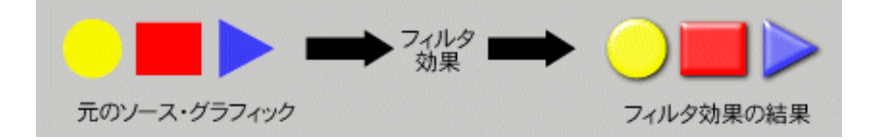

IlvFilterFlow クラスはプログラムで作成できますが、フィルタ・フローの XML 表現を使用したほうが便利です。これは SVG でのフィルタ定義方法と似ていま す。

以下の XML ファイル は、このフローの例です (\$ILVHOME/data/filters には、 多数の定義済み XML フィルタ・フローがあります )。

```
<?xml version="1.0"?>
<ÉtÉBÉãÉ^>
   <filter id="DropShadow2" x="-10" y="-10" width="125" height="125">
     <desc>Applies a drop shadow effect</desc>
     <feGaussianBlur in="SourceAlpha" stdDeviation="3"/>
     <feOffset dx="2" dy="2" result="offsetBlur"/>
     <feComposite in="SourceGraphic" in2="offsetBlur" operator="over"/>
   </filter>
</filters>
```
以下は各行の説明です。

<?xml version="1.0"?>

IBM ILOG Views フィルタの定義は、XML 規則に従っています。

 $\times$ ÉtÉBÉÃÉ $^{\prime}$ >

フィルタの要素を開きます ( フィルタはいくつでも含めることができます )。 <filter id="DropShadow2" x="-10" y="-10" width="125" height="125">

フィルタ名 DropShadow2 の要素を開きます。

いくつかのフィルタは、ソース・イメージをすべての方向に何ピクセルか拡張し ています。したがって、フィルタがどれだけ拡張するかを指定する必要がありま す。

このフィルタは、ソース・イメージを左と上に 10 ピクセル、幅と高さを 25 ピク セル拡張します。

<desc>Applies a drop shadow effect</desc>

このタグはフィルタの説明です。

<feGaussianBlur in="SourceAlpha" stdDeviation="3"/>

このフローで使用する最初の構成要素フィルタは、IlvGaussianBlurFilter で、 両方向の偏差は 3 です。

フィルタ・フローによって次の 2 つの名前が定義されます。

- ◆ SourceAlpha: 入力イメージのアルファ値のみを含みます。
- ◆ SourceGraphic: 入力イメージを含みます。

ここで必要なのはイメージのアルファ・コンポーネントにぼかしを適用すること だけです。

<feOffset dx="2" dy="2" result="offsetBlur"/>

2 つ目の構成要素フィルタは IlvOffsetFilter で、変位は 2 です。

何も指定されていない場合、フィルタからの入力は前のフィルタの出力となるた め指定する必要はありません。結果として、offsetBlur という名前で格納される イメージができます。

<feComposite in="SourceGraphic" in2="offsetBlur" operator="over"/>

3 つ目、そして最後の構成要素フィルタは、IlvComposeFilter で、over 演算子 を使用して入力イメージでぼかしたイメージのオフセットを作成します。

</filter>

フィルタ・フロー記述を終了します。

</filters>

フィルタ列挙を終了します。

このような IlvFilterFlow は、次の行で作成できます。ここではフィルタ・フ ローを含むファイルが、standard.xml という名前でディスクに保存されている と想定します。

IlIUrlStream input("standard.xml"); IlvFilterFlow\* flow = new IlvFilterFlow(input, "DropShadow2");

# **IlvFilteredGraphic** を使用してフィルタ・フローをグラフィック・オブジェクトに 適用する

IBM® ILOG® Views Foundation パッケージでは、フィルタ・フローをグラフィッ ク・オブジェクトに適用する簡単な方法を用意しています。IlvFilteredGraphic クラス

このクラスはグラフィック・オブジェクトをカプセル化し、オブジェクトの draw メソッドから IlvBitmapData を内部的に計算します。次に任意のフィルタ・フ ローをこの IlvBitmapData に適用して、画面にその結果を描画します。こうする とベクトル・オブジェクトにイメージ処理効果を簡単に加えられます。

コード・サンプル:

```
IlvZoomableLabel* embosssource = new IlvZoomableLabel(display,
                                                         IlvPoint(100, 100),
                                                         "Views");
     embosssource->setForeground(display->getColor((IlvIntensity)(5 * 255),
                                                    (IlvIntensity)(5 * 255),
                                                     (IlvIntensity)(56 * 255)));
     embosssource->setFont(display->getFont("%Helvetica-75-"));
     IlvFilteredGraphic* emboss = new IlvFilteredGraphic(display,
                                                        embosssource,
                                                        "standard.xml#DropShadow",
```
IlTrue);

IBM ILOG Views 配布の \$ILVHOME/data/filters ディレクトリには、多くの定義 済みフィルタ・フローが用意されています。これらを使用して IBM ILOG Views Studio アプリケーションと対話ができます。

117 IBM ILOG VIEWS FOUNDATION V5.3 — ユーザ・マニュアル

# ディスプレイ・システム

IlvDisplay クラスは、IBM® ILOG® Views ライブラリの基本クラスです。このク ラスは、ディスプレイ・システムに関するすべての側面を処理します。本セクショ ンは、次のような構成になっています。

- ◆ *IlvDisplay:* [ディスプレイ・システム・クラス](#page-118-0)
- ◆ [ディスプレイ・サーバとの接続](#page-119-0)
- ◆ [ディスプレイ・システム・リソース](#page-120-0)
- ◆ *[Home](#page-124-0)*
- ◆ [ディスプレイ・パス](#page-124-1)

# <span id="page-118-0"></span>**IlvDisplay:** ディスプレイ・システム・クラス

IBM® ILOG® Views を使用してグラフィック・アプリケーションを開発するには、 IlvDisplay メンバ関数一式、すなわち IBM ILOG Views プリミティブを使用しま す。

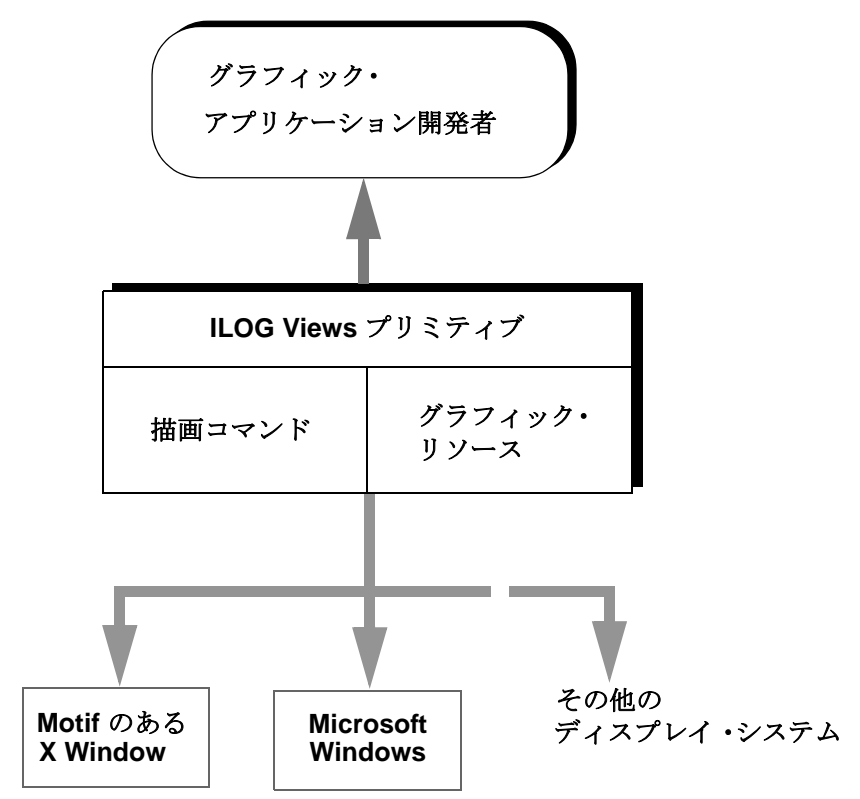

図 *6.0 IlvDisplay* 描画メンバ関数 プリミティブ

IlvDisplay クラスを使うと、X Window や Microsoft Windows などのディスプレ イ・システムと透過的に通信できます。

2 つの基本タスクは、描画コマンドとグラフィック・リソース処理です。

◆ 描画コマンド 描画コマンドは、点、矩形、領域(矩形の羅列)、曲線、文字列な どエンティティの基本的な幾何学クラスを処理します。

この種類の描画メンバ関数は、20 以上あります ( 詳細については、IlvPort ク ラスを参照してください )。描画処理は、IlvPort クラスのインスタンスとして 定義される領域内にその結果を生成します。これはメモリ内または画面上のい ずれかです。

◆ グラフィック・リソース いくつかの IlvDisplay 描画メンバ関数は、色、線の 種類、パターン、フォントなどのグラフィック・リソースを処理します。これ らのリソースは、IlvResource と呼ばれるクラスの機能を継承します。これら はさまざまな IlvDisplay メンバ関数を使って作成されます。特定のリソース は、IlvPalette クラスのオブジェクトにグループ化され、描画に使われます。

# <span id="page-119-2"></span><span id="page-119-0"></span>ディスプレイ・サーバとの接続

IBM® ILOG® Views セッションを初期化するには、IlvDisplay クラスのインスタ ンスを作成する必要があります。この手順は以下のとおりです。

- ◆ [接続を開いてディスプレイを確認する](#page-119-1)
- ◆ [接続を閉じてセッションを終了する](#page-120-1)

### <span id="page-119-1"></span>接続を開いてディスプレイを確認する

メンバ関数 IlvDisplay::isBad はブール型値を返します。これは以下のコードに 示されるように、IlvDisplay オブジェクトが問題なく作成されたかどうかを知ら せます。 ディスプレイ・エラーの原因は、ディスプレイ・システムにより異なり ます。

```
IlvDisplay* display = new IlvDisplay("AppName",
                                       "DisplayName",
                                       argc,
                                       argv);
if (display->isBad()) {
    delete display;
    IlvFatalError("Could not create display");
    IlvExit(-1);
}
const char* dirName = "./localDirectory/subDirectory";
const char* fileName = "foo.txt";
display->prependToPath(dirName);
// Now, if a file such as
// "./localDirectory/subDirectory/foo.txt"
// or
// ".\localDirectory\subDirectory\foo.txt"
// exists, we should be able to find it.
const char* filePath = display->findInPath(fileName);
if (filePath)
     IlvPrint("File %s found at %s", fileName, filePath);
else
     IlvWarning("File %s not found", fileName);
```
IBM ILOG Views エラー・メッセージの詳細については、付録 E、[エラー・メッ](#page-299-0) [セージ](#page-299-0)を参照してください。

### <span id="page-120-1"></span>接続を閉じてセッションを終了する

ディスプレイ・サーバへの接続を閉じるには、IlvDisplay オブジェクトを破壊し ます。デストラクタである IlvDisplay::~IlvDisplay は、このディスプレイが使 用しているすべてのグラフィック・リソースを直ちに解放します。

ディスプレイ・システムへの既存のリンクに基づいて IlvDisplay が作成された場 合、delete はこのリンクを破壊しません。マルチディスプレイ・アプリケーショ ンの稀な場合を除いて、IlvDisplay の破壊とはセッションの終了を意味します。 これはディスプレイなしではほとんど何もできないためです。

セッションを正しく終了するには、IlvExit を呼び出す必要があります。これによ り IBM ILOG Views が割り当てたメモリが解放されます。これは Microsoft Windows を使用している場合に特に重要です。このメモリはシステムによって自動的に解 放されないためです。

delete display;  $IlyExit(0);$ 

# <span id="page-120-0"></span>ディスプレイ・システム・リソース

ディスプレイ・システム・リソースは、*2* つの文字列と関連付けられています。つ まり、name と value です。ディスプレイ・システム・リソースは、カスタマイズ 可能なアプリケーションの構築に非常に便利です。

メモ *:*「ディスプレイ・システム」リソースは「グラフィック」リソースとは異 なるものです。グラフィック・リソースについては、*3* 章 [グラフィック・リ](#page-71-0) [ソース](#page-71-0)を参照してください。

リソース名とリソース値の対は、以下のようにリソース・ファイルの特定のセク ションで指定できます ( たとえば、UNIX では .Xdefaults ファイル、PC では .INI ファイル )。

[MyApplication] view.background=green label.txt=This is my contents

リソース名に関連付けられている値は、エンドユーザがランタイムに変更できま す。

メモ *:* リソース・ファイルには、[IlogViews] セクションがあり、これはすべ ての *IBM ILOG Views* アプリケーションに共通しています。

ディスプレイ・システム・リソースについての詳細は、以下のトピックを参照し てください。

- ◆ *[getResource](#page-121-0)* メソッド
- ◆ [ディスプレイ・システム・リソースの格納方法](#page-121-1)
- ◆ [デフォルトのディスプレイ・システム・リソース](#page-122-0)
- ◆ [環境変数およびリソース名](#page-122-1)
- ◆ *Windows* [のディスプレイ・システム・リソース](#page-123-0)

#### <span id="page-121-0"></span>**getResource** メソッド

アプリケーションは、IlvDisplay::getResource メソッドを使用してディスプレ イ・システムからリソース値を取得します。

const char\* res = display->getResource("resourceName", default);

IlvDisplay::getResource メソッドは、現在の IBM ILOG Views セッションのア プリケーション名に関連付けられている値文字列を返します。これは IlvDisplay コンストラクタおよびリソース名を表す文字列で指定されています。指定した文字 列に一致するリソースがない場合、このメンバ関数は、オプションの default 文 字列パラメータに使用されているデフォルト値を戻します。

IlvDisplay::getResource が返す唯一のタイプは、const char\* です。文字列を 別のデータ・タイプに変換するかどうかは、アプリケーションのプログラマ次第 ということになります。IlvDisplay::getResource 呼び出しの結果が格納される メモリ中の場所は、関数を呼び出すたびに使用されます。したがって、前回の結果 は上書きされます。結果を保存する場合は、すぐにコピーする必要があります。

### <span id="page-121-1"></span>ディスプレイ・システム・リソースの格納方法

リソースがディスプレイ・システム設定ファイル内に格納される方法は、システ ムに依存しています。

◆ Microsoft Windows では、以下の行を VIEWS.INI ファイルまたはアプリケー ションに依存している .INI ファイルに追加します。 (VIEWS.INI ファイルは、 Windows ディレクトリにあります。)

[AppName] myDialogTitle=Load file

◆ X Window システムでは、以下の行をリソース・マネージャに渡します。

AppName\*myDialogTitle: Load file

xrdb プログラムを使用するか、またはそれを X クライアントが読み込むファ イル (.Xdefaults ファイルまたは XENVIRONMENT 変数が指定したファイル ) に 含めることができます。

# <span id="page-122-0"></span>デフォルトのディスプレイ・システム・リソース

IlvDisplay クラスのインスタンスが作成されると、デフォルトのディスプレイ・ システム・リソースは、システム・リソース・メカニズムを使用して初期化され ます。

表 *6.1 IlvDisplay* デフォルト・リソース

| IlvDisplay メソッド               | システム・リソース名 | デフォルト値 |
|-------------------------------|------------|--------|
| IlvDisplay::defaultForeground | foreground | black  |
| IlvDisplay::defaultBackground | background | qray   |
| IlvDisplay::defaultFont       | font       | システム依存 |
| IlvDisplay::defaultNormalFont | normalfont | システム依存 |
| IlvDisplay::defaultBoldFont   | boldfont   | システム依存 |
| IlvDisplay::defaultItalicFont | italicfont | システム依存 |
| IlvDisplay::defaultLargeFont  | largefont  | システム依存 |

### <span id="page-122-1"></span>環境変数およびリソース名

UNIX および PC のデフォルト環境変数は、リソース・ファイル ( すなわち、 .Xdefault および .INI) で指定されたリソース名に優先します。以下の表は、環境 変数とそれに関連付けられているリソース名の一覧です。

表 *6.2* 環境変数およびリソース名

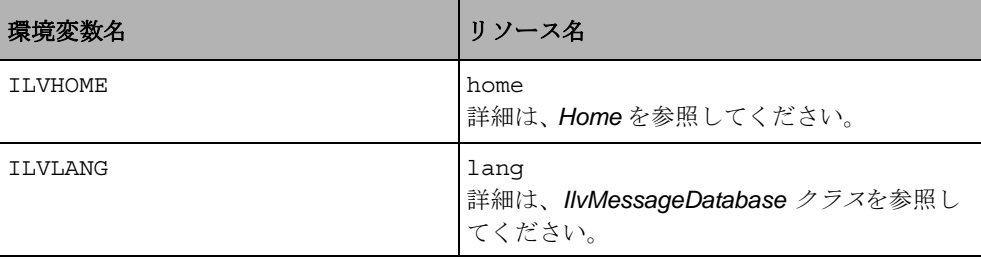

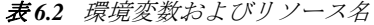

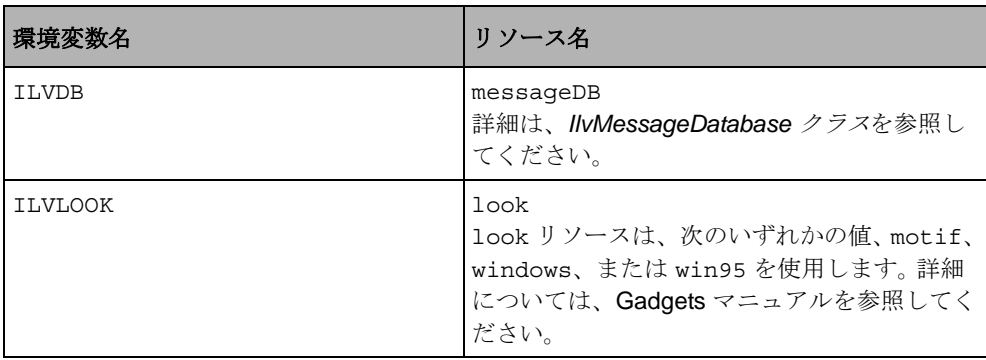

# <span id="page-123-0"></span>**Windows** のディスプレイ・システム・リソース

Microsoft Windows 環境では、標準リソースに加えて Windows 固有のリソースを定 義できます。これらのリソースは、次のとおりです。

- ◆ [TTY] このリソースが TRUE に設定されている場合、すべての IBM ILOG の メッセージを送るメッセージ・ウィンドウが作成されます。デフォルトの値は FALSE です。
- $\blacklozenge$  [TTYw], [TTYh], [TTYx], [TTYy] これらのリソースは、TTY が TRUE に設定されている場合、 メッセージ・ウィンドウのサイズと位置を指定します。デフォルト値は、 TTYw=200、TTYh=100、TTYx=screen\_width-TTYw、 TTYy=screen\_height-TTYh です。
- ◆ [UseRightButton] このリソースが TRUE に設定されており、マウスにボタン が 2 つある場合、IBM ILOG Views ライブラリによって生成された IlvEvent は IlvRightButton 値を持つことになります。その他の場合は、 IlvMiddleButton 値が含まれます。デフォルトの値は FALSE です。

詳細については、メンバ関数 IlvDisplay::isRightButtonValueUsed および IlvDisplay::useRightButtonValue を参照してください。

- ◆ [SolidColors] このリソースが TRUE に設定されている場合、VGA システム のパレットを使用します。システムで利用可能な色数が 16 色以上の場合、デ フォルト値は FALSE です。それ以外の場合は、TRUE です。これは、色数の少な いグラフィック・システム上のディザ・イメージを防ぎます。
- ◆ [Warnings] このリソースが TRUE に設定されていると、警告メッセージが表 示されます。デフォルトの値は FALSE です。

メンバ関数 IlvDisplay::getResource は、いくつかのファイルでリソース定義 を検索します。下記はこれらのファイルを優先度の高い順に示したものです。

**1.** EXECDIR\APP.INI

- **2.** EXECDIR\PROG.INI
- **3.** EXECDIR\VIEWS.INI
- **4.** WINDIR\APP.INI
- **5.** WINDIR\PROG.INI
- **6.** WINDIR\VIEWS.INI

EXECDIR は、実行可能なプログラムを含むディレクトリで、WINDIR は Microsoft Windows がインストールされているディレクトリです。APP は、アプリケーション 名を表します。この文字列は IlvDisplay コンストラクタに提供したものです。 PROG は実行可能ファイルのベース名で、完全な名前は PROG.EXE です。

### <span id="page-124-0"></span>**Home**

ほとんどの IBM® ILOG® Views アプリケーションでは、定義済みデータ・ファイ ルを読み込む必要があります。データ・ファイルを透過的に読み込むには、ライブ ラリがこれらのデータ・ファイルのディスク上の位置を特定する方法が必要です。 これを行うには、ILVHOME 環境変数の値を取得します。この変数が定義されていな い場合、IBM ILOG Views はディスプレイ・システム・リソース home の値を取得 しようとします。一般的に、この値は ILOG Views がインストールされたディレク トリ ( サブディレクトリ include、lib、data などを含むディレクトリ ) に設定さ れています。

メモ *:* 旧 IlvHome ディスプレイ・システム・リソースは、下位互換性を保つた めに保持されていますが、現在は使用されていません。

home の設定を強制するグローバル関数には次の 2 つがあります。

- ◆ IlvGetDefaultHome
- ◆ IlvSetDefaultHome

環境変数 ILVHOME またはリソース home の設定を要求せずに妥当なデフォルト値を 特定のアプリケーションに提供する場合は、これらの関数を使用します。

home の値は、次のセクションで説明されているディスプレイ・パスのデフォルト 値の計算に使用します。

# <span id="page-124-1"></span>ディスプレイ・パス

ディスプレイ・パス・メカニズムによって、ファイルへのアクセスが非常に簡単 になります。ファイルを開き、読み込む関数の呼び出しで使用されるパス名が相対

的な場合、関数はディスプレイ・パスで指定されたディレクトリでファイル名を 検索します。

IlvDisplay のメンバ関数は、ディスプレイ・パスをチェックしたり操作したり、 ファイル名がディスプレイ・パスで指定されたディレクトリに存在するかどうか をチェックするために使用できます。

ディスプレイ・パス・メカニズムの詳細については、以下を参照してください。

- ◆ [ディスプレイ・パスの設定](#page-125-0)
- ◆ [パス・リソース](#page-125-1)
- ◆ *[ILVPATH](#page-126-0) 環境変数*
- ◆ ディスプレイ・パスの間い合わせまたは変更
- ◆ 例[ディレクトリをディスプレイ・パスに追加する](#page-127-0)

# <span id="page-125-0"></span>ディスプレイ・パスの設定

ディスプレイ・パスは複数のディレクトリ・パス名を含む文字列で、通常のシス テム・パス区切り文字 (*UNIX* では「:」、*DOS* では「;」) で区切られています。

最初 (IlvDisplay インスタンスの作成時 ) は、ディスプレイ・パスは次のように 3 つの異なる要素の連結に設定されています (UNIX 表記をパスに使用 )。 <.:user path:system path:>

- ◆ 最初のセクションは、現在のディレクトリのみを含みます (ë.í と記述 )。
- ◆ 次のセクションである user path は、ディスプレイ・リソース path の内容で 構成されており、環境変数 ILVPATH の内容が続きます。
- ◆ 3 つ目のセクションである system path には、IlvHome のサブディレクトリが 含まれます。

すなわち、IlvPath の初期値は次のとおりです (ILVHOME が定義済みの場合 )。

.:<path resource>:\$ILVPATH:\$ILVHOME/data:\$ILVHOME/data/icon:\$ILVHOME data/images

### <span id="page-125-1"></span>パス・リソース

- ◆ X Window では、path リソースは次の例のようになります。 AppName\*path: /usr/local/views/ilv
- ◆ Microsoft Windows では、path リソースは VIEWS.INI またはアプリケーション に依存するファイル .INI にあります。

[AppName] path=C:\USER\DATA\ILV

### <span id="page-126-0"></span>**ILVPATH** 環境変数

ILVPATH 環境変数は、アプリケーションの起動前に設定できます。

◆ UNIX では、この設定は次の行で定義できます。

\$ ILVPATH=/usr/home/user/ilvimages:/usr/home/user/ilvpanels \$ export ILVPATH

◆ Microsoft Windows コマンドのプロンプト・ウィンドウでは、設定は次のように なります。

C:\> SET ILVPATH=C:\USER\DATA\ILV;C:\USER\DATA\IMAGES

# <span id="page-126-1"></span>ディスプレイ・パスの問い合わせまたは変更

IlvDisplay クラスは、ディスプレイ・パスを操作するメンバ関数を備えていま す。これらは、IlvDisplay::getPath、IlvDisplay::setPath、 IlvDisplay::appendToPath、および IlvDisplay::prependToPath です。

これらのメソッドにより、*user path* ( ディスプレイ・パスの 2 つ目のセクション ) を取得、設定、変更できます。ディスプレイ・パスの構造は変更されず、以下のと おりになります。

<.:user path:system path.>

IlvDisplay::findInPath メソッドは以下に使用します。

- ◆ ファイルがディスプレイ・パスにあるかどうかをチェックします。
- ◆ 絶対パス名を取得します。

# <span id="page-127-0"></span>例 ディレクトリをディスプレイ・パスに追加する

次の例は、ディレクトリをディスプレイ・パスに追加し、ファイルがディスプレ イ・パスにあるかどうかをチェックする方法を示しています。

```
IlvDisplay* display = new IlvDisplay("AppName",
                                      "DisplayName",
                                      argc,
                                     argy);
if (display->isBad()) {
    delete display;
    IlvFatalError("Could not create display");
    IlvExit(-1);
}
const char* dirName = "./localDirectory/subDirectory";
const char* fileName = "foo.txt";
display->prependToPath(dirName);
// Now, if a file such as
// "./localDirectory/subDirectory/foo.txt"
// or
// ".\localDirectory\subDirectory\foo.txt"
// exists, we should be able to find it.
const char* filePath = display->findInPath(fileName);
if (filePath)
     IlvPrint("File %s found at %s", fileName, filePath);
else
     IlvWarning("File %s not found", fileName);
```
129 IBM ILOG VIEWS FOUNDATION V5.3 — ユーザ・マニュアル

<span id="page-129-1"></span>ビュー

8 章 *[描画ポート](#page-135-0)*では、IlvPort クラスが管理する描画ポートの概念について説明 しました。ビュー階層は別の IlvPort サブクラスである IlvAbstractView および その派生サブクラスを処理します。IlvView は主要サブクラスで、画面上で実際 に描画を行う場所を表します。

- **◆** [ビュー階層:](#page-129-0)2つの観点では、ビューを構成するコンポーネントの概念を説明 します。次のようなアプローチがあります。
	- [ウィンドウ指向のビュー階層](#page-130-0)
	- [クラス指向のビュー階層](#page-131-0)
- ◆ *[IlvAbstractView:](#page-132-0)* ベース・クラス
- ◆ *IlvView: [描画クラス](#page-132-1)*
- ◆ *IlvView* [サブクラス](#page-133-0)
- ◆ *[IlvScrollView](#page-134-0)* クラス

# <span id="page-129-0"></span>ビュー階層: **2** つの観点

ビューの構成方法には、次の 2 つの観点があります。

- ◆ ウィンドウ指向。画面の前に座って IBM ILOG Views を使用するという観点で、 色々な種類のビューがさまざまなウィンドウに組み込まれ、異なった形で表示 されるという見方です。このようなビューは、次々に作成されます。
- ◆ クラス指向。 C++ の観点から、IlvView および関連するクラスを使用してさま ざまな種類のビューを作成し、それらをまとめてウィンドウを構成するという 見方です。

## <span id="page-130-0"></span>ウィンドウ指向のビュー階層

次は、ウィンドウ指向のビュー階層の概略と対応するクラスを表したものです。

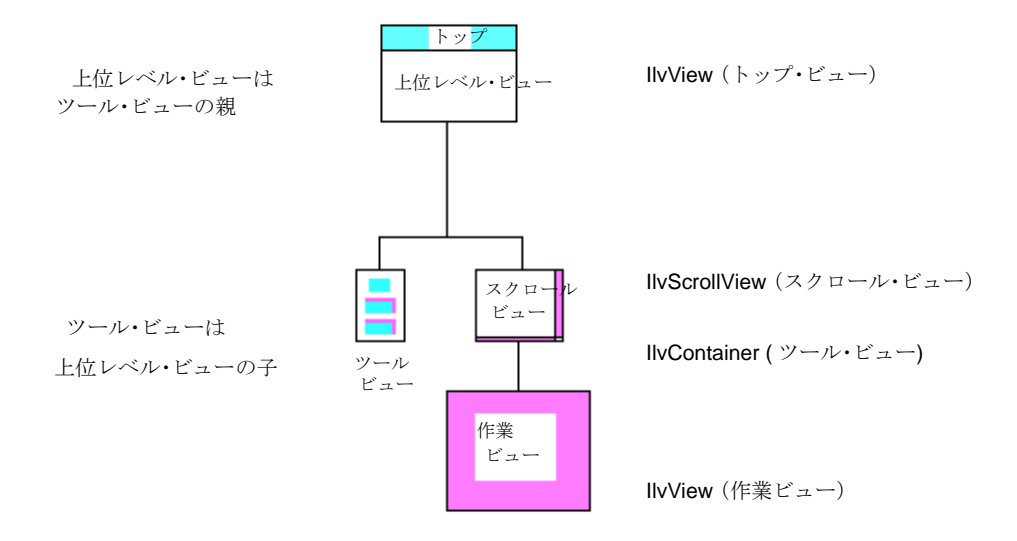

#### 図 *7.1* ビュー階層

#### 親子関係

「親」および「子」という用語は、ビューの対の関係を指し、どちらかが他方を含 むという考え方に基づいています。図では、上位レベル・ビューがツール・ビュー およびスクロール・ビューの親であり、後者は作業ビューの親です。逆に、スク ロール・ビューは上位レベル・ビューの子です。

C++ クラスおよびサブクラスもまた、親子関係を表しています。ウィンドウ指向 ビュー階層とクラス指向ビュー階層の間には、1 対 1 の対応関係がありません。 C++ クラスの階層は、ビューの構成を違った観点からとらえています。クラス指向 のダイアグラムについては、[クラス指向のビュー階層](#page-131-0) on page 132 を参照してくだ さい。

### <span id="page-131-0"></span>クラス指向のビュー階層

[ウィンドウ指向のビュー階層](#page-130-0) on page 131 では、4 つのビューについて簡単に説明 しました。これらは次のクラス ( またはサブクラス ) のインスタンスです。

- ◆ 上位レベル・ビュー (トップ・ウィンドウ) および作業ビュー:IlvView
- ◆ ツール・ビュー: IlvContainer
- ◆ スクロール・ビュー: IlvScrollView

下記のダイアグラムは、これらのクラスと IlvAbstractView から派生したその他 のクラスです。

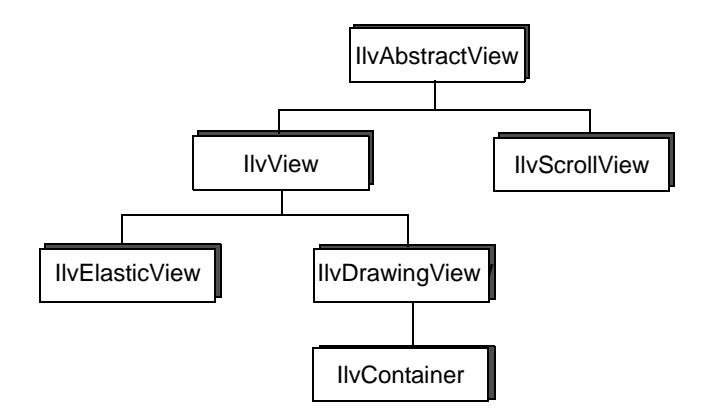

図 *7.2 IlvAbstractView* ベース・クラス

これらのビュー・クラスによって、画面に表示される実際のウィンドウとビュー が作り出されます。IlvAbstractView の派生クラスの 1 つをインスタンス生成す るときに、取得するオブジェクトをビューといいます。画面のウィンドウは、実際 は関連付けられた 1 つ以上のビューの組です。

### 詳細は、以下を参照してください。

- ◆ *[IlvAbstractView:](#page-132-0)* ベース・クラス
- ◆ *IlvView:* [描画クラス](#page-132-1)
- ◆ *[IlvScrollView](#page-134-0)* クラス
- ◆ IlvElasticView、IlvDrawingView、および IlvContainer についての詳細 は、*IlvView* [サブクラス](#page-133-0) を参照してください。

# <span id="page-132-2"></span><span id="page-132-0"></span>**IlvAbstractView:** ベース・クラス

IlvAbstractView は ( インスタンスがサブタイプ・クラスからのみ作成できる ) 抽 象クラスです。このクラスにはサイズ、可視性、色などの基本プロパティを処理す る関数が備わっています。IlvAbstractView オブジェクトが、ディスプレイ・シ ステムの実際のインターフェース・オブジェクト ( すなわちシステム・ビュー。 ウィジェットと呼ぶ場合もあります ) をカプセル化します。このインターフェー ス・オブジェクトはプラットフォーム依存型であり、次の関数でアクセスできま す。

IlvSystemView getSystemView() const;

ここで、IlvSystemView はディスプレイ・システム・ウィジェットの基本タイプ です。

# <span id="page-132-1"></span>**IlvView:** 描画クラス

IlvView クラスは、[クラス指向のビュー階層](#page-131-0) on page 132 に示される IlvAbstractView ( つまり IlvPort) の子孫の 1 つです。

IlvView サブクラスは主要クラスです。これは画面上で実際に描画を行う場所を 表すためです。IlvView のインスタンスもまた、マウスのクリックに反応する ゾーンを表します。

IlvView クラスおよびそのサブクラスは、画面での描画に使用するオブジェクト を備えています。これは上位レベル・ウィンドウの場合もあれば、以前作成した親 ビューの子の場合もあります。

特に 2 つのコンストラクタを使用して、新しいトップ・ウィンドウをディスプレ イ・インスタンスに作成します。

IlvView(IlvDisplay\* display, const char\* name, const char\* title, const IlvRect& size, IlBoolean visible = IlTrue);

IlvView(IlvDisplay\* display, const char\* name, const char\* title, const IlvRect& size, IlUInt properties, IlBoolean visible = IlTrue, IlvSystemView transientFor = 0);

2 つ目のコンストラクタを使用すると、ボーダー、バナー、ハンドルを処理する トップ・ウィンドウのアスペクトを指定できます。有効なシステム・ビュー値を

transientFor パラメータに提供できます。こうすると、新しい IlvView オブ ジェクトがそのシステム・ビューに対してトランジェントになります。これにはシ ステム・ビューがアイコン化されるとビューも暗示的にアイコン化されるという 効果があります。

IlvView クラスのメンバ関数には、ビューがトップ・ウィンドウの場合のみ特定 の意味を持つものがあります。

その他のコンストラクタは、以下のとおりです。

IlvView(IlvAbstractView\* parent, const IlvRect& size,  $visible = I1True$ );

IlvView(IlvDisplay\* display, IlvSystemView parent, const IlvRect& size, IlBoolean visible = IlTrue);

parent パラメータは、IlvAbstractView または既存の IlvSystemView のいずれ かです。

IlvView の最後のコンストラクタを使用すると、IBM® ILOG® Views は、以下の ような別のアプリケーションで作成された既存の IlvSystemView を管理できま す。

IlvView(IlvDisplay\* display, IlvSystemView existingWindow);

ネイティブ・アプリケーション (Microsoft Windows SDK または MFC、UNIX 上、X Window または Motif コードで作成されたもの ) を IBM ILOG Views のグラフィッ ク機能で拡張したい場合は、このコンストラクタを使用します。

既存の接続から IlvDisplay を作成することになります ([ディスプレイ・サーバと](#page-119-2) [の接続](#page-119-2)を参照)。これはウィンドウ階層が既に設定されていることが多く、 IlvView オブジェクトが既存のウィンドウを管理する必要があるためです。

# <span id="page-133-0"></span>**IlvView** サブクラス

[クラス指向のビュー階層](#page-131-0)の一部である IlvView のサブクラスは、以下のとおりで す。

# **IlvElasticView** クラス

IlvElasticView クラスは、このクラスのインスタンスがリサイズされるとき、伸 縮自在にその子をリサイズすることを除けば、IlvView と同じ機能を備えていま す。これは、自動的にリサイズする他のビューを含むビューで使用できる特殊な IlvView クラスです。

### **IlvDrawingView** クラス

IlvDrawingView もまた IlvView のサブクラスです。IlvDrawingView は、イベ ントのエクスポーズやリサイズなどの到着イベントを処理する定義済みメンバ関 数を備えています。

### **IlvContainer** クラス

IlvContainer クラスは[クラス指向のビュー階層](#page-131-0)の最初のクラスで、グラフィッ ク・オブジェクトの格納および表示を調整します。[コンテナ](#page-139-0)には、多数の専門化さ れたサブクラスに関する説明があります。

# <span id="page-134-0"></span>**IlvScrollView** クラス

[クラス指向のビュー階層](#page-131-0)の特殊なタイプのビューは、IlvScrollView クラスのイ ンスタンスが管理しています。このクラスを正常に動作させるためには、アプリ ケーションに関連したウィジェット・ツールキットが必要です。

メモ *:* IlvScrollView は *Microsoft Windows* および *Motif* の上 *(* ネイティブ制御 のあるポート *)* のみで実装されています。IBM ILOG Views *Gadgets* パッケージを ご使用の場合は、IlvScrolledView クラスに類似サービスが用意されていま す。

IlvScrollView には、親ビューよりも通常大きい子ビューが 1 つ必要です。 IlvScrollView は、すべての自動スクロール動作を処理します。これには、スク ロール・ビューの右下にあるスクロール・バー使用します。スクロール・バーを操 作して、サブビューの新しい領域を表示することができます。

IlvScrollView オブジェクト内の非 IBM® ILOG® Views ウィンドウ・オブジェク トを処理できます。これは、他のアプリケーションが作成したものなど、どのよう なシステム・ウィンドウでもかまいません。

<span id="page-135-0"></span>描画ポート

IlvPort クラスで定義される描画ポートは、ユーザが描画を行う領域です。これは 画面やプリンタなど、あらゆる出力デバイスになります。次のトピックに分けて、 説明します。

- ◆ *IlvPort: [描画ポート・クラス](#page-135-1)*
- ◆ *IlvPort [の派生クラス](#page-136-0)*
- ◆ *[IlvSystemPort](#page-137-0)* クラス
- ◆ *[IlvPSDevice](#page-137-1)* クラス

# <span id="page-135-1"></span>**IlvPort:** 描画ポート・クラス

IlvPort クラスは描画ポートを定義します。IlvPort クラスは、プリンタなどの 具体的なダンプ・デバイスへ形状を描くのに必要なメンバ関数を備えています。こ れらのメンバ関数は、以下のとおりです。

- ◆ 仮想メンバ関数 IlvPort::initDevice は、init 関数によって呼び出され、 ダンプ・デバイスを初期化してその結果を filename ファイルに書き込みま す。
- ◆ 仮想メンバ関数 IlvPort::isBad は、ダンプ・デバイスが無効である場合、 IlTrue を返します。この戻り値は、初期化エラーを意味します。
- ◆ 仮想メンバ関数 IlvPort::end は、ダンプ・デバイスを終了し、必要なクリー ンアップをすべて実行します。
- ◆ 仮想メンバ関数 IlvPort::send を使うと、あらゆる文字列すなわち情報を出 力デバイスに送ることができます。
- ◆ 仮想メンバ関数 IlvPort::newPage は、出力ページを作成し、新しいページ用 にダンプ・デバイスを準備します。エラーが発生した場合は IlFalse を返しま す。この場合は、出力データの作成を中止してください。
- ◆ 仮想メンバ関数 IlvPort::setTransformer は、追加トランスフォーマ、すな わちジオメトリ変換を描画関数を「送る」座標に適用します。

# <span id="page-136-0"></span>**IlvPort** の派生クラス

下記の図は IlvPort から派生した定義済みクラスのいくつかの例を示したもので す。

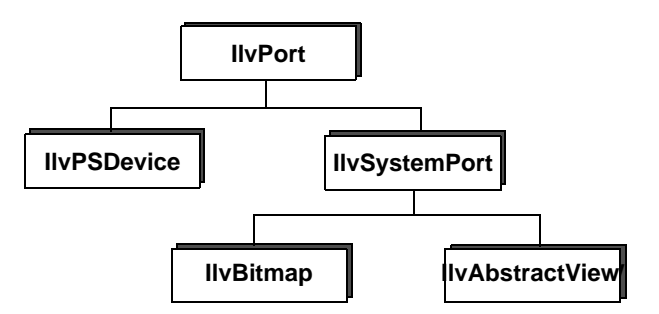

### 図 *8.1 IlvPort Base* クラス

IlvPort クラスは、描画ポートを以下のいずれかの方法で定義します。

- ◆ *[IlvSystemPort](#page-137-0) クラス* を使用して、物理的に画面またはビットマップとして定義 します。
- ◆ フィルタまたはプリンタとして専用ゾーンで定義します。

その他に以下の 2 つのサブクラスがあります。

- ◆ IlvBitmap。*[ビットマップ](#page-94-0)*で説明されているように、ビットマップをサポート します。
- ◆ ビューのベース・クラスである IlvAbstractView サブクラス。詳細について は、7 章 [ビュー](#page-129-1)をご覧ください。特に、*[IlvAbstractView:](#page-132-2)* ベース・クラスを参照 してください。

# <span id="page-137-0"></span>**IlvSystemPort** クラス

IlvSystemPort クラスは、ユーザが描画可能な矩形領域を定義します。これは、 実際の場所、または仮想の場所のいずれかです。実際の場所の場合、ワークス テーションの画面領域に直接描画します。仮想の場所の場合、メモリのビットマッ プに描画します。クラス IlvBitmap および IlvAbstractView は、これら 2 つを実 行するために IlvSystemPort から派生したものです。IlvBitmap クラスについて は、本章の後半で説明します。IlvAbstractView クラスおよびそのサブクラスに ついては、次の章で説明します。

# <span id="page-137-1"></span>**IlvPSDevice** クラス

描画処理をプリンタやプロッタなどのダンプ・デバイスに転送するため に、IBM? ILOG? Views はすべての描画処理を実装するサブクラスのメンバ関数を 呼び出します。これらのメンバ関数は、ダンプ・デバイスのさまざまな実装に必要 な描画処理を定義するためにオーバーロードされます。

IBM ILOG Views には、すぐに「表示されているものを印刷」できるように、定義 済みのクラス IlvPSDevice が用意されています。

IlvPSDevice クラスを使うと、ビューのあらゆる領域をテキスト・ファイルに印 刷できます。これは *PostScript* プリンタですぐに印刷可能です。さらに、すべての 描画メンバ関数は、予想される結果に対応する *PostScript* コードを作成するために 実装されます。

139 IBM ILOG VIEWS FOUNDATION V5.3 — ユーザ・マニュアル

**9**

<span id="page-139-0"></span>コンテナ

コンテナは IlvContainer クラスのインスタンスで、グラフィック・オブジェク トを格納、表示する特別なタイプのビュー です。コンテナについて、次のセク ションに分けて説明します。

- ◆ *IlvContainer:* [グラフィック・プレースホルダ・クラス](#page-139-1)
- ◆ [コンテナの表示](#page-141-0)
- ◆ [イベントの管理:アクセラレータ](#page-144-0)
- ◆ [イベントの管理:オブジェクト・インタラクタ](#page-146-0)
- ◆ [複雑な振る舞いを持つオブジェクトの作成](#page-154-0)

# <span id="page-139-1"></span>**IlvContainer:** グラフィック・プレースホルダ・クラス

IlvContainer は、グラフィック・プレースホルダ・クラスです。コンテナでオブ ジェクトを処理するメンバ関数については、以下で説明します。

- ◆ [汎用メンバ関数](#page-140-0)
- ◆ [関数をオブジェクトに適用する](#page-140-1)
- ◆ [タグ付きオブジェクト](#page-140-2)

◆ [オブジェクト・プロパティ](#page-141-1)

### <span id="page-140-0"></span>汎用メンバ関数

IlvContainer::addObject や IlvContainer::removeObject などの IlvContainer クラスのいくつかのメンバ関数は、コンテナ内のオブジェクトを格 納、削除します。 ( 詳細については、*IBM ILOG Views* リファレンス・マニュアルを 参照してください )。IlvContainer オブジェクトはグラフィック・オブジェクト をリストに格納します。

### <span id="page-140-1"></span>関数をオブジェクトに適用する

ユーザ定義の関数をコンテナ・オブジェクトに適用するメンバ関数もあります。詳 細は、以下のとおりです。

- ◆ IlvContainer::applyToObjects ユーザ定義の関数を IlvContainer の各オ ブジェクトに適用します。
- ◆ IlvContainer::applyToObject ユーザ定義の関数を指定されたグラフィッ ク・オブジェクトのみに適用します。

### <span id="page-140-2"></span>タグ付きオブジェクト

IlvContainer クラスは、タグ付きのグラフィック・オブジェクトを管理するメン バ関数を備えています。タグとは IlSymbol クラスのオブジェクトで表されるマー カーの一種で、複数のグラフィック・オブジェクトを関連付けることができます。

- ◆ IlvContainer::applyToTaggedObjectsは、タグ付きオブジェクトに使用す ることを除いては、IlvContainer::applyToObjects メソッドに類似していま す。
- ◆ IlvContainer::getTaggedObjects は、指定されたタグの付いたコンテナに格 納されたオブジェクトへのポインタ配列を返します。
- ◆ IlvContainer::removeTaggedObjectsは、指定されたタグの付いたすべての オブジェクトをコンテナから削除します。

### **IlSymbol** クラス

IBM ILOG Views では、タグのような特定のエンティティを操作する文字列定数を 必要とする場合があります。このために、任意のアプリケーションで固有の文字列 を処理する一般的な方法があります。この文字列は シンボルと呼ばれ、IlSymbol クラスによって管理されます。

IlGetSymbol グローバル関数は、新しいシンボルを作成したり、作成済みのシン ボルにアクセスできます。

# <span id="page-141-1"></span>オブジェクト・プロパティ

IlvContainer クラスのメンバ関数には、コンテナ・オブジェクト・プロパティを 管理するものがあります。これは IlvContainer::getObject、 IlvContainer::setObjectName、IlvContainer::setVisible などの関数です。 たとえば、以下の目的に使用されます。

- ◆ さまざまな基準に従ってグラフィック・オブジェクトにアクセスします。これ らの基準とは、名前またはそのインデックス識別子です。これはコンテナがリ ストにオブジェクトを格納するためです。
- ◆ 2つのオブジェクトのコンテナのリスト順を入れ替えます (IlvContainer::swap メソッド ) 。
- ◆ オブジェクトの可視性、またはステータスの変更を要求します。(可視性とは画 面上でオブジェクトが表示されるかどうかを意味します)。
- ◆ スタティック・メソッド IlvContainer::GetContainer により、グラフィッ ク・オブジェクトの格納場所、すなわち格納コンテナを要求します。オブジェ クトを複数のコンテナに格納することはできません。

メモ *:* メンバ関数 IlvContainer::GetContainer はスタティックであるため、 IlvContainer の既存インスタンスに適用する必要はありません。以下のメ ソッドは、任意の場所で、次のように記述して使用できます。 IlvContainer::GetContainer(myobject)*;*

# <span id="page-141-0"></span>コンテナの表示

コンテナを表示するメンバ関数については、以下で説明します。

- ◆ [描画メンバ関数](#page-141-2)
- ◆ [ジオメトリ変換](#page-142-0)
- ◆ [ダブル・バッファリングの管理](#page-143-0)
- ◆ [ディスクからオブジェクトを読み込む](#page-143-1)

### <span id="page-141-2"></span>描画メンバ関数

メンバ関数 IlvContainer::draw および IlvContainer::reDraw は、親クラスの IlvDrawingView から継承されたものですが、コンテナとは特定の方法で対話しま す。下記は、これらの特定のメンバ関数です。

- ◆ IlvContainer::draw は、IlvContainer オブジェクトに格納されているすべ ての IlvGraphic オブジェクトを描画します。オブジェクトをコンテナに追加 するには、このメソッドを呼び出すだけで十分です。 2 つの仮想メンバ関数を 使うと、宛先ポートやトランスフォーマに関係なく、指定されたクリッピング 領域に描画できます。
- ◆ IlvContainer::reDraw 作業領域を更新する場合(オブジェクトを移動する場 合など ) はこのメソッドを使用します。これは IlvContainer::draw メソッド を呼び出す前に、指定されたクリッピング領域を消去します。
- ◆ IlvContainer::reDrawObj グラフィック・オブジェクトに適用すると、オブ ジェクトのバウンディング・ボックスを再描画します。
- ◆ IlvContainer::bufferedDraw 隠しピクセル・マップで仮描画を実行して、 画面上に速やかにピクセル・マップを表示します。ダブル・バッファリングと の違いは、この処理が、矩形、領域、またはオブジェクトにローカライズさ れ、描画処理中に限りこれが続くことです。

1 つの関数が指定された IlvRect オブジェクトに含まれる領域を描画し、別の 関数が指定された IlvRegion オブジェクトに含まれる領域を描画します。これ は両方ともコンテナの座標系に描画します。 3 つ目の関数が、指定された IlvGraphic オブジェクトをオブジェクトの座標系に描画します。

# <span id="page-142-0"></span>ジオメトリ変換

メンバ関数の中にはコンテナ・ビューに適用するジオメトリ変換を処理するもの があります。これはビューに関連付けられた IlvTransformer オブジェクトを処 理します。

- ◆ IlvContainer::getTransformer コンテナ・ビューに関連付けられたトラン スフォーマを返します。0 が返される場合、このコンテナにはトランスフォー マがありません。つまり、オブジェクトとそのディスプレイが同一だというこ とです。
- ◆ IlvContainer::setTransformer 指定されたトランスフォーマのパラメータ を設定します。
- ◆ IlvContainer: addTransformer パラメータとして与えられたトランス フォーマで、現在のトランスフォーマを設定して、結果的に得られたトランス フォーマを、新たに現在のトランスフォーマとして設定します。
- ◆ IlvContainer::translateView および IlvContainer::zoomView 現在のトラ ンスフォーマを移動トランスフォーマおよびズーム・トランスフォーマでそれ ぞれ設定します。
- ◆ IlvContainer::fitToContents コンテナ・ビューをリサイズして、可視アト リビュートが IlTrue にセットされているすべてのオブジェクトが、バウン ディング・ボックスにぴったり収まるようにします。ビューの左上の座標は、

同じ位置に留まります。このメソッドは一般的に、コンテナがファイルから IlvGraphic オブジェクト一式を読み込む場合に使用されます。オブジェクト の位置は事前に認識されません。

```
IlvRect size(0, 0, 300, 300);
IlvContainer* cont = new IlvContainer(display, "Cont", "My Window",
                                      size, IlTrue, IlFalse);
cont->readFile("myfile.ilv");
cont->fitToContents();
```
◆ IlvContainer::fitTransformerToContents 可視アトリビュートが TITrue に設定されたすべてのオブジェクトがビューで表示できるように、新しいトラ ンスフォーマを計算します。コンテナのビュー・サイズは変更されません。 IlBoolean 引数が IlTrue に設定されると、IlvDrawingView::reDraw が呼び 出されます。このメソッドは一般的に、マップを何度かズームした後に全体を 見る場合に使用します。

```
static void 
ShowAllMap(IlvContainer* container)
{
     container->fitTransformerToContents(IlTrue);
}
```
# <span id="page-143-0"></span>ダブル・バッファリングの管理

ダブル・バッファリング・モードではアニメーション表示や多数のオブジェクト をちらつきなく表示することが可能になります。このモードは、次のメンバ関数に よって処理されます。

- ◆ IlvContainer::setDoubleBuffering コンテナがダブル・バッファリングを 使用するかどうかを指定します。
- ◆ IlvContainer::isDoubleBuffering ダブル・バッファリングを使用中かどう かを通知します。

# <span id="page-143-1"></span>ディスクからオブジェクトを読み込む

オブジェクトをディスクから読み込むには、次の 2 つのメンバ関数を利用します。

- ◆ IlvContainer::readFile 名前がパラメータとして指定されているファイルを 読み込みます。
- ◆ IlvContainer::read パラメータとして指定された入力ストリームから読み込 みます.
これらのメンバは両方とも、読み込みの結果を返します。問題なく読み込めた場合 は IlTrue、エラーが発生した場合は IlFalse となります。

メモ *:* コンテナはマネージャと異なり、コンテンツを保存する write メンバ関 数を備えていません。マネージャの詳細については、『*Manager*』マニュアルを 参照してください。

## イベントの管理:アクセラレータ

アクセラレータは、それが付加されたコンテナで発生する単一のユーザ・イベン トを管理します。アクセラレータは、このシングル・ユーザ・イベントと関数の呼 び出しを直接結び付けます。適切なイベントが発生した場合に呼び出される任意の 関数を宣言できます。適切なイベントが発生した場合、アクセラレータはそれが付 加されたコンテナから目に見える応答をトリガします。

また、アクセラレータのリストの中から IlvContainerAccelerator クラスのイ ンスタンスをインストールすることもできます。このインスタンスには監視するイ ベントが記述されており、このイベントが発生するとこのクラスのメンバ関数が 呼び出されます。

詳細は、以下を参照してください。

- ◆ [メンバ関数](#page-144-0)
- ◆ [アクセラレータの実装:](#page-145-0) *IlvContainerAccelerator*
- ◆ [定義済みのコンテナ・アクセラレータ](#page-145-1)

#### <span id="page-144-0"></span>メンバ関数

メンバ関数の中にはアクセラレータを処理するものがあります。

◆ IlvContainer::addAccelerator コンテナに新しいアクセラレータをインス トールします。下記の例では、あるイベントがキーボード・イベントである 「Q キーの解除」と一致すると、Quit 関数がトリガされます。

```
static void
Quit(IlvContainer* cont, IlvEvent&, IlAny)
{
    IlvDisplay* d = cont->getDisplay();
    delete d;
   IlvExit(0);
}IlvRect size(0, 0, 300, 300);
IlvContainer* cont = new IlvContainer(display, "Cont", "My Window",
                                        size, IlTrue, IlFalse);
cont->addAccelerator(Quit, IlvKeyUp, 'Q', 0);
```
- ◆ IlvContainer::removeAccelerator 引数で与えられたイベント記述と IlvContainer::addAccelerator により以前設定されたアクションの関連付け を解除します。
- ◆ IlvContainer::getAccelerator 特定のアクセラレータ・アクションとユー ザ引数に関して、コンテナに問い合わせます。

#### <span id="page-145-0"></span>アクセラレータの実装: **IlvContainerAccelerator**

パラメータをコールバック関数に追加する必要がある場合、 IlvContainerAccelerator クラスを使用してクラスをサブタイプ化し、アクセラ レータを実装できます。

このクラスを処理するメンバ関数は次のとおりです。

◆ IlvContainer::addAccelerator コンテナに IlvContainerAccelerator オ ブジェクトをインストールします。前述の例は、以下のように記述することが できます。

```
IlvContainerAccelerator* acc = 
    new IlvContainerAccelerator(Quit, IlvKeyUp, 'Q', 0);
cont->addAccelerator(acc);
```
- ◆ IlvContainer::removeAccelerator 特定のアクセラレータ引数をコンテナの リストから削除します。アクセラレータは削除されません。
- ◆ IlvContainer::getAccelerator 特定のイベント引数に一致する IlvContainerAccelerator インスタンスへのポインタを返します。一致する アクセラレータがない場合は、0 を返します。

#### <span id="page-145-1"></span>定義済みのコンテナ・アクセラレータ

IBM ILOG Views には、定義済みのアクセラレータが多数用意されており、コンテ ナに格納されているオブジェクトの表示的側面を簡単に操作するプログラムが作 成できます。

| イベント・タイプ   | キーまたはボタン                                     | アクション                    |
|------------|----------------------------------------------|--------------------------|
| IlvKeyDown |                                              | トランスフォーマを同一に設定しま<br>す。   |
| IlvKeyDown | <右>                                          | ビューを左に移動します。             |
| IlvKeyDown | $\overline{<}$ $\overline{+}$ $\overline{>}$ | ビューを右に移動します。             |
| IlvKeyDown | $\langle$ $\overline{\uparrow}$ $\sim$ $>$   | ビューを上に移動します<br>(x を減らす)。 |

表 *9.1* 定義済みのコンテナ・アクセラレータ

| イベント・タイプ   | キーまたはボタン                   | アクション                                          |
|------------|----------------------------|------------------------------------------------|
| IlvKeyDown | $\langle \pm \sim \rangle$ | ビューを下に移動します。(x を増や<br>す)                       |
| IlvKeyDown | Ζ                          | ビューを拡大する。                                      |
| IlvKeyDown | U                          | ビューを縮小します。                                     |
| IlvKeyDown | R                          | ビューを、反時計回りに90度回転<br>させます。                      |
| IlvKeyDown |                            | すべてのオブジェクトを表示できる<br>ように、新しいトランスフォーマを<br>計算します。 |

表 *9.1* 定義済みのコンテナ・アクセラレータ

## イベントの管理:オブジェクト・インタラクタ

オブジェクト・インタラクタは、それが付加されているグラフィック・オブジェ クトについて、ユーザ・イベントのフィルタリングを行います。適切なイベントが 続いて発生すると、オブジェクト・インタラクタはグラフィック・オブジェクト から目に見える応答をトリガします。この応答をオブジェクトの振る舞いと呼びま す。

IBM® ILOG® Views は、包括的な定義済みオブジェクト・インタラクタを備えて います。 IBM ILOG Views で定義されていない特殊な機能が必要な場合は、インタ ラクタ・クラスの 1 つをサブタイプ化し、そのメンバ関数 handleEvent を必要な 機能と置き換えます。

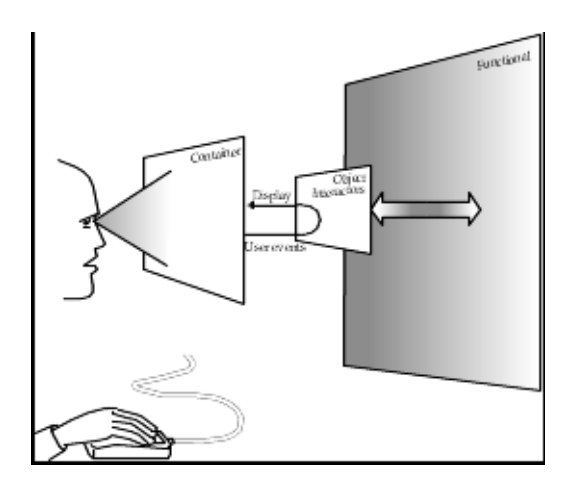

図 *9.1* インタラクタをオブジェクトに付加する IlvInteractor クラスは、振る舞いをオブジェクトに関連付けます。

メモ *:* これらのオブジェクト・インタラクタは、エディタ作成用ではありませ ん。対話的エディタの作成には、個々のオブジェクトではなくビュー全体に関連 付けられている IBM ILOG Views*Manager* を使用します。

オブジェクト・インタラクタの詳細については、以下を参照してください。

- ◆ [オブジェクト・インタラクタの使用](#page-147-0)
- ◆ [定義済みのオブジェクト・インタラクタ](#page-149-0)
- ◆ [例:インタラクタとアクセラレータのリンク](#page-150-0)

#### <span id="page-147-0"></span>オブジェクト・インタラクタの使用

オブジェクト・インタラクタを処理するメンバ関数は次のとおりです。

- ◆ IlvGraphic::getInteractor 引数として与えられた IlvGraphic オブジェク トに関連付けられた IlvInteractor インスタンスを返します。
- ◆ IlvGraphic::setInteractor 引数として与えられた IlvInteractor オブ ジェクトと IlvGraphic オブジェクトを関連付けます。

下記の例では、定義済みの IBM ILOG Views インタラクタを IlvLabel グラフィッ クと関連付けています。このオブジェクト上でマウスの左ボタンをクリックしてオ ブジェクトを移動させるのは、IlvMoveInteractor クラスのインスタンスです。

```
IlvRect size(0, 0, 300, 300);
IlvContainer* cont = new IlvContainer(display, "Cont", "My Window",
                                       size, IlTrue, IlFalse);
IlvLabel* label = new IlvLabel(display, IlvPoint(100,100),
                                "Hello world!");
cont->addObject(label);
label->setInteractor(IlvInteractor::Get("Move"));
```
スタティック・メンバ関数の IlvInteractor::Get は、「Move」というオブジェ クト・インタラクタの固有インスタンスを返します。通常はインタラクタのコン トラクタを直接呼び出してインタラクタを作成するのではなく、このスタティッ ク・メンバ関数を使用します。これはほとんどのオブジェクト・インタラクタが多 数のグラフィック・オブジェクトで同時に共有できるためです。

#### 新しい **IlvInteractor** サブクラスの登録

IlvInteractor クラスをサブタイプ化する場合、スタティック・メンバ関数 IlvInteractor::Get を使用するためにサブクラスを登録する必要があります。下 記は、MyInteractor クラスの IlvInteractor クラスをサブタイプ化するヘッ ダー・ファイルのサブクラス登録部分です。

```
class MyInteractor
: public IlvInteractor {
public:
    IlBoolean handleEvent(IlvGraphic* obj,
                           IlvEvent& event,
                           IlvTransformer* t);
 ...
     DeclareInteractorTypeInfo(MyInteractor);
```
};

ここで クラスの永続化と登録を行う DeclareInteractorTypeInfo マクロを呼び 出す行を追加しています。このマクロにより IlvInputFile への参照を必要とする コンストラクタ、MyInteractor への参照を必要とするコピー・インストラクタ、 インタラクタ・インスタンスの保存に必要な write メンバ関数を定義しなくては ならなくなります。当然、コンストラクタと write 関数は一致する必要があります。 これは IlvGraphic クラスの場合と同様です。

インタラクタに保存する追加情報がない場合は、DeclareInteractorTypeInfoRO マクロを使用します。これは write メンバ関数を定義する必要がありません。

この例では保存する追加情報はありませんが、完全な例を提供するという観点か ら、保存、読み込みを行うダミーの整数値を使用しています。

```
MyInteractor::MyInteractor(IlvInputFile& file)
: IlvInteractor(file)
{
     IlInt i;
   file.getStream() >> i; // Read a (dummy) integer value
}
IlvInteractor* 
MyInteractor::write(IlvOutputFile& file)
{
     file.getStream() << (IlInt)0;
}
```
DeclareInteractorTypeInfoRO を使用した場合、コンストラクタは空になり、 write 関数は定義されません。

ソース・ファイルにあるその他の関数の本文外で、次の 2 つのインストラクショ ンを書く必要があります。

◆ IlvPredefinedInteractorIOMembers(MyInteractor)

IlvPredefinedInteractorIOMembers は入力ファイルからコンストラクタを 呼び出して、copy メンバ関数を定義するプロキシ関数を生成するマクロです。

◆ IlvRegisterInteractorClass(MyInteractor, IlvInteractor);

IlvRegisterInteractorClass は MyInteractor クラスを新しく利用可能なイ ンタラクタ・クラスとして登録するマクロです。 2 つ目のパラメータは親クラ スの名前でなければなりません。

#### <span id="page-149-0"></span>定義済みのオブジェクト・インタラクタ

定義済みのオブジェクト・インタラクタをプログラミングする場合に役に立つク ラスがいくつかあります。

- ◆ IlvButtonInteractor このクラスをあらゆるグラフィック・オブジェクトに 付加して、標準のインターフェース・ボタンとして振る舞うようにできます。
- ◆ IlvRepeatButtonInteractor このクラスは、IlvButtonInteractor クラスの サブタイプです。これは、ユーザが任意の速度でマウス・ボタンを押したり放 したりしているかのように、ボタンのアクションを自動的に繰り返します。
- ◆ IlvToggleInteractor このクラスは、IlvButtonInteractor クラスのサブタ イプです。このサブクラスは、ユーザがそのオブジェクトでマウス・ボタンを クリックすると、(invert メンバ関数を呼び出す ) オブジェクトをこのインタ ラクタが関連付けられているオブジェクトに反転させます。
- ◆ IlvMoveInteractor オブジェクトをクリックし、ポインティング・デバイス を別の場所にドラッグしてオブジェクトを移動します。
- ◆ IlvReshapeInteractor はマウスの右ボタンで矩形を作成し、オブジェクトの 形状を変更します。矩形はオブジェクトの新しいバウンディング・ボックスに なります。
- ◆ IlvMoveReshapeInteractor 2 つのインタラクタ IlvMoveInteractor と IlvReshapeInteractor を組み合わせます。
- ◆ IlvDragDropInteractor オブジェクトをコンテナから別のビューにドラッ グ・アンド・ドロップします。オブジェクトをクリックし、オブジェクトのコ ピーをコンテナの外部にまでも移動できます。

#### <span id="page-150-0"></span>例:インタラクタとアクセラレータのリンク

以下の例では、下記のウィンドウとその中にある 2 つの描画を作成します。

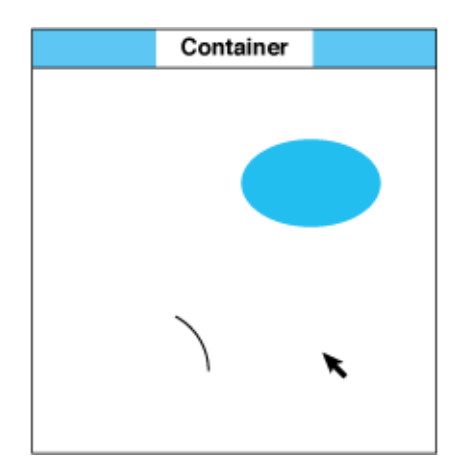

図 *9.2 2* つのオブジェクトを含むコンテナ

すなわち、トップ・ウィンドウのコンテナを作成し、オブジェクトを 2 つ追加し ます。これらは灰色の楕円と円弧です。ただし、これらのオブジェクトを実際にコ ンテナに配置する前に、形状変更インタラクタを作成し、マウスを使用してグラ フィック・オブジェクトの形状を変更します。このインタラクタ 1 つを 2 ヶ所で使 用します。

- ◆ 楕円をコンテナに追加した直後に、形状変更インタラクタをこのオブジェクト に関連付けます。
- ◆ 円弧をコンテナに追加した直後に、同じ形状変更インタラクタをこのオブジェ クトに関連付けます。

これで 2 つのグラフィック・オブジェクトのいずれかをクリックすると、形状変 更インタラクタにより、マウスをドラッグして選択したオブジェクトの形状を変 更できます。

さらに、2 つのオブジェクトと固有のインタラクタを作成した後、コンテナにアク セラレータを作成し、オブジェクトでマウスの左ボタンをダブルクリックしてそ の情報を表示させます。

- ◆ 楕円をダブルクリックすると、次のメッセージが表示されます。 Object is an IlvFilledEllipse
- ◆ 円弧をダブルクリックすると、次のメッセージが表示されます。 Object is an IlvArc

ここでは PrintType という 3 つの引数を持つ関数を作成し、これらのメッセージ を生成します。この関数には定義済みの IlvContainerAction タイプが備わって います。この関数の名前は、IlvContainer::addAccelerator メンバ関数を呼び 出す最初の引数としてコンテナに与えられます。

次に、デモ用プログラム全体を示します。例を短くするために、プログラムの終了 部分は記述していません。

```
#include <ilviews/contain/contain.h>
#include <ilviews/graphics/ellipse.h>
#include <ilviews/graphics/arc.h>
#include <ilviews/graphics/inter.h>
static void PrintType(IlvContainer*, IlvEvent&, IlAny);
int 
main(int argc, char* argv[])
{
    IlvDisplay* display = new IlvDisplay("Demo", "", argc, argv);
     if (!display || display->isBad()) {
         IlvFatalError("Couldn't open display");
         delete display;
         IlvExit(-1);
 }
     IlvContainer* container =
         new IlvContainer(display, "Demo", "Demo",
                          IlvRect(0, 0, 200, 200), 
                          IlTrue, IlFalse);
     IlvInteractor* reshape = IlvInteractor::Get("Reshape");
     IlvGraphic* object =
         new IlvFilledEllipse(display, IlvRect(150, 50, 40, 20));
    container->addObject(object);
     object->setInteractor(reshape);
    container->addObject(object =
         new IlvArc(display, IlvRect(10, 150, 40, 40), 0., 60.));
     object->setInteractor(reshape);
     container->addAccelerator(PrintType, 
                                IlvDoubleClick,
                                IlvLeftButton);
     container->show();
    IlvMainLoop();
    return 0;
}
static void
PrintType(IlvContainer* view, IlvEvent& event, IlAny)
{
     IlvGraphic* object = 
        view->contains(IlvPoint(event.x(), event.y()));
     if (object) 
         IlvPrint("Object is an '%s'\n" , object->className());
}
```
#### 例の分析

このセクションでは、上記の例で使用したコードについて説明します。 static void PrintType(IlvContainer\*, IlvEvent&, IlAny);

ユーザ定義の PrintType 関数がアクセラレータにより呼び出されます。アクセラ レータはユーザがグラフィック・オブジェクト上でマウスの左ボタンをクリック

すると起動します。PrintType 関数の署名は、IlvContainerAction と呼ばれるタ イプに対応しています。

IlvContainer\* container = new IlvContainer(display, "Demo", "Demo",  $IlyRect(0, 0, 200, 20)$ , IlTrue, IlFalse);

コンテナが上位レベル・ビューとして作成されます。

IlvInteractor\* reshape = IlvInteractor::Get("Reshape");

形状変更インタラクタが特定されます。これは <ilviews/graphics/inter.h > を 追加した際に自動的に登録されています。

IlvGraphic\* object = new IlvFilledEllipse(display, IlvRect(150,50, 40,20)); container->addObject(object);

塗りつぶし楕円が作成され、コンテナに追加されます。

object->setInteractor(reshape);

形状変更インタラクタを塗りつぶし楕円に関連付けます。

```
container->addObject(object =
```
new IlvArc(display, IlvRect(10, 150, 40, 40), 0., 60.));

円弧をコンテナに追加します。

object->setInteractor(reshape);

形状変更インタラクタを円弧に関連付けます。

container->addAccelerator(PrintType, IlvDoubleClick, IlvLeftButton);

アクセラレータをコンテナに追加します。このアクセラレータは、ユーザがオブ ジェクト上でマウスの左ボタンをクリックするたびに、PrintType というユーザ 定義の関数に適用されます。

```
static void
PrintType(IlvContainer* view, IlvEvent& ev, IlAny)
{
    IlyGraphic* object = view-contains(IlvPoint(ev.x(), ev.y());
    if (object)
         IlvPrint("Object is a '%s'\n", object–>className());
}
```
これはユーザ定義の PrintType 関数を実際に実装するものです。ここでは IlvContainer::contains メンバ関数を呼び出して、マウス・ポインタの下にあ るオブジェクトにアクセスします。ここでは IlvPrint 関数を使用して、この例の 移植性を確実にしています。

## 複雑な振る舞いを持つオブジェクトの作成

コンテナとそのインタラクタが処理する振る舞いは通常、単なる一連のアクショ ンよりもずっと高度なものです。

このようなオブジェクトの作成を、以下のトピックに分けて説明します。

- ◆ [例:スライダの作成](#page-154-0)
- ◆ [振る舞いとデバイスの関連付け](#page-155-0)
- ◆ [デバイスの構築と拡張](#page-156-0)

メモ *:* また IBM ILOG Views <sup>の</sup> *Prototypes* パッケージでも独自の専用オブジェク トが作成できます。

#### <span id="page-154-0"></span>例:スライダの作成

マルチメディア・システムを操作する C++ プログラムを作成したと想定し、 IBM ILOG Views を使用してソフトウェアのグラフィカル・ユーザ・インター フェースを作成してみましょう。次の種類のデバイスを GUI に組み込むことにし ます。

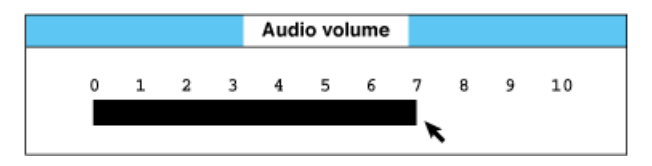

図 *9.3* ビジュアル・デバイスの作成:スライダ

ユーザが黒色のバー上にカーソルを合わせ、マウスを左右にドラッグすることで バーの幅を変更できるようにします。また、バーの幅を変更した直後に、それに合 わせて C++ ソフトウェアの関数が音声システムの音量を変更するようにします。 スライダの振る舞いには 2 つの異なる側面があります。

◆ 表示要素 視覚的な観点では、デバイスの外観はユーザがマウスを操作すると 変更されます。カーソルをドラッグする方向により、黒色の矩形が縮小または 拡張されます。

したがって、これは幾何学形状の変更です。この例では、変更されるのは黒色 矩形の幅ですが、他にも計器、ゲージ、ダイアルなど同じ基本的振る舞いを持 つものが多数あります。たとえば、カーソルをドラッグする方向により、楕円 形のオブジェクトを縮小したり拡大したりできます。

◆ 機能的要素 スライダの真の目的は当然、画面上のグラフィック環境とはまっ たく異なるドメイン、つまり音声ドメインを変更することです。これはスライ ダの 操作的な振る舞いです。

スライダの操作的な振る舞いを処理するには、スライダの現在の値を返す SliderValue 関数や、スライダの設定変更により正または負の値を返す SliderChange 関数を使用します。これら 2 つの値を使用して、ソフトウェアの 音声セクションへのリンクを確立し、音声が連動して変更されるようにしま す。

#### <span id="page-155-0"></span>振る舞いとデバイスの関連付け

IBM ILOG Views では、振る舞いオブジェクト、すなわち インタラクタという特 殊なオブジェクトを作成することで、[例:スライダの作成](#page-154-0)で説明されている特定 の振る舞いをカプセル化します。すなわち、これは基本クラス IlvInteractor の インスタンスです。振る舞いオブジェクトを作成すると、それをウィンドウ、 ビュー、黒色の矩形などさまざまな特定要素に関連付け、画面上に実際のスライ ダを作成できます。

スライダの場合では、まず IlvInteractor を使用して、上記で説明した操作的な 振る舞いに使用する SliderValue や SliderChange のようなメンバ関数を持つ IlvGaugeInteractor というクラスを派生させます。

この IlvGaugeInteractor クラスの handleEvent メンバ関数は、スライダの現在 の値を示す矩形(または他の形)のサイズを変更するように作成されています。

スライダを使用するアプリケーション・ドメインはやや特殊なので、 AudioSlider と呼ばれる IlvGaugeInteractor のサブクラスを派生します。この サブクラスには、マルチメディア・システムの音声パラメータ値を設定する特殊 なメンバ関数が備わっています。したがって、クラス階層は次のようになります。

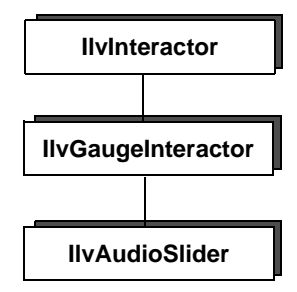

図 *9.4 IlvAudioSlider* 階層

#### <span id="page-156-0"></span>デバイスの構築と拡張

次の例では、IBM ILOG Views などの拡張可能な製品の一般的な拡張方法を説明し ます。

- **1.** アプリケーションをディスプレイ・サーバに接続します。
- **2.** アプリケーションの要素を構成、表示する空のトップ・ウィンドウを作成しま す。

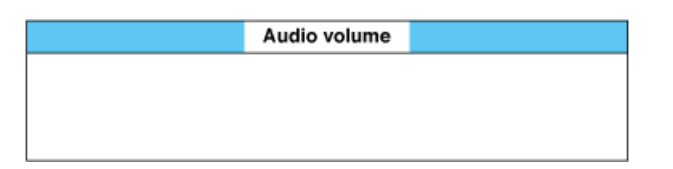

次のコードでコンテナを作成します。これは (0, 0) に位置するトップ・ウィ ンドウで、サイズは幅 100 ユニット、高さ 35 ユニットとなっています。

IlvRect viewsize(0, 0, 100, 35); IlvContainer\* topview = new IlvContainer(display, "Audio volume", "Audio volume", viewsize);

コンテナは、グラフィック・オブジェクトの格納と表示を調整します。

このウィンドウ内に特定のオブジェクトを描画し、これらのオブジェクトの 1 つにインタラクタを関連付けて特別な振る舞いを持たせるために、コンテナ を利用する必要があります。

**3.** グラフィック・オブジェクトをコンテナに配置します。

次のコードで 2 つの別々のオブジェクトをコンテナ内に配置します。

```
container->addObject(scale);
container->addObject(bar);
```
scale  $object \longrightarrow$ 0 1 2 3 4 5 6 7 8 9 10  $bar object \rightarrow$ 

**4.** 機能的な振る舞いを作成します。

この最終ステップでは、通常は音声スライダと関連付けられる音量スライダ的 な振る舞いをバーに持たせます。この振る舞いは、AudioSlider クラスにカプ セル化されています。したがって、次の行で音量スライダの振る舞いを持たせ ることができます。

```
IlvInteractor* inter = new AudioSlider();
bar->setInteractor(inter);
```

```
ここで、AudioSlider クラスは次のように定義されます。
class Audioslider
: IlvGaugeInteractor {
public:
    .../...
    virtual void doIt(IlvGauge* gauge)
    {
       setVolume(gauge->getValue());
    }
};
```
159 IBM ILOG VIEWS FOUNDATION V5.3 — ユーザ・マニュアル

## 動的モジュール

動的モジュールは、共有ライブラリ ( ダイナミック・リンク・ライブラリ または DLL とも呼ばれる ) に含まれているオブジェクト・ファイル一式で構成されてい ます。 IBM® ILOG® Views はオン・ザ・フライでも実行時でも、動的モジュールの 動的な読み込みが可能で、動的モジュールによって新しいクラスを定義できるの で、実行中のプログラムがより機能的になります。

一般的には、動的モジュールはファイルが読み込まれるときに使われます。たとえ ば、データ・ファイルが IlvGraphic サブクラスへの参照を含んでおり、そのファ イルを読み込むアプリケーションがそのサブクラスの存在を予期していない場合、 IBM ILOG Views はエラー・メッセージを生成し、ファイルの読み込みを直ちに中 止します。 IBM ILOG Views は動的モジュールを使用して、このクラスを定義する コードを読み込むことができ、動的に利用できるようにします。

動的モジュール使用の詳細については、以下を参照してください。

- ◆ *IlvModule:* [動的モジュール・クラス](#page-160-0)
- ◆ [動的モジュールの作成](#page-161-0)
- ◆ [動的モジュールの読み込み](#page-163-0)
- ◆ [例:動的アクセス](#page-164-0)

## <span id="page-160-0"></span>**IlvModule:** 動的モジュール・クラス

すべての動的モジュールは IlvModule ベース・クラスのサブクラスのインスタン スで、<ilviews/base/modules.h> ヘッダー・ファイルで定義されています。

すべての動的モジュールは、サブクラスを 1 つだけ定義します。このクラスのコン ストラクタは、IBM® ILOG® Views がモジュールを読み込ときに呼び出され、モ ジュールが要求するすべての静的な初期化 ( グラフィック・クラスの登録など ) を 実行できるようにします。

モジュール・クラスを ( パブリック・ヘッダー・ファイルで) 宣言し、定義した ら、IBM ILOG Views がそれを読み込めるようにする必要があります。これを行う には、いずれかの関数の本文外部で、ILVINITIALIZEMODULE マクロの呼び出しを 追加し、唯一のパラメータとして定義するモジュールのクラス名を提供します。

#### 動的モジュール・コードのスケルトン

IBM ILOG Views 動的モジュールのスケルトンは次のとおりです。

#include <ilviews/base/modules.h>

// Pre-initialization code goes here // This is, typically, the declaration of global variables or // static data members. class MyModule : public IlvModule { public: MyModule(void\*)  $\{$  // Initialization code goes here } };

ILVINITIALIZEMODULE(MyModule);

モジュール・クラスのコンストラクタに備わっているパラメータにより、アプリ ケーションに依存するデータをモジュールの初期化に送ることができます。これ は、外部データを使用してモジュールを正しく初期化する際に必要です。これにつ いては、この章の後半で詳しく説明します ( *[明示的モード](#page-164-1)* を参照してください )。

メモ *:* ほとんどの場合、モジュールの完全な初期化は *2* つの部分に分けられま す。つまり、関数の外部コードでの変数の宣言とその初期化です。これには関数 の呼び出しが必要な場合もあり、モジュール・コンストラクタに表示されなけ ればなりません。

## <span id="page-161-0"></span>動的モジュールの作成

動的モジュールは、システムに依存しています。このセクションでは、動的モ ジュールを正しくコンパイルしてインストールする方法、すなわち正しく読み込 む共有ライブラリの作成方法について、システム別に説明します。

#### **UNIX** システム

UNIX を使用している場合、以下の一般構文を使用します。

<CCC> -c -O -I\$ILVHOME/include moduleSrc.cpp <MAKESHLIB> -o module.<SHEXT> moduleSrc.o [other object files...]

下記の表は、IBM® ILOG® Views のそれぞれのポートで利用できるさまざまなオ プションです。モジュール・ファイル名の拡張子は必ず指定してください。

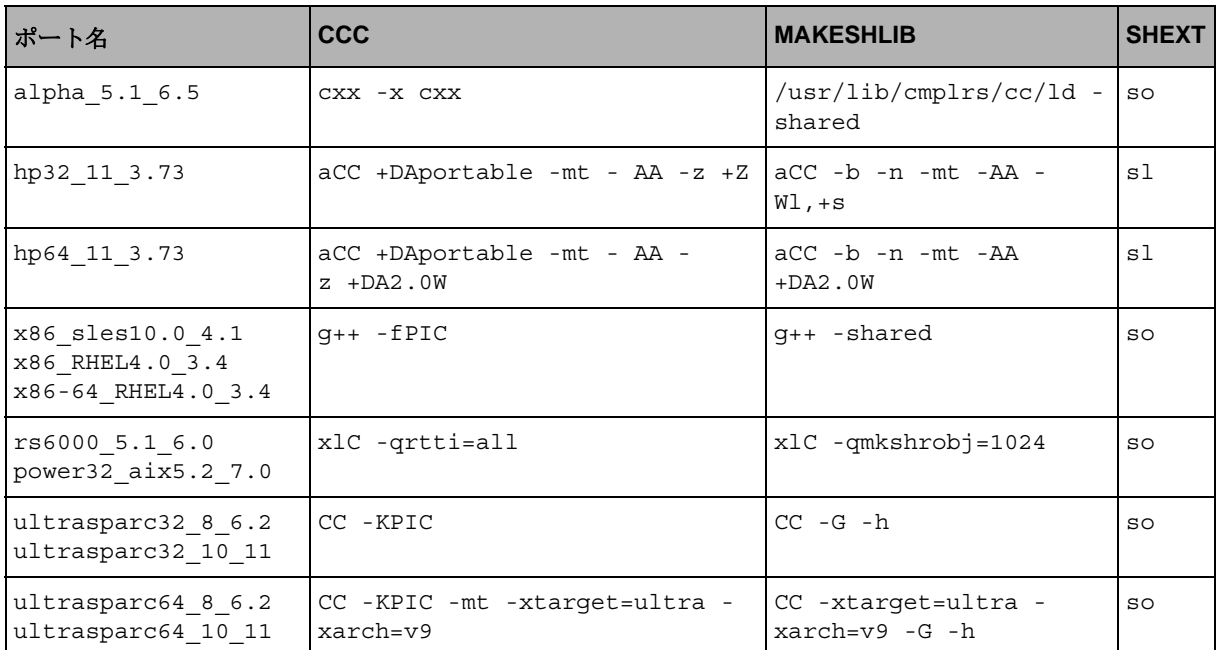

表 *10.1 UNIX* システムの動的モジュールのコンパイル・オプション

使用システムにより、以下のようになります。

◆ Linux または Solaris ユーザ LD LIBRARY PATH 変数に読み込むモジュールへの パスが含まれていることを確認してください。 Linux の場合、実行可能ファイル は libdl.so ライブラリに必ずリンクさせてください。

#### **Windows** システム

Microsoft Windows の場合、実際の動的モジュールは DLL です。

この機能は、dll\_mda 形式でのみ利用可能です。これは IBM ILOG Views が登録さ れたクラスのみをグローバル変数に格納するためで、「クライアント」 ( すなわちモ ジュールを読み込むアプリケーション)へ静的にリンクすると、各モジュールはク ラスを再びローカルに作成します。

オブジェクト・ファイルのコンパイル時にモジュールを作成するには、/DILVDLL フラグを追加するだけです。コードを最適化するための、モジュール・ファイルの コンパイラ・フラグ一式は以下のようになります。

| ポート名                                        | コンパイラ・フラッグ                                                                                            |
|---------------------------------------------|----------------------------------------------------------------------------------------------------|
| x86 .net2003 7.1                            | $CL /Gs / Ot /Ox /O2 /c /DWIN32 /MD /W3 /G3 /DILVDLL$<br>/I <ilvhome>/include moduleSrc.cpp</ilvhome> |
| x86 .net2005 8.0<br>and<br>x86 .net2008 9.0 | $CL /Gs /O1 /c /DWIN32 /MD /W3 /DILVDLL /I$<br>include moduleSrc.cpp                                  |
| x64 .net2008 9.0                            | $CL$ /Gs /O1 /c /DWIN64 /MD /W3 /DILVDLL /I <ilvhome>/<br/>include moduleSrc.cpp</ilvhome>            |

表 *10.2 Windows* システムの動的モジュールのコンパイル・オプション

次のリンクを使用してモジュールにリンクします。

LINK /SUBSYSTEM:WINDOWS /DLL <ILVHOME>/lib/[PLATFORM]/dll md/<lib>.lib\ <systemLibs> -OUT:<moduleName>.dll moduleSrc.obj [objectfiles...]

ここで、[PLATFORM] は、x86 .net2003 7.1x86 .net2005 8.0、 x86 .net2008 9.0、x64 .net2008 9.0 のいずれかの値をとります。

x64\_.net2008\_9.0 については、次のリンカー・オプションも追加する必要があ ります。

/MACHINE:X64

上記の説明にあるように、モジュールを有効にするアプリケーションは IBM ILOG Views の DLL にも必ずリンクさせてください。 DLL の使用時は必ず、シ ステム・パスがモジュールを格納するディレクトリのパスへのアクセスを含むこ とを確認してください。

#### バージョン化に関する注意

IBM ILOG Views の動的モジュールは、バージョン化のメカニズムを備えていませ ん。インストールされている動的モジュールがそれを読み込むアプリケーションと バイナリ互換であることを必ず確認してください。これは、IBM ILOG Views バー ジョン X.Y で作成したモジュールは、すべての X.Y.Z. バージョンで動作しますが、 IBM ILOG Views X.W で開発したアプリケーションにより読み込まれた場合は再度 コンパイルする必要があるということです。

## <span id="page-163-0"></span>動的モジュールの読み込み

基本的に、動的モジュールは暗示的、明示的のいずれかの方法で読み込むことが できます。

- [暗示的モード](#page-163-1): 暗示的モードは、エンドユーザに対して透過的です。つまり、 新しいクラスが名前で参照されたときに、アプリケーションがそのクラスを読 み込みます。
- ◆ *[明示的モード](#page-164-1)*: 明示的モードでは、読み込かモジュールとその場所を細かく指 定します。

#### <span id="page-163-1"></span>暗示的モード

暗示的モードでは、IBM® ILOG® Views は新しいクラスがデータ・ファイルで見 つかり、クラス名が読み込むアプリケーションに登録されていない場合に、その クラスを読み込みます。

このモードを正しく動作させるには、モジュール定義ファイルを作成する必要が あります。定義されているクラスや使用している動的モジュールを IBM ILOG Views に自動的に認識させるには、*モジュール定義ファイル(.imd* 拡張 子付き ) を作成し、共有ライブラリと同じディレクトリに配置する必要がありま す。このファイルの名前はモジュールと同じでなければなりませんが、拡張子は so、sl、dll ではなく、必ず imd を使用します。このファイルを作成することに より、IBM ILOG Views は定義されているクラスを、検索したすべての動的モ ジュールを開いて読み出すことなく定義できます。

myModule.dll モジュールを Microsoft Windows で作成したと想定します。 myModule.dll と同じディレクトリに myModule.imd というファイルを作成し、 IBM ILOG Views がこのファイルに定義されたクラスを自動的に呼び出せるように する必要があります。

このファイルの内容は ASCII テキストで、これを IBM ILOG Views の起動時に読み 込んで定義されているクラスと配置されているモジュールを認識します。ファイル は、必ず次の行から始まります。

```
<?xml version="1.0"?>
<module>
```
次の終了タグで終了します。

</module>

次の形式で、<module> ブロック内に複数のグループを記述できます。

<class name = "NewClass" rootClass = "RootClass"/>

ここで、RootClass はクラス階層の最上位のクラス名 (IlvGraphic など ) で、 NewClass は作成したクラス名です。モジュールに複数のクラスを定義した場合、 別の <class> タグを追加します。

モジュールで定義したクラスが複数のルート・ベース・クラスから派生する場合 は、ルート・ベース・クラスと同じ数のブロックを新しく追加できます。

IBM ILOG Views アプリケーションを起動すると、モジュール・パスが読み込まれ て利用可能なモジュール ( 正しい拡張子を持つファイル ) を検索します。モジュー ルと関連付けられた imd ファイルが見つかった場合、記述ファイルが読み込まれ、 それに含まれる情報は暗示的なクラス読み込み用に格納されます。

#### <span id="page-164-1"></span>明示的モード

アプリケーションが読み込むモジュールとその場所を認識している場合は、明示 的モジュール読み込みモードを使用できます。

myModule.dll モジュールを Microsoft Windows の C:\ilog\Views\Modules で作 成したと想定します。このディレクトリが PATH 変数にある場合、スタティック・ メンバ関数 Load を呼び出してモジュールを直接読み込む ( 適切な初期化すべてを 行う ) ことができます。

IlvModule\* myModule = IlvModule::Load("myModule", myParameter);

IBM® ILOG® Views はこのモジュールを開き、パラメータ myParameter をモ ジュール・コンストラクタに送ろうとします。これを使用して詳しい情報を特定 のモジュールに送ることができます。明示的モードでモジュールを読み込む場合、 パラメータは常に 0 に設定されています。

最初のパラメータでは、モジュールの名前を指定します。IlvModule へのポイン タではなく、モジュール名を操作する方が簡単な場合があります。

読み込みが失敗した場合、Load は 0 を返します。

返されたモジュール・インスタンスが破壊されると、動的ライブラリはアンロー ドされます。

#### <span id="page-164-0"></span>例:動的アクセス

この例では、グラフィック・クラスを動作中のアプリケーショから動的にアクセ スできるようにします。

IlvFilledRectangle から派生した CrossedRectangle クラスがあり、中に十字 が描かれている輪郭付き矩形として表示されていると想定します。例は、次の手順 で作成します。

◆ [サンプル・モジュール定義ファイルを書く](#page-165-0)

- ◆ [新しいクラスの実装](#page-165-1)
- ◆ [例の読み込みと登録](#page-167-0)
- ◆ [マクロの登録](#page-168-0)
- ◆ [サンプル・クラスを動的モジュールに追加する](#page-169-0)

#### <span id="page-165-0"></span>サンプル・モジュール定義ファイルを書く

まず、データ・ファイルがクラスの名前を参照したときに、IBM ILOG Views がこ のクラスのコードを正しく読み込んでおり、対応するモジュールが明示的に読み 込まれることを確認する必要があります。

これを行うには、モジュール定義ファイルを作成します。この例では 1 クラスし か使用しないため、非常に簡単になっています。

以下は、このモジュールの適切なモジュール定義ファイルの内容です。ここではク ラスが 1 つしかないため、定義ファイルは次のようになります。クラスのルート・ ベース・クラスは IlvGraphic です。

```
\epsilon?xml version = "1.0"?>
<module name="correct" version="1.0">
<class name = "CrossedRectangle" rootClass = "IlvGraphic"/>
</module>
```
このモジュール定義ファイルには、他の多数のクラスを追加することもできます。 IlvGraphic から継承していないクラスでも使用できます。同じモジュールにクラ スをインクリメンタルに追加できます。

#### <span id="page-165-1"></span>新しいクラスの実装

モジュール定義ファイルを作成したら、この新しいクラスを実装するための作業 を行います。この手順は非常に簡単です。

- ◆ 中に十字が描かれた塗りつぶし矩形を作成します。
- ◆ この新しいクラスが永続的であることを確認します。
- ◆ このクラスを動的モジュールに追加します。

最初の2ステップは既に馴染み深いものかもしれませんが、下記に対応するコー ドを示します。最後の部分はもっとも難しい箇所です。クラスを正しく登録するた めにどのような操作を行うか確認しなければなりません。残念ながら、 IlvRegisterClass マクロは、少なくとも移植可能な方法では、動的読み込みに 使用できません。 IBM ILOG Views では、この問題を解決するために、既に使い慣 れているマクロに類似したマクロを数種類用意しています。これについては、 CrossedRectangle クラスのコードを示した後に説明します。コードは次のとお りです。

```
#include <ilviews/graphics/rectangl.h>
class CrossedRectangle
: public IlvFilledRectangle {
public:
     MyRectangle(IlvDisplay* display,
                 const IlvRect& size, IlvPalette* pal=0)
     : IlvFilledRectangle(display, drawrect, palette)
     {}
     virtual void draw(IlvPort* dst, const IlvTransformer* t = 0,
                       const IlvRegion* clip = 0) const;
     DeclareTypeInfoRO();
     DeclareIOConstructors(MyRectangle);
};
// Copy constructor
CrossedRectangle::CrossedRectangle(const CrossedRectangle& source)
: IlvFilledRectangle(source)
{}
// Read constructor
CrossedRectangle::CrossedRectangle(IlvInputFile& is,
                                     IlvPalette* pal)
: IlvFilledRectangle(is, pal)
{}
void
CrossedRectangle::draw(IlvPort* dst, const IlvTransformer* t,
                        const IlvRegion* clip) const
{
     if (clip)
         _palette->setClip(clip);
    IlvRect r = drawrect;
     if (t)
        t->apply(r);
    dst->drawRectangle(palette, r);
    dst->drawLine(palette, r.upperLeft(), r.lowerRight()));
    dst->drawLine(palette, r.upperRight(), r.lowerLeft());
     if (clip)
         _palette->setClip();
}
IlvPredefinedIOMembers(CrossedRectangle)
```
draw は、わかりやすいメソッドです。

このクラスには、必要に応じてコピー・コンストラクタおよび永続性に関連する メソッドが備わっていることが分かります。 ( ここでは保存する情報がないため、 write メソッドが備わっていません。このため、クラス宣言に DeclareTypeInfoRO マクロを使用しています )。

新しいクラスを実装する 3 項目のうち 2 つについて既に説明しました。

このクラスを IBM ILOG Views の永続性メカニズムで登録するには、通常は一般的 なステートメントを使用します。

IlvRegisterClass(CrossedRectangle, IlvFilledRectangle);

これは、関数の本文外に表示されます。

アプリケーションがそのコードにリンクしている場合、CrossedRectangle クラ スのインスタンスの操作、保存、読み込みができます。ただし、 CrossedRectangle クラスを必ず既存アプリケーションに認識させてください。 既存アプリケーションは開発時にこのクラスを認識していないため、このクラス が定義されるアプリケーションが生成するデータ・ファイルを読み込むように なっています。これを行うには、このクラスを動的モジュールに接続する必要があ ります。その結果、以前のマクロをこの目的に使用することができなくなります。

#### <span id="page-167-0"></span>例の読み込みと登録

ここでは、モジュールが読み込まれるとどうなるか、登録とは実際に何を行うの かを理解します。

- ◆ モジュールの読み込み時に、そのコンストラクタが呼び出されます。
- ◆ 登録とは、クラスレベルのアトリビュートを格納するクラス・レベルの変数宣 言とこれらの変数を実際に更新する関数の呼び出しです。

IBM ILOG Views は動的モジュール機能により、IlvRegisterXXXClass マクロの 代替を用意しています。これは多くの場所で使用されます (IlvGraphic および IlvNamedProperty サブクラスなど )。このマクロ一式は、登録の宣言と定義を切 り離します。

登録の宣言の部分に使用されるマクロ名は、IlvRegister が IlvPreRegister と なっていることを除き、IlvRegisterXXXClass に類似しています。 IlvRegisterXXXClass の 2 つ目のパラメータが省略されています。このマクロ呼 び出しは、関数の本文外に記述されなければなりません ( これはクラス・レベルの 変数のみを宣言します)。

登録の定義の部分に使用されるマクロ名は、IlvRegister が IlvPostRegister となっていることを除き、IlvRegisterXXXClass に類似しています。 IlvRegisterXXXClass の 2 つ目のパラメータはそのままです。したがって、マク ロ呼び出しは、呼び出されて実際に登録を正しく行う関数の本文内に記述されな ければなりません ( 新しいクラスを登録するコードは呼び出しません )。

この例では、グラフィック・クラスを登録するのに、IlvPreRegisterClass マク ロ ( 関数の本文外 ) および IlvPostRegisterClass マクロ ( 関数の本文内 ) の両方 を使用する必要があります。

#### マクロの登録

以下は、永続的な IBM ILOG Views クラスのほとんどの登録に使用する必要がある マクロのリストです (c は登録されているクラス名を、s は親クラス名を示しま す)。

表 *10.3* 動的モジュールでのマクロ登録

<span id="page-168-0"></span>

| クラス名                 | 静的な登録マクロ                                  | 動的モジュールでのマクロ登録                                                                                                    |
|----------------------|-------------------------------------------|----------------------------------------------------------------------------------------------------|
| IlvGraphic           | IlvRequiredisterClass(c, s);              | IlvPreReqisterClass(c);<br>IlvPostRegisterClass(c, s);                                                                        |
| IlvNamedProper<br>ty | IlvRegisterPropertyClass(c, s);           | IlvPreRegisterPropertyClass(c);<br>IlvPostRegisterPropertyClass(c, s);                                                        |
| IlvView              | IlvReqisterViewClass(c, s);               | IlvPreReqisterViewClass(c);<br>IlvPostRegisterViewClass(c, s);                                                                |
| IlvGadgetItem        | IlvReqisterGadgetItemClass(c,<br>$s)$ ;   | IlvPreReqisterGadqetItemClass(c);<br>IlvPostRegisterGadgetItemClass(c,<br>$s)$ ;<br>ガジェットの詳細については、Gadgets マニュ<br>アルを参照してください。 |
| IlvNotebookPaq<br>е  | IlvRegisterNotebookPageClass(c,<br>$s)$ ; | IlvPreReqisterNotebookPaqeClass(c);<br>IlvPostRegisterNotebookPageClass(c,<br>$s)$ ;                                          |
| IlvSmartSet          | IlvRegisterSmartSetClass(c, s);           | IlvPreRegisterSmartSetClass(c);<br>IlvPostRegisterSmartSetClass(c, s);                                                        |
| IlvGroup             | IlvRequiredrowClass(c, s);                | IlvPreReqisterGroupClass(c);<br>IlvPostRegisterGroupClass(c, s);                                                              |
| IlvGroupNode         | IlvRegisterGroupNodeClass(c,<br>$s)$ ;    | IlvPreReqisterGroupNodeClass(c);<br>IlvPostRegisterGroupNodeClass(c,<br>$s)$ ;                                                |
| IlvUserAccesso<br>r  | IlvRegisterUserAccessorClass(c,<br>$s)$ ; | IlvPreRegisterUserAccessorClass(c);<br>IlvPostRegisterUserAccessorClass(c,<br>$s)$ ;                                          |

ここでは IlvGraphic のサブクラスを使用しているため、モジュールのソース・ コード作成に必要なのは IlvPreRegisterClass マクロおよび IlvPostRegisterClass マクロのみです。

#### <span id="page-169-0"></span>サンプル・クラスを動的モジュールに追加する

以下は、最終ソース・コードを IBM ILOG Views 動的モジュールにコンパイルでき るように、CrossedRectangle クラスの定義に追加するコードです。

```
#include <ilviews/modules.h>
```
IlvPreRegisterClass(CrossedRectangle);

```
class MyModule
: public IlvModule
{
public:
     MyModule(void*)
     {
         IlvPostRegisterClass(CrossedRectangle, IlvFilledRectangle);
     }
};
```
ILVINITIALIZEMODULE(MyModule);

#endif /\* DONT MAKE A MODULE \*/

このコードをプレコンパイラ・ブロックである #if defined()/#else/#endif に 追加することができます。この場合、通常の

IlvRegisterClass(CrossedRectangle, IlvFilledRectangle);

を if の #else に埋め込みます。これにより、コードを通常の静的オブジェクト・ ファイルとして、または動的モジュールとしてコンパイルできます。

```
#if defined(MAKE A MODULE)
#include <ilviews/modules.h>
IlvPreRegisterClass(CrossedRectangle);
class MyModule
: public IlvModule
{
public:
     MyModule(void*)
     {
         IlvPostRegisterClass(CrossedRectangle, IlvFilledRectangle);
     }
};
ILVINITIALIZEMODULE(MyModule);
#else /* DONT MAKE A MODULE */
IlvRegisterClass(CrossedRectangle, IlvFilledRectangle);
```
171 IBM ILOG VIEWS FOUNDATION V5.3 — ユーザ・マニュアル

イベント

この章では、イベントおよびイベント・ループについて説明します。タイマの操 作、外部データ・ソースの追加、イベント・ループのカスタマイズ方法を扱いま す。下記のセクションを参照してください。

- ◆ *IlvEvent:* [イベント・ハンドラ・クラス](#page-171-0)
- ◆ *[IlvTimer](#page-172-0)* クラス
- ◆ [外部入力ソース](#page-173-0) (UNIX のみ)
- ◆ [アイドル・プロシージャ](#page-174-0)
- ◆ [下位レベルのイベント処理](#page-174-1)

## <span id="page-171-0"></span>**IlvEvent:** イベント・ハンドラ・クラス

マウス・イベントおよびキーボード・イベントは、IlvEvent クラスによって処理 されます。

## イベント・シーケンスの記録と再生 **IlvEventPlayer**

IBM® ILOG® Views では、IlvEventPlayer を使用して制御するビューで発生する イベント・シーケンスを記録できます。これらのイベント・シーケンスは、デー

タ・ファイルに保存したり、そこから読み込んだり、あらゆる速度で再生できま す。

#### イベント記録を処理する機能

イベントの記録を開始し、イベント・シーケンスを再生できるグローバル関数一 式は、以下のとおりです。

- ◆ IlvCurrentEventPlayer
- ◆ IlvRecordingEvents

## <span id="page-172-0"></span>**IlvTimer** クラス

IBM® ILOG® Views は、タイマを実装する内部メカニズムを備えています。内部メ カニズムは、隠れており、システムに依存しています。このメカニズムは、 IlvTimer クラスをベースとしています。

タイマは、指定した周期ごとに 1 度、関数を繰り返し呼び出すためのものです。こ のような形で関数を呼び出したい場合は、IlvTimer インスタンスを作成し、その メンバ関数である IlvTimer::run を呼び出します。タイマ・オブジェクトは、そ のメンバ関数 IlvTimer::doIt を周期が切れるたびに呼び出します。タイマは、 ディスプレイ・システムのタイムアウト・メカニズムに基づいています。

タイマは、1 度のみ実行するように設定されている場合を除き、周期が終わるたび に IlvTimer::doIt を自動的に繰り返し呼び出します。IlvTimer::doIt を呼び出 す前に、イベント・ループがタイマを無効にします。IlvTimer::doIt から返され た後は、タイマが 1 度だけ実行されるよう設定されておらず、さらに無効になっ ていると ( タイマのコールバック内から IlvTimer::run を呼び出して有効にでき ます )、再び有効になります。このメカニズムにより、コールバックにローカル・ イベント・ループが含まれている場合でも、タイマはそのコールバック中はアク ティブになりません。これはタイマがイベント・ループによりトリガされる場合の みで、アプリケーションが明示的に IlvTimer::doIt メソッドを呼び出す場合は 該当しません。アプリケーションは、それが作成したタイマを削除する責任があり ます。

メモ *:* タイマに呼び出された関数の実行が周期と比べて大幅に時間がかかる場 合、その周期が適切でない場合があります。

IlvTimer クラスは、次の 2 つの場合に使用できます。

◆ 最初のケースは、IlvTimerProc タイプに一致する必要のあるユーザ定義関数 がある場合です。

typedef void (\* IlvTimerProc)(IlvTimer\* timer,IlAny userarg);

この場合は、IlvTimer オブジェクトをインスタンス生成し、この関数と使用 する引数を指定するだけです。

◆ 2 つ目のケースでは、メンバ関数 IlvTimer::doIt をオーバーロードして、 IlvTimer の派生サブクラスを使用します。

## <span id="page-173-0"></span>外部入力ソース **(UNIX** のみ **)**

UNIX プラットフォームの場合、IBM® ILOG® Views ではアプリケーションがファ イル記述子を使用して、新しい入力ソースを追加できます。これらの代替入力ソー ス は、IlvEventLoop メソッド IlvEventLoop::addInput、

IlvEventLoop::addOutput、IlvEventLoop::removeInput、

IlvEventLoop::removeOutput で登録、登録解除ができます。下位互換性のため、 旧関数である IlvRegisterInput、IlvRegisterOutput、IlvUnRegisterInput、 IlvUnRegisterOutput がサポートされています。これらは以下と同等です。

IlvEventLoop::getEventLoop()->[add|remove][Input|Output]()

IBM ILOG Views は、これらの入力ソースからデータを読み込みませんが、これら を監視してファイル記述子が入力を受け取ったとき、または書き込み準備ができ たときに通知します。このとき、IBM ILOG Views が特定の入力ソースと関連付け られたアプリケーション・コールバック・ルーチンを呼び出します。このコール バック・ルーチンは、ファイル記述子からの読み込み、またはファイル記述子へ の書き込みを処理します。アプリケーションはまた、ファイル記述子が新しい入力 ソースとして IBM ILOG Views に追加される前にファイル記述子を開き、削除後に 閉じる役割を担います。

以下は、標準入力から読み込み、標準出力へ1行に1語ずつコピーする簡単な IBM ILOG Views プログラムの例です。

```
#include <strstream.h>
#include <string.h>
#include <ilviews/view.h>
static void MyInputCallback(int, IlAny) {
    char buffer[1048];
    cin >> buffer;
    cout << buffer << endl;
    if (!strcasecmp(buffer, "quit"))
       exit(0);}
int main(int, char*[]) {
    IlvEventLoop::getEventLoop()->addInput(0 /*stdin*/, 
                                      MyInputCallback, 0, 0);
    IlvMainLoop();
}
```
## <span id="page-174-0"></span>アイドル・プロシージャ

アイドル・プロシージャとは、アプリケーションが提供するもので、アプリケー ションがアイドル状態でイベント待ちの際にイベント・ループが呼び出す関数で す。アイドル・プロシージャは簡単な計算を行う必要があります。アイドル・プロ シージャが長すぎる場合、アプリケーションの対話応答に影響する場合がありま す。

アイドル・プロシージャは、他のタスクを続行する前に実行する必要がないタス クの実行に有用です。アイドル・プロシージャはすぐに完了しなくても、アプリ ケーションにとっては問題ありません。たとえば、アイドル・プロシージャは、隠 れたダイアログ・ボックスをユーザ・アクションが要求する前に作成するのに使 用します。

アイドル・プロシージャが IlTrue を返すと、それを自動的に削除して再び呼び出 さないようにします。IlFalse を返した場合、アプリケーションがアイドルになる たびにそれが呼び出されます。これはアプリケーションが IlTrue を返すまで、ま たはそれがアプリケーションにより明示的に削除されるまで続きます。

アイドル・プロシージャを登録、登録解除するために、アプリケーションは IlvEventLoop メソッド IlvEventLoop::addIdleProc および IlvEventLoop::removeIdleProc を使用します。IlvEventLoop::addIdleProc の 戻り値は、IlvEventLoop::removeIdleProc を呼び出して明示的にアイドル・プ ロシージャを削除するのに使用する ID です。一般的に、アイドル・プロシージャ は IlTrue を返すため、削除する必要はありません。

## <span id="page-174-1"></span>下位レベルのイベント処理

アプリケーションがイベントを処理する最も一般的な方法は、アプリケーション を初期化した後に IlvMainLoop を呼び出すことです。IlvMainLoop は、次の到着 イベントを取得し、適切なコンポーネントにディスパッチする無限ループです。た だし、アプリケーションには独自のイベント・ループを定義する必要のないもの もあります。このため IBM® ILOG® Views では、次の関数またはメソッドを用意 しています。

- ◆ イベント・ループを定義する IlvDisplay メソッドは次のとおりです。
	- IlvDisplay::hasEvents
	- IlvDisplay::readAndDispatchEvents
	- IlvDisplay::waitAndDispatchEvents
- ◆ イベント・ループを定義する IlvEventLoop メソッドは次のとおりです。
	- IlvEventLoop::pendingInput
- IlvEventLoop::processInput
- IlvEventLoop::nextEvent
- IlvEventLoop::dispatchEvent

## メイン・ループの定義 例

```
以下は、IlvMainLoop と同等なコンストラクタの一覧です。
while (1) 
    display->waitAndDispatchEvents();
while (1)
    IlvEventLoop::getEventLoop()->processInput(IlvInputAll);
Windows プラットフォームのみ
MSG msg;
while (IlvEventLoop::getEventLoop()->nextEvent(&msg))
    IlvEventLoop::getEventLoop()->dispatchEvent(&msg);
MSG msg; // obsolete version
while (IlvNextEvent(&msq))
    IlvDispatchEvent(&msg);
UNIX プラットフォームのみ
XEvent xev;
while (1) {
    IlvEventLoop::getEventLoop()->nextEvent(&xev);
     IlvEventLoop::getEventLoop()->dispatchEvent(&xev);
}
XEvent xev; // obsolete version
while (1) \{ IlvNextEvent(&xev);
    IlvDispatchEvent(&xev);
}
 (libxviews とは対照的に ) libmviews のみを使用した UNIX プラットフォーム
XtAppMainLoop(IlvApplicationContext());
XEvent xev;
while (1) {
    XtAppNextEvent(IlvApplicationContext(), &xev);
    XtDispatchEvent(&xev);
}
```
177 IBM ILOG VIEWS FOUNDATION V5.3 — ユーザ・マニュアル

# *IlvNamedProperty:* 永続性プロパティ・クラス

クラス IlvNamedProperty は、アプリケーションに依存する情報を IBM® ILOG® Views オブジェクトに関連付けます。この情報は名前付きプロパ ティと呼ばれ、定義した IlvNamedProperty サブクラスに格納されます。ユーザ・ プロパティと異なり、名前付きプロパティはオブジェクトにコピーされ、永続的 になり、データ・ファイルを保存、読み込む場合に内容が保持されます。

名前付きプロパティの使用と拡張について、以下のセクションに分けて説明しま す。

- ◆ [名前付きプロパティをオブジェクトと関連付ける](#page-177-0)
- ◆ [名前付きプロパティの拡張](#page-179-0)

## <span id="page-177-0"></span>名前付きプロパティをオブジェクトと関連付ける

ユーザ・プロパティと同様に、IlSymbol を使用して名前付きのプロパティをグラ フィック・オブジェクトと関連付けます。IlSymbol を IlvNamedProperty のサブ クラスの 1 つだけに付加して、確実に正しいタイプのプロパティを取得します。

名前付きプロパティを処理するには、次の IlvGraphic クラスの 3 つのメンバ関数 を使います。

IlvNamedProperty\* getNamedProperty(const IlSymbol\*) const; IlvNamedProperty\* setNamedProperty(IlvNamedProperty\*);

IlvNamedProperty\* removeNamedProperty(IlSymbol\*);

処理している名前付きプロパティを示すのに必要なのは、IlSymbol のみであるこ とが分かります。

#### 定義済み名前付きプロパティ:ツールチップ

定義済み名前付きプロパティの例として、ツールチップがあります。これは、ポ インティング・デバイスがパネル制御要素 ( ガジェットなど ) に入り、しばらく留 まったときにポップ・アップする小さなテキスト・ウィンドウです。IlvToolTip クラスは <ilviews/graphics/tooltip.h> ヘッダー・ファイルで定義されます。

グラフィック・オブジェクトにツールチップを設定、取得したり、そこから削除 するには、次を記述します。

obj->setNamedProperty(new IlvToolTip("Text"));

...

...

IlvToolTip\* toolTip = IlvToolTip::GetToolTip(obj);

delete obj->removeNamedProperty(toolTip->qetSymbol());

名前付きプロパティを、別のオブジェクトへ移動させる場合があります。名前付 きプロパティのリストから削除せずに名前付きプロパティを移動するには、 IlvGraphic::removeNamedProperty メンバ関数を使用します。名前付きプロパ ティを削除し、使用していたメモリをクリアにするには、明示的に delete を呼び 出します。

IlvNamedProperty のサブクラスとそれを参照するシンボル ( すなわち IlSymbol へのポインタ ) は緊密に結合しているため、ほとんどの場合、このシンボルはプロ パティ・クラスのスタティック・データ・メンバになります。ただし、これは必 須ではありません。プロパティ・クラスのスタティック・データ・メンバを使用 すると、オブジェクトから名前付きプロパティを取得することができます。これ に使用するシンボルはユーザに認識されない場合がありますが、クラスからは直 接アクセスできます。

上記の例で、ツールチップ・プロパティが使用するシンボルは表示されないこと がわかります。名前付きプロパティを取得するには、 IlvNamedProperty::getSymbol メンバ関数を使用してプロパティのシンボルを取 得するだけです。

名前付きプロパティはオブジェクトにコピーされて保存され、オブジェクトを削 除すると削除されます。名前付きプロパティは既存クラスの追加データ・メンバ のように振る舞い、パワフルな API を定義して名前付きプロパティ・クラスの データにアクセスでききます。

## <span id="page-179-0"></span>名前付きプロパティの拡張

独自の名前付きプロパティ・クラスを作成するのは簡単で、次の 3 つの手順に従 います。

- **1.** IlvNamedProperty のサブクラスを作成します。
- **2.** このプロパティにアクセスするシンボルを作成します。

IBM ILOG Views では、「ilv」で名前が始まるシンボルはすべて内部用に予約 されています。

**3.** このクラスの永続性を定義し、IBM ILOG Views へ登録します。

次のセクションでは、2 つの値を格納する非常に簡単な例を使用して、グラフィッ ク・オブジェクトと関連付けられる名前付きプロパティの作成方法を説明します。 ただし、メンバ関数を使用して名前付きプロパティを作成してより複雑なデータ・ メンバを処理したり、既存クラスへのポインタを格納する名前付きプロパティを 作ったりすることもできます。名前付きプロパティを使用すると、必要最小限の コーディングで、アプリケーション・クラスの API を変更することなく、複雑な アプリケーション・データを軽量なグラフィック・オブジェクトにリンクできま す。

#### 例 **:** 名前付きプロパティの作成

ここでは整数と文字列の両方を含む名前付きプロパティを作成し、それを簡単に アクセス可能にし、永続性を持たせます。

一般的な操作は次のとおりです。

- ◆ [名前付きプロパティの宣言:ヘッダー・ファイル](#page-180-0)
- ◆ [名前付きプロパティにアクセスするシンボルの定義](#page-180-1)
- ◆ [名前付きプロパティのコンストラクタを定義する](#page-181-0)
- ◆ *setString* [メンバ関数の定義](#page-181-1)
- ◆ [永続性およびコピー・コンストラクタの定義](#page-182-0)
- ◆ *write* [メンバ関数の定義](#page-183-0)
- **◆ 読み込み/[コピー・コンストラクタへのエントリ・ポイントを提供する](#page-183-1)**
- ◆ [クラスの登録](#page-183-2)
- ◆ [新規名前付きプロパティの使用](#page-183-3)
### 名前付きプロパティの宣言:ヘッダー・ファイル

ここで作成する名前付きプロパティは、IlvNamedProperty のサブクラスである必 要があります。名前付きプロパティは整数と文字列を格納します。完全なヘッ ダー・ファイルは以下のとおりです。

```
#include <ilviews/base/graphic.h>
```

```
class MyProperty
: public IlvNamedProperty
{
public:
     MyProperty(int integer,
                char* string);
     virtual ~MyProperty();
    int getInteger() const { return _integer; }<br>void setInteger(int integer) { integer = integer
                  setInteger(int integer) {\nvert} \{ \nvert integer = integer; \nvert \}const char* qetString() const { return string; }
    void setString(const char* string);
     static IlSymbol* GetSymbol();
     DeclarePropertyInfo();
     DeclarePropertyIOConstructors(MyProperty);
private:
int integer;
 char* _string;
    static IlSymbol* Symbol;
};
```
2つのデータ・メンバ integer と string (およびそのアクセサ)の他に、 \_Symbol スタティック・データ・メンバおよびクラスの宣言部分に表示される 2 つのマクロ DeclarePropertyInfo と DeclarePropertyIOConstructors に焦点 を当てます。

クラスのデストラクタは、IlvNamedProperty ベース・クラスの 1 つと同様、仮想 のものです。

### 名前付きプロパティにアクセスするシンボルの定義

まず、このクラスへのアクセスに使用するシンボルを定義します。このシンボル を簡単に定義するには、シンボルをプロパティ・クラス symbol のスタティッ ク・データ・メンバにし、パブリック・アクセサ GetSymbol を提供します。これ により、インスタンスとオブジェクトの関連付けに使用するシンボルを認識する 必要なく、どのアプリケーションでも MyProperty のインスタンスでも取得できる ようになります。

パブリックおよびスタティック・アクセサの GetSymbol は、適切な IlSymbol を 返し、必要に応じてそれを作成するように定義付けられます。

下記のコードは実装ファイルからの抽出であり、プロパティ・シンボルのアクセ サと 0 に初期化するスタティック・データ・メンバの両方を定義します。シンボ ルは MyProperty::GetSymbol で最初に問い合わせを行うときに作成されます。

```
IlSymbol*
MyProperty::GetSymbol()
{
     if (!_Symbol)
        _Symbol = IlGetSymbol("MyPropertySymbol");
   return Symbol;
}
```

```
IlSymbol* MyProperty::_Symbol = 0;
```
#### 名前付きプロパティのコンストラクタを定義する

ここでは、コンストラクタとデストラクタを扱います。ここで必要なのは、親ク ラスである IlvNamedProperty のコンストラクタを呼び出し、データ・メンバを 初期化することです。

```
MyProperty::MyProperty(int integer,
                         char* string)
: IlvNamedProperty(GetSymbol()),
   _integer(integer),
   _string(0)
{
     setString(string);
}
MyProperty::~MyProperty()
{
     if (_string)
        delete [] string;
}
```
最初に MyProperty タイプのプロパティを作成する際に、スタティック・メンバ関 数である GetSymbol が呼び出され、スタティック・データ・メンバ \_Symbol を有 効値に設定します。

setString メンバ関数によって string パラメータがコピーされ、 string デー タ・メンバが有効であるかどうかチェックされます。このために、このデータ・ メンバをコンストラクタのイニシャライザで 0 に初期化することが必要です。こ のパラメータは、有効である場合、デストラクタによって破壊されます。

#### **setString** メンバ関数の定義

```
下記は文字列をコピー、格納する setString メンバ関数の定義です。
```

```
void
MyProperty::setString(const char* string)
{
     if (_string)
       delete [] string;
     _string = string
                   ? strcpy(new char [strlen(string)+1], string)
```
: 0;

}

このコードは非常に簡単です。有効な文字列、つまり非ヌル文字列が格納された 場合、文字列は破壊されます。パラメータが有効、つまり非ヌルの場合、この文 字列がコピーされ、格納されます。パラメータが有効でない場合、データ・メン バは単に 0 にリセットされます。

この段階で、この例のクラスは整数と文字列値の両方を格納、取得できます。

#### 永続性およびコピー・コンストラクタの定義

この例で名前付きプロパティを完成させるには、クラス・レベルの情報と永続性 に関連するメンバ関数を追加する必要があります。これをもっとも簡単に行うに は、次の 2 つのマクロをクラス宣言の本文に使用します。

- ◆ DeclarePropertyInfo は、MyProperty クラスのクラス情報データ・メンバを 宣言します。これらのメンバは、クラス名やその階層などの情報を取得するた めに使用します。これはまた、このクラスの永続性実装に必要なメンバ関数も 宣言します。
- ◆ DeclarePropertyIOConstructors は、永続性およびコピーに必要なコンスト ラクタを宣言します。

これらのマクロにより、クラスにコピー機能および永続性機能を非常に簡単に追 加できます。

メンバ関数を宣言したら、コピーおよび永続性機能をクラスに追加するために、 コピー・コンストラクタとパラメータとして IlvInputFile を参照するコンスト ラクタを定義します。

```
MyProperty::MyProperty(const MyProperty& source)
: IlvNamedProperty(GetSymbol()),
  integer(source. integer),
  string(0)
{
   setString(source. string);
}
MyProperty::MyProperty(IlvInputFile& i, IlSymbol* s)
: IlvNamedProperty(GetSymbol()),
 _integer(0),
 string(0)
{
    // 's' should be equal to GetSymbol()
    i.getStream() >> _integer >> IlvQuotedString();
   setString(IlvQuotedString().Buffer);
}
最初のコンストラクタはそのソース・パラメータのコピーで MyProperty の新しい
```
インスタンスを初期化します。

2 つ目のコンストラクタは、提供された入力ストリームを読み込んで、そのインス タンスを読み込まれたもので初期化します。

### **write** メンバ関数の定義

これでクラスの新しいインスタンスを読み込み、保存できます。このためには、 write メンバ関数を定義します。これは暗示的に DeclarePropertyInfo マクロで 宣言されます。

```
void
MyProperty::write(IlvOutputFile& o) const
{
    o.getStream() << _integer << IlvSpc() << IlvQuotedString(_string);
}
```
保存順は読み込み順と同じになります。

保存する追加情報がない名前付きプロパティを定義する場合もあります。この場 合は、クラス宣言で DeclarePropertyInfo ではなく DeclarePropertyInfoRO マ クロを使用して、無効になる write メンバ関数を削除します。

#### 読み込み **/** コピー・コンストラクタへのエントリ・ポイントを提供する

IBM ILOG Views に読み込みおよびコピー・コンストラクタへのエントリ・ポイン トを提供するには、別のマクロを実装ファイルに追加する必要があります。これ は次のように、関数の本文外で行います。

```
 IlvPredefinedPropertyIOMembers(MyProperty)
```
このマクロを呼び出すと実際に、読み込みコンストラクタを呼び出す read スタ ティック・メンバ関数が作成されます。これはまた、コピー・コンストラクタを 呼び出す copy メンバ関数の定義も行います。

### クラスの登録

名前付きプロパティをアプリケーションで実行する最終ステップとして、以下の ように MyProperty クラスを IBM ILOG Views に登録します。

IlvRegisterPropertyClass(MyProperty, IlvNamedProperty);

IlvRegisterPropertyClass マクロの呼び出しにより、MyProperty クラスを IBM ILOG Views の永続性メカニズムに登録します。

#### 新規名前付きプロパティの使用

これでこの新しい名前付きプロパティを、関連付けられるあらゆるグラフィック・ オブジェクトの拡張として使用できます。

```
IlvGraphic* myObject = ...;
myObject->setNamedProperty(new MyProperty(12, "Some text"));
...
MyProperty* property =
          (MyProperty*)(myObject->getNamedProperty(MyProperty::GetSymbol());
if (property && (property->getInteger() == someValue))
```
doSomething();

グラフィック・オブジェクトの API が、ベース・クラスをサブクラス化をするこ となく永続的に拡張されました。

章

# *IBM ILOG Views* における印刷

IBM® ILOG® Views は、印刷フレームワークを提供します。このフレームワーク は、以下のクラスで構成されています。

- ◆ *[IlvPrintableDocument](#page-186-0)* クラス は、文書、すなわちページ・レイアウトに関連付け られている印刷可能オブジェクトのリストを扱います。
- **◆ [IlvPrintable](#page-186-1) クラスは、プリント可能オブジェクト、印刷コンテナ、マネー** ジャ・ビュー、テキストなどを処理するさまざまなサブクラスを扱います。
- ◆ *IlvPrintableLavout クラス*は、背景、前景、ヘッダー、フッターなど定義済み領 域を使用した文書のページ・レイアウトを扱います。定義済みレイアウトを使 うと、1 ページまたは複数ページでの印刷や、同一レイアウトが可能になりま す。
- ◆ *[IlvPrinter](#page-189-0)* クラス は、プリンタおよび用紙書式、マージン、色、グレイスケール 機能、用紙の向きなどの物理的な特性を扱います。
- ◆ *[IlvPrintUnit](#page-190-0) クラス*は、印刷単位を扱い、パイカ、センチメートル、インチ、ポ イントなど各種単位の変換が可能になります。
- ◆ *[IlvPaperFormat](#page-190-1) クラスは、A4、レターなどの物理的な用紙書式を扱います。*
- ◆ [ダイアログ](#page-191-0)では、プリンタおよびプリンタの特性を選択するために、 IBM ILOG Views が提供するユーザ・インターフェース・ダイアログについて 説明します。 Gadgets パッケージでは、印刷プレビュー・ダイアログも使用でき ます。

# <span id="page-186-0"></span>**IlvPrintableDocument** クラス

IlvPrintableDocument クラスは、印刷可能オブジェクトのリストを管理します。 これはイテレータを使用して、プリント可能オブジェクトの順序を決定します。デ フォルトのレイアウトも用意されていますが、印刷可能オブジェクトはそれぞれ 独自のレイアウトを指定できます。

文書を複数印刷するには、次の 2 つのモードが使用できます。

- ◆ 文書全体を n 回印刷します。
- ◆ 1ページを n 回印刷した後、次のページを印刷します。

#### イテレータ

イテレータは、IlvPrintableDocument::Iterator 内部クラスのインスタンスで す。多くの場合は次の IlvPrintableDocument メソッドによって返されます。

- ◆ IlvPrintableDocument::begin() const;
- ◆ IlvPrintableDocument::end() const; イテレータは変数と同様に使用され ます。

#### 例

```
IlvPrintableDocument document;
// add some printables to the document
document.append(new IlvPrintableContainer(container);
.....
// the iterate through the printables
IlvPrintableDocument::Iterator begin = document.begin();
IlvPrintableDocument::Iterator end = document.end();
for (IlvPrintableDocument::Iterator iter = document.begin();
      iter != end;
    +iter) {
   // do something with the printable.
   IlvPrintable* printable = iter.getPrintable();
}
```
### <span id="page-186-1"></span>**IlvPrintable** クラス

IlvPrintable は、印刷可能なオブジェクトを記述するベースを提供する抽象クラ スです。これは任意のジョブの印刷パラメータを含む印刷可能ジョブに関連付けら れています。

印刷可能オブジェクトは、次のメソッドをサブクラス化することで記述できます。

- ◆ public virtual IlvRect getBBox(IlvPrintableJob const& job) const = 0;
- ◆ protected virtual IlBoolean internalPrint(IlvPrintableJob const&  $job)$  const =  $0:$

IlvPrintable のサブクラスのいくつかを利用できます。

◆ IlvPrintableContainer は、IlvContainer のインスタンスをカプセル化しま す。

```
// declares a printable using the given region of a container.
// if the rectangle is null then the whole container is printed.
IlvPrintableContainer* printcont = new IlvPrintableContainer(container,
 &rect);
```
◆ IlvPrintableText は、テキストを印刷します。また整列パラメータを指定で きます。

```
// declares a printable using a simple text.
IlvPrintableText* printtext = new IlvPrintableText
                                         (display->defaultPalette(),
                                          "This is a text",
                                           IlvCenter);
```
- ◆ IlvPrintableFormattedText は、さまざまな定義済みアトリビュートを持つ テキストを印刷します。各変換指定は、% という文字で始まります。下記のアト リビュートが定義されます。
- %p ページのインデックスを印刷します。
- %P 総ページ数を印刷します。
- %N 文書名を印刷します。
- %y キを印刷します。
- %M 引(数字)を印刷します。
- %d 日付を印刷します。
- %h 時間 (0 ~ 24) を印刷します。
- %H 時間を印刷します。
- %m 分を印刷します。
- %s 秒を印刷します。
- %AM 大文字で AM/PM インジケータを印刷します。
- %am 小文字で AM/PM インジケータを印刷します。

```
 %p コードを %\p に置換して印刷できます。
  // declares a printable formated text 
  IlvPrintableFormattedText* printftext = new
      IlvPrintableFormattedText(display->defaultPalette(),
                             "%N : (Page %p/%P - %d/%M/%y - %h:%m:s)");
◆ IlvPrintableGraphic は、IlvGraphic のインスタンスをカプセル化します。
  あらゆる IlvGraphic オブジェクトが印刷できます。
  // declares a printable graphic
  IlvGraphic* ellipse = new IlvFilledEllipse(display,
                                          IlvRect(0, 0, 100, 50));
  IlvPrintableGraphic* printgraphic = new IlvPrintableGraphic(ellipse);
◆ IlvPrintableFrameは、簡単な矩形をカプセル化します。
  // declares a printable frame
  IlvPrintableFrame* printframe = new IlvPrintableFrame
                                         (display->defaultPalette());
◆ IlvPrintableManager、IlvPrintableMgrView、および
```
- IlvPrintableManagerLayer ( マネージャ・パッケージでのみ使用可能 ) は、マ ネージャ全体、マネージャ・ビュー、マネージャ・レイヤをそれぞれ印刷しま す。
- ◆ IlvPrintableComposite を使うと、複数の印刷可能オブジェクトを構成して 定義できます。

# <span id="page-188-0"></span>**IlvPrintableLayout** クラス

IlvPrintableLayout は、ページ・レイアウトを記述するベース・クラスの抽象 クラスです。これは左、右、上、下、溝マージンを指定して印刷可能領域を定義し ます。

また印刷可能領域内に 5 つのサブ領域を定義して、印刷可能オブジェクトに関連 付けます。

◆ メイン印刷可能オブジェクトの印刷に使用するメイン領域。

印刷可能オブジェクトを印刷可能領域に伸張したり、印刷可能オブジェクトの 縦横比を維持する選択ができます。

- ◆ ヘッダー印刷可能オブジェクトの印刷に使用するヘッダー領域。
- ◆ フッター印刷可能オブジェクトの印刷に使用するフッター領域。
- ◆ メイン領域の背景の印刷に使用する背景領域。
- ◆ メイン領域の前景の印刷に使用する前景領域。

ヘッダー領域およびフッター領域のサイズは特定できます。

定義済みレイアウトは次のとおりです。

- ◆ IlvPrintableLayoutOnePageは、印刷可能オブジェクトを1ページにレイア ウトします。このレイアウトでは、印刷可能オブジェクトを単一ページでレン ダリングします。
- ◆ IlvPrintableLayoutMultiplePages は、印刷可能オブジェクトを数ページに レイアウトします。ページ・マトリックスのサイズはユーザが定義します。

このレイアウトは、複数ページにわたる仮想ページを定義します。ヘッダー領 域は仮想ページの上部を定義し、フッター領域は下部を定義します。

◆ IlvPrintableLayoutIdentity を使用すると、印刷可能オブジェクトと同じサ イズで印刷文書を定義します。

このレイアウトは IlvPrintableLayoutMultiplePages からの継承で、ページ 数を必要なだけ使用します。

◆ IlvPrintableLayoutFixedSize を使うと、印刷文書のサイズを選択できます。

このレイアウトは IlvPrintableLayoutMultiplePages からの継承で、ページ 数を必要なだけ使用します。

### <span id="page-189-0"></span>**IlvPrinter** クラス

IlvPrinter クラスは、用紙サイズ、用紙の向き、物理的マージンなどプリンタの 物理的特性を記述します。これは、IlvPort のインスタンスをカプセル化します。

このクラスは抽象クラスで、2 つの定義済みサブクラスがあります。

◆ IlvPSPrinter を使うと、PostScript ファイルを印刷できます。

```
// creating a PostScript printer 
IlvPSPrinter* psprinter = new IlvPSPrinter(display);
psprinter->setPaperFormat(*IlvPaperFormat::Get("A3"));
psprinter->setOrientation(IlvPrinter::Landscape);
psprinter->setDocumentName("viewsprint.ps");
```
◆ IlvWindowsPrinter は、Windows コンピュータに接続されたプリンタでの印刷 を可能にします ( このクラスは Windows でのみ利用可能 )。

特性の中には用紙サイズやマージンのようにプリンタに依存するものがあり、 これらは設定できません。

// creating a Windows printer IlvWindowsPrinter\* wprinter = new IlvWindowsPrinter(display);

# <span id="page-190-0"></span>**IlvPrintUnit** クラス

IlvPrintUnit クラスを使うと、サイズの単位を記述できます。さまざまなタイプ の単位を変換できます。

もっとも一般的に使用される 4 つの単位が定義されています。

- ◆ IlvPrintPointUnit は、単位をセンチメートルで表します。これは参照単位で す。
- ◆ IlvPrintCMUnit は、単位をセンチメートルで表します。
- ◆ IlvPrintInchUnit は、単位をインチで表します。
- ◆ IlvPrintPicaUnit は、単位をセンチメートルで表します。

このクラスは、主に IlvPSPrinter を使用する場合に役立ちます。

変換単位:

```
IlvPrintCMUnit oneMeter(100.0);
IlvPrintInchUnit oneMeterInInches(oneMeter);
IlvDim result = oneMeterInInches.getUnits();
```
# <span id="page-190-1"></span>**IlvPaperFormat** クラス

IlvPaperFormat クラスは用紙書式を記述します。用紙書式は登録でき、名前で問 い合わせ可能です。

一般的に使用される用紙書式がいくつか定義されています。サイズは、必ず PostScript ポイントで指定します。

メモ *: Windows* プラットフォーム上で、IlvWindowsPrinter を使用する場合は、 プリンタ・ドライバで用紙サイズが決まるため、このクラスは IlvPSPrinter で のみ使用します。

用紙書式を取得します。

IlvPaperFormat\* letterformat = IlvPaperFormat::Get("Letter");

新しい用紙書式を作成します。

IlvPrintCMUnit width(100.0); IlvPrintCMUnit height(100.0); IlvPaperFormat::Register("MyFormat", width.getPoints(), height.getPoints()); 定義済みの用紙書式を、[ï 13.1](#page-191-1) に示します。

<span id="page-191-1"></span>表 *13.1* 定義済み用紙書式

| 名前             | 幅(ポイント) | 高さ(ポイント) |
|----------------|---------|----------|
| A <sub>0</sub> | 2380    | 3368     |
| A1             | 1684    | 2380     |
| A2             | 1190    | 1684     |
| A3             | 842     | 1190     |
| A4             | 595     | 842      |
| A <sub>5</sub> | 421     | 595      |
| A6             | 297     | 421      |
| B4             | 709     | 1003     |
| B <sub>5</sub> | 516     | 729      |
| C <sub>5</sub> | 459     | 649      |
| Quarto         | 610     | 780      |
| Folio          | 612     | 936      |
| Statement      | 396     | 612      |
| Monarch        | 279     | 540      |
| Executive      | 540     | 720      |
| Ledger         | 1224    | 792      |
| Tabloid        | 792     | 1224     |
| Legal          | 612     | 1008     |
| Letter         | 612     | 792      |

# <span id="page-191-0"></span>ダイアログ

Gadgets パッケージには、定義済みダイアログが用意されており、印刷ジョブのプ レビューや PostScript 印刷機能が選択できます。

IlvPostScriptPrinterDialog クラスを使用すると、以下のようなさまざまな PostScript 印刷機能を選択できます。

- ◆ 出力ファイル名
- ◆ 向き
- ◆ 色モード
- ◆ 用紙書式
- ◆ 部単位印刷モード
- ◆ 印刷部数
- ◆ マージン

使用例 ( 図 [13.1](#page-192-0) を参照してください )。

```
IlvPostScriptPrinterDialog psdialog(display);
    psdialog.get();
    IlvPrinter::Orientation orientation = psdialog.getOrientation();
    IlBoolean collate = psdialog.isCollateOn();
```
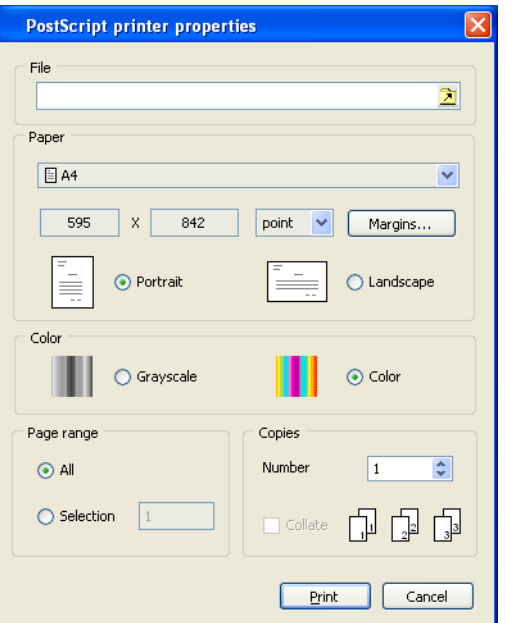

図 *13.1 PS* プリンタの例

<span id="page-192-0"></span>IlvPrinterPreviewDialog クラスを使うと、印刷ジョブのプレビューができます ( 図 [13.2](#page-193-0) を参照してください )。これは以下のような各種モードをサポートしてい ます。

- ◆ 1 ページ・プレビュー
- ◆ 2 ページ・プレビュー

◆ タイル・プレビュー

ズーム係数を指定することも可能です。

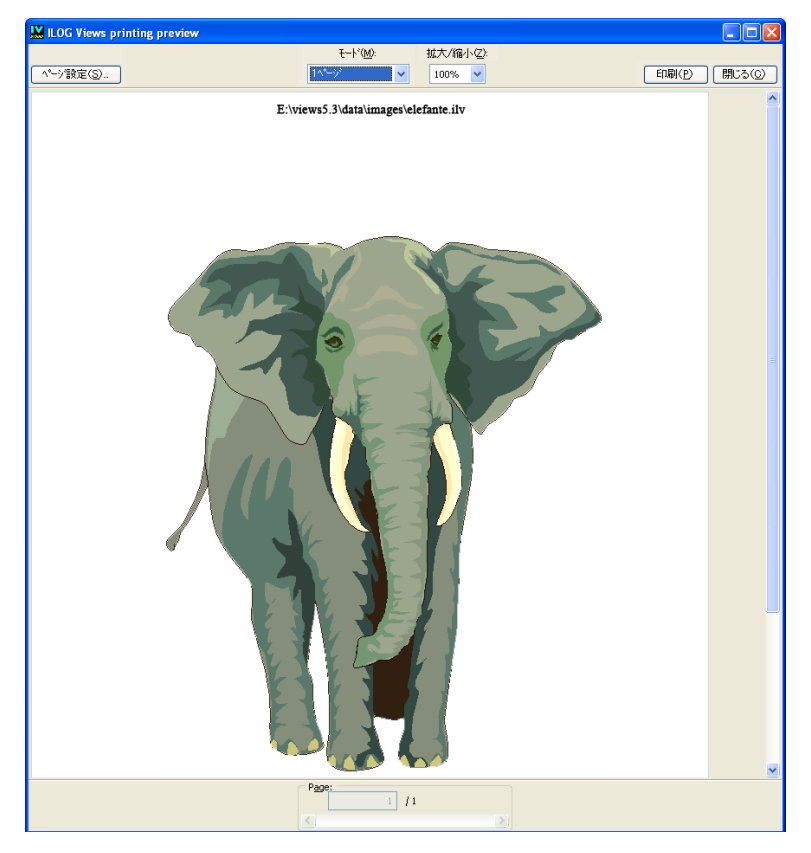

<span id="page-193-0"></span>図 *13.2* 印刷プレビュー例

195 IBM ILOG VIEWS FOUNDATION V5.3 — ユーザ・マニュアル

章

# *IBM ILOG Script* プログラミング

この章は、IBM ILOG Script for IBM® ILOG® Views のプログラミング・ガイドと なっています。以下のトピックから構成されています。

- ◆ *[IBM ILOG Script for IBM ILOG Views](#page-196-0)* の概要
- ◆ IBM ILOG Views [アプリケーションをスクリプト可能にする](#page-196-1)
- ◆ *IBM ILOG Views [オブジェクトの結合](#page-197-0)*
- ◆ *IBM ILOG Script* [モジュールの読み込み](#page-200-0)
- ◆ *IBM ILOG Script* [コールバックの使用](#page-201-0)
- ◆ [パネル・イベントの処理](#page-202-0)
- ◆ ランタイムに IBM ILOG Views [オブジェクトを作成する](#page-204-0)
- ◆ *IBM ILOG Views* [オブジェクトの共通プロパティ](#page-205-0)
- ◆ *[IBM ILOG Script for IBM ILOG Views](#page-206-0)* でリソースを使用する
- ◆ トピックの最後には、[スクリプト可能アプリケーション作成のガイドライン](#page-207-0)お よびスクリプトに使用できる [リソース名](#page-208-0) の参照テーブルが添付されています。

IBM ILOG Script の構文についての詳細は、付録 F、*[IBM ILOG Script 2.0](#page-309-0)* 言語リ [ファレンス](#page-309-0)を参照してください。

# <span id="page-196-0"></span>**IBM ILOG Script for IBM ILOG Views**

IBM ILOG Script for IBM® ILOG® Views は、高機能グラフィック・アプリケーショ ン開発用のオブジェクト指向スクリプト言語です。

IBM ILOG Script for IBM ILOG Views は、IBM ILOG Views の高機能グラフィック・ オブジェクトのほとんどにアクセスできる JavaScript™ スクリプト言語を IBM ILOG が実装した IBM ILOG Script の改良版です。

IBM ILOG スクリプト機能の詳細については、以下を参照してください。

◆ この章では、IBM ILOG Script を使用した IBM ILOG Views グラフィック・オブ ジェクトのプログラム方法について説明します。

メモ *:* ここではオプションのパネルやガジェットのプログラムに関する資料を 扱います。これらのオプションの詳細は、該当する『*IBM ILOG Views*』マニュ アルのパッケージを参照してください。

- ◆ IBM ILOG Script マニュアルでは、ivfstudio から IBM ILOG Script for IBM ILOG Views を使用する方法について説明しています。IBM ILOG Script で IBM ILOG Views アプリケーションを作成できるようにする IBM ILOG Views Studio の拡張についても扱います。
- ◆ *IBM ILOG Views Foundation* リファレンス・マニュアルには、IBM ILOG Script for IBM ILOG Views がサポートしている IBM ILOG Views オブジェクトに関す るすべての情報が記載されています。

# <span id="page-196-1"></span>**IBM ILOG Views** アプリケーションをスクリプト可能にする

IBM ILOG Views アプリケーションで IBM ILOG Script を使用するには、このアプ リケーションをスクリプト可能にしなければなりません。IBM ILOG Script for IBM ILOG Views のインタプリタは、C++ ライブラリとして実装されています。し たがって、IBM ILOG Script for IBM ILOG Views を IBM ILOG Views アプリケー ションで使用する場合は、以下の操作を行います。

◆ [ヘッダー・ファイルの追加](#page-197-1)に説明されているように、適切なヘッダー・ファイ ルをアプリケーションのソース・ファイルに追加します。

◆ *[IBM ILOG Script for IBM ILOG Views](#page-197-2) ライブラリへのリンク*に説明されているよ うに、提供されている IBM ILOG Script for IBM ILOG Views ライブラリを使用 してアプリケーションをリンクします。

メモ *: IBM ILOG Script* で *IBM ILOG Views* アプリケーションを作成できる *IBM ILOG Views Studio* の拡張から *IBM ILOG Views* のスクリプト可能なアプリケー ションを生成することもできます。詳細については、『*IBM ILOG Views Studio*  ユーザ・マニュアル』を参照してください。

### <span id="page-197-1"></span>ヘッダー・ファイルの追加

次のヘッダー・ファイルを、アプリケーションのメイン・ソース・ファイルに追加 します。

#include <ilviews/jvscript/script.h>

このファイルの追加は 1 度だけ行います。アプリケーションの各ソース・ファイ ルに追加する必要はありません。

### <span id="page-197-2"></span>**IBM ILOG Script for IBM ILOG Views** ライブラリへのリンク

IBM ILOG Views ライブラリの他に、アプリケーションを次の IBM ILOG Script for IBM ILOG Views ライブラリとリンクさせる必要があります。

#### **Microsoft Windows** の場合

- ◆ ilvjs.lib
- ◆ iljs.lib
- ◆ iljsgide.lib

#### **UNIX** の場合

- ◆ libilvis
- ◆ libiljs
- ◆ libiljsgide

# <span id="page-197-0"></span>**IBM ILOG Views** オブジェクトの結合

ガジェットやパネルなどの IBM® ILOG® Views オブジェクトを IBM ILOG Script で 使用するには、結合の手順に従ってこれらのオブジェクトをアクセス可能にしま す。オブジェクトを結合するには以下の操作を行います。

- ◆ まず、IBM ILOG Script コンテキストを取得します。この詳細については、[グ](#page-198-0) ローバル *IBM ILOG Script* [コンテキストの取得](#page-198-0)を参照してください。
- ◆ *IBM ILOG Views [オブジェクトの結合](#page-198-1)*で説明されている bind メソッドを呼び出 します。

結合オブジェクトが IBM ILOG Script からアクセス可能になります。

#### <span id="page-198-0"></span>グローバル **IBM ILOG Script** コンテキストの取得

IBM ILOG Script コンテキストは IBM® ILOG® Views とスクリプト言語の間のゲー トウェイで、IBM ILOG Views オブジェクトを結合する前に作成する必要がありま す。前セクションで説明したとおり、アプリケーションのヘッダー・ファイルに script.h を追加してそのアプリケーションを適切なライブラリにリンクした場 合、グローバル・コンテキストは自動的に作成されます。

このコンテキストを有効にするには、以下の関数を呼び出します。

IlvScriptLanguage\* jvscript = IlvScriptLanguage::Get("JvScript"); IlvScriptContext\* theContext = jvscript->getGlobalContext();

この関数は、グローバル IBM ILOG Script コンテキストへのポインタを返します。

#### <span id="page-198-1"></span>**IBM ILOG Views** オブジェクトの結合

IBM® ILOG® Views オブジェクトを結合するには、以下の関数を呼び出します。

IlvScriptContext::bind(IlvValueInterface\* object, const char\* name);

この関数は結合させるオブジェクトへのポインタを最初のパラメータとし、オブ ジェクトを結合させる文字列を 2 つ目のパラメータとします。IBM ILOG Script の プログラマはこの名前を使用して、関連付けられたオブジェクトにアクセスでき ます。ポインタのタイプは IlvValueInterface で、これはほとんどの IBM ILOG Views クラスのスーパークラスです

したがって、IlvApplication オブジェクトを次のコードで結合できます。

```
IlvScriptLanguage* jvscript = IlvScriptLanguage::Get("JvScript);
IlvScriptContext* theContext = jvscript->getGlobalContext();
theContext->bind(theApp, "Application");
// theApp is the pointer to an IlvApplication
```
上記のコードは Application シンボルを使用して、IlvApplication オブジェク トを IBM ILOG Script に結合します。この結果、Application に付加されたプロパ ティに IBM ILOG Script からアクセスできるようになります。

```
var name = Application.name;
```
### **IBM ILOG Views Script** の **IBM ILOG Views** オブジェクトへアクセスする

アプリケーションにあるすべての IBM ILOG Views オブジェクトを結合する場合も あります。これを行う最適の方法は、ルート・オブジェクトだけを結合すること です。これにより直接、間接を問わず、そのオブジェクトを起点とするその他の IBM ILOG Views オブジェクトのほとんどにアクセスできます。

たとえば、ivfstudio から生成した IBM ILOG Views アプリケーションで、 IlvApplication::getPanel メソッドを呼び出し、アプリケーションへのポイン タを使用してパネルへのポインタにアクセスできます。同様に、 IlvContainer::getObject メソッドを呼び出してパネルのガジェットにアクセス

できます。このため、このようなアプリケーションで結合する唯一のオブジェク トは IlvApplication オブジェクトとなります。

### アプリケーション・オブジェクト

ivfstudio で生成したアプリケーションでは、IlvApplication オブジェクトは Application シンボルに結合します。Application オブジェクトを起点とするそ の他の IBM ILOG Views オブジェクトすべてにアクセスできます。

アプリケーションに myPanel というパネルが 1 つ含まれていると想定します。以 下のようにして、IBM ILOG Script でパネルにアクセスできます。

var panel = Application.getPanel("myPanel");

このタイトルを変更するには、以下のように入力します。

panel.title = "New title";

アプリケーションのパネルに myButton というボタンが含まれている場合、次の コードを使用してアクセスします。

var button = panel.getObject("myButton");

ボタンのラベルを変更するには、以下のように入力します。

button.label = "A new label";

### パネルおよびガジェットへのアクセス

以下はアプリケーションのパネルとガジェットへの簡単なアクセス方法です。

IBM ILOG Script の myPanel というパネルにアクセスするには、次のように入力し ます。

var panel = Application.myPanel;

このタイトルを変更するには、以下のように入力します。

Application.myPanel.title = "A new title";

パネルのガジェットにアクセスするには、以下のように入力します。

var button = panel.myButton;

この方法でアクセスできるのは、通常の名前が付いたパネルおよびガジェットの みです。パネル名またはガジェット名に、&、+、-、=、空白などの特殊文字が使 用されている場合、上記の方法ではアクセスできません。これらの文字をパネル 名やガジェット名に使用しないように注意してください。

# <span id="page-200-0"></span>**IBM ILOG Script** モジュールの読み込み

スクリプト可能な IBM ILOG Views アプリケーションに読み込めるスクリプトは、 以下の 3 種類です。

- ◆ [インライン・スクリプト](#page-200-1)
- ◆ *IBM ILOG Script* [のデフォルト・ファイル](#page-200-2)
- ◆ *[IBM ILOG Script](#page-200-3)* の独立ファイル

*IBM ILOG Script* [のスタティック関数](#page-201-1)で説明されているように、これらのスクリプ トで定義されるスタティック関数の機能は限られています。

### <span id="page-200-1"></span>インライン・スクリプト

グラフィック・パネルの作成中に ivfstudio から作成するスクリプトは、インラ イン・スクリプトと呼ばれます。これらのスクリプトは、ivfstudio によって .ilv ファイルに保存されています。インライン・スクリプトは、スクリプトが格 納される .ilv ファイルと同時に、ファイルが IBM ILOG Views のスクリプト可能 アプリケーションに読み込まれるときにロードされます。参照:*[IBM ILOG Views](#page-196-1)*  [アプリケーションをスクリプト可能にする](#page-196-1)

### <span id="page-200-2"></span>**IBM ILOG Script** のデフォルト・ファイル

インライン・スクリプトを含まない panel.ilv のような .ilv ファイルを IBM ILOG Views のスクリプト可能なアプリケーションに読み込む際に、 IBM ILOG Views はそのファイルがあるディレクトリを検索し、同じ名前で .js 拡 張子を持つ IBM ILOG Script ファイルがあるかどうかを確認し、自動的にロードし ます。panel.js ファイルは panel.ilv の IBM ILOG Script のデフォルト・ファイ ルと呼ばれます。

### <span id="page-200-3"></span>**IBM ILOG Script** の独立ファイル

IlvScriptContext::loadScript メソッドを使用して、IBM ILOG Views のスクリ プト可能なアプリケーションに IBM ILOG Script の独立モジュールを読み込めま す。

IlvScriptContext::loadScript("c:\\myscripts\\myscript.js");

このメソッドを使用して、いくつかのアプリケーションで共有できる IBM ILOG Script ファイルを読み込めます。

#### <span id="page-201-1"></span>**IBM ILOG Script** のスタティック関数

インライン・スクリプトおよびデフォルト・スクリプトは、.ilv ファイルに関連 付けられています。これらのスクリプトで定義されたスタティック関数の名前は、 範囲が限られています。

- ◆ IBM ILOG Script のスタティック関数の名前の範囲は、それが定義されるモ ジュールに限られます。これは他の IBM ILOG Script モジュールからは見えな くなっています。
- ◆ これは関連付けられた .ilv ファイルにあるガジェットおよび関連する .ilv ファイルで定義されたガジェット・コンテナのサブパネルにあるガジェットが あれば、そのコールバックとして使用されるだけです。

以下はスタティック関数の例です。

```
static function OnClick(graphic)
{
    graphic.forearound = "red":}
```
# <span id="page-201-0"></span>**IBM ILOG Script** コールバックの使用

IBM ILOG Views ガジェットは、特定のマウス・イベントまたはキーボード・イベ ントを認識できます。これらのイベントが適用されると、関連付けられた定義済 み IBM ILOG Script コールバック関数を呼び出します。

コールバックを使用してガジェット・イベントを処理するには、以下の操作を行 います。

- ◆ コールバック関数を作成します。[コールバックの作成](#page-201-2)を参照してください。
- ◆ コールバックを設定します。*IBM ILOG Script* [コールバックの設定](#page-202-1)を参照してく ださい。

#### <span id="page-201-2"></span>コールバックの作成

 IBM ILOG Script for IBM ILOG Views では、コールバックは次の署名を備えていま す。

function CallBack(gadget, value)

以下は、コールバックの例です。

```
function OnButtonClick(button, value)
{
    button.foreground = "red";
    writeln("The additional value is:" + value);
}
コールバックに渡される 2 つ目の引数は、コールバックを ivfstudio で設定する
際に指定できるオプションの値です。したがって、コールバック関数の内容は次
のようになります。
function OnGadgetClick(gadget)
{
    gadget. foreground = "red";
```
#### <span id="page-202-1"></span>**IBM ILOG Script** コールバックの設定

コールバックをガジェットに設定するには、次の 2 つの方法があります。

- ◆ パネルを設計する際に IBM ILOG Views Studio でコールバックを設定します。 これはもっとも簡単な方法です。
- ◆ IlvGraphic::setCallback メソッドでコールバックを設定します。このメ ソッドでは、コールバックをガジェットに設定するか、またはランタイムに コールバックを変更します。以下に例を示します。

myGadget.setCallback("Generic", "myCallback", "JvScript");

最初の引数は、処理するイベントを識別するコールバック・タイプです。2 つ 目の引数は定義したコールバック関数です。3 つ目の引数は常に JvScript で す。

# <span id="page-202-0"></span>パネル・イベントの処理

}

IBM ILOG Script 関数を使用して、アプリケーションのパネルが作成、表示、非表 示、削除されたかどうかを通知することができます。これらのイベントを処理す るには、以下を使用します。

- ◆ [OnLoad](#page-203-0) 関数
- ◆ *onShow* [プロパティ](#page-203-1)
- ◆ *onHide* [プロパティ](#page-203-2)
- ◆ *onClose* [プロパティ](#page-204-1)

#### <span id="page-203-0"></span>**OnLoad** 関数

IlvContainer オブジェクトを作成したら、IBM ILOG Script 関数である OnLoad を 検索して呼び出し、コンテナがその引数として渡されます。OnLoad 関数がいくつ かある場合は、コンテナは以下の順でモジュール内を探し、最初に見つけた OnLoad 関数を呼び出します。

- **1.** インライン・スクリプト・モジュール
- **2.** IBM ILOG Script のデフォルト・モジュール
- **3.** その他の IBM ILOG Script モジュール

IBM ILOG Script 関数の OnLoad は、次の署名を備えています。

function OnLoad(theContainer) {

```
 // Initialization code
}
```
OnLoad 関数は通常、アプリケーションにパネルが作成された後、初期化の実行に 使用されます。

### <span id="page-203-1"></span>**onShow** プロパティ

IlvContainer はIBM ILOG Script 関数に渡すことができる onShow プロパティを備 えています。画面でコンテナが表示されると、指定された関数が呼び出されます。

例 :

```
function OnShow(theContainer)
{
    writeln("Hi, " + theContainer.name + " is displayed.");
}
function OnLoad(theContainer)
{
    theContainer.onShow = OnShow;
}
```
この例の場合、OnShow 関数は theContainer に適用される onShow イベントを処 理するのに使用されます。

#### <span id="page-203-2"></span>**onHide** プロパティ

onHide プロパティは、コンテナが非表示になったときに指定した関数が呼び出さ れることを除いては、onShow プロパティと類似しています。

例 :

```
function WhenPanelHides(theContainer)
{
    written("Hi, I am " + theContainer.name + ", see you later.");}
function OnLoad(theContainer)
{
    theContainer.onHide = WhenPanelHides;
}
```
## <span id="page-204-1"></span>**onClose** プロパティ

```
onClose プロパティは、コンテナが閉じられているときに指定した関数が呼び出
されることを除いては、onShow プロパティと類似しています。
例 :
function OnClose(theContainer)
{
   writeln("Hi, " + theContainer.name + " has terrible news \dots");
}
function OnLoad(theContainer)
{
   theContainer.onClose = OnClose;
}
```
# <span id="page-204-0"></span>ランタイムに **IBM ILOG Views** オブジェクトを作成する

IBM ILOG Script for IBM® ILOG® Views では、new オペレータを使用して、文字 列、数字など他の IBM ILOG Script ネイティブ・オブジェクトを作成するように、 ランタイムに IBM ILOG Views オブジェクトを作成できます。

以下のタイプのオブジェクトをランタイムに作成することができます。

- ◆ IlvPoint
- ◆ IlvRect
- ◆ IlvGadgetContainer

IlvButton などのガジェットを作成するには、IBM ILOG Views Studio の使用をお 勧めします。

#### **IlvPoint** と **IlvRect**

一部の IBM ILOG Views オブジェクト・メソッドは、引数として IlvPoint または IlvRect を使用します。これらは、ランタイムに下記のように作成できます。

```
var myPoint = new IlvPoint(20, 20);
myPanel.move(myPoint);
```
#### **IlvGadgetContainer**

ランタイムに新しいパネルを作成できます。以下に例を示します。 var size = new IlvRect(20, 20, 400, 300); var myNewPanel = new IlvGadgetContainer("Panel", "My panel", size); myNewPanel.readFile("panel.ilv"); myNewPanel.readDraw(); Application.addPanel(myNewPanel);

新しいパネルを作成した後、Application に追加することをお勧めします。

詳細は、*Gudgets* アクセサ・リファレンス・マニュアルの「IlvGadgetContainer クラスのアクセサ」を参照してください。

# <span id="page-205-0"></span>**IBM ILOG Views** オブジェクトの共通プロパティ

スクリプトに有用な以下のプロパティは、すべての IBM® ILOG® Views オブジェ クトに共通します。

- ◆ *[className](#page-205-1)*
- ◆ *[name](#page-205-2)*
- ◆ *[help](#page-205-3)*

#### <span id="page-205-1"></span>**className**

className は、オブジェクトのタイプを示す読み取り専用の文字列です。オブ ジェクトのタイプについては、*IBM ILOG Views Foundation* リファレンス・マニュ アルを参照してください。

#### <span id="page-205-2"></span>**name**

name はオブジェクトを識別する文字列です。アプリケーション内のパネルには固 有の名前が必要です。コンテナ内のガジェットには固有の名前が必要です。

#### <span id="page-205-3"></span>**help**

help は、オブジェクトを説明する読み取り専用の文字列です。このプロパティ は、スクリプト可能な IBM ILOG Views アプリケーションをデバッグする際に非常 に有効です。

たとえば、IBM ILOG Views Studio スクリプト・デバッガで、Application.help と入力してサポートされているプロパティとメソッドのリストを以下のように取 得します。

```
> Application.help
= ViewsObject :
Method getPanel;
Method addPanel;
Method removePanel;
Method setState;
Method quit;
Object rootState;
String name;
String className;
IlvApplication::getPanel メソッドの詳細を取得するには、
Application.getPanel.help と入力します。
> Application.getPanel.help
= Object getPanel(String name)
IlvApplication::getPanel メソッドの詳細は、Application.getPanel と入力
しても取得できます。
> Application.getPanel
= [Views method:Object getPanel(String name)]
```
# <span id="page-206-0"></span>**IBM ILOG Script for IBM ILOG Views** でリソースを使用する

色、ビットマップ、フォントなどの IBM ILOG Script for IBM® ILOG® Views のリ ソースは、名前または文字列で識別されます。以下のセクションでは、これらの 使い方について説明します。

- ◆ *[IBM ILOG Script for IBM ILOG Views](#page-206-1)* でリソース名を使用する
- ◆ *[IBM ILOG Script for IBM ILOG Views](#page-207-1)* でビットマップを使用する
- ◆ *[IBM ILOG Script for IBM ILOG Views](#page-207-2)* でフォントを使用する

#### <span id="page-206-1"></span>**IBM ILOG Script for IBM ILOG Views** でリソース名を使用する

任意の IBM ILOG Views オブジェクト ( 色、パターン、線画、塗りつぶし、円弧 モードなど ) と関連付けられているリソースを変更するには、その名前を使用しま す。次にいくつかの例を示します。

myButton.foreground = "red"; myButton.pattern = "solid"; myLabel.alignment = "right";

リソース名については、[リソース名](#page-208-0)を参照してください。

#### <span id="page-207-1"></span>**IBM ILOG Script for IBM ILOG Views** でビットマップを使用する

ビットマップは、名前で識別されます。IBM® ILOG® Views ビットマップを変更 するには、以下の例に示されるようにその名前を使用します。

myButton.bitmap = "ilog.ic"; myPanel.backgroundBitmap = "subdir/mybmp.gif";

指定されたビットマップは、ILVPATH で定義されたディレクトリに格納されます。 ビットマップが別のディレクトリにある場合は、完全なアクセス・パスを示しま す。

myButton.bitmap = "/mybmps/myicon.gif";

#### <span id="page-207-2"></span>**IBM ILOG Script for IBM ILOG Views** でフォントを使用する

IBM ILOG Script for IBM® ILOG® Views では、フォントは通常、次の形式で文字列 によって識別されます。

%fontName-fontSize-fontFlags

fontName は、Courier、Helvetica、Times などのフォント・ファミリの名前です。 fontSize はフォント・サイズを表す整数です。fontFlags はフォント・スタイル を表す文字一式です。B は太字、I は斜体、U は下線を表します。フォントを標準 表示にする場合は、このフィールドを空欄にしておいてください。

たとえば、IlvLabel のフォントを変更する場合は、次のように入力します。 myLabel.font = "%times-16-I";

# <span id="page-207-0"></span>スクリプト可能アプリケーション作成のガイドライン

スクリプト可能 IBM® ILOG® Views アプリケーションを新しく作成する、または 既存のアプリケーションをスクリプト可能にするには、以下のガイドラインに従 います。

- **1.** IlvApplication クラスまたは派生クラスのオブジェクトをアプリケーション のルート・オブジェクトとして使用します。IlvApplication オブジェクトを 作成したら、Application という名前を使用して結合します。
- **2.** すべてのパネルを IlvApplication オブジェクトに追加して、これらを IBM ILOG Script for IBM ILOG Views の Application オブジェクトからアクセ ス可能にします。
- **3.** IlvDisplay を作成したら、次のコードを使用して IBM ILOG Script for IBM ILOG Views 補助ライブラリを初期化します。

IlvJvScriptLanguage::InitAuxiliaryLib(appli->getDisplay());

IBM ILOG Script for IBM ILOG Views で IlvCommonDialog オブジェクトを使用する 場合、または IlvPoint、IlvRect、または IlvGadgetContainer オブジェクトを 作成する場合、必ず初期化を行ってください。

# <span id="page-208-0"></span>リソース名

このセクションには、IBM ILOG Script for IBM® ILOG® Views のリソース名のリス トが記載されています。

# リソース名

### 表 *14.1* 色名

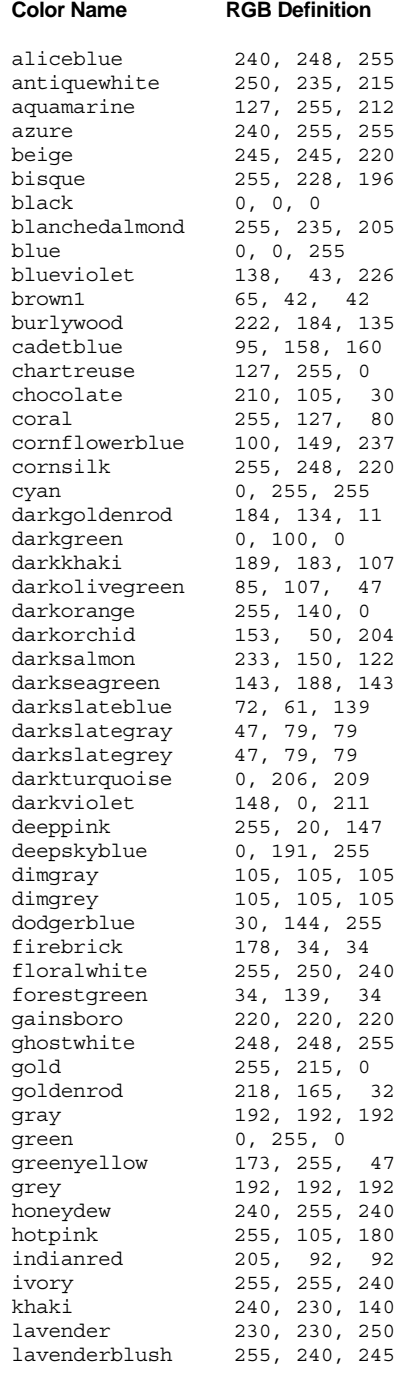

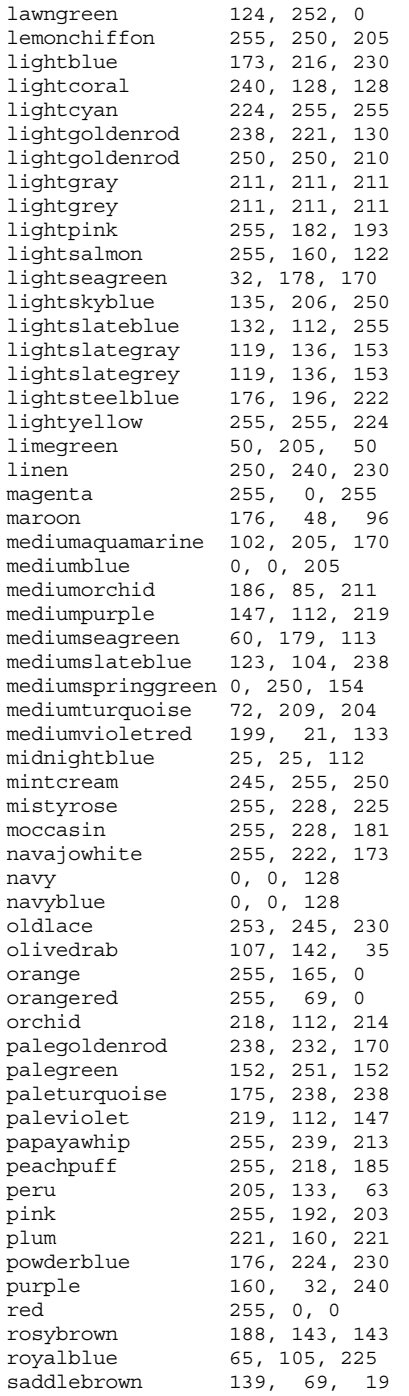

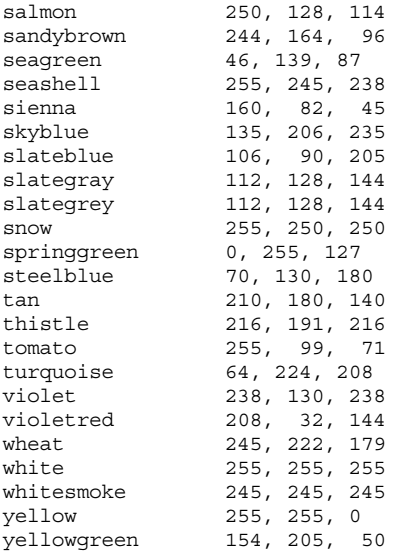

### 表 *14.2* 方向

left right top bottom topLeft bottomLeft topRight bottomRight center horizontal vertical

#### 表 *14.3* 円弧モード

ArcPie ArcChord

#### 表 *14.4* 塗りつぶしルール

EvenOddRule WindingRule

### 表 *14.5* 塗りつぶしスタイル

FillPattern FillColorPattern FillMaskPattern

### 表 *14.6* パターン

solid clear diaglr diagrl dark1 dark2 dark3 dark4 light1 light2 light3 light4 gray horiz vert cross

### 表 *14.7* 線の種類

solid dot dash dashdot dashdoubledot alternate doubledot longdash

章

国際化

IBM® ILOG® Views では、ソフトウェアの国際化バージョンを作成できます。この 章は、以下のトピックに分かれています。

- ◆ *[i18n](#page-214-0) とは?* では国際化の概要を説明します。
- ◆ [ローカライズされた環境のチェックリスト](#page-214-1)では[、プログラムの作成と実行](#page-215-0)の要 件について説明します[。ロケール](#page-216-0)[、フォント](#page-224-0)[、ローカライズされたメッセー](#page-227-0) [ジ・データベース・ファイル](#page-227-0)についての詳細も扱います。作成中にローカライ ズされたメッセージがシステムに表示されない場合は、[トラブルシューティン](#page-242-0) [グ](#page-242-0)のチェックリストが問題解決の役に立ちます。
- ◆ [極東アジア言語で](#page-238-0) *IBM ILOG Views* を使用するでは、マルチバイト文字言語に関 する事項について説明します。
- ◆ データス力要件
- ◆ [国際化機能の制限](#page-241-0)
- ◆ *[リファレンス:エンコーディング・リスト](#page-243-0)*は IBM ILOG Views にサポートされ ているエンコーディングです。また、[リファレンス:各プラットフォームでサ](#page-249-0) [ポートされているロケール](#page-249-0)には、多数の表が掲載されています。

メモ *:* この章では、IBM ILOG Views の国際化機能の使い方を説明します。国際 化ソフトウェアの作成方法の詳細は、このテーマに関する概説書を参照してく ださい。

# <span id="page-214-0"></span> **i18n** とは **?**

国際化 ( または一般的に「i18n」と略される ) は、ユーザがそのネイティブ言語を 使用してソフトウェアと対話できるソフトウェア設計方法です。国際化ソフトウェ アはデータを処理して、ユーザの言語ルールが優先されるようにします。ユーザが ソフトウェアに求める要件は、以下の通りです。

- ◆ 使用言語文字の入力、処理、表示ができる。
- ◆ 使用言語でシステムと対話できる。 プロンプトおよびエラー・メッセージが使 用言語で表示される。
- ◆ データのフォーマットや処理は、ユーザのローカル・ルールおよび環境に基づ く。

#### ロケール

IBM ILOG Views は、POSIX ロケール・モードに基づいて i18n をサポートしていま す。ロケールとは、データおよび / またはメソッドの集合で、これにより、国際化 された C ライブラリ機能およびシステムに依存したライブラリ機能をユーザの言 語、ローカルの慣習、およびデータのエンコーディングに適合させることができ ます。ロケールによって言語の表示に使用する文字やフォントが決まります。ま た、日付、時刻、通貨および数字をプログラムがどのように表示またはソートす るかも決まります。

# <span id="page-214-1"></span>ローカライズされた環境のチェックリスト

プログラムをローカル言語で使用する前に、それが適切な言語で動作するかどう か下記の項目を確認してください。

- ◆ プログラムは[ローカ](#page-215-0)ライズされた環境で動作するように作成すること。ローカ [ライズされた環境で実行するプログラムの作成](#page-215-0)を参照してください。
- ◆ システムがロケール ( 使用言語) をサポートしていること。[ロケール要件](#page-216-0)を参照 してください。
- ◆ IBM® ILOG® Views が使用言語をサポートしていること。[IBM ILOG Views](#page-221-0) ロ [ケールのサポート](#page-221-0)を参照してください。
- ◆ 言語の表示に[必](#page-224-0)要なフォントが、システムにインストールされていること。必 [要なフォント](#page-224-0)を参照してください。
- ◆ メッセージおよびその他のシステム・テキスト (.dbm ファイル ) を含むファイ ルがローカル言語に翻訳され、正しいサブディレクトリで利用可能であるこ と。*IBM ILOG Views* [のローカライズ・メッセージ・データベース](#page-227-0)を参照してく ださい。

これらの要件が満たされると、ローカライズ・ソフトウェアが実行可能になりま す。

# <span id="page-215-0"></span>ローカライズされた環境で実行するプログラムの作成

国際化環境で使用するプログラムを作成する場合、その他のプログラムで通常行 うのと同様にコーディングします。ただし、プログラムの最初に必ず IlvSetLocale グローバル関数を呼び出します。この呼び出しは IlvDisplay のイ ンスタンスを作成する前に行ってください。IlvSetLocale 呼び出しは、 IBM® ILOG® Views がデフォルトのロケール環境で正しく実行するための基盤情 報を設定するために必要です。

| **メモ**: プログラムに IlvSetLocale の呼び出しがない場合、ローカライズされ たメッセージは画面に表示されず、マルチバイト・サポートは無効になります。 プログラムは *C* ロケールで実行するように振る舞うため、英語のメッセージの みが表示されます。

次の例は、国際化環境ですぐに使用できる、さまざまな言語で実行可能な簡単な プログラムです。IlvSetLocale() がプログラムの最初に呼び出されていることに 注目してください。
```
// -------------------------------------------------------------- -*- C++ -*-
// IlogViews userman source file
// File: doc/fondation/userman/src/internationalization/setLocale.cpp
// --------------------------------------------------------------------------
// Copyright (C) 1990-2000 by ILOG.
// All Rights Reserved.
// --------------------------------------------------------------------------
#include <ilviews/gadgets/gadcont.h>
#include <ilviews/gadgets/textfd.h>
#include <stdio.h>
static void
Quit(IlvView*, IlAny)
{
    IlvExit(0);
}
int main(int argc, char* argv[])
\left\{ \right. if (!IlvSetLocale()) {
printf(OFalling back to the C locale.\nO);
 }
     IlvDisplay* display = new IlvDisplay(OTestO, 0, argc, argv);
     IlvRect rect(20,20,250,80);
     IlvGadgetContainer* cont = new IlvGadgetContainer(display, OContainerO, 
OContainerO, rect);
     cont->setDestroyCallback(Quit, 0);
     IlvRect rect1(10,10,220,50);
     IlvTextField* tf = new IlvTextField(display, OThis is a text field.O,
rect1);
    cont->addObject(tf);
    IlvMainLoop();
    return 0;
}
```
<span id="page-216-0"></span>ロケール要件

ロケールはシステムにサポートされている必要があります。ロケール要件について の詳細を、以下のトピックに分けて説明します。

- ◆ [システムのロケール要件を確認する](#page-217-0)
- ◆ [ロケール名形式](#page-218-0)
- ◆ [現在のデフォルト・ロケール](#page-219-0)
- ◆ [現在のデフォルト・ロケールを変更する](#page-220-0)

#### <span id="page-217-0"></span>システムのロケール要件を確認する

システムがロケール要件を満たしているかどうかは、以下のように確認します。

- ◆ オペレーティング・システムが必要なロケールをサポートしているかどうかを システム管理者に問い合わせます。オペレーティング・システムがロケールを サポートしていない場合、ローカライズ・プログラムは実行できません。
- ◆ システムがロケールをサポートしているかどうかは、使用システムにより次の ように確認できます。
	- *UNIX* [システムの場合](#page-217-1)
	- *X* [ライブラリのサポート](#page-221-0) *(UNIX* のみ *)*
	- *[Microsoft Windows](#page-218-1)* システムの場合

メモ *:* ロケール名はシステムに依存しています。システムに依存する名前の各例 について、ここでは *HP-UX (10.x* または *11)*、*Solaris (2.6* または *2.7)*、*Windows* <sup>の</sup> フランス語および日本語設定についてのみ扱います。

#### <span id="page-217-1"></span>**UNIX** システムの場合

次のユーティリティ・プログラムを実行して、システムがサポートするロケール のリストを取得します。

\$ locale -a

( フランスで話されている ) フランス語および日本語のみがサポートされている場 合、HP-UX システムでは以下が取得できます。

fr\_FR.iso88591 fr\_FR.iso885915@euro fr\_FR.roman8 fr<sup>FR.utf8</sup> ja\_JP.SJIS ja\_JP.eucJP ja\_JP.kana8 ja\_JP.utf8

フランス語および日本語のみがサポートされている場合、Solaris システムでは以 下が取得できます。

fr fr.ISO8859-15 fr.UTF-8 fr\_FR fr\_FR.ISO8859-1 fr\_FR.ISO8859-15

```
fr.ISO8859-15@euro
fr_FR.UTF-8
fr_FR.UTF-8@euro
ja
ja_JP.eucJP
ja_JP.PCK
ja_JP.UTF-8
japanese
```
## <span id="page-218-1"></span>**Microsoft Windows** システムの場合

コントロール・パネルの「地域と言語のオプション」を確認します。

- **1.** Windows デスクトップで、[ スタート ] > [ 設定 ] > [ コントロール パネル ] をク リックします。
- **2.** 「地域と言語のオプション」アイコンをダブルクリックして、「地域と言語のオ プションのプロパティ」ダイアログ・ボックスにアクセスします。
- **3.** 「地域オプション」のノートブック・ページで、サポートされているロケール のリストが表示されます。

#### <span id="page-218-0"></span>ロケール名形式

ここに示されるように、ロケール名はシステムに依存しています。ただし、ほとん どのシステムでは、XPG (X/Open Portability Guide) の命名規則に従っており、ここ ではローカル名は次の形式になっています。

language\_territory.encoding

language は言語名です。territory は地域名です (1 つの言語が異なる地域や国で 話されている場合があります。たとえば、フランス語はフランス、カナダ、ベル ギー、スイスなどで話されています )。encoding は、コード・セット、すなわち 文字をコード化するエンコード方式です。

## **UNIX** システムの場合

以下の例は、さまざまな UNIX システムに表示されるロケール名の形式です。この ロケールはフランスで話され、Latin1 のエンコーディングで表記されているフラン ス語を示します。

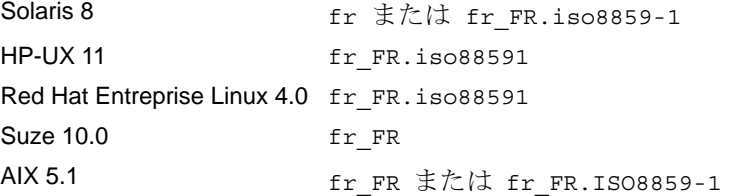

#### **Microsoft Windows** システムの場合

以下は、Windows システムのロケール形式の例です。このロケールはフランスで使 われ、Windows コード・ページ 1252 で表記されているフランス語を示します。

Windows XP French France.1252

## <span id="page-219-0"></span>現在のデフォルト・ロケール

システムにはデフォルト・ロケールが設定されます。通常、デフォルト・ロケール は使用する言語に設定します。システムの現在のデフォルト・ロケールを確認する には、次のプログラムのいずれかを実行します。

## **UNIX** システムの場合

```
// -------------------------------------------------------------- -*- C++ -*-
// IlogViews userman source file
// File: doc/fondation/userman/src/internationalization/checkUnixLocale.cpp
// --------------------------------------------------------------------------
// Copyright (C) 1990-2008 by ILOG.
// All Rights Reserved.<br>// -----------------------
                           // --------------------------------------------------------------------------
#include <locale.h>
#include <stdio.h>
#include <langinfo.h>
#if defined(linux) && !defined(CODESET)
#define CODESET _NL_CTYPE_CODESET_NAME
#endif /* linux */
int main()
{
   char* loc = setscale(LC ALL, "");
    if (loc) {
        printf("default locale: %s\n",loc);
       printf("encoding %s\n", nl langinfo(CODESET));
     } else
        printf("System does not support this locale\n");
    return 0;
}
```
システムがフランス語に設定されている場合、HP-UX では以下が取得できます。

default locale: fr\_FR.iso88591 fr\_FR.iso88591 fr\_FR.iso88591 fr FR.iso88591 fr FR.iso88591 fr FR.iso88591

Solaris では、以下が取得できます。 default locale: fr

## **Microsoft Windows** システムの場合

```
// -------------------------------------------------------------- -*- C++ -*-
// IlogViews userman source file
// File: doc/foundation/userman/src/internationalization/checkWindowsLocale.cpp
// --------------------------------------------------------------------------
\frac{7}{7} Copyright (C) 1990-2008 by ILOG.
// All Rights Reserved.
// --------------------------------------------------------------------------
#include <locale.h>
#include <stdio.h>
#include <windows.h>
int main(int argc, char* argv[])
{
   printf("default locale: %s\n", setlocale(LC ALL, ""));
    printf("encoding %d\n", GetACP());
    return 0;
}
```
Windows XP で、地域設定がフランス語 ( 標準 ) になっている場合、以下が取得で きます。

default locale: French\_France.1252 encoding 1252

## <span id="page-220-0"></span>現在のデフォルト・ロケールを変更する

ローカライズされたメッセージを画面に表示するために、現在のデフォルト・ロ ケールを変更しなければならない場合があります。

### **UNIX** システムの場合

次の環境変数のどちらかを使用できます。LANG または LC\_ALL。適切なロケール名 については、システムのマニュアルを参照してください。

たとえば、EUC エンコーディングで日本語を使用したい場合は次のようにします。

HP-UX の場合、以下を入力します。

\$ LANG=ja\_JP.eucJP

Solaris の場合、次を入力します。

\$ LANG=ja or LANG=japanese

#### **Microsoft Windows** システムの場合

コントロール・パネルの「地域と言語のオプション」で言語を変更します。

## <span id="page-221-0"></span>**X** ライブラリのサポート **(UNIX** のみ **)**

X Window システムは適切な言語をサポートしている必要があります。適切な X ラ イブラリがシステムで利用可能かどうかを確認するには、次のプログラムを実行 します。

```
// -------------------------------------------------------------- -*- C++ -*-
// IlogViews userman source file
// File: doc/fondation/userman/src/internationalization/checkXLocale.cpp
// --------------------------------------------------------------------------
// Copyright (C) 1990-2008 by ILOG.
// All Rights Reserved.
// --------------------------------------------------------------------------
#include <X11/Xlib.h>
#include <X11/Xlocale.h>
#include <stdlib.h>
#include <stdio.h>
int
main(int argc, char* argv[])
{
   char* loc = setlocale(LC CTYPE, "");
   if (loc == NULL) {
       fprintf(stderr, "System does not support this locale.\langle n'' \rangle;
       ext(1); }
    if (!XSupportsLocale()) {
        fprintf(stderr, "X does not support locale %s.\n", loc);
       exit(1); }
     if (XSetLocaleModifiers("") == NULL) {
        fprintf(stderr, "Warning: cannot set locale modifiers for %s.\n", loc);
     } else
        fprintf(stderr, "Locale %s is supported by Xlib.\n", loc);
   exit(0);}
```
たとえば、アラビア語がサポートされていない HP システムでは、LANG を ar DZ.arabic8 に設定すると以下のように表示されます。

X does not support locale ar\_DZ.arabic8.

# **IBM ILOG Views** ロケールのサポート

ロケール名はシステムに依存していますが、各システムにはロケール情報を識別 する独自の方法があります。IBM® ILOG® Views は、システムに依存しないス キームをローカライゼーション向けにサポートしています。

#### <span id="page-222-1"></span>**IBM ILOG Views** ロケール名

IBM ILOG Views がロケールに依存した情報をシステムに依存しない方法で使用す るために、IBM ILOG Views は、システムに依存しない名前を持つ *IBM ILOG Views*  ロケール の概念を定義します。このロケールは以下の形式になっています。

ll\_TT.encoding

ここで:

ll は[、言語名](#page-222-0) の小文字 2 文字の略語です。

TT は[、地域名](#page-223-0) の大文字 2 文字の略語です。

encoding は、使用されている [コード・セットまたはエンコード・メャ](#page-223-1) b ド を 識別する文字列です。

たとえば、IBM ILOG Views のロケール名が fr\_FR.ISO-8859-1 の場合、fr は言 語名つまりフランス語を、FR は地域名つまりフランスを、ISO-8859-1 は言語のエ ンコード方式つまり ISO 8859-1 を表します。

以下は、UNIX プラットフォーム上での IBM ILOG Views ロケール名の数例です。

- ◆ fr\_FR.ISO-8859-1
- ◆ de DE.ISO-8859-1
- ◆ ja JP.EUC-JP
- ◆ ja JP.Shift JIS

以下は、Windows プラットフォーム上での IBM ILOG Views ロケール名の数例で す。

- ◆ fr\_FR.windows-1252
- ◆ de DE.windows-1252
- ◆ ja JP.Shift JIS

# <span id="page-222-0"></span>言語名の仕様

IBM ILOG Views ロケールでは、ISO 639 言語名の表記規格コードで言語名が指定 されています。以下に、例をいくつか示します。

- ◆ en ( 英語 )
- ◆ fr ( フランス語 )
- **◆ de ( ドイツ語)**
- ◆ ja ( 日本語 )

ISO 639 標準は、次の Web サイトで確認できます。

http://www.loc.gov/standards/iso639-2/ascii\_8bits.html

または ftp://std.dkuug.dk/i18n/iso-639-2.txt

一般的には、ISO 639 標準は、次の Web サイトで確認できます。

http://userpage.chemie.fu-berlin.de/diverse/doc/ISO\_639.html

## <span id="page-223-0"></span>地域名の仕様

IBM ILOG Views ロケールでは、ISO 3166 国名の表記規格コードで地域名が指定さ れています。

ISO 3166 標準は、次の Web サイトで確認できます。

http://www.iso.org/iso/country\_codes/iso\_3166\_code\_lists/ english\_country\_names\_and\_code\_elements.htm

以下に、例をいくつか示します。

- $\blacklozenge$  US (米国)
- ◆ NL ( オランダ )
- ◆ FR ( フランス )
- ◆ DE ( ドイツ )
- ◆ JP (日本)

# <span id="page-223-1"></span>エンコーディングの仕様

IBM ILOG Views では、エンコーディングがコード・セット、すなわち言語に使用 されているエンコード方式を識別します。以下はエンコード方式の例です。

- $\triangle$  ISO-8859-1 (ISO 8859/1)
- ◆ Shift\_JIS (Shift Japanese Industrial Standard)

IANA により登録されている文字エンコーディングが使用可能です。現在は、[リ](#page-243-0) [ファレンス:エンコーディング・リスト](#page-243-0)に記載されている文字セットのみが IBM ILOG Views でサポートされています。これらの文字セットは、MIME での表 記を専ら使用しています。

詳細については、以下の Web サイトを確認してください。

http://www.iana.org/assignments/character-sets

## ロケールの **IBM ILOG Views** サポートを判断する

IBM ILOG Views が適切なロケールをサポートしているかどうかを判断するには、 次のプログラムを実行します。

メモ *:* この例では、実際のアプリケーションでは使用すべきではないプライ ベート・コードを使用しています。

```
たとえば、HP-UX システムで LANG を fr FR.iso88591 に設定している場合、あるい
は Solaris システムで LANG を fr に設定している場合、次のようになります。
Standard Views locale name: fr_FR.ISO-8859-1
Windows システムで 日本語に設定している場合は、次のようになります。
Standard Views locale name: ja_JP.Shift_JIS
// -------------------------------------------------------------- -*- C++ -*-
// IlogViews userman source file
// File: doc/fondation/userman/src/internationalization/checkViewsLocale.cpp
// --------------------------------------------------------------------------
// Copyright (C) 1990-2008 by ILOG.
// All Rights Reserved.<br>// All Rights Reserved.
                              // --------------------------------------------------------------------------
#include <ilviews/ilv.h>
#include <ilviews/base/locale.h>
int main(int argc, char* argv[]) 
{
    if (!IlvSetLocale()) {
exit(1); }
    char* stdLocale = IlLocale::GetStdLocaleName(setlocale(LC_CTYPE, NULL));
    if (stdLocale)
IlvPrint("Standard Views locale name: %s\n", stdLocale);
    else 
IlvPrint("Views does not support this locale.\langle n'' \rangle;
    return 0;
}
```
# 必要なフォント

システムがロケールに必要なフォントをサポートしている必要があります。

### **UNIX** システムの場合

X リソースが IBM ILOG Views アプリケーションに使用されているフォントに設定 されていることを確認してください。これを行うには、home ディレクトリにある .Xdefaults ファイルを編集します。このファイルが存在しない場合は作成します。 以下のステートメントをリソース・ファイルに追加してください。

IlogViews\*font: a-valid-font-set-name-for-your-locale IlogViews\*normalfont: a-valid-font-set-name-for-your-locale IlogViews\*italicfont: a-valid-font-set-name-for-your-locale IlogViews\*boldfont: a-valid-font-set-name-for-your-locale IlogViews\*largefont: a-valid-font-set-name-for-your-locale IlogViews\*monospacefont: a-valid-font-set-name-for-your-locale IlogViews\*ButtonFont: a-valid-font-set-name-for-your-locale IlogViews\*MenuFont: a-valid-font-set-name-for-your-locale

a-valid-font-set-name-for-your-locale の値は、使用する言語と環境によっ て異なります。フォントはすべてのシステムで同じとは限りません。

CDE 環境で実行しており、使用言語でデスクトップをスタートさせた場合は、以 下の例に示されるように「-dt」エイリアスをフォントに使用できます。

IlogViews.font: -dt-interface user-medium-r-normal-m\*-\*-\*-\*-\*-\*-\*-\*-\* IlogViews.normalfont: -dt-interface user-medium-r-normal-s\*-\*-\*-\*-\*-\*-\*-\*-\* IlogViews.boldfont: -dt-interface user-bold-r-normal-m\*-\*-\*-\*-\*-\*-\*-\*-\* IlogViews.italicfont: -dt-interface user-medium-i-normal-m\*-\*-\*-\*-\*-\*-\*-\*-\* IlogViews.largefont: -dt-interface user-medium-r-normal-xl\*-\*-\*-\*-\*-\*-\*-\*-\* IlogViews.monospacefont: -dt-interface user-medium-r-normal-m\*-\*-\*-\*-\*-\*-\*-\*-\* IlogViews.MenuFont: -dt-interface user-bold-r-normal-m\*-\*-\*-\*-\*-\*-\*-\*-\* IlogViews.ButtonFont: -dt-interface user-bold-r-normal-m\*-\*-\*-\*-\*-\*-\*-\*-\*

フォントに「-dt-」エイリアスを使用しない場合、.Xdefaults file に独自の フォント・ステートメントを追加する必要があります。

以下は、HP-UX システム ( 日本語 ) で使用されているフォント・ステートメント の例です。

IlogViews.ButtonFont: -hp-gothic-bold-r-normal--14-101-100-100-c-\*-\*-\*, -misc-fixed-bold-r-normal--14-130-75-75-c-70-iso8859-1 IlogViews.MenuFont: -hp-gothic-bold-r-normal--14-101-100-100-c-\*-\*-\*, -misc-fixed-bold-r-normal--14-130-75-75-c-70-iso8859-1 IlogViews.boldfont: -hp-gothic-bold-r-normal--14-101-100-100-c-\*-\*-\*, -misc-fixed-bold-r-normal--14-130-75-75-c-70-iso8859-1 IlogViews.font: -misc-fixed-medium-r-normal--14-\*-75-75-c-\*-\*-\*, -misc-fixed-medium-r-normal--15-140-75-75-c-90-iso8859-1 IlogViews.italicfont: -misc-fixed-medium-r-normal--14-\*-75-75-c-\*-\*-\*, -adobe-helvetica-bold-o-normal--14-140-75-75-p-82-iso8859-1 IlogViews.largefont: -hp-fixed-medium-r-normal--24-230-75-75-c-\*-\*-\*, -sony-fixed-medium-r-normal--24-170-100-100-c-120-iso8859-1 IlogViews.monospacefont: -misc-fixed-medium-r-normal--14-\*-75-75-c-\*-\*-\*, -misc-fixed-medium-r-normal--15-140-75-75-c-90-iso8859-1

IlogViews.normalfont: -misc-fixed-medium-r-normal--14-\*-75-75-c-\*-\*-\*, -misc-fixed-medium-r-normal--15-140-75-75-c-90-iso8859-1 以下は、日本語対応 Solaris システムで使用されているフォント・ステートメント の例です。

```
IlogViews.ButtonFont: -sun-gothic-bold-r-normal--14-120-75-75-c-*-*-*,
                             -*-helvetica-bold-r-normal--14-*-*-*-*-*-iso8859-1
IlogViews.MenuFont: -sun-gothic-bold-r-normal--14-120-75-75-c-*-*-*,
                              -*-helvetica-bold-r-normal--14-*-*-*-*-*-iso8859-1
IlogViews.boldfont: -sun-gothic-bold-r-normal--14-120-75-75-c-*-*-*,
                              -*-helvetica-bold-r-normal--14-*-*-*-*-*-iso8859-1
IlogViews.font: -sun-gothic-medium-r-normal--14-*-75-75-c-*-*-*,
                           -*-helvetica-medium-r-normal--14-*-*-*-*-*-*-is08859-1IlogViews.italicfont: -sun-gothic-medium-r-normal--14-*-75-75-c-*-*-*,
                            -*-helvetica-medium-o-normal--14-*-*-*-*-*-iso8859-1
IlogViews.largefont: -sun-gothic-medium-r-normal--22-200-75-75-c-*-*-*,
                            -*-helvetica-medium-r-normal--24-*-*-*-*-*-iso8859-1
IlogViews.monospacefont: -sun-gothic-medium-r-normal--14-*-75-75-c-*-*-*,
                            -*-helvetica-medium-r-normal--14-*-*-*-*-*-iso8859-1
IlogViews.normalfont: -sun-gothic-medium-r-normal--14-*-75-75-c-*-*-*,
                            -*-helvetica-medium-r-normal--14-*-*-*-*-*-iso8859-1
```
## **Microsoft Windows** システムの場合

多くの場合は、フォントのデフォルト設定で十分です。アプリケーションで使用す るフォントを変更する必要がある場合は、views.ini ファイルを ( すべてのアプ リケーション用に ) 編集して次のステートメントの一部または全体を含めます。

```
[IlogViews]
font=a-valid-font-for-your-language
normalfont=a-valid-font-for-your-language
italicfont=a-valid-font-for-your-language
boldfont=a-valid-font-for-your-language
largefont=a-valid-font-for-your-language
monospacefont: a-valid-font-for-your-locale
buttonFont=a-valid-font-name-for-your-locale
menuFont=a-valid-font-name-for-your-locale
```
値 a-valid-font-for-your-language は、使用する言語と環境によって異なりま す。 Microsoft Word またはテキスト・エディタを使用して、使用する言語でテキス トを表示するのに適切なフォント名を確認してください。.ini ファイルのエント リは、次の形式になります。

%<font name>-<font size>-<style>

たとえば、Helvetica、太字、サイズ 12 の場合は %helvetica-12-B になります。 フォントを標準表示する場合は、style パラメータを空白にし、%helvetica-12- と入力すると Helvetica のサイズ 12 で表示されます。

以下は、Windows システムの日本語対応フォントの例です。

font=%MS明朝-12normalfont=%MS明朝-12buttonfont=%MSPゴシック-12boldfont=%MSゴシック-12-B italicfont=%MSゴシック-12-I largefont=%MS明朝-16monospacefont=%MS明朝-12menuFont=%MSPゴシック-12toolBarFont=%MS明朝-12-

# <span id="page-227-0"></span>**IBM ILOG Views** のローカライズ・メッセージ・データベース

IBM® ILOG® Views では、メッセージ・テキスト、メニュー・アイテム・テキス ト、その他ユーザ・インターフェースに表示されるテキストにメッセージ・デー タベース・ファイル (.dbm ファイル ) を使用しています。この 3 つのファイルに関 しては、次のトピックで詳しく説明します。

- ◆ *[IlvMessageDatabase](#page-228-0)* クラスでは、ローカライゼーションのクラス・メカニズム について説明します。
- ◆ [メッセージ・データベース・ファイルの言語](#page-228-1)の説明にあるように、ローカライ ゼーションではメッセージ・データベース・ファイルがローカル言語に翻訳さ れている必要があります。
- ◆ また、メッセージ・データベースを読み込む際に IBM ILOG Views がファイル を見つけられるように、ファイルが正しいディレクトリにある必要がありま す。詳細については、[メッセージ・データベース・ファイルの場所](#page-228-2)を参照して ください。
- ◆ [メッセージ・データベース・ファイルのパラメータを決定する](#page-231-0)は、ロケール、 言語、メッセージ・データベース・ファイルを検索する簡単なプログラムを備 えています。
- ◆ [メッセージ・データベースの読み込み](#page-232-0)では、デフォルト言語の自動読み込みを 説明し、デフォルト言語に上書きして別の言語を読み込むさまざまな方法を紹 介します。
- **◆ .dbm [ファイル形式](#page-234-0)では、メッセージ・データベース・ファイルの形式と旧** ( バージョン 3.0 以前の ) フォーマット済みファイルの処理について説明しま す。
- ◆ *[表示言語の動的な変更方法](#page-237-0)*の説明に従い、setCurrentLanquage を使用してオ ン・ザ・フライで言語を変更できます。

#### <span id="page-228-0"></span>**IlvMessageDatabase** クラス

IBM ILOG Views には、多言語対応アプリケーションを操作する上で役立つ簡単な メカニズムが用意されています。このメカニズムはメッセージ・メカニズムと呼ば れ、IlvMessageDatabase クラスに基づいています。

これは、1 つのメッセージに対するさまざまな翻訳文を格納するデータベースを使 用します。現在の言語に応じて、適切なメッセージにアクセスします。IlvDisplay クラスの各インスタンスは、独自のメッセージ・データベースを作成します。この データベースでは、環境変数 ILVDB に与えたファイル名からデータベースの詳細 を読み込みます。またこの変数が設定されていない場合は、views .dbm から読み 込みます。このファイルはディスプレイ・パスで検索されます。このデータベース は、IlvDisplay::getDatabase メンバ関数を呼び出すことでアクセスできます。

それぞれの言語で表示させたい各文字列は、それぞれの翻訳文でデータベースに 格納できます。すなわち、1つのメッセージ識別子が、使用する言語に従いそれ ぞれのメッセージ文字列に関連付けられます。言語はシンボル・オブジェクト (IlSymbol クラス ) で指定します。以下は、サンプル・コードです。

```
IlvMessageDatabase database;
IlSymbol* en_US = IlGetSymbol("en_US);
Ilsymbol* fr FR = IlGetSymbol("fr"FR");
database.putMessage("&cancel", en_US, "Cancel");
database.putMessage("&cancel", fr FR, "Annuler");
```
IBM ILOG Views 環境変数 ILVLANG を使用すると、現在の言語 ( 英語、フランス 語、日本語など ) を上書きできます。詳細については、*[IBM ILOG Views](#page-227-0)* のローカラ [イズ・メッセージ・データベース](#page-227-0) を参照してください。

メモ *:* IBM ILOG Views は多言語対応アプリケーションをサポートしていません が、互換性のあるエンコーディングを使用する場合は同じアプリケーションで 多言語を使用できます。

# <span id="page-228-1"></span>メッセージ・データベース・ファイルの言語

IBM® ILOG® Views は、メッセージ・データベース・ファイルを英語とフランス 語でリリースしています。サポートされている言語それぞれのファイルは別々の ディレクトリにあり、それぞれのエンコード方式を使用して多言語を使用します。 英語、フランス語以外の言語が必要な場合は、.dbm ファイルを適切な言語に翻訳 する必要があります。ファイルが正しい .dbm 形式であることを確認してください ( 詳細については、*.dbm* [ファイル形式](#page-234-0) を参照してください )。

# <span id="page-228-2"></span>メッセージ・データベース・ファイルの場所

ローカライズ・メッセージ・データベースは、locale ディレクトリの下のサブ ディレクトリにあります。このサブディレクトリは、対応する言語および使用され たエンコード方式により名前が付けられます。サブティレクトリ名は以下の形式に なっています。

#### <ll\_TT.encoding>

たとえば、UNIX システムでは、フランス語のメッセージ・データベース・ファイ ルは、locale ディレクトリの下の fr\_Fr.ISO-8859-1 サブディレクトリにあり ます。サブディレクトリ名の基になる IBM ILOG Views ロケール名の命名規則につ いては、*[IBM ILOG Views](#page-222-1)* ロケール名 を参照してください。

## **UNIX** システムの場合

フランス語のメッセージ・データベース・ファイルは、以下のディレクトリにあ ります。

- ◆ <\$ILVHOME>/bin/data/locale/fr\_FR.ISO-8859-1/editpnl.dbm
- ◆ <\$ILVHOME>/bin/data/locale/fr\_FR.ISO-8859-1/ilv2data.dbm
- ◆ <\$ILVHOME>/bin/data/locale/fr\_FR.ISO-8859-1/ilvedit.dbm
- ◆ <\$ILVHOME>/data/ivprotos/locale/fr\_FR.ISO-8859-1/protos.dbm
- ◆ <\$ILVHOME>/data/iljscript/locale/fr\_FR.ISO-8859-1/gide.dbm
- ◆ <\$ILVHOME>/data/iljscript/locale/fr\_FR.ISO-8859-1/messages.js
- ◆ <\$ILVHOME>/data/ilviews/locale/fr\_FR.ISO-8859-1/views.dbm
- ◆ <\$ILVHOME>/studio/data/ivprotos/locale/fr\_FR.ISO-8859-1 / prstudio.dbm
- ◆ <\$ILVHOME>/studio/data/ivstudio/locale/fr\_FR.ISO-8859-1/ jsstudio.dbm
- ◆ <\$ILVHOME>/studio/data/ivstudio/locale/fr\_FR.ISO-8859-1/ studio.dbm
- ◆ <\$ILVHOME>/studio/data/ivstudio/locale/fr\_FR.ISO-8859-1/ vrstudio.dbm

### **Microsoft Windows** システムの場合

フランス語のメッセージ・データベース・ファイルは、以下のディレクトリにあ ります。

- ◆ <\$ILVHOME>/bin/data/locale/fr\_FR.windows-1252/editpnl.dbm
- ◆ <\$ILVHOME>/bin/data/locale/fr FR.windows-1252/ilv2data.dbm
- ◆ <\$ILVHOME>/bin/data/locale/fr\_FR.windows-1252/ilvedit.dbm
- ◆ <\$ILVHOME>/data/ivprotos/locale/fr\_FR.windows-1252/protos.dbm
- ◆ <\$ILVHOME>/data/iljscript/locale/fr\_FR.windows-1252/gide.dbm
- ◆ <\$ILVHOME>/data/iljscript/locale/fr\_FR.windows-1252/messages.js
- ◆ <\$ILVHOME>/data/ilviews/locale/fr\_FR.windows-1252/views.dbm
- ◆ <\$ILVHOME>/studio/data/ivprotos/locale/fr\_FR.windows-1252 / prstudio.dbm
- ◆ <\$ILVHOME>/studio/data/ivstudio/locale/fr\_FR.windows-1252/ jsstudio.dbm
- ◆ <\$ILVHOME>/studio/data/ivstudio/locale/fr\_FR.windows-1252/ studio.dbm
- ◆ <\$ILVHOME>/studio/data/ivstudio/locale/fr\_FR.windows-1252/ vrstudio.dbm

以下のプログラムを実行して、メッセージ・データベース・ファイルの場所を検 索できます。

```
// -------------------------------------------------------------- -*- C++ -*-
// IlogViews userman source file
// File: doc/fondation/userman/src/internationalization/checkLocalizedPath.cpp
// --------------------------------------------------------------------------
// Copyright (C) 1990-2008 by ILOG.
// All Rights Reserved.
// --------------------------------------------------------------------------
#include <ilviews/ilv.h>
#include <ilog/pathname.h>
#include <stdlib.h>
int main(int argc, char* argv[]) 
{
    if (!IlvSetLocale()) {
exit(1);
```

```
 }
 IlPathName pname("");
 pname.localize();
 IlvPrint("\nLooking under directories: .../%s\n\n", 
 pname.getString().getValue());
 return 0;
```

```
}
```
メモ *: C* ロケール *(*IBM ILOG Views ロケール en\_US*)* は標準とされており、上記 のルールの例外です。IBM ILOG Views .dbm ファイルは、ファイルを使用するラ イブラリのディレクトリにあります。たとえば、views.dbm は <\$ILVHOME>/data/ilviews/views.dbm*..* にあります。ディレクトリ en\_US.US-ASCII を作成する必要はありません。IBM ILOG Views は自動的に通常のデー タ・ディレクトリに戻ります。

たとえば、HP-UX システムで LANG を fr FR.iso88591 に設定している場合、ある いは Solaris システムで LANG を fr に設定している場合、次のような結果になりま す。

Looking under directories: .../locale/fr\_FR.ISO-8859-1/

Windows システムで 日本語に設定している場合は、次のようになります。

Looking under directories: .../locale\ja JP.Shift JIS\

# <span id="page-231-0"></span>メッセージ・データベース・ファイルのパラメータを決定する

以下のプログラムを実行して、現在の IBM® ILOG® Views 表示言語と IBM ILOG Views がメッセージ・データベース・ファイルを検索するパス名を決定 できます。

パス名を表示するためには、verboseFindInPath 環境変数を true に設定します。 ILVPATH 環境変数を変更して、その結果表示されるパス名を確認します。

```
// -------------------------------------------------------------- -*- C++ -*-
// IlogViews userman source file
// File: doc/fondation/userman/src/internationalization/checkLocalizedDbm.cpp
// --------------------------------------------------------------------------
// Copyright (C) 1990-2008 by ILOG.
// All Rights Reserved.
// --------------------------------------------------------------------------
```

```
#include <ilviews/ilv.h>
#include <ilviews/base/message.h>
#include <ilog/pathlist.h>
int main(int argc, char* argv[])
{
    if (!IlvSetLocale()) {
       ext(1):
 }
     IlvDisplay* display = new IlvDisplay("CheckLocalizedDbm", 0, argc, argv);
    IlvPrint("Current Views display language: %s\n",
     display->getCurrentLanguage()->name());
   const char* path = display->qetPath();
     IlPathList plist(path? path : "./");
     IlvPrint("Current path: %s\n", plist.getString().getValue());
    display->getDatabase()->read("my-file.dbm", display);
    return 0;
```
}

```
たとえば、LANG=fr FR.iso88591 に設定されている HP-UX システムまたは
               LANG=fr に設定されている Solaris システムでこのプログラムを実行すると、次の
                ような結果になります。
IlvPathList::findInPath file ilviews/locale/fr_FR.ISO-8859-1/views.dbm not in ./.
IlvPathList::findInPath found: <$ILVHOME>/data/ilviews/locale/fr_FR.ISO-8859-1/views.dbm.
Current Views display language: fr_FR
 Current path: ./
IlvPathList::findInPath file locale/fr_FR.ISO-8859-1/my-file.dbm not in ./.
IlvPathList::findInPath file locale/fr_FR.ISO-8859-1/my-file.dbm not in <$ILVHOME>/data/.
IlvPathList::findInPath file locale/fr_FR.ISO-8859-1/my-file.dbm not in <$ILVHOME>/data/icon/.
IlvPathList::findInPath file locale/fr_FR.ISO-8859-1/my-file.dbm not in <$ILVHOME>/data/images/
.
 IlvDisplay::findInPath Couldn't find 'locale/fr_FR.ISO-8859-1/my-file.dbm'
IlvPathList::findInPath file my-file.dbm not in ./.
IlvPathList::findInPath file my-file.dbm not in <$ILVHOME>/data/.
IlvPathList::findInPath file my-file.dbm not in <$ILVHOME>/data/icon/.
IlvPathList::findInPath file my-file.dbm not in <$ILVHOME>/data/images/.
 IlvDisplay::findInPath Couldn't find 'my-file.dbm'
```
# <span id="page-232-0"></span>メッセージ・データベースの読み込み

IBM® ILOG® Views は、自動的に locale/<11 TT.encoding> ディレクトリにあ る正しいメッセージ・データベースを読み込みます。 たとえば、ISO 8859-1 フランス語環境で作業する場合、次が呼び出されます。 display->getDatabase()->read("/my-directory-path/my-file.dbm"); これは、UNIX システムの次のディレクトリで自動的にファイルを検索します。 /my-directory-path/locale/fr\_FR.ISO-8859-1/my-file.dbm Microsoft Windows システムの場合は、次のディレクトリを検索します。 /my-directory-path/locale/fr\_FR.windows-1252/my-file.dbm

メモ *:* IBM ILOG Views *3.0* 以前では、ILVLANG 環境変数を使用する言語に設定す あ必要がありました。

# デフォルトの振る舞いを上書きする

デフォルトの振る舞いを上書きして IBM ILOG Views で別の表示言語を使用する場 合、ILVLANG 環境変数を使用します。 XPG4 互換の UNIX システムの場合、 LC MESSAGES 環境変数も使用できます。IBM ILOG Views は、以下の順序でメッ セージ・データベース・ファイルを検索します。

#### **UNIX** システムの場合

- 1. TLVLANG
- **2.** LC\_MESSAGES
- 3. 実行中ロケールの LC\_CTYPE カテゴリ

#### **Windows** システムの場合

- 1. TLVLANG
- **2.** 実行中ロケールの LC CTYPE カテゴリ

メモ: IBM ILOG Views 表示言語を LC\_MESSAGES または ILVLANG 環境変数で上 書きして変更したい場合は、メッセージに使用するエンコーディングと同等、 または強力な *(* すなわちエンコーディングのスーパーセット *)* エンコーディング でプログラムが実行することを確認してください。これは、.dbm ファイルが、 プログラムが実行される IBM ILOG Views ロケール・エンコーディングに基づい て読み込まれるためです。たとえば、プログラムを日本語またはフランス語で 実行する場合、英語を読むことはできてもその逆はできません。

# **LANG** リソースを使用してデフォルトの振る舞いを上書きする

## **UNIX** システムの場合

ILVLANG 環境変数を設定して、デフォルト以外の言語を使用できます。ILVLANG は IBM ILOG Views アプリケーションのみに適用され、システムに依存しません。

たとえば、IBM ILOG Views の現在のロケールがフランス語で、スペイン語のメッ セージを表示したい場合、UNIX システムでは ILVLANG=es\_ES を使用できます。 設定は次のようになります。

Current Views locale running: fr\_FR.ISO-8859-1 Current Views display language: es ES Looking under directories: .../locale/es\_ES.ISO-8859-1/

この場合には、IBM ILOG Views アプリケーションのメッセージのみがスペイン語 で表示されます。システム・メッセージは変更されません。

#### **Microsoft Windows** システムの場合

views.ini ファイルの lang 変数を設定して、デフォルト以外の言語を使用できま す。たとえば、IBM ILOG Views の現在のロケールがフランス語で、スペイン語の メッセージを表示したい場合、lang=es\_ES を使用できます。設定は次のようにな ります。

Current Views locale running: fr\_FR.windows-1252 Current Views display language: es\_ES Looking under directories: .../locale/es\_ES.windows-1252/

### **LC\_MESSAGES (Unix** のみ **)** を使用してデフォルトの振る舞いを上書きする

LC\_MESSAGES 環境変数を設定して、デフォルト以外の言語を使用できます。 LC\_MESSAGES 環境変数を使用すると、すべてのシステム・メッセージが上書き されることにご注意ください。

たとえば、IBM ILOG Views の現在のロケールがフランス語で、イタリア語のメッ セージを表示したい場合、HP-UX システムでは LC\_MESSAGES=it\_IT.iso88591、 Solaris システムでは LC\_MESSAGES=it を使用できます。設定は次のようになりま す。

Current Views locale running: fr\_FR.ISO-8859-1 Current Views display language: it IT Looking under directories: .../locale/it\_IT.ISO-8859-1/

この場合、IBM ILOG Views がイタリア語で表示されるだけではなく、すべてのシ ステム・メッセージもイタリア語になります。

## <span id="page-234-0"></span>**.dbm** ファイル形式

.dbm 形式では、サポートされている言語それぞれのファイルは別々のディレクト リにあり、それぞれのエンコード方式を使用して多言語を処理します。

.dbm ファイルは以下の形式になっています。

// IlvMessageDatabase ... // Language: <ll\_TT> // Encoding: <encoding> "&message" "message translation..."

最初の行は IBM® ILOG® Views のバージョン、作成日、および IlvMessageDatabase に関する情報です。

言語は IBM ILOG Views の ll\_TT 命名規則を使用して表示されています。ここで、 ll は言語名の 2 文字略語で、TT は地域名の 2 文字略語です。

エンコード方式は、IBM ILOG Views でサポートされているものでなければなりま せん。サポートされているエンコード方式のリストについては、[リファレンス:エ](#page-243-0) [ンコーディング・リスト](#page-243-0) を参照してください。

以下の例は、フランス語のメッセージ・データベース・ファイルの一部です。

```
// IlvMessageDatabase 
// Language: fr_FR
// Encoding: ISO-8859-1
"&AlignmentLabelPicture" "Alignement texte / image"
"&Appearance" "Apparence"
"&April" "avril"
```
.dbm ファイルをローカル言語に翻訳する場合、ファイルが .dbm 形式であること を確認してください。

メモ *:* アメリカ英語のローカライズ・データベース・メッセージ・ファイルに 関しては、以下に従うようにしてください。ファイルの locale ディレクトリに en US.US-ASCII サブディレクトリを作成しないでください。ファイルをデー タ・ディレクトリに直接配置してください。たとえば、views.dbm は <\$ILVHOME>/data/ilviews/ に置きます。アメリカ英語用に使用するエンコー ディングが *US-ASCII* ではない場合でも、以下の例のようにファイルの内容を設 定してください。これは *US-ASCII* がもっとも弱いエンコーディングであり、 IBM ILOG Views がサポートするその他のエンコーディングによって読む込める ためです。

> // IlvMessageDatabase // Language: en\_US // Encoding: US-ASCII "&AlignmentLabelPicture" "Alignment text / picture" "&Appearance" "Appearance" "&April" "April"

## <span id="page-235-0"></span>バージョン **3.0** 以前の **.dbm** ファイル形式

IBM ILOG Views バージョン 3.0 は、.dbm ファイル形式に互換性のないさまざまな エンコード方式を使用するさまざまな言語をサポートするように改良されました。 バージョン 3.0 以前の .dbm ファイル形式では、メッセージ・データベースにサ ポートされている各言語に対応するメッセージの翻訳が含まれていました。すなわ ち、サポートされているすべての言語の翻訳が同じデータベースにありました。旧 .dbm 形式のファイルは、IBM ILOG Views 3.0 以降を使用して読み込み可能です が、新しいファイルは新しい形式で生成されます。

データベース・ファイルが旧 .dbm 形式である場合、サポートされている言語ご とに、データベースをいくつかのファイルに分けることをお勧めします。これで管 理が簡単になるだけでなく、エンコーディングの非互換性を避けることができま す。

旧形式のデータベース・ファイルを分割するには、次のプログラムを使用します。

\$ILVHOME/bin/src/splitdbm.cpp

このプログラムは .dbm ファイルでさまざまな言語を検索するだけでなく、各言語 の新しい言語名 (IBM ILOG Views 命名規則 11 TT の使用を推奨)、エンコード方

式 ( 選択されたエンコード方式は現在のものと互換性がなければなりません )、新 しい形式のファイル名を提案します。

メモ *:* splitdbm プログラムはもっとも強力なエンコーディングを使用して実 行してください。もっとも強力なエンコーディングとは、他を含むものです。た とえば、英語 *(US-ASCII)* および日本語 *(Shift\_JIS)* を含むファイルを分割したい 場合、日本語ロケールを使用して splitdbm を実行してください。 Shift JIS は *US-ASCII* を含みますが、逆は成立しません。したがって、*Shift\_JIS* がもっとも強 力なエンコーディングとなり、プログラムの実行に使用することになります。

メモ *:* アメリカ英語のメッセージを含むファイルを分割する場合、以下に従うよ うにしてください。splitdbm が情報の入力を促したら、*US-ASCII* エンコーディ ングを選択し、ローカライズされたファイルを locale サブディレクトリではな くデータ・ディレクトリに格納してください。

#### 例

この例は、データベース・メッセージ・ファイルの分割方法を示しています。

次の your data dir/testall.dbm ファイルには、アメリカ英語、フランス語、 イタリア語の 3 言語のメッセージ・テキストが含まれています。

// IlvMessageDatabase 3 Web Jun 3 11:50:35 1998 "&Hello" 3 "en\_US" "Hello" "fr\_FR" "Bonjour" "it\_IT" "Buongi?rno" "&Goodbye" 3 "en\_US" "Goodbye" "fr\_FR" "Au revoir" "it\_IT" "Ciao"

このファイルの各言語ごとに 3 つのファイルに分割するには、フランス語または イタリア語ロケールで splitdbm プログラムを実行する必要があります。プログラ ムの実行時に、プログラムの終了に必要な情報の入力を促されます。実行が終了す ると、言語ごとのメッセージを含む 3 つのファイルが作成されます。 UNIX システ ムの場合、結果としてできるファイルは次のようになります。

your\_data\_dir/test.dbm locale/fr\_FR.ISO-8859-1/test.dbm locale/it\_IT.ISO-8859-1/test.dbm

各ファイルの内容は、次のようになります。

// IlvMessageDatabase // Language: en\_US // Encoding: US-ASCII "&Goodbye" "Goodbye" "&Hello" "Hello"

// IlvMessageDatabase // Language: fr\_FR // Encoding: ISO-8859-1 "&Goodbye" "Au revoir" "&Hello" "Bonjour"

// IlvMessageDatabase // Language: it\_IT // Encoding: ISO-8859-1 "&Goodbye" "Ciao" "&Hello" "BuongiÞrno"

### **.dbm** ファイルのエンコーディングの互換性

IBM ILOG Views アプリケーションは、システム環境と互換性のあるエンコーディ ングを使用して作成された .dbm ファイルのみを読み込みます。同じ文字セットを 共有する場合、エンコーディングには互換性があります。エンコーディング情報を 含まない旧形式の .dbm を読み込む場合、これらのファイルは現在のロケールの エンコーディングとなっています。そうでない場合、情報は不適切に読み込まれる か、または全体が読み込まれない場合があります。

## <span id="page-237-0"></span>表示言語の動的な変更方法

表示言語を動的に変更することができます。これにはディスプレイで IlvDisplay::setCurrentLanguage を呼び出すだけです。IBM ILOG Views は自 動的に現在読み込んだすべてのデータ・ファイルを再度読み込み、新しい言語を 表示します。これを行うには、システムで利用可能なこれらのファイルのローカラ イズ・バージョンを提供する必要があります。

メモ *:* 言語を切り替える場合、アプリケーションをもっとも強力なエンコー ディングでスタートする必要があります。たとえば、フランス語と英語を切り替 える場合、アプリケーションをフランス語でスタートします。ただし、アプリ ケーションのスタート時に英語のメッセージを表示したい場合、ILVLANG 環境 変数または *Windows* <sup>の</sup> lang リソースを使用して、スタート時に表示される言 語を上書きします。

すべてのメッセージが my\_messages.dbm というファイルで定義されているアプリ ケーションを作成したとします。

display がディスプレイである場合、アプリケーションの開始時に次を呼び出し てこのファイルを読み込みます。

display->getDatabase()->read("my\_messages.dbm", display);

フランス語ロケールでプログラムをスタートした場合、IBM ILOG Views は locale/fr\_FR.ISO-8859-1/my\_messages.dbm にあるファイルを読み込みます。 表示言語を変更するには、使用する新しい言語の IlvDisplay::setCurrentLanguage をここで呼び出します。たとえば、イタリア 語をディスプレイに表示させたい場合、次を呼び出します。

display->setCurrentLanguage(IlGetSymbol("it IT"));

IBM ILOG Views は、以下にあるファイルを自動的に読み込みます。

locale/it\_IT.ISO-8859-1/my\_messages.dbm

これはまた、既に開いている他のすべてのデータ・ファイルも読み込みます。

フランス語に戻すには、以下のように再び IlvDisplay::setCurrentLanguage を 呼び出します。

display->setCurrentLanquage(IlGetSymbol("fr\_FR"));

■メモ: これは、エンコーディングに互換性がある場合のみ有効です。

samples/foundation/i18n/changelang にあるサンプルは、この特性を示したも のです。

# 極東アジア言語で **IBM ILOG Views** を使用する

システムで日本語、韓国語、中国語などの極東アジア言語をサポートする場合は、 このセクションをお読みください。極東アジア言語はマルチバイト文字言語であ り、IBM® ILOG® Views を使用する場合にその特性を考慮する必要があります。

API を変更しなくても、char\* 値は極東アジア言語ロケールでマルチバイト文字 を使用できます。

たとえば、次のマルチバイト文字列を渡すことができます。

void IlvListLabel::setText(const char\* text);

戻り値として、次のマルチバイト文字列が返されます。

const char\* IlvListLabel::getText() const;

これはすべてのガジェット・クラス ( すなわち IlvText、IlvTextField およびそ のサブクラス IlvMessageLabel、IlvStringList など ) および IlvManagerMakeStringInteractor または IlvManagerMakeTextInteractor の ようなマネージャ・ビューのインタラクタにあてはまります。

プログラマがテキスト領域への入力を制御できるように、mbCheck メソッドが IlvTextField および IlvText ガジェットに追加されています。 API は次のように 定義されます。

IlvText の場合 virtual IlBoolean mbCheck(const char\* text); IlvTextField の場合 virtual const char\* mbCheck(const char\* text);

メモ *:* mbCheck メソッドは、モノバイト・ロケールで実行している場合、check メソッドを呼び出します。

IlvPasswordTextField はマルチバイト文字列をサポートし、マスクは描画可能 な文字に適用されます。これはマルチバイト文字列を使用して、 IlvPasswordTextField で setLabel を作成または実行できるということです。

内部的には、IBM ILOG Views は wide-char\* 値で処理を行っていますが、外部 API にはそれが文書化されたものはありません。wide-char\* 値を使用したい場合、 外部 API を呼び出す前に char\* 値を切り替える必要があります。macros.h ファイ ルで wchar t と定義されている IlvWChar タイプを、独自の国際化 API に使用す ることができます。

# データ入力要件

- ◆ IBM® ILOG® Views は、240 ページの *[Input Method \(IM\)](#page-239-0)* で説明されているよう に、Input Method をサポートしています。
- ◆ 入力コンテキストの制御については、241 ページの *[IBM ILOG Views](#page-240-0)* でテスト済 [みの極東アジア言語](#page-240-0) *Input Method* サーバ を参照してください。
- ◆ 241 ページの[データ入力に使用する言語の制御方法](#page-240-1)の例に示されているよう に、ローカライズした入力を禁止できます。

#### <span id="page-239-0"></span>**Input Method (IM)**

極東アジア言語などの言語は、多くの文字を使用します。 Input Method (IM) という 概念は、これらの文字をキーボードで入力できるように作成されました。 Input Method は、プロシージャ、マクロ、さらにキーの入力を現在のロケールのコー ド・セットでエンコーディングされる文字に変換する個別のプロセスである場合 もあります。

UNIX システムの場合、ヨーロッパ言語の Input Method は X ライブラリで直接サ ポートされています。しかし、極東アジア言語を実行するには個別のプロセスが必 要です。

これらの言語の場合、Input Method ( フロントエンド・プロセッサともいう ) をシ ステムで実行しなければならず、それに従って環境を設定する必要があります。 UNIX システムの場合は、XMODIFIERS 環境変数などを設定します。必要な操作に ついては、ローカル・システムのマニュアルを確認してください。

Input Method サーバを使用した入力は、以下のクラスでサポートされています。

- ◆ IlvText、IlvTextField およびそのサブクラス (IlvDateField、 IlvNumberField、IlvPasswordTextField を除く )。
- ◆ テキストの入力に IlvTextField を使用するクラスもまた、Input Method サー バが使用できます。これは、たとえば、IlvMatrix または IlvManagerMakeStringInteractor に該当します。

### <span id="page-240-0"></span>**IBM ILOG Views** でテスト済みの極東アジア言語 **Input Method** サーバ

UNIX システムでは、入力コンテキストの使用方法を制御できます。デフォルトで は、上位レベル・ウィンドウの 1 つの入力コンテキストを共有します。これは、こ の上位レベル・ウィンドウの入力テキスト領域はすべて入力コンテキストを共有 するということです。

入力テキスト領域のそれぞれに異なった入力コンテキストを使用したい場合は、 ILVICSHARED 環境変数を「no」に設定します。

HP-UX の場合、次の IM サーバが IBM ILOG Views でテスト済みです。

- ◆ 日本語: xiim、atok8
- ◆ 中国語:xtim、xsim
- ◆ 韓国語: xkim

Solaris の場合、次の IM サーバが IBM ILOG Views でテスト済みです。

- ◆ 日本語: htt
- ◆ 中国語:htt
- ◆ 韓国語: htt

Windows の場合、IBM ILOG Views はデフォルトの IME サーバに直接接続します。

## <span id="page-240-1"></span>データ入力に使用する言語の制御方法

IlvText または IlvTextField のサブクラスである入力フィールド・オブジェク トは、(SetLocale が呼び出された場合に限り ) 自動的に Input Method に接続する ので、現在のロケールへの入力が可能になります。

アプリケーションにこの振る舞いを禁止させる ( すなわち、ローカライズされた入 力でなく ASCII 入力だけを使用する ) 場合は、パラメータ値を IlFalse とする

SimpleGraphic オブジェクトの setNeedsInputContext メソッドを呼び出す必要 があります。

virtual void setNeedsInputContext(IlBoolean val)

## 例

samples/foundation/i18n/controlinput のコード・サンプルは、テキスト・ フィールドが 2 つあるガジェットを作成します。最初のテキスト・フィールドは Input Method に接続し、現在のロケールでの入力を可能にします。 2 つ目のテキス ト・フィールドは Input Method に接続しません。これは英語のみをフィールドに 入力できることを意味します。

# 国際化機能の制限

現在の国際化サポート機能には、次の制限があります。

- ◆ 文字列の .ilv ファイルでの保存または読み込みは、現在のロケールのエンコー ディングで行われます。現在のロケールでエンコーディングされていないファ イルは読む込めません。
- ◆ Input Method サーバを使用した入力は、パスワード・テキスト・フィールドで サポートされていません。これはユーザが自分で入力しているものを見る必要 がないためです。
- ◆ Input Method サーバを使用した入力は、データ・フィールドおよび数字フィー ルドで現在サポートされていません。 Windows プラットフォームの場合、ユー ザは FEP から切断されます。これは、これらのガジェットへのテキスト入力を 可能にするためです。
- ◆ IlvAnnoText は、国際化をサポートしていません。
- ◆ 使用するフォントあるいは言語により、IBM ILOG Views Studio のメイン・ウィ ンドウは極めて小さくなります。ただし、どの IBM ILOG Views Studio パネルで も、メイン・ウィンドウのサイズは studio.pnl ファイルで幅を設定してカス タマイズできます。

```
panel "MainPanel" {
  // ....
width 900;
}
```
◆ このバージョンでは、マルチバイト変数はサポートされていません。 IBM ILOG Views の変数モジュールについての詳細は、『Manager』マニュアル を参照してください。

- ◆ 単一バイト文字をニーモニック向けに IBM ILOG Views で定義できます。ただ し、キーボードに対応した単一バイト文字に、ニーモニックをインストールす ることをお勧めします。たとえば、ヨーロッパ言語や日本語の半角文字でアク セント記号を使用することはお勧めしません。
- ◆ UNIX システムの場合、バックエンド・アーキテクチャを使用して実装した Input Method のみがサポートされています。たとえば、Solaris で htt を使用し ている場合、アプリケーションを実行する前に XIMP\_TYPE 環境変数を XIMP\_SYNC\_BE\_TYPE2 に設定してください。

# トラブルシューティング

ローカライズされたメッセージが画面に表示されない場合は、次の手順に従って ください。

- **1.** プログラムの最初に IlvSetLocale を呼び出したことを確認してください。
- **2.** 表示するためのロケールおよびフォントがシステムにサポートされていること を確認してください。ほとんどの UNIX システムの場合、locale ?a コマンド を実行できます。[ロケール要件](#page-216-0) を参照してください。
- **3.** ILVLANG 環境変数を設定しないでください。
- **4.** UNIX プラットフォームの場合、LANG をシステムまたは X Window システムに サポートされているロケールに設定してください。たとえば、LANG 変数をフ ランス語に設定するには、以下のように入力します。

Solaris の場合 LANG=fr

HP UX の場合 LANG=fr\_FR.iso88591

- **5.** ローカライズされた .dbm ファイルが .../locale/<11 TT.encoding>/ your file.dbm というサブディレクトリにあることを確認します。[メッセー](#page-228-2) [ジ・データベース・ファイルの場所](#page-228-2) を参照してください。
- **6.** .dbm ファイルの内容が、以下のような新しい形式になっていることを確認し ます。*.dbm* [ファイル形式](#page-234-0) を参照してください。

```
// IlvMessageDatabase ...
// Language: <ll_TT>
// Encoding: <encoding>
"&message" "message translation..."
```
**7.** IBM ILOG Views Studio エディタで旧形式の .dbm ファイルを読み込んだ ( 旧形 式の .dbm ファイルは IBM ILOG Views バージョン 3.0 以前で作成されています ) 時に、ファイルの表示が切り捨てられている場合、エンコーディングに互換 性がないことを意味します。この場合は、.dbm ファイルを分割します。[バー](#page-235-0) ジョン *3.0* 以前の *.dbm* [ファイル形式](#page-235-0) を参照してください。

# <span id="page-243-0"></span>リファレンス:エンコーディング・リスト

IBM ILOG Views では、以下のエンコーティングをサポートしています。

- ◆ US-ASCII
- ◆ ISO-8859-1 (Latin1)
- ◆ ISO-8859-2 (Latin2)
- ◆ ISO-8859-3 (Latin3)
- ◆ ISO-8859-4 (Latin4)
- ◆ ISO-8859-5 (LatinCyrillic)
- ◆ ISO-8859-6 (LatinArabic)
- ◆ ISO-8859-7 (LatinGreek)
- ◆ ISO-8859-8 (LatinHebrew)
- ◆ ISO-8859-9 (Latin5)
- ◆ ISO-8859-10 (Latin6)
- $\blacklozenge$  ISO-8859-11 (LatinThai)
- ◆ ISO-8859-13 (Latin7)
- ◆ ISO-8859-14 (Latin8)
- ◆ SO-8859-15 (Latin9)
- ◆ EUC-JP
- ◆ Shift JIS
- ◆ EUC-KR
- ◆ GB2312
- $\blacklozenge$  Big5
- ◆ Big5-HKSCS
- ◆ EUC-TW
- ◆ hp-roman8
- ◆ IBM850
- $\blacklozenge$  windows-1250
- $\blacklozenge$  windows-1251
- $\blacklozenge$  windows-1252
- $\blacklozenge$  windows-1253
- $\blacklozenge$  windows-1254
- $\blacklozenge$  windows-1255
- $\blacklozenge$  windows-1256
- $\blacklozenge$  windows-1257
- $\blacklozenge$  windows-1258
- $\blacklozenge$  windows-874
- $\blacklozenge$  windows-949
- ◆ UTF-8

#### **ISO-8859-1**

Latin1 には、以下のようなほとんどの西ヨーロッパ言語が含まれます。

- **◆ アフリカーンス語 (af)**
- **◆ アルバニア語 (sq)**
- **◆ バスク語 (eu)**
- **◆** カタロニア語 (ca)
- **◆ デンマーク語 (da)**
- **◆ オランダ語 (nl)**
- ◆ 英語 (en)
- **◆ フェロー語 (fo)**
- **◆ フィンランド語(fi)**
- **◆ フランス語(fr)**
- ◆ ガリシア語 (gl)
- **◆ ドイツ語 (de)**
- **◆ アイスランド語 (is)**
- **◆ アイルランド語 (ga)**
- **◆ イタリア語 (it)**
- **◆** ノルウェー語 (no)
- **◆ ポルトガル語 (pt)**
- ◆ スコットランド語 (gd)
- **◆ スペイン語 (es)**
- **◆ スウェーデン語 (sv)**

#### **ISO-8859-2**

Latin2 には中央ヨーロッパおよび東ヨーロッパの言語が含まれます。

- **◆** クロアチア語 (hr)
- **◆ チェコ語 (cs)**
- **◆ ハンガリー語 (hu)**
- ◆ ポーランド語 (pl)
- ◆ ルーマニア語 (ro)
- **◆ スロバキア語 (sk)**
- ◆ スロベニア語 (sl)

#### **ISO-8859-3**

Latin3 は、エスペラント語 (eo)、マルタ語でよく使われ、Latin5 が作成される前は トルコ語が含まれていました。

#### **ISO-8859-4**

Latin4 でエストニア語、バルト語、ラトビア語、リトアニア語、グリーンランド 語、ラップ語が使用できるようになりました。これは Latin6 の基となったもので す。

#### **ISO-8859-5**

これらのキリル文字を使用して、ブルガリア語 (bg)、ベラルーシ語 (be)、マケドニ ア語 (mk)、ロシア語 (ru)、セルビア語 (sr)、ウクライナ語 (uk) を入力できます。

### **ISO-8859-6**

これはアラビア語 (ar) のアルファベットです。

メモ *:* IBM ILOG Views の本バージョンは双方向テキストをサポートしていませ  $\mathcal{L}_{\rho}$ 

## **ISO-8859-7**

これは現代ギリシャ語 (el) です。

#### **ISO-8859-8**

これはヘブライ語 (iw) です。

メモ *:* IBM ILOG Views の本バージョンは双方向テキストをサポートしていませ  $|\lambda|$ 

#### **ISO-8859-9**

Latin5 では Latin1 でほとんど使用されないアイスランド語の文字がトルコ語 (tr) の 文字と置き換えられています。

### **ISO-8859-10**

Latin6 は Latin4 を再構成したもので、これまでは含まれていなかったイヌイット 語 ( グリーンランドのエスキモー語 ) および非スコルト・サーメ語 ( ラップ語 ) の 文字が追加され、稀に使用されるアイスランド語の文字が再追加されて北欧全体 がカバーされています。

- **◆ エストニア語 (et)**
- ◆ ラップ語
- **◆ ラトビア語(lv)**
- ◆ リトアニア語 (lt)

スコルト・サーメ語には、数個のアクセントを追加する必要があります。

#### **ISO-8859-11**

タイ語をカバーしています。 UNIX システムの場合、これは tis620 エンコーディン グに類似しています。

#### **ISO-8859-13**

バルト海沿岸地域をカバーしています。 Latin7 ではバルト海沿岸地方をカバーし、 Latino6 でサポートされなくなったラトビア語 (lv) を再追加し、地域で使用される 疑問符が含まれる予定です。これは WinBaltic、すなわち windows-1257 と類似して います。

#### **ISO-8859-14**

ケルト語をカバーしています。 Latin8 には Latin1 に含まれていたゲール語および ウェールズ語 (cy) が追加され、すべてのケルト語がカバーされるようになりまし た。

#### **ISO-8859-15**

Euro および oe 合字を含む Latin1 に類似しています。 Latin0 と呼ばれる新しい Latin9 は Latin1 を更新したもので、稀にしか使用されない記号 ??? を、サポートさ れていなかったフランス語およびフィンランド語の文字と置き換え、U+20AC Euro 記号を以前の国際通貨記号?のセル =A4 に置いています。

# **EUC-JP**

日本語対応拡張 UNIX コード。

OSF、UNIX International、UNIX Systems Laboratories Pacific により標準化されまし た。以下の選択には ISO 2022 を使用しています。

- ◆ コード・セット 0: JIS ローマ字 ( シングル 7 ビット・バイト・セット )
- ◆ コード・セット1: 上位下位両バイトが A0-FF に限られた JIS X0208-1990 (ダブ ル 8 ビット・バイト・セット )
- ◆ コード・セット2:SS2を文字の接頭辞に必要とする半角カタカナ(シングル7 ビット・バイト・セット )
- ◆ コード・セット 3: SS3 を文字のプレフィックスに必要とし、上位下位両バイ トが A0-FF に限られた JIS X0212-1990 ( ダブル 7 ビット・バイト・セット )

### **Shift\_JIS**

最初のバイトの値が 81-9F または E0-EF の範囲にあるときに 2 つ目のバイトを追加 することにより、csHalfWidthKatakana を拡張して漢字を含めた Microsoft のコー ド。

#### **EUC-KR (KS C 5861-1992)**

韓国語対応拡張 UNIX コード。

### **GB2312**

中国により標準化されたマルチバイト・エンコーディング。

### **Big5**

台湾により標準化されたマルチバイト・エンコーディング

#### **Big5-HKSCS**

香港用の補助文字セット。

# **EUC-TW (cns11643)**

繁体中国語対応拡張 UNIX コード。

#### **hp-roman8**

HP 固有

#### **IBM850**

IBM 固有

## **windows-1250**

Windows 3.1 東ヨーロッパ言語

**windows-1251**

Windows 3.1 キリル語

# **windows-1252**

Windows 3.1 英語 ( 米国、ANSI)

#### **windows-1253**

Windows 3.1 ギリシャ語

## **windows-1254**

Windows 3.1 トルコ語

# **windows-1255**

ヘブライ語

**アモ: IBM ILOG Views の本バージョンは双方向テキストをサポートしていませ**  $\not h$ 

**windows-1256** アラビア語

メモ *:* IBM ILOG Views の本バージョンは双方向テキストをサポートしていませ  $\mathcal{L}_{o}$ 

### **windows-1257**

バルト語

## **windows-1258**

ベトナム語

# **windows-874**

タイ語

# **windows-949**

韓国語 (Wansung)

## **UTF-8**

Unicode UTF-8

# リファレンス:各プラットフォームでサポートされているロケール

以下は、Views ロケールとしてテスト済みのプラットフォームのリストです。

最初の表は、Microsoft Windows プラットフォームで現在サポートされているロ ケールを表示しています。特定のプラットフォームでサポートされているロケール に制限がある場合、最後の列に記載されています。この列が空白の場合、すべての プラットフォーム (2000 から Vista まで ) でサポートされています。

| Windows ロケール名          | コード・<br>ページ | Views ロケール名        | Windows での制限 |
|------------------------|-------------|--------------------|--------------|
| Afrikaans_South Africa | 1252        | af ZA.windows-1252 |              |
| Albanian Albania       | 1250        | sq_AL.windows-1250 |              |
| Arabic_Algeria         | 1256        | ar_DZ.windows-1256 |              |
| Arabic Bahrain         | 1256        | ar BH.windows-1256 |              |
| Arabic_Egypt           | 1256        | ar EG.windows-1256 |              |
| Arabic_Iraq            | 1256        | ar_IQ.windows-1256 |              |
| Arabic_Jordan          | 1256        | ar JO.windows-1256 |              |
| Arabic_Kuwait          | 1256        | ar_KW.windows-1256 |              |
| Arabic_Lebanon         | 1256        | ar LB.windows-1256 |              |
| Arabic_Libya           | 1256        | ar LY.windows-1256 |              |
| Arabic_Morocco         | 1256        | ar_MA.windows-1256 |              |
| Arabic Oman            | 1256        | ar OM.windows-1256 |              |
| Arabic Qatar           | 1256        | ar_QA.windows-1256 |              |
| Arabic Saudi Arabia    | 1256        | ar SA.windows-1256 |              |
| Arabic_Syria           | 1256        | ar_SY.windows-1256 |              |
| Arabic_Tunisia         | 1256        | ar_TN.windows-1256 |              |
| Arabic_U.A.E.          | 1256        | ar_AE.windows-1256 |              |
| Arabic_Yemen           | 1256        | ar_YE.windows-1256 |              |

表 *15.1 Microsoft Windows* ロケール・サポート

.

| Windows ロケール名                          | コード・<br>ページ | Views ロケール名        | Windows での制限               |
|----------------------------------------|-------------|--------------------|----------------------------|
| Azeri (Cyrillic) Azerbaijan            | 1251        | az AZ.windows-1251 |                            |
| Azeri (Latin)_Azerbaijan               | 1254        | az AZ.windows-1254 |                            |
| Basque_Spain                           | 1252        | eu ES.windows-1252 |                            |
| Belarusian Belarus                     | 1251        | be BY.windows-1251 |                            |
| Bulgarian_Bulgaria                     | 1251        | bg_BG.windows-1251 |                            |
| Catalan_Spain                          | 1252        | ca ES.windows-1252 |                            |
| Chinese Hong Kong                      | 950         | zh HK.Big5         | 2000                       |
| Chinese_Hong Kong S.A.R                | 950         | zh_HK.Big5-HKSCS   | XP (下記の HKSCS<br>のサポートを参照) |
| Chinese_Macau                          | 950         | zh_MO.Big5         | 2000                       |
| Chinese_People?s Republic of<br>China  | 936         | zh CN.GB2312       |                            |
| Chinese Singapore                      | 936         | zh SGGB2312        |                            |
| Chinese_Taiwan                         | 950         | zh_TW.Big5         |                            |
| Croatian_Croatia                       | 1250        | hr_HR.windows-1250 |                            |
| Czech_Czech Republic                   | 1250        | cs CZ.windows-1250 |                            |
| Danish Denmark                         | 1252        | da DK.windows-1252 |                            |
| Dutch_Belgium                          | 1252        | nl BE.windows-1252 |                            |
| Dutch Netherlands                      | 1252        | nl NL.windows-1252 |                            |
| English Australia                      | 1252        | en_AU.windows-1252 |                            |
| English_Belize                         | 1252        | en_BZ.windows-1252 |                            |
| English_Ireland                        | 1252        | en IE.windows-1252 |                            |
| English_Jamaica                        | 1252        | en JM.windows-1252 |                            |
| English_New Zealand                    | 1252        | en_NZ.windows-1252 |                            |
| English_Republic of the<br>Philippines | 1252        | en PH.windows-1252 |                            |

表 *15.1 Microsoft Windows* ロケール・サポート (続き)

| Windows ロケール名                    | コード・<br>ページ | Views ロケール名        | Windows での制限 |
|----------------------------------|-------------|--------------------|--------------|
| English South Africa             | 1252        | en ZA.windows-1252 |              |
| English_Trinidad y Tobago        | 1252        | en TT.windows-1252 | 2000         |
| English_Zimbabwe                 | 1252        | en ZW.windows-1252 |              |
| <b>English</b> United States     | 1252        | en_US.windows-1252 |              |
| English_United Kingdom           | 1252        | en_GB.windows-1252 |              |
| Estonian Estonia                 | 1257        | et_EE.windows-1257 |              |
| Faeroese_Faeroe Islands          | 1252        | fo FO.windows-1252 | 2000         |
| Farsi Iran                       | 1256        | fa IR.windows-1256 |              |
| Finnish_Finland                  | 1252        | fi_FI.windows-1252 |              |
| French_Belgium                   | 1252        | fr_BE.windows-1252 |              |
| French_Canada                    | 1252        | fr_CA.windows-1252 |              |
| French France                    | 1252        | fr FR.windows-1252 |              |
| French_Luxembourg                | 1252        | fr_LU.windows-1252 |              |
| French_Principality of<br>Monaco | 1252        | fr_MC.windows-1252 |              |
| French_Switzerland               | 1252        | fr_CH.windows-1252 |              |
| German Austria                   | 1252        | de AT.windows-1252 |              |
| German_Germany                   | 1252        | de_DE.windows-1252 |              |
| German_Liechtenstein             | 1252        | de LI.windows-1252 |              |
| German_Luxembourg                | 1252        | de LU.windows-1252 |              |
| German Switzerland               | 1252        | de CH.windows-1252 |              |
| Greek Greece                     | 1253        | el GR.windows-1253 |              |
| Hebrew_Israel                    | 1255        | iw_IL.windows-1255 |              |
| Hungarian_Hungary                | 1250        | hu_HU.windows-1250 |              |
| Icelandic_Iceland                | 1252        | is IS.windows-1252 |              |

表 *15.1 Microsoft Windows* ロケール・サポート (続き)
| Windows ロケール名                                          | コード・<br>ページ | Views ロケール名        | Windows での制限 |
|--------------------------------------------------------|-------------|--------------------|--------------|
| Indonesian Indonesia                                   | 1252        | in ID.windows-1252 |              |
| Italian Italy                                          | 1252        | it IT.windows-1252 |              |
| Italian Switzerland                                    | 1252        | it CH.windows-1252 |              |
| Kazakh_Kazakstan                                       | 1251        | kk_KZ.windows-1251 |              |
| Japanese_Japan                                         | 932         | ja_JP.Shift_JIS    |              |
| Korean Korea                                           | 949         | ko_KR.windows-949  |              |
| Latvian Latvia                                         | 1257        | lv LV.windows-1257 |              |
| Lithuanian_Lithuania                                   | 1257        | bo_LT.windows-1257 |              |
| Macedonian Former<br>Yugoslav Republic of<br>Macedonia | 1251        | mk MK.windows-1251 |              |
| Malay_Brunei Darussalam                                | 1252        | ms BN.windows-1252 |              |
| Malay_Malaysia                                         | 1252        | ms MY.windows-1252 |              |
| Norwegian (BokmÃl)_Norway                              | 1252        | no NO.windows-1252 |              |
| Norwegian (Nynorsk)_Norway                             | 1252        | no_NO.windows-1252 |              |
| Norwegian Norway                                       | 1252        | no NO.windows-1252 | 2000         |
| Polish_Poland                                          | 1250        | pl_PL.windows-1250 |              |
| Portuguese_Brazil                                      | 1252        | pt_BR.windows-1252 |              |
| Portuguese_Portugal                                    | 1252        | pt_PT.windows-1252 |              |
| Romanian_Romania                                       | 1250        | ro_RO.windows-1250 |              |
| Russian Russia                                         | 1251        | ru RU.windows-1251 |              |
| Serbian (Latin)_Serbia                                 | 1250        | sh YU.windows-1250 | 2000         |
| Serbian (Cyrillic)_Serbia                              | 1251        | sr YU.windows-1251 | 2000         |
| Slovak_Slovakia                                        | 1250        | sk_SK.windows-1250 |              |
| Slovenian_Slovenia                                     | 1250        | sl_SI.windows-1250 |              |
| Spanish_Argentina                                      | 1252        | es AR.windows-1252 |              |

表 *15.1 Microsoft Windows* ロケール・サポート (続き)

| Windows ロケール名                       | コード・<br>ページ | Views ロケール名        | Windows での制限 |
|-------------------------------------|-------------|--------------------|--------------|
| Spanish_Bolivia                     | 1252        | es BO.windows-1252 |              |
| Spanish_Chile                       | 1252        | es CL.windows-1252 |              |
| Spanish Colombia                    | 1252        | es_CO.windows-1252 |              |
| Spanish_Costa Rica                  | 1252        | es CR.windows-1252 |              |
| Spanish_Dominican<br>Republic       | 1252        | es_DO.windows-1252 |              |
| Spanish_Ecuador                     | 1252        | es EC.windows-1252 |              |
| Spanish El Salvador                 | 1252        | es_SV.windows-1252 |              |
| Spanish_Guatemala                   | 1252        | es GT.windows-1252 |              |
| Spanish_Mexico                      | 1252        | es_MX.windows-1252 |              |
| Spanish_Honduras                    | 1252        | es HN.windows-1252 |              |
| Spanish_Nicaragua                   | 1252        | es NI.windows-1252 |              |
| Spanish_Panama                      | 1252        | es PA.windows-1252 |              |
| Spanish_Paraguay                    | 1252        | es PY.windows-1252 |              |
| Spanish_Peru                        | 1252        | es PE.windows-1252 |              |
| Spanish - Modern<br>Sort_Spain      | 1252        | es ES.windows-1252 | 2000         |
| Spanish_Puerto Rico                 | 1252        | es PR.windows-1252 |              |
| Spanish - Traditional<br>Sort_Spain | 1252        | es_ES.windows-1252 | 2000         |
| Spanish_Spain                       | 1252        | es_ES.windows-1252 |              |
| Spanish Uruguay                     | 1252        | es UY.windows-1252 |              |
| Spanish_Venezuela                   | 1252        | es VE.windows-1252 |              |
| Swahili_Kenya                       | 1252        | sw_KE.windows-1252 |              |
| Swedish Finland                     | 1252        | sv_FI.windows-1252 |              |
| Swedish_Sweden                      | 1252        | sv_SE.windows-1252 |              |

表 *15.1 Microsoft Windows* ロケール・サポート (続き)

| Windows ロケール名                        | コード・<br>ページ | Views ロケール名        | Windows での制限 |
|--------------------------------------|-------------|--------------------|--------------|
| Tatar Tatarstan                      | 1251        | tt TS.windows-1251 | 2000         |
| Thai Thailand                        | 874         | th TH.windows-874  |              |
| Turkish_Turkey                       | 1254        | tr TR.windows-1254 |              |
| Ukrainian Ukraine                    | 1251        | uk UA.windows-1251 |              |
| Urdu_Islamic Republic<br>of Pakistan | 1256        | ur PK.windows-1256 |              |
| Uzbek Republic<br>of Uzbekistan      | 1251        | uz UZ.windows-1251 | 2000         |

表 *15.1 Microsoft Windows* ロケール・サポート (続き)

### **HKSCS** のサポート

香港用の補助文字セットをサポートするためには、専用のパッケージを Windows 2000 および Windows XP にインストールする必要があります (http:// www.microsoft.com/hk/hkscs/ を参照 )。

表 *15.2 HP-UX 11* ロケール・サポート

| HP-UX ロケール名             | エンコーディング           | Views ロケール名      |
|-------------------------|--------------------|------------------|
| $\mathcal{C}$           | roman <sub>8</sub> | en US.US-ASCII   |
| <b>POSIX</b>            | roman <sub>8</sub> | en_US.hp-roman8  |
| C.iso88591              | iso88591           | en US.ISO-8859-1 |
| C.utf8                  | utf8               | en US.UTF-8      |
| univ.utf8               | utf8               | en US.UTF-8      |
| ar SA.iso88596          | iso88596           | ar SA.ISO-8859-6 |
| bg $BG.iso88595$        | iso88595           | bg BGISO-8859-5  |
| $\text{cs}$ CZ.iso88592 | iso88592           | cs CZ.ISO-8859-2 |
| da DK.iso88591          | iso88591           | da DK.ISO-8859-1 |
| da DK.roman8            | roman <sub>8</sub> | da_DK.hp-roman8  |
| de DE.iso $88591$       | iso88591           | de DE.ISO-8859-1 |

| HP-UX ロケール名    | エンコーディング           | Views ロケール名      |
|----------------|--------------------|------------------|
| de DE.roman8   | roman <sub>8</sub> | de_DE.hp-roman8  |
| el_GR.iso88597 | iso88597           | el GR.ISO-8859-7 |
| en GB.iso88591 | iso88591           | en GB.ISO-8859-1 |
| en GB.roman8   | roman <sub>8</sub> | en_GB.hp-roman8  |
| en_US.iso88591 | iso88591           | en_US.ISO-8859-1 |
| en_US.roman8   | roman8             | en_US.hp-roman8  |
| es ES.iso88591 | iso88591           | es ES.ISO-8859-1 |
| es ES.roman8   | roman <sub>8</sub> | es_ES.hp-roman8  |
| fi_FI.iso88591 | iso88591           | fi_FI.ISO-8859-1 |
| fi FI.roman8   | roman <sub>8</sub> | fi_FI.hp-roman8  |
| fr CA.iso88591 | iso88591           | fr CA.ISO-8859-1 |
| fr_CA.roman8   | roman <sub>8</sub> | fr_CA.hp-roman8  |
| fr_FR.iso88591 | iso88591           | fr_FR.ISO-8859-1 |
| fr_FR.roman8   | roman8             | fr_FR.hp-roman8  |
| hr HR.iso88592 | iso88592           | hr HR.ISO-8859-2 |
| hu_HU.iso88592 | iso88592           | hu_HU.ISO-8859-2 |
| is_IS.iso88591 | iso88591           | is_IS.ISO-8859-1 |
| is IS.roman8   | roman <sub>8</sub> | is_IS.hp-roman8  |
| it IT.iso88591 | iso88591           | it_IT.ISO-8859-1 |
| it_IT.roman8   | roman8             | it_IT.hp-roman8  |
| iw_IL.iso88598 | iso88598           | iw_IL.ISO-8859-8 |
| ja_JP.SJIS     | <b>SJIS</b>        | ja JP.Shift JIS  |
| ja_JP.eucJP    | eucJP              | ja_JP.EUC-JP     |
| ko_KR.eucKR    | eucKR              | ko_KR.EUC-KR     |
| nl NL.iso88591 | iso88591           | nl_NL.ISO-8859-1 |

表 *15.2 HP-UX 11* ロケール・サポート (続き)

| HP-UX ロケール名    | エンコーディング           | Views ロケール名      |
|----------------|--------------------|------------------|
| nl NL.roman8   | roman <sub>8</sub> | nl_NL.hp-roman8  |
| no NO.iso88591 | iso88591           | no NO.ISO-8859-1 |
| no NO.roman8   | roman <sub>8</sub> | no_NO.hp-roman8  |
| pl_PL.iso88592 | iso88592           | pl_PL.ISO-8859-2 |
| pt_PT.iso88591 | iso88591           | pt_PT.ISO-8859-1 |
| pt_PT.roman8   | roman <sub>8</sub> | pt_PT.hp-roman8  |
| ro RO.iso88592 | iso88592           | ro RO.ISO-8859-2 |
| ru RU.iso88595 | iso88595           | ru RU.ISO-8859-5 |
| sk SK.iso88592 | iso88592           | sk SK.ISO-8859-2 |
| sl SI.iso88592 | iso88592           | sl SI.ISO-8859-2 |
| sv_SE.iso88591 | iso88591           | sv SE.ISO-8859-1 |
| sv SE.roman8   | roman <sub>8</sub> | sv_SE.hp-roman8  |
| tr_TR.iso88599 | iso88599           | tr TR.ISO-8859-9 |
| zh_CN.hp15CN   | hp15CN             | zh CN.GB2312     |
| zh_TW.big5     | big5               | zh_TW.Big5       |
| zh_TW.eucTW    | eucTW              | zh_TW.EUC-TW     |

表 *15.2 HP-UX 11* ロケール・サポート (続き)

表 *15.3 Solaris* ロケール・サポート

| Solaris ロケール名 | エンコーディング       | Views ロケール名      |
|---------------|----------------|------------------|
| <b>POSIX</b>  | 646            | en US.US-ASCII   |
| $\subset$     | 646            | en US.US-ASCII   |
| iso 8859 1    | <b>ISO8859</b> | en US.US-ASCII   |
| ar            | ISO8859-6      | ar_AA.ISO-8859-6 |
| $bg_BG$       | ISO8859-5      | bg_BG.ISO-8859-5 |
| CZ.           | ISO8859-2      | cs CZ.ISO-8859-2 |

| Solaris ロケール名         | エンコーディング     | Views ロケール名       |
|-----------------------|--------------|-------------------|
| da                    | ISO8859-1    | da_DK.ISO-8859-1  |
| da.ISO8859-15         | ISO8859-15   | da_DK.ISO-8859-15 |
| da.ISO8859-15@euro    | ISO8859-15   | da_DK.ISO-8859-15 |
| de                    | ISO8859-1    | de_DE.ISO-8859-1  |
| de.ISO8859-15         | ISO8859-15   | de_DE.ISO-8859-15 |
| de.ISO8859-15@euro    | ISO8859-15   | de_DE.ISO-8859-15 |
| de.UTF-8              | UTF-8        | de_DE.UTF-8       |
| de.UTF-8@euro         | UTF-8        | de_DE.UTF-8       |
| de_AT                 | ISO8859-1    | de_AT.ISO-8859-1  |
| de AT.ISO8859-15      | ISO8859-15   | de_AT.ISO-8859-15 |
| de_AT.ISO8859-15@euro | ISO8859-15   | de_AT.ISO-8859-15 |
| de_CH                 | ISO8859-1    | de_CH.ISO-8859-1  |
| el                    | ISO8859-7    | el_GR.ISO-8859-7  |
| el.sun_eu_greek       | sun_eu_greek |                   |
| en_AU                 | ISO-8859-1   | en_AU.ISO-8859-1  |
| en_CA                 | ISO8859-1    | en_CA.ISO-8859-1  |
| en_GB                 | ISO8859-1    | en_GB.ISO-8859-1  |
| en_GB.ISO8859-15      | ISO8859-15   | en_GB.ISO-8859-15 |
| en_GB.ISO8859-15@euro | ISO8859-15   | en_GB.ISO-8859-15 |
| en IE                 | ISO8859-1    | en_IE.ISO-8859-1  |
| en_IE.ISO8859-15      | ISO8859-15   | en_IE.ISO-8859-15 |
| en IE.ISO8859-15@euro | ISO8859-15   | en_IE.ISO-8859-15 |
| en_NZ                 | ISO8859-1    | en_NZ.ISO-8859-1  |
| en_US                 | ISO-8859-1   | en_US.ISO-8859-1  |

表 *15.3 Solaris* ロケール・サポート (続き)

en\_US.UTF-8 UTF-8 en\_US.UTF-8

| Solaris ロケール名      | エンコーディング   | Views ロケール名       |
|--------------------|------------|-------------------|
| es                 | ISO-8859-1 | es_ES.ISO-8859-1  |
| es.ISO8859-15      | ISO8859-15 | es_ES.ISO-8859-15 |
| es.ISO8859-15@euro | ISO8859-15 | es ES.ISO-8859-15 |
| es.UTF-8           | UTF-8      | es_ES.UTF-8       |
| es.UTF-8@euro      | UTF-8      | es ES.UTF-8       |
| es AR              | ISO8859-1  | es AR.ISO-8859-1  |
| es_BO              | ISO8859-1  | es_BO.ISO-8859-1  |
| es_CL              | ISO8859-1  | es_CL.ISO-8859-1  |
| es_CO              | ISO8859-1  | es_CO.ISO-8859-1  |
| es_CR              | ISO8859-1  | es_CR.ISO-8859-1  |
| es_EC              | ISO8859-1  | es_EC.ISO-8859-1  |
| es_GT              | ISO8859-1  | es GT.ISO-8859-1  |
| es_MX              | ISO8859-1  | es MX.ISO-8859-1  |
| es_NI              | ISO8859-1  | es_NI.ISO-8859-1  |
| es_PA              | ISO8859-1  | es_PA.ISO-8859-1  |
| es PE              | ISO8859-1  | es_PE.ISO-8859-1  |
| es PY              | ISO8859-1  | es_PY.ISO-8859-1  |
| es_SV              | ISO8859-1  | es_SV.ISO-8859-1  |
| es_UY              | ISO8859-1  | es_UY.ISO-8859-1  |
| es_VE              | ISO8859-1  | es VE.ISO-8859-1  |
| et                 | ISO8859-1  | et_EE.ISO-8859-1  |
| fi                 | ISO8859-1  | fi_FI.ISO-8859-1  |
| fi.ISO8859-15      | ISO8859-15 | fi_FI.ISO-8859-15 |
| fi.ISO8859-15@euro | ISO8859-15 | fi_FI.ISO-8859-15 |
| fr                 | ISO8859-1  | fr_FR.ISO-8859-1  |

表 *15.3 Solaris* ロケール・サポート (続き)

| Solaris ロケール名         | エンコーディング   | Views ロケール名       |
|-----------------------|------------|-------------------|
| fr.ISO8859-15         | ISO8859-15 | fr_FR.ISO-8859-15 |
| de.ISO8859-15@euro    | ISO8859-15 | fr_FR.ISO-8859-15 |
| fr.UTF-8              | UTF-8      | fr FR.UTF-8       |
| fr.UTF-8@euro         | UTF-8      | fr_FR.UTF-8       |
| fr_BE                 | ISO8859-1  | fr_BE.ISO-8859-1  |
| fr BE.ISO8859-15      | ISO8859-15 | fr BE.ISO-8859-15 |
| fr BE.ISO8859-15@euro | ISO8859-15 | fr_BE.ISO-8859-15 |
| $fr\_CA$              | ISO8859-1  | fr_CA.ISO-8859-1  |
| fr_CH                 | ISO8859-1  | fr CH.ISO-8859-1  |
| hr_HR                 | ISO8859-2  | hr_HR.ISO-8859-2  |
| he                    | ISO8859-8  | iw_IL.ISO-8859-8  |
| hu                    | ISO8859-2  | hu HU.ISO-8859-2  |
| it                    | ISO8859-1  | it_IT.ISO-8859-1  |
| it.ISO8859-15         | ISO8859-15 | it_IT.ISO-8859-15 |
| it.ISO8859-15@euro    | ISO8859-15 | it IT.ISO-8859-15 |
| it.UTF-8              | UTF-8      | it_IT.UTF-8       |
| it.UTF-8@euro         | UTF-8      | it_IT.UTF-8       |
| 1v                    | ISO8859-13 | lv LV.ISO-8859-13 |
| lt                    | ISO8859-13 | lt_LT.ISO-8859-13 |
| mk_MK                 | ISO8859-5  | mk_MK.ISO-8859-5  |
| nl                    | ISO8859-1  | nl NL.ISO-8859-1  |
| nl.ISO8859-15         | ISO8859-15 | nl NL.ISO-8859-15 |
| nl.ISO8859-15@euro    | ISO8859-15 | nl_NL.ISO-8859-15 |
| nl BE                 | ISO8859-1  | nl BE.ISO-8859-1  |
| nl BE.ISO8859-15      | ISO8859-15 | nl BE.ISO-8859-15 |

表 *15.3 Solaris* ロケール・サポート (続き)

| Solaris ロケール名         | エンコーディング    | Views ロケール名       |
|-----------------------|-------------|-------------------|
| nl BE.ISO8859-15@euro | ISO8859-15  | nl_BE.ISO-8859-15 |
| no                    | ISO8859-1   | no_NO.ISO-8859-1  |
| no_NY                 | ISO8859-1   | no_NY.ISO-8859-1  |
| nr                    | ISO8859-2   | nr_NA.ISO-8859-2  |
| pl                    | ISO8859-2   | pl_PL.ISO-8859-2  |
| pt                    | ISO8859-1   | pt_PT.ISO-8859-1  |
| it.ISO8859-15         | ISO8859-15  | pt_PT.ISO-8859-15 |
| pt.ISO8859-15@euro    | ISO8859-15  | pt_PT.ISO-8859-15 |
| pt_BR                 | ISO8859-1   | pt_BR.ISO-8859-1  |
| ro_RO                 | ISO8859-2   | ro_RO.ISO-8859-2  |
| ru                    | ISO8859-5   | ru_RU.ISO-8859-5  |
| sk_SK                 | ISO8859-2   | sk_SK.ISO-8859-2  |
| sl SI                 | ISO8859-2   | sl_SI.ISO-8859-2  |
| sq_AL                 | ISO8859-2   | sq_AL.ISO-8859-2  |
| sr SP                 | ISO8859-5   | sr SP.ISO-8859-5  |
| <b>SV</b>             | ISO-8859-1  | sv SE.ISO-8859-1  |
| sv.ISO8859-15         | ISO8859-15  | sv_SE.ISO-8859-15 |
| sv.ISO8859-15@euro    | ISO8859-15  | sv_SE.ISO-8859-15 |
| sv.UTF-8              | UTF-8       | sv_SE.UTF-8       |
| sv.UTF-8@euro         | UTF-8       | sv_SE.UTF-8       |
| th_TH                 | TIS620.2533 | th_TH.ISO-8859-11 |
| th                    | TIS620.2533 | th_TH.ISO-8859-11 |
| tr                    | ISO8859-9   | tr TR.ISO-8859-9  |

表 *15.3 Solaris* ロケール・サポート (続き)

表 *15.4 AIX* ロケール・サポート

| Aix ロケール名       | エンコーディング       | Views ロケール名      |
|-----------------|----------------|------------------|
| C               | ISO8859-1      | en_US.US-ASCII   |
| <b>POSIX</b>    | ISO8859-1      | en_US.ISO-8859-1 |
| ar_AA           | ISO8859-6      | ar_AA.ISO-8859-6 |
| ar AA.ISO8859-6 | ISO8859-6      | ar_AA.ISO-8859-6 |
| Ar AA           |                |                  |
| Ar AA.IBM-1046  |                |                  |
| $bg\_BG$        | ISO8859-5      | bg BGISO-8859-5  |
| bg_BG.ISO8859-5 | ISO8859-5      | bg_BG.ISO-8859-5 |
| ca_ES           | ISO8859-1      | ca_ES.ISO-8859-1 |
| ca ES.ISO8859-1 | ISO8859-1      | ca ES.ISO-8859-1 |
| Ca ES           | <b>IBM-850</b> | ca ES.IBM850     |
| Ca ES.IBM-850   | <b>IBM-850</b> | ca ES.IBM850     |
| $cs$ $CZ$       | ISO8859-2      | cs CZ.ISO-8859-2 |
| cs_CZ.ISO8859-2 | ISO8859-2      | cs_CZ.ISO-8859-2 |
| da_DK           | ISO8859-1      | da_DK.ISO-8859-1 |
| da DK.ISO8859-1 | ISO8859-1      | da DK.ISO-8859-1 |
| Da DK           | <b>IBM-850</b> | da DK.IBM850     |
| Da DK.IBM-850   | <b>IBM-850</b> | da DK.IBM850     |
| de_CH           | ISO8859-1      | de_CH.ISO-8859-1 |
| de_CH.ISO8859-1 | ISO8859-1      | de_CH.ISO-8859-1 |
| De_CH           | <b>IBM-850</b> | de_CH.IBM850     |
| De_CH.IBM-850   | <b>IBM-850</b> | de_CH.IBM850     |
| de_DE           | ISO8859-1      | de_DE.ISO-8859-1 |
| de DE.ISO8859-1 | ISO8859-1      | de DE.ISO-8859-1 |
| De DE           | <b>IBM-850</b> | de DE.IBM850     |

| Aix ロケール名       | エンコーディング       | Views ロケール名      |
|-----------------|----------------|------------------|
| De DE.IBM-850   | <b>IBM-850</b> | de_DE.IBM850     |
| el_GR           | ISO8859-7      | el_GR.ISO-8859-7 |
| el GR.ISO8859-7 | ISO8859-7      | el GR.ISO-8859-7 |
| en GB           | ISO8859-1      | en GB.ISO-8859-1 |
| en GB.ISO8859-1 | ISO8859-1      | en GB.ISO-8859-1 |
| $En_GB$         | <b>IBM-850</b> | en_GB.IBM850     |
| En_GB.IBM-850   | <b>IBM-850</b> | en_GB.IBM850     |
| en_US           | ISO8859-1      | en_US.ISO-8859-1 |
| en_US.ISO8859-1 | ISO8859-1      | en_US.ISO-8859-1 |
| En US           | <b>IBM-850</b> | en_US.IBM850     |
| En_US.IBM-850   | <b>IBM-850</b> | en_US.IBM850     |
| es ES           | ISO8859-1      | es ES.ISO-8859-1 |
| es_ES.ISO8859-1 | ISO8859-1      | es_ES.ISO-8859-1 |
| Es ES           | <b>IBM-850</b> | es_ES.IBM850     |
| Es ES.IBM-850   | <b>IBM-850</b> | es ES.IBM850     |
| Et EE           |                |                  |
| Et_EE.IBM-922   |                |                  |
| ET EE           | UTF-8          | et_EE.UTF-8      |
| ET EE.UTF-8     | UTF-8          | et EE.UTF-8      |
| fi FI           | ISO8859-1      | fi FI.ISO-8859-1 |
| fi FI.ISO8859-1 | ISO8859-1      | fi FI.ISO-8859-1 |
| Fi FI           | <b>IBM-850</b> | fi FI.IBM850     |
| Fi FI.IBM-850   | <b>IBM-850</b> | fi FI.IBM850     |
| fr_BE           | ISO8859-1      | fr_BE.ISO-8859-1 |
| fr_BE.ISO8859-1 | ISO8859-1      | fr_BE.ISO-8859-1 |

表 *15.4 AIX* ロケール・サポート (続き)

| Aix ロケール名       | エンコーディング       | Views ロケール名      |
|-----------------|----------------|------------------|
| Fr BE           | <b>IBM-850</b> | fr BE.IBM850     |
| Fr BE.IBM-850   | <b>IBM-850</b> | fr BE.IBM850     |
| fr_CA           | ISO8859-1      | fr_CA.ISO-8859-1 |
| fr_CA.ISO8859-1 | ISO8859-1      | fr CA.ISO-8859-1 |
| Fr_CA           | <b>IBM-850</b> | fr_CA.IBM850     |
| Fr_CA.IBM-850   | <b>IBM-850</b> | fr_CA.IBM850     |
| $fr_C$ CH       | SO8859-1       | fr_CH.ISO-8859-1 |
| fr_CH.ISO8859-1 | ISO8859-1      | fr_CH.ISO-8859-1 |
| $Fr$ CH         | <b>IBM-850</b> | fr_CH.IBM850     |
| Fr_CH.IBM-850   | <b>IBM-850</b> | fr_CH.IBM850     |
| $fr$ FR         | ISO8859-1      | fr_FR.ISO-8859-1 |
| fr_FR.ISO8859-1 | ISO8859-1      | fr_FR.ISO-8859-1 |
| $Fr$ FR         | <b>IBM-850</b> | fr_FR.IBM850     |
| Fr FR.IBM-850   | <b>IBM-850</b> | fr FR.IBM850     |
| hr HR           | ISO8859-2      | hr HR.ISO-8859-2 |
| hr HR.ISO8859-2 | ISO8859-2      | hr HR.ISO-8859-2 |
| hu_HU           | ISO8859-2      | hu_HU.ISO-8859-2 |
| hu_HU.ISO8859-2 | ISO8859-2      | hu_HU.ISO-8859-2 |
| is_IS           | ISO8859-1      | is_IS.ISO-8859-1 |
| is_IS.ISO8859-1 | ISO8859-1      | is_IS.ISO-8859-1 |
| Is IS           | <b>IBM-850</b> | is_IS.IBM850     |
| $Is$ IS.IBM-850 | <b>IBM-850</b> | is IS.IBM850     |
| it_IT           | ISO8859-1      | it_IT.ISO-8859-1 |
| it_IT.ISO8859-1 | ISO8859-1      | it_IT.ISO-8859-1 |
| $It$ IT         | <b>IBM-850</b> | it_IT.IBM850     |

表 *15.4 AIX* ロケール・サポート (続き)

| Aix ロケール名           | エンコーディング         | Views ロケール名      |
|---------------------|------------------|------------------|
| It_IT.IBM-850       | <b>IBM-850</b>   | it_IT.IBM850     |
| iw_IL               | ISO8859-8        | iw_IL.ISO-8859-8 |
| iw IL.ISO8859-8     | ISO8859-8        | iw IL.ISO-8859-8 |
| $Iw$ <sub>_IL</sub> |                  |                  |
| Iw IL.IBM-856       |                  |                  |
| ja_JP               | <b>IBM-eucJP</b> | ja_JP.EUC-JP     |
| ja_JP.IBM-eucJP     | <b>IBM-eucJP</b> | ja_JP.EUC-JP     |
| Ja JP               | IBM-932          | ja_JP.Shift_JIS  |
| Ja_JP.IBM-932       | <b>IBM-932</b>   | ja_JP.Shift_JIS  |
| Jp_JP.pc932         |                  |                  |
| $Jp$ _ $JP$         |                  |                  |
| ko_KR               | <b>IBM-eucKR</b> | ko_KR.EUC-KR     |
| ko_KR.IBM-eucKR     | <b>IBM-eucKR</b> | ko_KR.EUC-KR     |
| $Lt_LIT$            |                  |                  |
| Lt_LT.IBM-921       |                  |                  |
| $LT_LTT$            | UTF-8            | lt_LT.UTF-8      |
| LT_LT.UTF-8         | UTF-8            | lt_LT.UTF-8      |
| Lv_LV               |                  |                  |
| Lv_LV.IBM-921       |                  |                  |
| $\text{LV\_LV}$     | UTF-8            | lv_LV.UTF-8      |
| LV_LV.UTF-8         | UTF-8            | lv_LV.UTF-8      |
| mk MK               | ISO8859-5        | mk MK.ISO-8859-5 |
| mk_MK.ISO8859-5     | ISO8859-5        | mk_MK.ISO-8859-5 |
| nl BE               | ISO8859-1        | nl_BE.ISO-8859-1 |
| nl_BE.ISO8859-1     | ISO8859-1        | nl_BE.ISO-8859-1 |

表 *15.4 AIX* ロケール・サポート (続き)

| Aix ロケール名           | エンコーディング       | Views ロケール名      |
|---------------------|----------------|------------------|
| NI BE               | <b>IBM-850</b> | nl BE.IBM850     |
| NI_BE.IBM-850       | <b>IBM-850</b> | nl_BE.IBM850     |
| nl_NL               | ISO8859-1      | nl_NL.ISO-8859-1 |
| nl NL.ISO8859-1     | ISO8859-1      | nl NL.ISO-8859-1 |
| $NI$ <sub>_NL</sub> | <b>IBM-850</b> | nl_NL.IBM850     |
| NI_NL.IBM-850       | <b>IBM-850</b> | nl_NL.IBM850     |
| no_NO               | ISO8859-1      | no_NO.ISO-8859-1 |
| no_NO.ISO8859-1     | ISO8859-1      | no_NO.ISO-8859-1 |
| No NO               | <b>IBM-850</b> | no NO.IBM850     |
| No_NO.IBM-850       | <b>IBM-850</b> | no_NO.IBM850     |
| pl_PL               | ISO8859-2      | pl_PL.ISO-8859-2 |
| pl_PL.ISO8859-2     | ISO8859-2      | pl_PL.ISO-8859-2 |
| pt_BR               | ISO8859-1      | pt_BR.ISO-8859-1 |
| pt_BR.ISO8859-1     | ISO8859-1      | pt_BR.ISO-8859-1 |
| pt_PT               | ISO8859-1      | pt_PT.ISO-8859-1 |
| pt_PT.ISO8859-1     | ISO8859-1      | pt_PT.ISO-8859-1 |
| $Pt$ $PT$           | <b>IBM-850</b> | pt_PT.IBM850     |
| Pt PT.IBM-850       | <b>IBM-850</b> | pt_PT.IBM850     |
| ro_RO               | ISO8859-2      | ro_RO.ISO-8859-2 |
| ro_RO.ISO8859-2     | ISO8859-2      | ro_RO.ISO-8859-2 |
| ru RU               | ISO8859-5      | ru_RU.ISO-8859-5 |
| ru_RU.ISO8859-5     | ISO8859-5      | ru_RU.ISO-8859-5 |
| sh SP               | ISO8859-2      | sh SP.ISO-8859-2 |
| sh SP.ISO8859-2     | ISO8859-2      | sh SP.ISO-8859-2 |
| sk_SK               | ISO8859-2      | sk_SK.ISO-8859-2 |

表 *15.4 AIX* ロケール・サポート (続き)

| Aix ロケール名       | エンコーディング         | Views ロケール名      |
|-----------------|------------------|------------------|
| sk_SK.ISO8859-2 | ISO8859-2        | sk_SK.ISO-8859-2 |
| sl_SI           | ISO8859-2        | sl_SI.ISO-8859-2 |
| sl_SI.ISO8859-2 | ISO8859-2        | sl_SI.ISO-8859-2 |
| sq_AL           | ISO8859-1        | sq_AL.ISO-8859-1 |
| sq_AL.ISO8859-1 | ISO8859-1        | sq_AL.ISO-8859-1 |
| sr_SP           | ISO8859-5        | sr SP.ISO-8859-5 |
| sr_SP.ISO8859-5 | ISO8859-5        | sr SP.ISO-8859-5 |
| sv SE           | ISO8859-1        | sv_SE.ISO-8859-1 |
| sv SE.ISO8859-1 | ISO8859-1        | sv SE.ISO-8859-1 |
| $Sv\_SE$        | <b>IBM-850</b>   | sv_SE.IBM850     |
| Sv_SE.IBM-850   | <b>IBM-850</b>   | sv_SE.IBM850     |
| $tr_T$ R        | ISO8859-9        | tr_TR.ISO-8859-9 |
| tr_TR.ISO8859-9 | ISO8859-9        | tr_TR.ISO-8859-9 |
| zh_CN           | <b>IBM-eucCN</b> | zh_CN.GB2312     |
| zh_CN.IBM-eucCN | <b>IBM-eucCN</b> | zh_CN.GB2312     |
| ZH_CN           | UTF-8            | zh_CN.UTF-8      |
| ZH CN.UTF-8     | UTF-8            | zh CN.UTF-8      |
| zh_TW           | IBM-eucTW        | zh_TW.EUC-TW     |
| zh TW.IBM-eucTW | <b>IBM-eucTW</b> | zh TW.EUC-TW     |
| Zh_TW           | big5             | zh_TW.Big5       |
| Zh_TW.big5      | big5             | zh_TW.Big5       |

表 *15.4 AIX* ロケール・サポート (続き)

表 *15.5 OSF* ロケール・サポート

| Osf ロケール名       | エンコーディング  | Views ロケール名      |
|-----------------|-----------|------------------|
| C               | ISO8859-1 | en US.US-ASCII   |
| <b>POSIX</b>    | ISO8859-1 | en US.ISO-8859-1 |
| da_DK.ISO8859-1 | ISO8859-1 | da_DK.ISO-8859-1 |
| de CH.ISO8859-1 | ISO8859-1 | de CH.ISO-8859-1 |
| de_DE.ISO8859-1 | ISO8859-1 | de_DE.ISO-8859-1 |
| el_GR.ISO8859-7 | ISO8859-7 | el_GR.ISO-8859-7 |
| en GB.ISO8859-1 | ISO8859-1 | en GB.ISO-8859-1 |
| en_US.ISO8859-1 | ISO8859-1 | en_US.ISO-8859-1 |
| en_US.cp850     | cp850     | en_US.IBM850     |
| es ES.ISO8859-1 | ISO8859-1 | es_ES.ISO-8859-1 |
| fi_FI.ISO8859-1 | ISO8859-1 | fi_FI.ISO-8859-1 |
| fr BE.ISO8859-1 | ISO8859-1 | fr BE.ISO-8859-1 |
| fr CA.ISO8859-1 | ISO8859-1 | fr CA.ISO-8859-1 |
| fr_CH.ISO8859-1 | ISO8859-1 | fr_CH.ISO-8859-1 |
| fr FR.ISO8859-1 | ISO8859-1 | fr_FR.ISO-8859-1 |
| is IS.ISO8859-1 | ISO8859-1 | is IS.ISO-8859-1 |
| it IT.ISO8859-1 | ISO8859-1 | it_IT.ISO-8859-1 |
| nl BE.ISO8859-1 | ISO8859-1 | nl BE.ISO-8859-1 |
| nl_NL.ISO8859-1 | ISO8859-1 | nl_NL.ISO-8859-1 |
| no_NO.ISO8859-1 | ISO8859-1 | no_NO.ISO-8859-1 |
| pt_PT.ISO8859-1 | ISO8859-1 | pt_PT.ISO-8859-1 |
| sv_SE.ISO8859-1 | ISO8859-1 | sv_SE.ISO-8859-1 |
| tr_TR.ISO8859-9 | ISO8859-9 | tr_TR.ISO-8859-9 |

269 IBM ILOG VIEWS FOUNDATION V5.3 — ユーザ・マニュアル

**A**

## *IBM ILOG Views* アプリケーションのパッケージ化

このセクションでは、IBM® ILOG® Views の提供するツール ilv2data の使用方法 を説明します。これはアプリケーション・データ・ファイルを IBM ILOG Views ア プリケーションと同じ実行可能ファイルに安全にパッケージ化するためのもので す。

#### **ilv2data** とは?

ilv2data 実行可能ファイルを使用すると、.ilv ファイルや dbm ファイルおよび ビットマップ (.gif、.bmp、 .pbm など ) などのすべてのアプリケーション・リ ソースを ilv2data で生成される 1 つのファイルにまとめ、アプリケーション・プ ロジェクトに追加する (PC の場合 ) か、またはコンパイルして IBM ILOG Views ア プリケーションにリンクする (UNIX の場合 ) ことができます。

このファイルは Microsoft Windows のデータ・リソース・ファイル (.rc) であり、 Microsoft Resource Compler (RC.EXE) でコンパイルできます。 UNIX プラットフォー ムでは、このファイルは静的データの定義のみを含む通常の C++ ソース・ファイ ルです。このファイルは通常の C++ コンパイラでコンパイルできます。このセク ションでは、これ以降このファイルをリソース・ファイルと呼びます。

リソース・ファイルは、リソース・ファイルの構築時に関連付けられた名前を使 用して実行時に取得できる一連のデータ・ブロックを格納します。

#### このセクションの内容

◆ *[ilv2data](#page-270-0)* の起動

- ◆ *[ilv2data](#page-270-1)* パネル
- **◆ [バッチ・コマンドで](#page-272-0)ilv2data を起動する**
- ◆ *UNIX* [ライブラリにリソース・ファイルを追加する](#page-273-0)
- ◆ Windows DLL [にリソース・ファイルを追加する](#page-273-1)

## <span id="page-270-0"></span>**ilv2data** の起動

ilv2data を起動する

- **1.** ディレクトリ <ILVHOME>/bin/<system> に移動します。
- **2.** まだ実行可能ファイルがない場合は、それをコンパイルします (ilv2data は Gadgets パッケージを使用することに注意してください )。
- **3.** ilv2data と入力して実行可能ファイルを起動します。

次のパネルが表示されます。

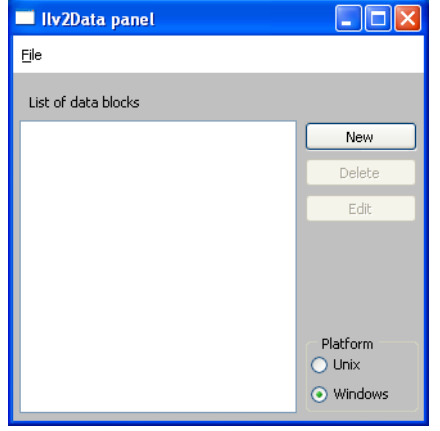

## <span id="page-270-1"></span>**ilv2data** パネル

ilv2data パネルは、以下の要素で構成されます。

◆ リソース・ファイルを処理するために使用される [ ファイル ] (File) メニュー。リ ソース・ファイルとは、アプリケーションにパッケージ化するすべてのリソー スを加えるファイルです。完成して有効にすると、このファイルは選択したプ

ラットフォームに応じて .rc ファイルまたは .cpp ファイルとして保存されま す (Microsoft Windows または UNIX)。ファイル・メニューには以下のメニュー・ アイテムがあります。

- 新規作成 (New) 新規リソース・ファイルを作成します。
- **開く (Open) リソース・ファイルを開きます。**
- 保存 (Save) リソース・ファイルにデータを保存し、.rc ファイルまたは .cpp ファイルを生成します ( 選択したプラットフォームに応じて決まりま す)。
- ◆ 3つのボタンがあります。
	- 新規 (New) データ・ブロックをリストに追加します。
	- 削除 (Delete) データ・ブロックをリストから削除します。
	- 編集 (Edit) リスト内の選択アイテムに関連する値を編集します。

[新規1または[編集1をクリックすると、以下のダイアログ・ボックスが表示さ れます。

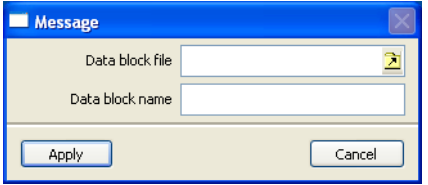

データ・ブロック・ファイル入力フィールドには、リストに追加したいリソース・ ファイルの物理名を入力します。ファイルを探すためにファイル・ブラウザを使用 したい場合、入力フィールドの右にあるアイコンをクリックしてファイル・ チューザを表示します。

デフォルトでデータ・ブロック名フィールドには、プログラムがデータ・ブロッ クを読み込むために使用するプログラムの論理名が設定されます。最初は、この名 前はデータ・ブロック・ファイル入力フィールドに入力したものと同じです。

[ 適用 ] (Apply) ボタンによってデータが検査され、[ 取り消し ] (Cancel) ボタンでプ ロシージャが中止されます。

メモ *:* .dbm ファイルなどの *Views* データ・ファイル *(* または *Data Access* などの拡 張 *Views)* を追加する場合は、\$ILVHOME/data からファイルへのパスを忘れずに 付けてください。たとえば、dataccess.dbm ファイルを追加する場合、データ・ ブロック名は dataccess/dataccess.dbm とする必要があります。これは、 dataccess.dbm のフル・ファイル名が \$ILVHOME/data/dataccess/ dataccess.dbm となっているためです。

## <span id="page-272-0"></span>バッチ・コマンドで **ilv2data** を起動する

さまざまな基本操作を実行するために各種オプションを指定して、コマンド・ラ インから ilv2data を起動できます。

利用可能なオプションとその説明は、下記のとおりです。

ilv2data [-a key[=val]] [-c] [-d key] [-h] [-i dir] [-l]  $[-m \text{ key}[-val]]$   $[-u]w]$   $[-v \text{ 0}]1$  file

◆ -a key[=val] : 追加オプション

データ・ブロック名 key をリソースのリストに追加します。val は、挿入する ファイルの名前を指定します。デフォルトの値は key です。

◆ -c : チェック・オプション

file の一貫性をチェックします。

- ◆ -d key:削除オプション データ・ブロック・キーを、リソースのリストから削除します。
- ◆ -h: ヘルプ・オプション コマンドの使用方法を表示します。
- ◆ -i dir : インクルード・オプション データ・ブロック・ファイルの検索先パスのリストに、ディレクトリ dir を追 加します。
- ◆ -l: リスト・オプション file で利用可能なデータ·ブロックをすべて一覧化します。
- ◆ -m key[=val] : 変更オプション データ・ブロック key を、ファイル val で更新します。
- ◆ -u|w : 再生成オプション

ファイル file を UNIX モード (-u) または Windows モード (-w) で再生成しま す。表示パスでファイルを探すには、データ・ブロックの名前を使用します。 このファイルがあれば使用します。なければ、file に含まれるデータ・ブ ロックの以前の定義を使用します。

◆ -v 0|1:冗長オプション

オプションが 1 に設定されている場合は、実行時にコメントを印刷します。オ プションが 0 に設定されている場合でも、エラーと警告は表示されます。 このコマンドは、実行が成功した場合は 0 を、失敗した場合は 1 を返します。

#### <span id="page-273-0"></span>**UNIX** ライブラリにリソース・ファイルを追加する

UNIX ライブラリにリソース・ファイルを追加するには、最終アプリケーションか ら呼び出されることがわかっているライブラリ内のモジュールに、以下の 2 行を 追加します。

extern IlUInt IL MODINIT(<name>Resources)(); static IlUInt forceRes = IL MODINIT(<name>Resources)();

ilv2data は、次の形式でファイル名を生成します。<name>.cpp.

#### <span id="page-273-1"></span>**Windows DLL** にリソース・ファイルを追加する

```
すべての DLL モジュールに次の行を追加します。
#include <windows.h>
#include <ilviews/macros.h>
extern "C" {
   void declspec(dllimport) IlvAddHandleToResPath(long, int);
    void _declspec(dllimport) IlvRemoveHandleFromResPath(long);
}
BOOL WINAPI
DllEntryPoint(HINSTANCE instance, DWORD reason, LPVOID)
{
    switch (reason) {
     case DLL_PROCESS_ATTACH:
        IlvAddHandleToResPath((long)instance, -1);
        return 1;
     case DLL_PROCESS_DETACH:
        IlvRemoveHandleFromResPath((long)instance);
        return 0;
     }
    return 0;
}
BOOL WINAPI
```

```
A. IBM ILOG Views アプリケーションのパッケージ化
```

```
DllMain(HINSTANCE hinstance, DWORD reason, LPVOID reserved)
{
    return DllEntryPoint(hinstance, reason, reserved);
}
```
# **B**

## *IBM ILOG Views* を *Microsoft Windows* で 使用する

このセクションは、Microsoft Windows 上でアプリケーションを開発するプログラ マや IBM® ILOG® Views と Windows のコードをマージするプログラマを対象に書 かれたものです。以下のトピックから構成されています。

- ◆ *IBM ILOG Views* アプリケーションを *[Microsoft Windows](#page-276-0)* 上で新規作成する
- ◆ Windows コードを IBM ILOG Views [アプリケーションに組み込む](#page-277-0)
- ◆ *IBM ILOG Views コードを Windows [アプリケーションに組み込む](#page-278-0)*
- ◆ *Microsoft Windows [上で実行するアプリケーションの終了](#page-279-0)*
- ◆ *Windows [特有のデバイス](#page-279-1)*
- ◆ *[IBM ILOG Views](#page-280-0) でGDI+ 機能を使用する*
- ◆ *IBM ILOG Views [で複数表示モニタを使用する](#page-283-0)*

## <span id="page-276-0"></span>**IBM ILOG Views** アプリケーションを **Microsoft Windows** 上で新規作成する

Windows コードが含まれない新規の IBM® ILOG® Views アプリケーションを作成 する場合は、main 関数を作成してそのコンストラクタにアプリケーション名を提 供することにより IlvDisplay クラスをインスタンス化します。 int main(int argc, char\* argv[]) { IlvDisplay\* display = new IlvDisplay("IlogViews", "", argc, argv); ... } 「main」は Microsoft Windows 上で稼働するアプリケーションの標準エントリ・ポ イントではない点に注意してください ( 標準では「WinMain」です )。 IBM ILOG Views のソース・コードの移植性や、コマンドライン・パラメータの構 文解析を容易にするため、標準の C++ 「main」エントリ・ポイントを使用します。 この選択の効果は、このトピックで詳しく説明します。 リソース・スキャニングではアプリケーション名を使用しています ( [ディスプレ](#page-120-0) [イ・システム・リソース](#page-120-0)を参照 )。Microsoft Windows の場合は 2 つ目の引数は使用 しません。そのため、空の文字列に置き換えられます。( これは X Window で X display に対応する場合に使用されます。)Microsoft Windows では最後の 2 つのパラ メータも使用しません。 次に、ビュー構造およびオブジェクトを構築し、グローバル関数 IlvMainLoop を 呼び出すことができます。 int main(int argc, char\* argv[]) { IlvDisplay\* display = new IlvDisplay("IlogViews", "", argc, argv); ... ... IlvMainLoop(); return 0; }

ここで、アプリケーションを開始するために Microsoft Windows が予期する WinMain エントリ・ポイントの代わりに main 関数が提供されるため、オブジェク ト・ファイルを ILVMAIN.OBJ ファイルにリンクする必要があります。このファイ ルは IBM ILOG Views に含まれており、必要なすべての初期化操作を行うデフォル トの WinMain 関数を定義し、main 関数を呼び出します。

メモ *:* 一部のコンパイラが提供する main 関数のその他の定義との矛盾を回避す るため、プリプロセッサ・マクロは main 関数を IlvMain として再定義します。 このマクロは、ヘッダー・ファイル <ilviews/ilv.h> で宣言されています。

たとえば、BIN ディレクトリの make ファイルや project ファイルを参照してくだ さい。

## <span id="page-277-0"></span>**Windows** コードを **IBM ILOG Views** アプリケーションに組み込む

Microsoft Windows がサポートする数々のインターフェース・ジェネレータのいず れかで作成された Windows メニューやパネルを、独自の IBM® ILOG® Views アプ リケーションに簡単に組み込むことができます。この例は、<ILVHOME>\samples の下にあるサブディレクトリ foundation\windows で参照できます。オンライ ン・マニュアルの『Views Foundation チュートリアル』も参照してください。

以下の例は、いずれかのインターフェース・ビルダで作成されたパネルをリソー ス・コンパイラでアプリケーションにリンクした例を示しています。

```
#define VIEW_ID 1010 // The ID of a sub-window in the panel
int PASCAL ILVEXPORTED
DialogProc(HWND dlg, UINT msg, WPARAM wParam, LPARAM lParam)
{
  switch (msg) {
  case WM_INITDIALOG:
      // Create some IlogViews object in the dialog.
      InitIlogViews((IlvDisplay*)lParam, GetDlgItem(dlg, VIEW_ID));
      return 1;
   case WM_COMMAND:
     if (wParam == OUTID) {
         EndDialog(dlg,\begin{bmatrix} 1 \\ 1 \end{bmatrix}; // Close the dialog
          ReleaseIlogViews(); // Delete IlogViews objects 
          PostQuitMessage(0); // Exit the event loop 
          return 1;
      }
   }
  return 0;
}
int
main(int argc, char* argv[])
{
      // Connect to the windowing system.
      IlvDisplay* display = new IlvDisplay("IlogViews", "", argc, argv);
      if (display->isBad()) {
          IlvFatalError("Couldnít connect to display system");
          delete display;
          return 1;
 }
      // Create the dialog box.
      if (DialogBoxParam(display->getInstance(), "MY_PANEL", 0,
                        (FARPROC) DialogProc, (long) display = -1) IlvFatalError("Couldnít create dialog");
      delete display;
      return 1;
}
```

```
void 
InitIlogViews(IlvDisplay* display, HWND wnd)
{
     // For example:a container that uses the ìwndî window.
    container = new IlvContainer(display, wnd); ...
}void 
ReleaseIlogViews()
{
     delete container;
}
```
InitIlogViews メンバ関数では、既存の Windows パネル wnd を保持する新規の IlvContainer オブジェクトが作成されます。ユーザ・インターフェース・ジェネ レータでは、そのウィンドウで使用する WindowsClass が IlogViewsWndClass で あることを指定する必要があります。

この例では、アプリケーションを開始するために Microsoft Windows が予期する WinMain エントリ・ポイントの代わりに main 関数が提供されるため、オブジェク ト・ファイルを ILVMAIN.OBJ ファイルにリンクする必要があります。このファイ ルは IBM ILOG Views に含まれており、必要なすべての初期化操作を行うデフォル トの WinMain 関数を定義し、main 関数を呼び出します。

## <span id="page-278-0"></span>**IBM ILOG Views** コードを **Windows** アプリケーションに組み込む

IBM® ILOG® Views コードを Microsoft Windows 上で実行する既存のアプリケー ションに組み込むには、IlvDisplay クラスの 2 番目のコンストラクタを使用する だけです。これは、そのアプリケーションのインスタンスを引数として取ります。 int PASCAL WinMain(HANDLE appInstance, HANDLE, LPSTR, int) { ... IlvDisplay\* display = new IlvDisplay((IlAny)appInstance, "ApplicationName"); ... } ただし、IlvDisplay オブジェクトを削除しても QUIT メッセージは表示されませ ん。これはイベント・ループを終了しないための措置です。IBM ILOG Views セッ

ここで、使用アプリケーションに WinMain エントリ・ポイントを提供するため、 ILVMAIN.OBJ ファイルを使用して実行可能ファイルをリンクする必要はありませ  $\mathcal{L}_{\alpha}$ 

ションを閉じた後も、作業を続けたい場合があるからです。

## <span id="page-279-0"></span>**Microsoft Windows** 上で実行するアプリケーションの終了

すべてのオペレーティング・システムでは、アプリケーションを終了する前にメ モリやシステム・リソースを解放することが推奨されます。Microsoft Windows の 初期のバージョン (3.1、95) では、これは特に重要でした。システムの GDI リソー ス(色、フォントなど)に大きな制約があり、自動的に解放できなかったためで す。後続バージョン (NT 4、2000、XP) では、この点は改善されています。しか し、終了する前にシステム・リソースとメモリを解放するという正当な方法でア プリケーションを終了することをお勧めします。アプリケーション・データを解 放し、IlvDisplay と call IlvExit(0) を削除する関数を記述すると、これを楽 に行うことができます。この関数は、アクセラレータ、ボタン・コールバック、 トップ・ウィンドウ破棄コールバックなどとして使用できます。

メモ *:* すべてのマネージャおよび表示インスタンスは削除する必要があります。 コンテナとマネージャを破棄すると、それらの格納されていたオブジェクトが 削除されることに注意してください。マネージャの情報については、 『*IBM ILOG Views Managers*』のマニュアルを参照してください。

メモ *: IBM ILOG Views* は動的に割り当てられる内部メモリを使用します。この メモリはアプリケーションの終了時にのみ解放されます。

## <span id="page-279-1"></span>**Windows** 特有のデバイス

Windows デバイスを管理するために、IBM® ILOG® Views は次の 2 つのクラスを 提供しています。IlvWindowsVirtualDevice および IlvWindowsDevice。

#### 印刷

IBM ILOG Views から Microsoft Windows が制御する任意のプリンタに印刷するに は、IlvWindowsDevice ダンプ・デバイスを使用します。

#### プリンタの選択

プリンタを選択する場合は、以下のグローバル関数を呼び出します °

const char\* IlvGetWindowsPrinter (Ilboolean dialog = IlTrue);

この関数は、使用するプリンタを説明する文字列を返します。この文字列は、内 的に管理されるため、変更または削除できません。

ダイアログ・パラメータに IlTrue 値を設定して呼び出すとダイアログ・ボックス が表示されるので、使用するプリンタおよび適用するサイズ・パラメータと向き パラメータを指定できます。この関数が IlFalse パラメータで呼び出されると、 現在のデフォルト・プリンタを記述した文字列が返されます。エラーが発生する か、[ 取消し ] ボタンをクリックすると、ヌルが返されます。

## <span id="page-280-0"></span>**IBM ILOG Views** で **GDI+** 機能を使用する

#### **GDI+** について

GDI+ は、Microsoft Windows プラットフォーム上で描画を行う方法です。透明度や アンチエイリアシングなどの興味深い機能を提供します。GDI+ の追加情報は、 Microsoft のインターネット・サイトを参照してください。

#### ダイナミック・リンク・ライブラリ **(DLL)** の使用

ダイナミック IBM ILOG Views ライブラリ (dll\_mda) を使用すると、GDI+ を簡単 に使用できます。Microsoft は ILOG Views アプリケーションからアクセスできる DLL (gdiplus.dll) を提供しています。この DLL は、ダイナミック IBM ILOG Views ライブラリ ( dll\_mda) と同じディレクトリで提供されています。 最新の再配布可能 gdiplus.dll は、http://www.microsoft.com/msdownload/ platformsdk/sdkupdate/psdkredist.htm. でダウンロードできます。

#### スタティック・ライブラリの使用

スタティック IBM ILOG Views ライブラリ (stat\_mda、stat\_mta) を使用する場合 は、Microsoft Platform SDK をインストールする必要があります。これは、アプリ ケーションを gdiplus.lib ライブラリとリンクするためです。この SDK は次のサ イトで取得できます。 http://www.microsoft.com/msdownload/platformsdk/ sdkupdate

また、コンパイルする際に <ilviews/windows/ilvgdiplus.h> ファイルもインク ルードし、アプリケーションを ilvgdiplus.lib ライブラリにリンクする必要が あります。このライブラリは、ディレクトリ ILVHOME/lib/[platform]/ [subplatform] にあります。ここで、ILVHOME は IBM ILOG Views がインストー ルされたルート・ディレクトリ、*subplatform* は stat\_mda or stat\_mta、 platform ( プラットフォーム ) は次のいずれかになります。

- x86\_.net2003\_7.1
- x86\_.net2005\_8.0
- x86\_.net2008\_9.0

#### **GDI+** および **IBM ILOG Views**

GDI+ がインストールされると、IBM ILOG Views はこれを活用するために IlvPalette クラスおよび IlvPort クラスに専用の API を提供します。透明度と アンチエイリアシングを処理するために、以下のメソッドが追加されました。

- ◆ IlvPalette::setAlpha
- ◆ IlvPalette::getAlpha
- ◆ IlvPort::setAlpha
- ◆ IlvPort::getAlpha
- ◆ IlvPalette::setAntialiasingMode
- ◆ IlvPalette::getAntialiasingMode
- ◆ IlvPort::setAntialiasingMode
- ◆ IlvPort::getAntialiasingMode

87 ページの[アルファ値](#page-86-0) と 87 ページの[アンチエイリアシング・モード](#page-86-1) を参照して ください。

#### **GDI+** 機能のランタイム制御

リソース全体に対して GDI+ を使用するかどうかを指定することができます。以下 の表は、異なるリソースとその可能な値、およびそれぞれの値の効果の概要をま とめたものです。

表 *B.1 GDI+* リソース

| リソース (.ini ファイル ) | 環境変数            | 値                                                                                                    |
|-------------------|-----------------|----------------------------------------------------------------------------------------------------|
| UseGdiPlus        | ILVUSEGDIPLUS   | <b>needed:GDI+</b> は必要なときに<br>のみ使用されます。たとえば、<br>诱明度やアンチエイリアシン<br>グが必要な場合です。これは<br>デフォルトです。<br>true: 可能な場合に GDI+ を使<br>用します。<br>false:GDI+ は使用できませ<br>$\mathcal{W}_{\alpha}$ |
| Antialiasing      | ILVANTIALIASING | false: ディスプレイのアンチ<br>エイリアシング・モードは<br>IlvNoAntialiasinqMode<br>に設定されます。これはデ<br>フォルトです。<br>true: ディスプレイのアンチエ<br>イリアシング・モードは<br>IlvUseAntialiasinqMode<br>に設定されます。             |

たとえば、以下の views.ini ファイルにより、アプリケーション全体でアンチエ イリアシングが有効になります。UseGdiPlus リソースが指定されていないため、 デフォルトが使用されます。つまり、GDI+ は必要な場合にのみ使用されます。

[IlogViews]

Antialiasing=true

## 制約

以下の表は、IBM ILOG Views で GDI+ を使用する場合の制約とサポートされない 機能の概要です。

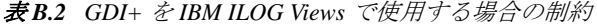

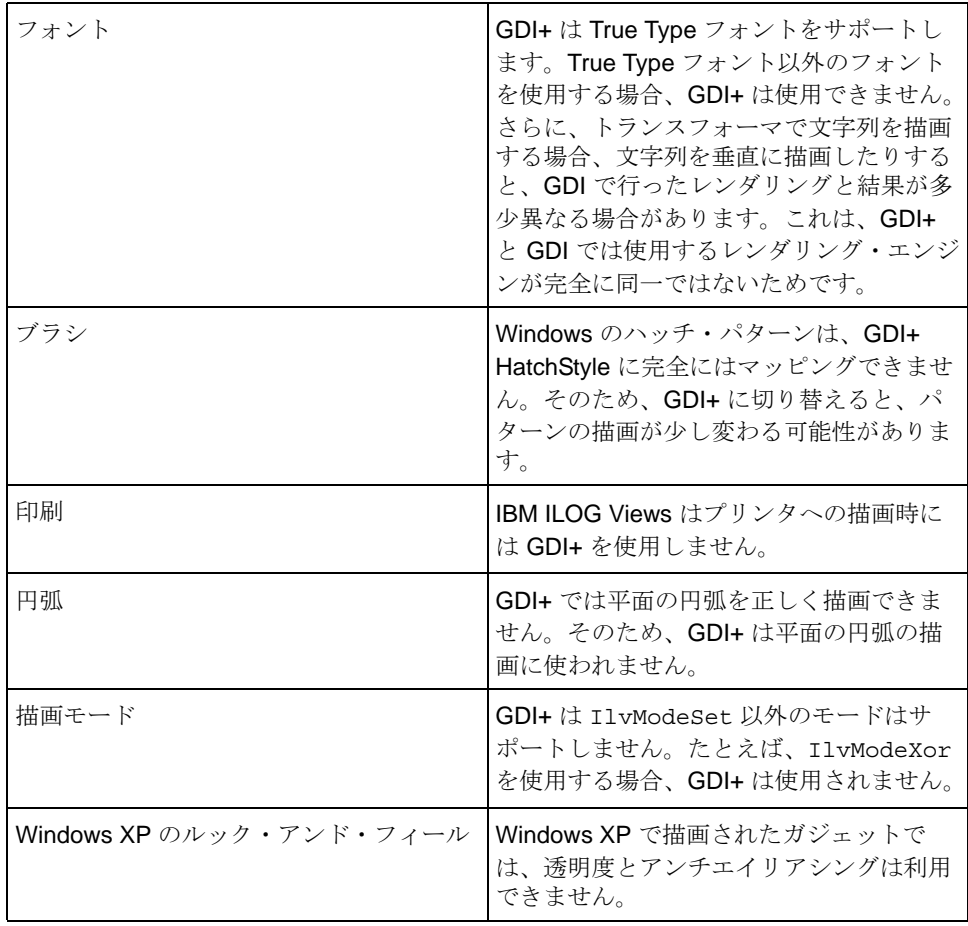

## <span id="page-283-0"></span>**IBM ILOG Views** で複数表示モニタを使用する

複数表示モニタは、複数の表示デバイスをアプリケーションで同時に使用できる ようにする機能セットを提供します。複数のモニタが 1 つの大きなモニタとして 表示されるため、1 つの画面から他の画面へと移動できるようになります。

IBM® ILOG® Views はこの機能を考慮しており、モニタの座標を取得するために API (IlvDisplay::screenBBox) が追加されています。このメソッドにより、アプ リケーションは特定の矩形が位置するモニタの座標を取得できます。たとえば、 単一のモニタの中央に 1 つのウィンドウを配置するためにこれを使用します。詳 細については、リファレンス・マニュアルを参照してください。

既存のアプリケーションに対するこの機能の影響は、トップ・ウィンドウの管理 に限られます。トップ・ウィンドウを表示するたびに、その位置を正確に計算す る必要があります。問題を回避するには、トップ・ウィンドウの位置は画面では なく他のトップ・ウィンドウに対して相対的に設定します。たとえば、大部分の アプリケーションにはメイン・パネルと複数のダイアログがあり、すべてがトッ プ・ウィンドウです。ダイアログの位置は、画面全体に対して中央に設定する (IlvView::ensureInScreen メソッドを使用する ) よりも、メイン・パネルの位置 に対して指定する (IlvView::moveToView メソッドを使用する ) 方が良いでしょ う。

メモ: IlvView::ensureInScreen メソッドは、ビューをモニタ内に設定します。 ビューが配置されるモニタは、作業モニタと見なされます。たとえば、ビューが モニタ *2* にある場合、ビューで IlvView::ensureInScreen を呼び出すと、 ビューがモニタ *2* に残ります。

## *IBM ILOG Views* を *X Window* システムで使用する

この付録では、UNIX 環境の X Window システムで IBM® ILOG® Views を使用する ための情報を提供します。

- ◆ [ライブラリ](#page-285-0)では、Xlib または Motif をベースにした 2 つのバージョンの IBM ILOG Views を説明します。
- ◆ [新規入力ソースの追加](#page-287-0)による機能
- ◆ *[ONC-RPC](#page-287-1) 統合の実*行
- ◆ *libmviews* を使用して *IBM ILOG Views* を *Motif* [アプリケーションと統合する](#page-287-2)
- ◆ libxviews を使用してIBM ILOG Views をX [アプリケーションと統合する](#page-291-0)

## <span id="page-285-0"></span>ライブラリ

IBM® ILOG® Views ライブラリは 2 つバージョンで提供されています。

- ◆ Xlib をベースにした libxviews
- ◆ Motif をベースにした libmviews

IBM ILOG Views アプリケーションを開発するときには、純粋な Xlib アプリケー ションまたは Motif と統合する方が簡単なアプリケーションのいずれかを、リンク 時に作成できます。作成するアプリケーションの種類に応じて、ファイルを

libxviews ( 純粋な Xlib アプリケーションの場合 ) または libmviews (Motif ベース のアプリケーションの場合 ) のいずれかとリンクします。ソース・コードはリンク 先として選択したライブラリからは独立しています。

これらのライブラリを使用するための詳細については、以下を参照してください。

- ◆ *Xlib [バージョン、](#page-286-0)libxviews の使用*
- ◆ *Motif* [バージョン、](#page-286-1)*libmviews* の使用

#### <span id="page-286-0"></span>**Xlib** バージョン、**libxviews** の使用

IlvDisplay オブジェクトを作成すると、ディスプレイ・システムとの通常の接続 が確立します。 X Window 側から見ると、IlvDisplay に提供される IlvSystemView タイプは Window タイプと同等です。イベント・ループ管理は、 ディスプレイ・システムへの接続に対応するファイル記述子での select 呼び出し に基づいています。libxviews ライブラリと libX11 ライブラリにリンクします。

#### 制限

初期の IBM ILOG Views リリースでは、ガジェットがまだ提供されておらず、標準 ダイアログを中心とした基本ポータブル GUI コンポーネントの数々は Motif (UNIX の場合 ) および Microsoft SDK (Windows の場合 ) を使用して実装されていました。 IBM ILOG Views ではこれらの機能の代わりとなる新しい同等のコンポーネントを 提供していますが、下位互換性を保つため、これらの機能もそのまま維持されて います。これらは libmviews に実装されていますが、Motif ベースではない libxviews には実装されていません。詳細は、以下のとおりです。

◆ 標準システム・ダイアログ : IlvPromptDialog, IlvInformationDialog、 IlvQuestionDialog、IlvFileSelector および IlvPromptStringsDialog。

これらのクラスは、ヘッダー・ファイル ilviews/dialogs.h で宣言されてい ます。ガジェット・ライブラリ libilvgadgt は、類似ダイアログのポータブ ル・バージョン ( 純粋な IBM ILOG Views コード ) を提供します。ilviews/ stdialog.h ヘッダー・ファイルを参照してください。

◆ Motif XmScrolledWindow をベースにした IlvScrollView

クラス IlvScrolledView と IlvScrolledGadget は類似のサービスを提供しま す。

#### <span id="page-286-1"></span>**Motif** バージョン、**libmviews** の使用

IlvDisplay オブジェクトを作成すると、Xt ライブラリが初期化され、トップ・ シェル・ウィジェットが作成されます。メンバ関数 IlvAbstractView::getSystemView または IlvAbstractView::getShellSystemView は実際の Motif ウィジェットです。イベ ント・ループ管理は XtAppMainLoop の呼び出しとまったく同じです。プラット

フォームに Motif をインストールし、libmviews ライブラリを libXm ライブラリ、 libXt ライブラリおよび libX11 ライブラリとリンクする必要があります。

これらの相違点はこの付録の残りの部分で詳しく説明します。また、どちらかの モードを使用する方法の例も提供されています。

#### 重要な制限:

libmviews は、共有ライブラリ形式で使用されていません。バージョン 4.0 以降、 IBM ILOG Views で提供されるすべての共有ライブラリは libxviews を使って構築 されており、libmviews との互換性がありません。

libmviews は、他の IBM ILOG Views ライブラリのスタティック・バージョンとの み併用することができます。

## <span id="page-287-0"></span>新規入力ソースの追加

IBM® ILOG® Views を使用すると、アプリケーションでファイル記述子を新しい 入力ソースとして追加できます。詳細については、メンバ関数 IlvEventLoop::addInput と IlvEventLoop::addOutput を参照してください。

## <span id="page-287-1"></span>**ONC-RPC** 統合

XtAppAddInput 関数にアクセスすると、BSD ソケットまたは ONC-RPC を IBM® ILOG® Views と併用できるようになります。

ONC-RPC の追加情報については、*Sun Network* マニュアルまたはご使用のシステ ムのマニュアルを参照してください。

## <span id="page-287-2"></span>**libmviews** を使用して **IBM ILOG Views** を **Motif** アプリケーションと統合する

IBM® ILOG® Views は既存の Motif アプリケーションと簡単に統合できるように設 計されています。ライブラリ libmviews は IlvView を既存の Motif ウィジェット と接続する方法と、ユーザのアクションに対応するために必要なメカニズムを提 供します。

以下のセクションには、次のトピックに関する情報が記載されています。

- ◆ [アプリケーションの初期化](#page-288-0)
- ◆ [接続情報の取得](#page-288-1)
- ◆ [既存ウィジェットの使用](#page-289-0)
- ◆ [メイン・ループの実行](#page-289-0)
- ◆ *Motif* および *IBM ILOG Views* [を使用するサンプル・プログラム](#page-289-1)

#### アプリケーションの初期化

IBM ILOG Views コードを Motif ベースのアプリケーションと統合するときは、 IBM ILOG Views セッションを次の 2 つの方法で作成できます。標準 IBM ILOG Views 初期化プロシージャまたは Motif アプリケーションの初期化ブ ロックのいずれかを使用して、以下のように IlvDisplay クラスの 2 番目のコンス トラクタを呼び出します。

#### 標準 **IBM ILOG Views** 初期化プロシージャ

IlvDisplay\* display = new IlvDisplay("Program", "", argc, argv);

ここでは、IBM ILOG Views はディスプレイ・システムとの接続を確立します。

#### **Motif** アプリケーション初期化プロシージャ

```
Widget top = XtInitialize("", "Program", NULL, NULL, (Cardinal*) & argc, argy);
if (!top) {
     IlvFatalError("Couldn't open display");
    exit(1);
}
IlvDisplay* display = new IlvDisplay(XtDisplay(top), "X");
```
ここで、標準 Xt 関数呼び出しにより接続が初期化されます。IlvDisplay のコンス トラクタにアプリケーション名を指定し、この文字列からディスプレイ・リソー スを検索できるようにする必要があります。

#### 接続情報の取得

IlvDisplay クラスのメンバ関数 topShell を呼び出すことにより、 IBM ILOG Views の作成した一番上のシェルにアクセスできます。戻り値は Widget に変換しなければなりません。

Xt アプリケーション・コンテキストは関数 IlvApplicationContext で返されま す。戻り値は XtAppContext に変換しなければなりません。

X Window アプリケーションへの接続についての情報をすべて取得するには、以下 の関数を使用する必要があります。

XtAppContext appContext = (XtAppContext)IlvApplicationContext(); Widget topLevel = (Widget)display->topShell();

IlvApplicationContext 関数を使用する前に、以下をアプリケーション・コード に追加します。

libmviews を使用して IBM ILOG Views を Motif アプリケーションと統合する

extern XtAppContext IlvApplicationContext();

XtAppContext オブジェクトの使用方法は、Xt のマニュアルを参照してください。

### 既存ウィジェットの使用

IlvView クラスから継承されるクラスの大部分は、使用対象として既存のウィ ジェットを指定するコンストラクタを定義します。新たに作成する必要はありま せん。ウィジェットから IlvView オブジェクトを作成する方法は以下のとおりで す。

```
IlvDisplay* display = ... // display initialization 
// Create a DrawingArea widget 
Widget drawingArea =
    XtVaCreateManagedWidget("ilvview",
                               xmDrawingAreaWidgetClass, parent,
                               XmNwidth, 100,
                               XmNheight, 100,
\begin{pmatrix} 0 \\ 0 \end{pmatrix};
// Realize this widget 
XtRealizeWidget(drawingArea);
// Create a IlvView object from this widget.
```
IlvView\* aView = new IlvView(display, drawingArea);

唯一の制約事項としては、IlvView のコンストラクタを呼び出す前に使用する

ウィジェットを *realize* しなければなりません (Xt 用語です。つまり、ウィジェッ トにウィンドウを作成しておく必要があります )。

## <span id="page-289-0"></span>メイン・ループの実行

libmviews では、関数 IlvMainLoop は、XtAppMainLoop とまったく同じように機 能します。好きな方を使用できますが、IlvMainLoop は異なるプラットフォームへ のコードの移植性を実現するために提供されています。

アプリケーションを他のプラットフォームに移植する予定がある場合、 IBM ILOG Views コードを Motif コードからはっきりと分離することをお勧めしま す。

#### <span id="page-289-1"></span>**Motif** および **IBM ILOG Views** を使用するサンプル・プログラム

以下のサンプル・プログラムは IBM ILOG Views コードを Motif アプリケーション に統合する方法の完全なサンプルです (samples/foundation/xlib/src/ ilvmotif.cpp)。

// -------------------------------------------------------------- -\*- C++ -\*- // IBM ILOG Views samples source file // File: samples/foundation/xlib/src/ilvmotif.cpp // -------------------------------------------------------------------------- // Using the grapher in a Motif widget // --------------------------------------------------------------------------

```
#include <ilviews/contain/contain.h>
#include <ilviews/graphics/all.h>
#include <stdio.h>
#include <stdlib.h>
// --------------------------------------------------------------------------
// Integration Part with Motif
// --------------------------------------------------------------------------
#include <X11/Intrinsic.h>
#include <X11/StringDefs.h>
#include <X11/Xlib.h>
#include <X11/Shell.h>
#include <Xm/Xm.h>
#include <Xm/DrawingA.h>
#include <Xm/PushB.h>
// --------------------------------------------------------------------------
static void
Quit(Widget, XtPointer display, XtPointer)
{
     delete (IlvDisplay*)display;
    exit(0);}
#define INPUT_MASK (unsigned long)(ButtonPressMask | ButtonReleaseMask |\
    KeyPressMask | KeyReleaseMask |\
    ButtonMotionMask | EnterWindowMask |\
    LeaveWindowMask | PointerMotionMask | \
    ExposureMask | StructureNotifyMask)
extern "C" void IlvDispatchEvent(XEvent* xevent);
static void
ManageInput(Widget, XtPointer, XEvent* xevent, Boolean*)
{
     IlvDispatchEvent(xevent);
}
// --------------------------------------------------------------------------
IlvDisplay*
IlvGetDisplay(Display* xdisplay)
{
    static IlvDisplay* ilv display = 0;
     if (!ilv_display)
       ilv_display = new IlvDisplay(xdisplay, "IlvMotif");
     return ilv_display;
}
// --------------------------------------------------------------------------
IlvContainer* 
CreateContainer(Widget widget)
{
     IlvContainer* c = new IlvContainer(IlvGetDisplay(XtDisplay(widget)),
        (IlvSystemView)XtWindow(widget));
     XtAddEventHandler(widget, INPUT_MASK, False,
      ManageInput, (XtPointer)c);
    return c;
}
```

```
// --------------------------------------------------------------------------
inmain(int argc, char* argv[])
{
     Widget toplevel = XtInitialize("", "IlvMotif", NULL, 0,
                                     &argc, argv);
     if (!toplevel)
        exit(1); Widget drawArea = XtVaCreateManagedWidget("ilvview",
      xmDrawingAreaWidgetClass,
      (Widget)toplevel,
       XtNwidth, 400,
      XtNheight, 400,
       (IlAny) 0);
     Widget pushb = XtVaCreateManagedWidget("Quit",
                    xmPushButtonWidgetClass,
                    drawArea,
                    (IlAny) 0);
     XtRealizeWidget(toplevel);
     IlvContainer* container = CreateContainer(drawArea);
     XtAddCallback(pushb, XmNactivateCallback, Quit, container->getDisplay());
     container->readFile("demo2d.ilv");
    XtMainLoop();
    return 0;
}
```
## **libxviews** を使用して **IBM ILOG Views** を **X** アプリケーションと統合する

Xlib バージョンでは、Xlib ベースのアプリケーションに Display オブジェクトへ のポインタ、描画先の Window、およびそのアプリケーションからイベントを受信 する方法が指定されると、すぐにこのアプリケーションを統合することができま す。

以下のセクションには、次のトピックに関する情報が記載されています。

- ◆ [統合ステップ](#page-291-0)
- ◆ [完全なテンプレート](#page-292-0)
- ◆ *Motif [による完全な例](#page-293-0)*

#### <span id="page-291-0"></span>統合ステップ

IBM ILOG Views を Xlib ベースのツールキットを使用するには、次を行う必要があ ります。

**1.** 既存の X Display を使用して IlvDisplay インスタンスを作成する。

IlvDisplay コンストラクタを使用する。

IlvDisplay::IlvDisplay(IlAny exitingXDisplay, const char\* name);

```
例 :
Display* xdisplay;
// \ldots initialize this Display*: xdisplay = XOpenDisplay(\ldots);
IlvDisplay* ilvdisplay = new IlvDisplay((IlAny)xdisplay, "Views");
2. 既存の X Window を使用していずれかの IlvView インスタンスまたは
   IlvContainer インスタンスを作成する。
  IlvView コンストラクタを使用する。
  IlvView::IlvView(IlvDisplay* display, 
                   IlvSystemView existingXWindow)
  例 :
  IlvDisplay* display;
  // initialize this 'display' 
  Window xWindow;
  // initialize this X window 
  IlvView* view = new IlvView(display, (IlvSystemView)xWindow);
  または
  IlvContainer* container = new IlvContainer(display,
                                           (IlvSystemView)xWindow);
```
**3.** これらの IlvView ビューでイベントを管理する。

```
X イベント受信後に、次を呼び出す必要があります。
IlvEventLoop::getEventLoop()->dispatchEvent(&xevent);
```
## <span id="page-292-0"></span>完全なテンプレート

```
メイン・プロシージャは、以下のようになっています。
main()
{
     // Initialize your toolkit 
     Display* xdisplay;
     xdisplay = // XOpenDisplay...;
     // Initialize an IlvDisplay 
     IlvDisplay* ilvdisplay = new IlvDisplay((IlAny)xdisplay, "Views"); 
     // Create an X window:
     Window xwindow;
    xwindow = // \ldots; // Create an IlvContainer 
    IlyContainer* container = new IlyContainer(display, (IlySystemView)xwindow); container->addObject(new IlvLabel(...));
     // Now call the toolkit main event loop 
}
```
#### **Motif** による完全な例

```
Motif は X ベース・ツールキットの例としてのみ選択されています。
IBM ILOG Views と Motif を統合するより良い方法は、これらが既に統合されてい
る標準 IBM ILOG Viewsライブラリ libmviews を使用することです。以下の例は、
libmviews が使用できない場合の処理を示すものです (samples/xlib/
ilvmotif.cc):
// -------------------------------------------------------------
// Integration of IlogViews, pure XLib version into a Motif
// application
// -------------------------------------------------------------
#include <ilviews/contain.h>
#include <ilviews/label.h>
#include <X11/Intrinsic.h>
#include <Xm/Xm.h>
#include <Xm/DrawingA.h>
#include <X11/StringDefs.h>
// Define the default input mask for the window
#define INPUT MASK (unsigned long) (ButtonPressMask
                                 ButtonReleaseMask | \
                                 KeyPressMask | \
                                  KeyReleaseMask | \
                                  ButtonMotionMask | \
                                 EnterWindowMask | \<br>LeaveWindowMask | \
                                 LeaveWindowMask
                                  PointerMotionMask | \
                                 ExposureMask \vert \ \ \rangle StructureNotifyMask)
// -------------------------------------------------------------
// This will be called by Xt when events of any of the
// types specified in INPUT_MASK occur.
// To do this, we call upon the XtAddEventHandler function call 
// (see main()).
// -------------------------------------------------------------
static void
ManageInput(Widget, XtPointer view, XEvent* xevent, Boolean*)
{
    IlvEventLoop::getEventLoop()->dispatchEvent(xevent);
}
// -------------------------------------------------------------
void 
main(int argc,char** argv)
{
    // Initialize X Window:
    Widget toplevel = XtInitialize("", "IlvXlib", NULL, NULL,
    // XtInitialize has a new specific signature in X11r5
#if defined(XlibSpecificationRelease) && (XlibSpecificationRelease >= 5)
                                  &argc,
#else 
                                  (Cardinal*)&argc,
#endif
```
}

```
 argv);
    // If the top shell couldn?t be created, exit
    if (!toplevel)
       exit(1); // Create a Motif widget to draw to 
    Widget drawArea = XtVaCreateManagedWidget("ilvview",
                                                xmDrawingAreaWidgetClass,
                                                (Widget)toplevel,
                                                 XtNwidth, 400,
                                                 XtNheight, 400,
\begin{array}{c} \hline \text{O} \text{)} \\ \text{I} \end{array} XtRealizeWidget(toplevel);
    // Create an IlvDisplay instance from the existing Display
    IlvDisplay* display = new IlvDisplay(XtDisplay(drawArea), "Views");
    // Create a container associated with the drawing area:
    IlvContainer* container =
          new IlvContainer(display, (IlvSystemView)XtWindow(drawArea));
    // Create a graphic object in the container 
    container->addObject(new IlvLabel(display,
                                        IlvPoint(30, 30),
                                        "an IlvLabel instance"));
    // Let IlogViews know about the events 
    XtAddEventHandler(drawArea, INPUT_MASK, IlFalse, ManageInput, NULL);
    // Wait for events to occur
    XtMainLoop();
```
ディレクトリ samples/xlib/ には、さまざまなツールキットに適用される例が他 にも含まれています。 ilvmotif.cpp は Motif との統合の別の例です。同様に、 ilvolit.cpp は OpenWindow との統合、ilvxview.cpp は、Xview との統合を示し ています。

**D**

# 移植性の制約

このセクションでは、IBM® ILOG® Views 機能のうち、システム依存性によって 移植性に制約のある機能のリストを提供します。以下のセクションでは、これらの 機能を次のようにグループ化します。

- ◆ [サポートされない機能または制約のある機能](#page-295-0):特定のシステムでは部分的にし かサポートされないか、まったくサポートされない機能。
- ◆ [メイン・イベント・ループ](#page-297-0): 使用されるシステムに応じて結果が変わる機能。 特に、メイン・イベント・ループ。

## <span id="page-295-0"></span>サポートされない機能または制約のある機能

以下の表は、特定のシステムでは部分的にしかサポートされないか、まったくサ ポートされない IBM® ILOG® Views 機能のリストです。

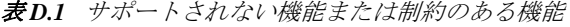

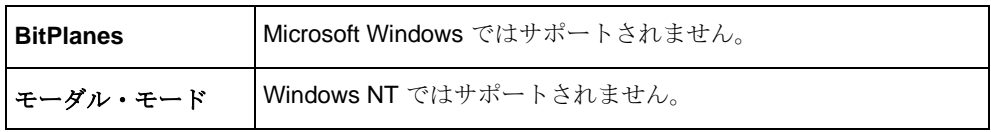

表 *D.1* サポートされない機能または制約のある機能 (続き)

| パターン・サイズ         | Microsoft Windows パターンのサイズは制限されます。より大きい<br>パターンも作成できますが、左上隅のみが最終パターンを決定し<br>ます。                                                                                                    |
|------------------|----------------------------------------------------------------------------------------------------|
| 透明なパターン          | Microsoft Windows では、Microsoft Windows の定義済みハッチ・<br>ブラシでしか透明パターンは利用できません。つまり、ユーザ定義<br>パターンおよび一部の IBM ILOG Views 定義済みパターンは透明<br>にはできません。定義済み Microsoft Windows ハッチ・パターン上<br>に構築された IBM ILOG Views パターンのリストは、dialoglr、<br>dialogrl、horiz、vert、cross です。この制約は GDI+の使<br>用時には該当しません。これは、GDI+ ではすべての透明ブラシが<br>サポートされるためです。 |
| 線の種類             | Microsoft Win9x 上で線を描画する場合には、次の種類の線は有効<br>ではありません。dashdot、doubledot、および longdash。こ<br>れらはすべて dash スタイルになります。線の太さを1より大きい<br>値に設定すると、線の種類が失われます。                                                                                                    |
| カーソル・サイズ         | Microsoft Windows では、カーソルのサイズは固定され、ドライバ<br>に依存します。サイズが不適切なビットマップが IlvCursor コン<br>ストラクタに指定されると、エラー・メッセージが送信されます。<br>IBM ILOG Views は、カーソルが正常に作成されたかどうかをテ<br>ストするために、IlvCursor::isBadメソッドを提供していま<br>す。                                                                                                    |
| マウス・ボタン          | 特定の種類のマウスには2つのボタンしかありません。この場合、<br>右のボタンにリンクされたイベントは IlvMiddleButton として<br>設定されます。当初のインタラクタでは IlvMiddleButton を使<br>用し、IlvRightButton はほとんど使用しなかったことから、こ<br>のようになっています。UseRightButton アプリケーション・リ<br>ソースを使用して、この振る舞いを変更できます。                                                                                           |
| Windows アイコン     | Windows 95 および Windows NT4 では、各ビューに関連付けられ<br>ているアイコンはアプリケーションのすべてのビューで同じです。                                                                                                    |
| 透明アンチエイリア<br>シンク | Windows 上で GDI+ を使用する場合にのみ利用可能です。付録 B<br>を参照してください。                                                                                                    |
| 多角形              | Windows 95 では、多角形の角の上限は 16381 です。<br>ただし、特定の場合には、これより多い角を持つ多角形を作成で<br>きます (たとえば、凸状多角形)。                                                                                                    |

表 *D.1* サポートされない機能または制約のある機能 (続き)

| 可変色              | 可変色は <i>擬似色</i> モデルのみで使用できます。擬似色モデルとは、画<br>面の深度に基づいてピクセルを色に任意にマッピングするモデル<br>で、カラー・マップ (UNIX システムの場合) またはパレット (PC<br>の場合)に格納されます。擬似色は <i>直接色</i> モデルや トゥルー・カ<br>ラー・モデルでは機能しません。                                                                                                    |  |
|------------------|----------------------------------------------------------------------------------------------------|--|
| ウィンドウの<br>不透明度   | UNIX プラットフォームではサポートされません。                                                                                                    |  |
| ズーム可能ラベル         | UNIX では、IlvZoomableLabel オブジェクトはズーム、回転な<br>どが可能なビットマップです。Microsoft Windows ではビットマッ<br>プを回転できないため、ビットマップは使用できません。そのた<br>め、IlvZoomableLabel オブジェクトは True Type フォントを使<br>用して実装します。<br>この制限は、True Type フォントは本当の意味でのベクトル・フォ<br>ントではなく、段階的に処理するために発生します。 さらに、<br>Microsoft Windows システムはフォントを実際のサイズでは表現で<br>きません (Microsoft Win32 Programmerfs Reference 第1巻、688<br>ページに『Windows の場合、フォントのサイズは、不正確な値に<br>なります』と記載されています。)<br>メモ: 同じ制約は <ilvhome>/tools/vectfont ディレクトリで提供<br/>されているベクトル・フォントにも適用されます。UNIX プラット<br/>フォームではベクトル・フォントを Hershey フォントにより実装<br/>し、Microsoft Windows プラットフォームでは True Type フォント<br/>または Hershey フォントにより実装します。</ilvhome> |  |
| XOR モードでの<br>文字列 | これは X Window で機能します。Microsoft Windows では XOR<br>モードで文字列を描画することはできないため、<br>IBM ILOG Views はテキストと同じサイズの XOR ドット矩形を<br>描画します。実際の文字列を表示するには、メソッド<br>IlvPort::drawString または IlvPort::drawIString を使<br>用して XOR ラベルを表示します。                                                                                                    |  |

# <span id="page-297-0"></span>メイン・イベント・ループ

グローバル関数 IlvMainLoop で定義されるメイン IBM® ILOG® Views イベント・ ループは、X Window システムと Microsoft Windows システムでは同じ動きをしま せん。 X Window サーバは非同期モードで機能しますが、Microsoft Windows は同期 モードで機能します。また、タイマ管理は使用システムによって異なります。

- ◆ 同期モード対非同期モード **:** X Window では、サーバに送信された要求は、関数 が値を返しても即時には処理されません。メイン・ループが値を返した後での み処理されます。たとえば、ビューを表示する要求は、X Window サーバがマッ プ通知イベントを送り返し、このイベントが IBM ILOG Views API で処理され るまでは実行されません。
- ◆ タイマ管理: Microsoft Windows では、タイマ通知はイベント·ループで処理可 能な Windows イベントです。 X Window では、タイマ通知はイベントではない ため、メイン・ループはこれがアクティブであるかどうかを認識しません。

エラー・メッセージ

このセクションでは、*[IlvError](#page-300-0)* クラス に基づく IBM® ILOG® Views エラー・メッ セージ生成について説明します。 IBM ILOG Views がアプリケーション実行時に生 成する可能性のあるメッセージのリストが含まれます。ここで、メッセージ・テキ スト、そのエラー・メッセージが生成される可能性のある理由についての説明、 および解決策を提示します。

リストはアルファベット順となっており、次の 2 つに分かれています。

- ◆ [致命的エラー](#page-300-1)
- ◆ [警告](#page-304-0)

デフォルトのエラー・ハンドラをオーバーロードしていない場合、致命的なエ ラー・メッセージの前には **#** が 2 つ付き、警告には **-** が 2 つ付きます。

| **メモ**: これらは統合リストであるため、インストールされていない IBM ILOG Views パッケージ用のエラー・メッセージが含まれている場合もあり ます。

## <span id="page-300-0"></span>**IlvError** クラス

IBM® ILOG® Views は、IlvError クラスに基づくエラー・メッセージ・メカニズ ムを提供します。すべての IBM ILOG Views アプリケーションに自動的にインス トールされるデフォルトの IlvError インスタンスがあります。

このクラスは、メッセージ・パラメータを出力するだけで警告と致命的なエラー を定義します。より複雑な動作を実行するためにこのクラスのサブタイプを作成 し、IBM ILOG Views で使用することができます。

2 つのグローバル関数は、現在のエラー処理を取得および設定します。

extern "C" IlvError\* IlvGetErrorHandler(); extern "C" void IlvSetErrorHandler(IlvError\* errorHandler);

IBM ILOG Views で実際にエラー・ハンドラを呼び出すには、それぞれのエラー・ メッセージを次のいずれかのグローバル関数を通じて送信する必要があります。

extern "C" void IlvWarning(const char\* format, ...); extern "C" void IlvFatalError(const char\* format, ...);

このパラメータ format は、通常の C 関数 printf と同じフォーマットです。上の 2 つのグローバル関数のパラメータは、printf と同様にします。

## <span id="page-300-1"></span>致命的エラー

#### **xxx was called with no arguments (** 引数なしで呼び出されました **)**

演算式の実行では、指定された定義済み関数を少なくとも 1 つのパラメータを指 定して呼び出す必要があります。

**Bad image description header (** 無効なイメージ記述ヘッダー **)**

XPM ファイルに認識できないビットマップ・ヘッダーがあります。

**Bad image colors description (** 無効な色記述ヘッダ **)**

XPM ファイルに認識できない色記述子があります。

**Cannot open xxx for writing (** 書き込みモードで **xxx** を開けません **)**

指定されたファイル名を書き込みモードで開けませんでした。 UNIX バージョンで はより詳細な情報が提供されます。

**couldn't open dump file (** ダンプ・ファイルを開けませんでした **)** 

書き込み用にダンプ・ファイルを開けませんでした

**couldn't open xxx (xxx** を開けませんでした **)**

これは、ファイル名を読み込みまたは書き込み用に開けないことを示しています。

#### **File xxx has a bad format (** ファイル **xxx** のフォーマットは無効です **)**

指定されたファイル名が、IBM ILOG Views データ・ファイルではありません。

**File IlogViews versions do not match (** ファイル **IlogViews** のバージョンが一致し ません **)**

現在実行しているライブラリよりも新しいバージョンで作成した IBM ILOG Views データ・ファイルを読み込もうとしています。

#### **Format not implemented (** フォーマットは実装されていません **)**

この BMP フォーマットは実装されていません。

**IlvBitmap::read: couldn't open file xxx (IlvBitmap::read:** ファイル **xxx** を開 けません **)**

**IlvDisplay::readBitmap: couldn't open file xxx (IlvDisplay::readBitmap:**  ファイル **xxx** を開けません **)**

指定されたファイル名を読み込み用に開けません。

**IlvBitmap::read: bad format xxx (IlvBitmap::read:** 不正なフォーマット **xxx)**

定義済みのフォーマット (XBM、XPM あるいは PBM P0 または P4) としてファイ ルを読み込めませんでした。

**IlvBitmap::read: unknown color index xxx (IlvBitmap::read:** 不明なカラー・イ ンデックス **xxx)**

これは、不適切な色割り当てを示しています。

**IlvBitmap::save: couldn't open file xxx (IlvBitmap::save:** ファイル **xxx** を開 けません **)**

書き込み用にファイルを開けませんでした。

**IlvBitmap::saveAscii: Too many colors for ascii format (IlvBitmap::saveAscii: ascii** フォーマットに色が多すぎます **)**

= **c**(続き)

すべての必要な色と共に、このビットマップの読み込みに割り当てられた色が多 すぎます。IBM ILOG Views は可能な限り正確にイメージを表現するために、最も 近い既存の色を探します。

**IlvContainer::readFile: couldn't open file xxx (check ILVPATH) (IlvContainer::readFile:** ファイル **xxx** を開けません **(ILVPATH** を確認してください **))**

指定されたファイルをロードできませんでした° ILVPATH 環境変数を確認してくだ さい。

**IlvContainer::read: wrong format (IlvContainer::read:** 不正なフォーマット **)** ファイル・コンテンツをロードできませんでした °

**IlvDisplay::readAsciiBitmap: wrong type xxx (IlvDisplay::readAsciiBitmap:** 不正なタイプ **xxx)** これは IlvDisplay::readAsciiBitmap では認識できないタイプです。

**IlvDisplay::readBitmap: unknown format xxx (IlvDisplay::readBitmap:** 不明 なフォーマット **xxx)**

指定されたファイルに、既知のビットマップ・フォーマットが含まれていません。

**IlvEventPlayer::load: couldn't open file xxx (IlvEventPlayer::load: xxx**  を開けません **)**

読み込み用にイベント・ファイルを開けませんでした。

**IlvEventPlayer::save: couldn't open file xxx (IlvEventPlayer::save: xxx**  を開けません **)**

書き込み用にイベント・ファイルを開けませんでした。

**IlvGetViewInteractor: xxx not registered (IlvGetViewInteractor: xxx** は未 登録です **)**

指定されたビュー・インタラクタ・クラス名は登録されていません。マクロ IlvLoadViewInteractor に呼び出しを追加する必要があるかもしれません。

**IlvGifFile() - xxx**

GIF エラー・メッセージ。自明なので説明を省略します。

**IlvInputFile::readNext: unknown class: xxx (IlvInputFile::readNext:** 不明 クラス **: xxx)**

指定されたクラスは、ご使用のバイナリでは不明です。いずれかのモジュール・ ソース・ファイルに、このクラスが使用されるヘッダー・ファイルを含めてくだ さい。

**IlvInputFile::readObject: bad format for: xxx (IlvInputFile::readObject:**  不正なフォーマット **: xxx)**

有効な IBM ILOG Views ヘッダーではありません。

**IlvInputFile::readObjectBlock: no object (IlvInputFile::readObjectBlock:**  オブジェクトがありません **)**

オブジェクト・ブロックを正常に読み込めませんでした。

**IlvManagerViewInteractor:no such view (IlvManagerViewInteractor:** そのよう なビューはありません **)**

マネージャに接続されていないビューにビュー・インタラクタを設定しようとし ました。

**IlvReadAttribute: unknown attribute class xxx** (**IlvReadAttribute:** 不明のア トリビュート・クラス **xxx**)

指定されたアトリビュート・クラス名が既知のクラスと一致しません。このアトリ ビュート・クラスの登録が必要である可能性があります。

**IlvReadPBMBitmap: bad format (IlvReadPBMBitmap:** 不正なフォーマット **)** PBM ファイルのヘッダーが不適切です。

**IlvReadPBMBitmap:unknown bitmap format (IlvReadPBMBitmap:** 不明なビットマッ プ・フォーマット **)**

PBM フォーマットが正しくありません。既知のフォーマットは P1 ~ P6 です。

**IlvPSDevice::drawTransparentBitmap: cannot use image mask (IlvPSDevice::drawTransparentBitmap:** イメージ・マスクを使用できません **)** 実際にはカラー・イメージである透明ビットマップをダンプしようとしています。

**IlvPSDevice::setCurrentPalette: file not opened (IlvPSDevice::setCurrentPalette:** ファイルを開いていません **)**

ダンプ・ファイルを開いていませんが、ダンプ・プロセスが開始されました。

**IlvVariable::setFormula: error in xxx (IlvVariable::setFormula: xxx** にエ ラー **)**

式を読み込もうとしたときにエラーが発生しました。

**IlvVariableContainer::connect: unknown attribute class xxx (IlvVariableContainer::connect:** 不明なアトリビュート・クラス **xxx) IlvVariableManager::connect: unknown attribute class xxx (IlvVariableManager::connect:** 不明なアトリビュート・クラス **xxx)**

このアトリビュートのタイプを登録する必要があります。このエラー・メッセージ は現在使用されていません。

#### **ILOG Views** のデータ ファイルではありません

指定されたファイルは IBM ILOG Views データ・ファイルではありません。

**Not a valid IlogViews message database file (** 無効な **IlogViews** メッセージ・ データベース・ファイル **)**

IlvMessageDatabase::read could not convert this file contents into a database format (IlvMessageDatabase::read このファイル・コンテンツをデータベース・フォーマッ トに変換できませんでした )

#### **Not a XPM format (XPM** フォーマットではありません **)**

有効な XPM フォーマットではありません。IBM ILOG Views は XPM 2 フォーマッ トおよび C でコーディングされたフォーマットを読み込めます。

**PolyPoints with zero points (** ポリポイントの点がありません **)**

空のポリポイント・オブジェクトを作成しようとしています。

**ReadAsciiColorBitmap: couldn't open file xxx (ReadAsciiColorBitmap: xxx**  を開けません **)**

読み込み用にファイルを開けませんでした。

**ReadMonochromeX11Bitmap: couldn't read bitmap. Data=xxx (ReadMonochromeX11Bitmap: bitmap** を読み込めませんでした。データは **xxx** です。**)**

Microsoft Windows バージョンのみで発生します。 XBM ビットマップ・ファイルを 読み込めませんでした。

**Unknown bitmap format: xxx (** 不明なビットマップ・フォーマット **: xxx)** IlvBitmap::read に、不明なビットマップ・フォーマットがあります。

**Unknown event type: xxx (** イベント・タイプが見つかりません **: xxx)** イベント・ファイルの読み込み : 既知のイベント・タイプが見つかりませんでし た。

**Unknown requested type xxx in isSubtypeOf (isSubtypeOf** に不明な要求タイプ **xxx** があります **)**

IlvGraphic::isSubtypeOf へのパラメータは既知のクラスではありません。

**Unknown proposed type xxx in isSubtypeOf (isSubtypeOf** に不明な提案タイプ **xxx**  があります **)**

isSubtypeOf を呼び出したオブジェクトのクラス名が無効です。

## <span id="page-304-0"></span>警告

**(<<IlvPattern\*): Pattern has no name. Using 'noname' (** パターンには名前があり ません。**noname** を使用します。**)**

**(<<IlvColorPattern\*): Pattern has no name. Using 'noname' (** パターンには名前 がありません。**noname** を使用します。**)**

パターンまたは色のパターンの保存時に、パターンのビットマップに名前が設定 されていません。ビットマップを保存する前に名前を設定する必要があります。設 定しないと、正しくロードされません。

**CreateBitmapCell: bitmap xxx not found using default (CreateBitmapCell:**  デフォルトを使用してビットマップ **xxx** が見つかりませんでした **)**

ビットマップ・セルの作成時に、ビットマップ名が内部で見つかりませんでした。 指定されたビットマップ・ファイルを事前に読み込む必要があるかもしれません。

**Found object xxx without IlvPalette (IlvPalette** のないオブジェクト **xxx** が見つ かりました **)**

オブジェクトの保存時に、パレットが置き換えられています。つまり、保存時にオ ブジェクトに修正を加えたことを意味します。

**Icon bitmap has no name. Using 'noname' (** アイコンのビットマップには名前があり ません。**noname** を使用します。**)**

透明アイコンの保存時に、ビットマップに内部名が設定されていないため、適切 にロードされません。

**IlvButton::read: could not find bitmap xxx. Using default (IlvButton::read:** ビットマップ **xxx** が見つかりません。デフォルトを使用します。**)**

ビットマップ・ボタンの作成時に、ビットマップ名が内部で見つかりませんでし た。指定されたビットマップ・ファイルを事前に読み込む必要があるかもしれませ  $\lambda$ 

**IlvDisplay::copyStretchedBitmap: can't stretch from pixmap to bitmap (IlvDisplay::copyStretchedBitmap:** ピクセル・マップからビットマップに伸張できませ ん **)**

**bitmap**

カラー・ビットマップをモノクロの宛先デバイスに伸張しようとしています。

**IlvGadgetContainer::read: couldn't allocate background color (IlvGadgetContainer::read:** 背景色を割り当てられません **)**

データ・ファイルに保存されたコンテナ背景色を割り当てられません。一部の色を システムに対して解放してください。

**IlvGrapher::duplicate: object selection not removed (IlvGrapher::duplicate:** オブジェクト選択が解除されていません **)**

オブジェクトの選択を解除するときにエラーが発生しました。

**IlvGrapher::duplicate: object not found (IlvGrapher::duplicate:** オブジェク トが見つかりません **)**

グラファに格納されていないオブジェクトを複製しようとしています。

**IlvIcon::read: could not find bitmap xxx. Using default (IlvIcon::read:**  ビットマップ **xxx** が見つかりません。デフォルトを使用します。**)**

アイコンの作成時に、ビットマップ名が内部で見つかりませんでした。指定された ビットマップ・ファイルを事前に読み込む必要があるかもしれません。

**IlvIcon::write: no name. Using 'noname'... (IlvIcon::write:** 名前がありませ ん。**noname** を使用します。**)**

アイコンのビットマップの保存時に、ビットマップに名前が設定されていません。 ビットマップを保存する前に名前を設定する必要があります。設定しないと、正 しくロードされません。

**IlvManager::align: invalid value for align : xxx (IlvManager::align:** 整列 する値が無効です **: xxx)**

Invalid direction parameter for IlvManager::align (IlvManager::align の方向パラメー タが無効です )

**IlvManager::cleanObj: no properties (IlvManager::cleanObj:** プロパティがあり ません **)**

マネージャに格納されていないオブジェクトをクリーンアップしようとしていま す。このオブジェクトを 2 回除去したか、またはマネージャが削除する前にオブ ジェクトが削除された可能性があります。

**IlvManager::duplicate: object not found (IlvManager::duplicate:** オブジェク トが見つかりません **)**

このマネージャに格納されていないオブジェクトを複製しようとしています。

**IlvManager::reshapeObject: no properties (IlvManager::reshapeObject:** プロ パティがありません **)**

このマネージャに格納されていないオブジェクトの形状を変更しようとしていま す。

**IlvManager::translateObject: no properties (IlvManager::translateObject:**  プロパティがありません **)**

このマネージャに格納されていないオブジェクトを変換しようとしています。

**IlvManager::zoomView: invalid transformer (IlvManager::zoomView:** 無効なト ランスフォーマ **)**

要求されたズーム操作の結果、トランスフォーマが反転不可能になる可能性があ ります。

**IlvReadPBMBitmap: bad values (IlvReadPBMBitmap:** 不正な値 **)**

イメージの記述が正しくありません。

**IlvSetLanguage: locale not supported by Xlib (IlvSetLanguage: Xlib** でサ ポートされないロケールです **)**

アプリケーションのリンク先の X11 ライブラリが、現在のロケールをサポートし ません。このロケールをサポートする共有バージョンの libX11 へリンクし直す必 要があるかもしれません。

**IlvTransformer::inverse(IlvPoint&): bad transformer xxx (IlvTransformer::inverse(IlvPoint&):** 不正なトランスフォーマ **xxx)**

**IlvTransformer::inverse(IlvFloatPoint&): bad transformer xxx (IlvTransformer::inverse(IlvFloatPoint&):** 不正なトランスフォーマ **xxx)**

**IlvTransformer::inverse(IlvRect&): bad transformer xxx** 

**(IlvTransformer::inverse(IlvRect&):** 不正なトランスフォーマ **xxx)**

このトランスフォーマは反転不可能なので反転コールを実行できません。指定され た値はトランスフォーマのアドレスで、デバッグ目的で提供されています。トラン スフォーマの値を確認してください。

**IlvTransparentIcon::read: could not find bitmap xxx. Using default (IlvTransparentIcon::read:** ビットマップ **xxx** が見つかりません。デフォルトを使用し ます。**)**

透明アイコンの読み込み時に、名前が既知のビットマップと一致しません。関連す るビットマップを事前にロードする必要があるかもしれません。

**IlvZoomableIcon::read: could not find bitmap xxx. Using default (IlvZoomableIcon::read:** ビットマップ **xxx** が見つかりません。デフォルトを使用しま す。**)**

ズーム可能なアイコンのビットマップ名が既知のビットマップと一致しません。

**Object not removed xxx (** オブジェクトは削除されていません **xxx)** 

IlvIndexedSet::removeObject で、オブジェクトがこのインデックス付きセット に格納されていません。

**Quadtree::add: xxx [bbox] Already in quadtree (Quadtree::add: xxx [bbox]**  既にクワッドツリーにあります **)**

オブジェクトはマネージャに 2 回格納されます。オブジェクト・タイプとそのバウ ンディング・ボックスが提供されます。

**Quadtree::remove: object xxx [bbox] not in quadtree (Quadtree::remove:** オ ブジェクト **xxx [bbox]** はクワッドツリーにありません **)**

オブジェクトがマネージャから削除されますが、これはマネージャに格納されて いませんでした。

**ReadBitmap: bitmap xxx not found using default (ReadBitmap:** ビットマップ **xxx** が見つかりません。デフォルトを使用します。**)**

**ReadColorPattern: Pattern xxx not found! (ReadColorPattern:** パターン **xxx**  が見つかりません **)**

**ReadPattern: Pattern xxx not found! Using 'solid' (ReadPattern:** パターン **xxx** が見つかりません。**solid** を使用します。**)**

ビットマップを読み込む際に、これがパターンで使用されていた可能性がありま す。ビットマップ名が内部で見つかりませんでした。指定されたビットマップ・ ファイルを事前に読み込む必要があるかもしれません。

**ReadLineStyle: LineStyle xxx not found! Using 'solid' (ReadLineStyle:** 線 の種類 **xxx** が見つかりません。**solid** を使用します。**)**

線の種類を読み込む際に、指定された線の種類 ID が見つかりませんでした。

**Too many colors. We'll keep xxx (** 色が多すぎます。**xxx** を維持します。**)**

色の割り当てリクエストが失敗しました。IBM ILOG Views はビットマップを完成 するために、もっとも近い既存の色を探します。

**WriteBitmap: Bitmap has no name using 'noname' (WriteBitmap:** ビットマップに は名前がありません。**noname** を使用します。**)**

ビットマップの保存時に、ビットマップに名前が設定されていません。ビットマッ プを保存する前に名前を設定する必要があります。設定しないと、正しくロード されません。

E. エラー・メッセージ

# *IBM ILOG Script 2.0* 言語リファレンス

このリファレンスでは、IBM ILOG Script の構文を扱います。IBM ILOG Script は、 Netscape Communications Corporation の JavaScript<sup>TM</sup> スクリプト言語をアイログが実 装したものです。

### 言語構造

- ◆ [構文](#page-310-0)
- $\bullet$   $\vec{x}$
- ◆ [ステートメント](#page-321-0)

#### 組み込まれた値と機能

- ◆ [数値](#page-329-0)
- ◆ [文字列](#page-336-0)
- ◆ [ブール型](#page-344-0)
- ◆ [配列](#page-347-0)
- ◆ [オブジェクト](#page-351-0)
- ◆ [日付](#page-354-0)
- ◆ [ヌル値](#page-358-0)
- ◆ [未定義の値](#page-359-0)
- ◆ [関数](#page-360-0)
- ◆ [その他](#page-361-0)

## <span id="page-310-0"></span>構文

本セクションは、次のような構成になっています。

- ◆ *[IBM ILOG Script](#page-310-1)* のプログラム構文
- ◆ [複合ステートメント](#page-310-2)
- ◆ [コメント](#page-311-0)
- ◆ [識別子の構文](#page-311-1)

#### <span id="page-310-1"></span>**IBM ILOG Script** のプログラム構文

IBM ILOG Script プログラムは一連の[ステートメント](#page-321-0)で構成されます。ステートメ ントには、条件ステートメント、ループ、関数定義、ローカル変数宣言などが含 まれます。また、*[式](#page-312-0)*は、値が無視され、その二次作用だけが考えられるステート メントが予測されるときにいつでも使うことができます。式には、代入、関数の 呼び出し、プロパティ・アクセスなどが含まれます。

セミコロン (;) で区切られていると、一行に複数のステートメントまたは式が表示 されることがあります。たとえば、次の 2 つのプログラムは等しくなります。

プログラム 1:

```
writeln("Hello, world")
x = x+1if (x > 10) writeln("Too big")
```
プログラム 2:

```
writeln("Hello, World"); X = X+1; If (X > 10) Writeln("Too Big")
```
#### <span id="page-310-2"></span>複合ステートメント

複合ステートメントとは、波括弧 ({}) で囲まれた一連のステートメントおよび式 です。このステートメントを使って、1 つのステートメントが予測されるときにい つでも複数のタスクを実行することができます。たとえば、次の条件ステートメ ントでは、条件 a > b が true のときに波括弧で囲まれた 3 つのステートメントと式 が実行されます。

```
if (a > b) {
var c = a
a = bb = c
```
}

閉じ波括弧の前の最後のステートメントまたは式は、同じ行にある場合でもセミ コロンを前に置く必要はありません。たとえば、次のプログラムは構文的に正し く、先述のプログラムと同じになります。

if  $(a > b)$   $\{ \text{var } c = a; a = b; b = c \}$ 

#### <span id="page-311-0"></span>コメント

IBM ILOG Script では、次の 2 種類のコメントをサポートしています。

◆ 一行コメント。一行コメントは // で始まり、その行の末尾で終わります。 例 :

```
x = x+1 // Increment x,
y = y-1 // then decrement y.
```
◆ 複数行コメント。複数行コメントは /\* で始まり、\*/ で終わります。コメント は、複数行に及ぶこともあります。複数行コメントのネストはできません。 例 :

```
/* The following statement
increments x. */
x = x+1/* The following statement
decrements y. */
y = y /* A comment can be inserted here */ -1
```
#### <span id="page-311-1"></span>識別子の構文

IBM ILOG Script では、識別子を使って変数や関数に名前を付けます。識別子は文 字またはアンダーバーで始まり、その後に一連の文字、数字およびアンダーバー が続きます。

以下に識別子の例をいくつか示します。

car x12 main\_window \_foo

IBM ILOG Script では大文字と小文字を区別するため、大文字の A ~ Z と小文字の a ~ z は別の文字として認識されます。たとえば、「car」と「Car」は異なる識別子 として扱われます。

以下の表の名前は予約されているため、識別子に使うことはできません。これら の名前の中には、IBM ILOG Script で使われるキーワードもあれば、将来使うため に予約されているものもあります。

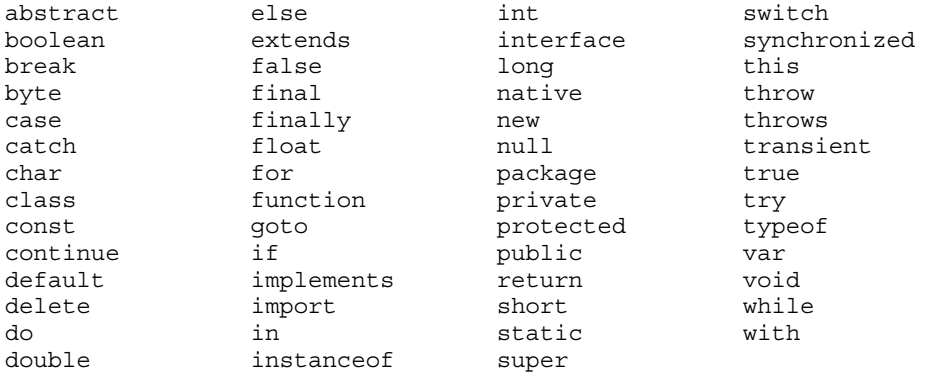

<span id="page-312-0"></span>式

本セクションは、次のような構成になっています。

- ◆ *[IBM ILOG Script](#page-312-1) の式*
- ◆ [リテラル](#page-313-0)
- ◆ [変数リファレンス](#page-314-0)
- ◆ [プロパティ・アクセス](#page-315-0)
- ◆ [代入演算子](#page-316-0)
- ◆ [関数呼び出し](#page-317-0)
- ◆ [特殊キーワード](#page-318-0)
- ◆ [特殊演算子](#page-318-1)
- ◆ [その他の演算子](#page-320-0)

#### <span id="page-312-1"></span>**IBM ILOG Script** の式

式は、リテラル、変数、特殊キーワードおよび演算子の組み合わせです。

メモ *:* C++ プログラマの方へ : *IBM ILOG Script* 式の構文は、*C/C++* 構文と非 常に似ています。

演算子の先行によって、式を評価する際に適用される演算子の順番が決まります。 演算子先行は、括弧を使って変更することができます。

以下の表では、IBM ILOG Script の演算子を先行が低い方から順番に列挙します。 表 *F.1 IBM ILOG Script* 演算子先行

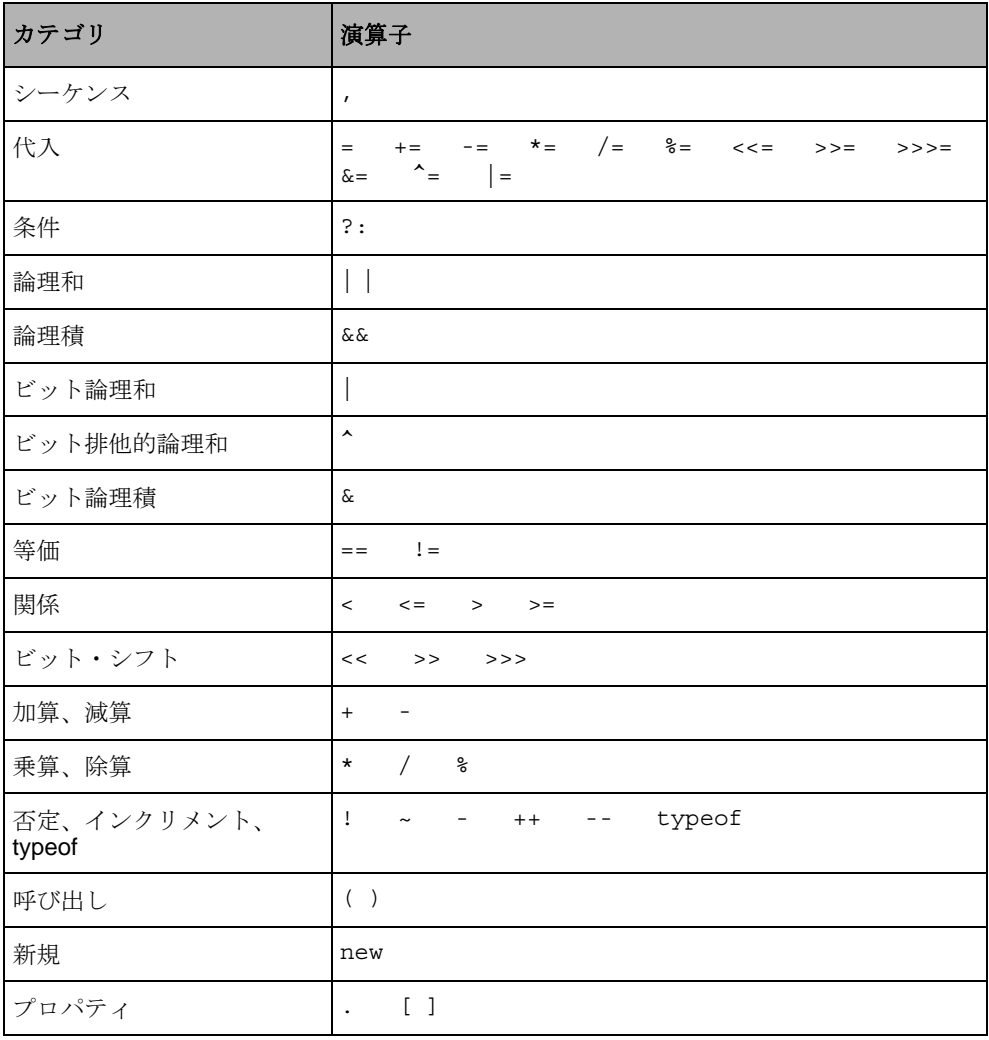

#### <span id="page-313-0"></span>リテラル

リテラルは、次を表現します。

◆ [数値](#page-329-0)、例:12 14.5 1.7e-100

- ◆ *[文字列](#page-336-0)*、例: "Ford" "Hello world\n"
- ◆ [ブール型](#page-344-0)、true または false。
- ◆ [ヌル値](#page-358-0): null。

数値と文字列のリテラル構文の詳細については、331 ページの[数値リテラル構](#page-330-0) [文](#page-330-0) および 337 ページの[文字列リテラル構文](#page-336-1) を参照してください。

#### <span id="page-314-0"></span>変数リファレンス

変数リファレンスの構文を、以下の表にまとめます。

表 *F.2 IBM ILOG Script* の変数構文

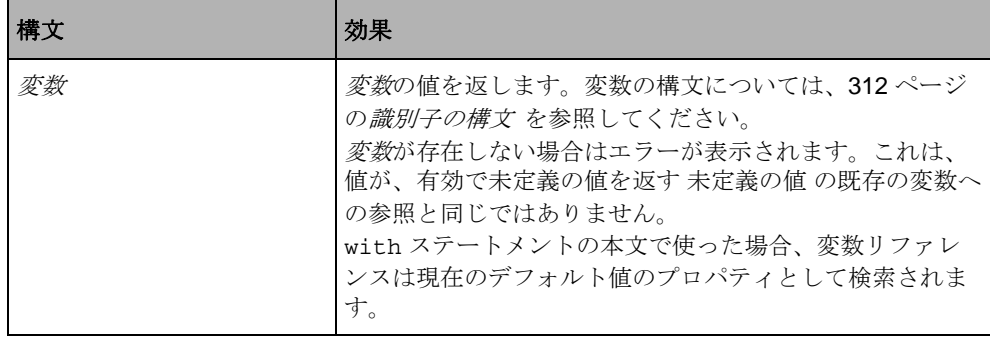

## <span id="page-315-0"></span>プロパティ・アクセス

値プロパティにアクセスするための構文には、以下の 2 つがあります。 表 *F.3 IBM ILOG Script* のプロパティ・アクセス構文

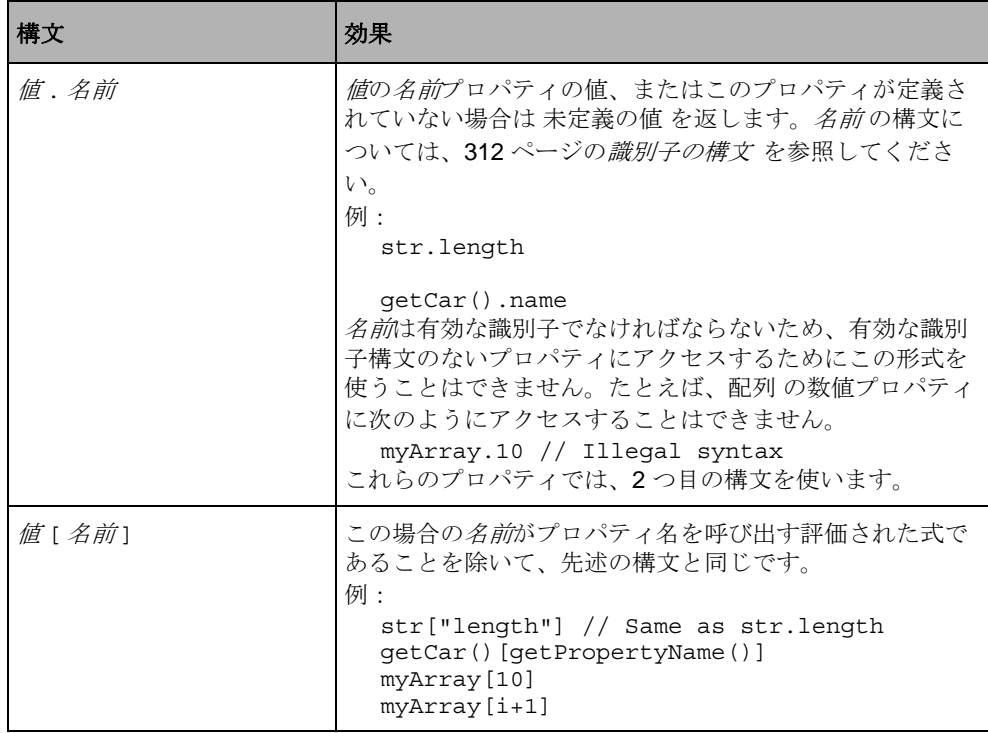

## <span id="page-316-0"></span>代入演算子

= 演算子を使って、変数またはプロパティに新しい値を代入することができます。 表 *F.4 IBM ILOG Script* の代入演算子構文

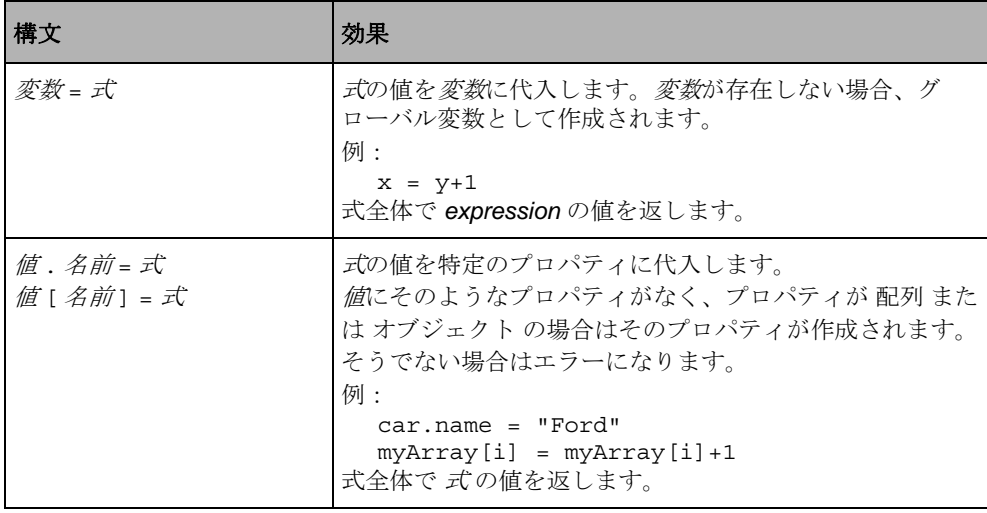

以下の簡略演算子も定義されています。

## 表 *F.5* 簡略演算子

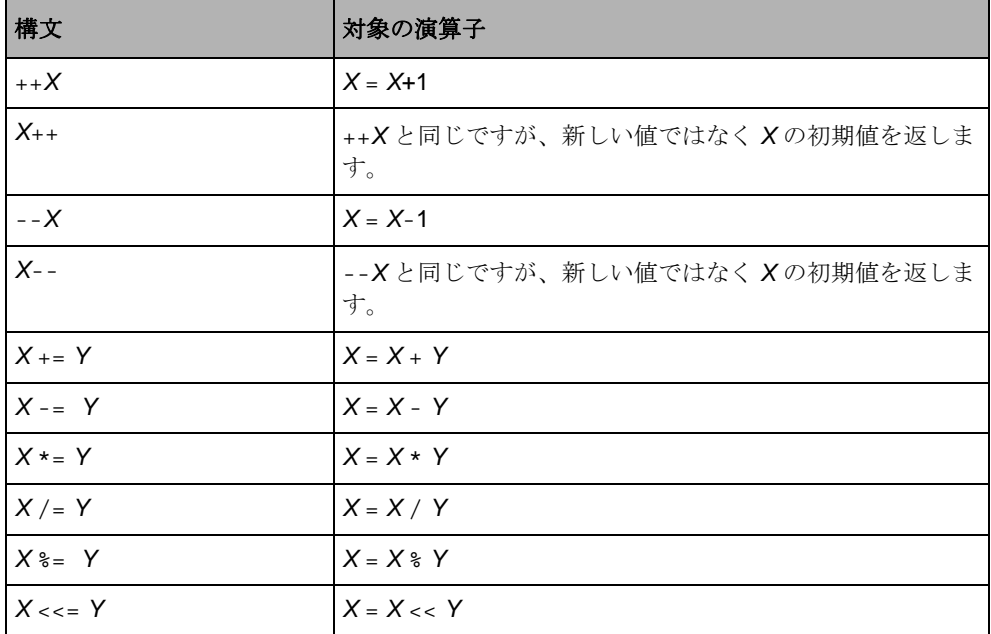

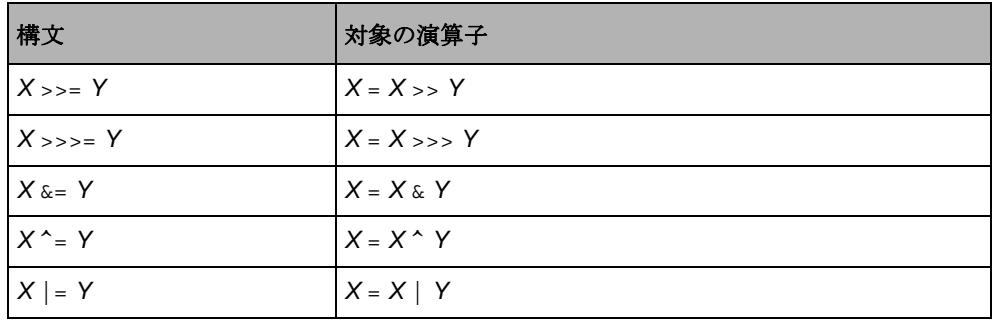

## <span id="page-317-0"></span>関数呼び出し

関数を呼び出すための演算子の構文は以下のとおりです。

表 *F.6 IBM ILOG Script* の関数呼び出し構文

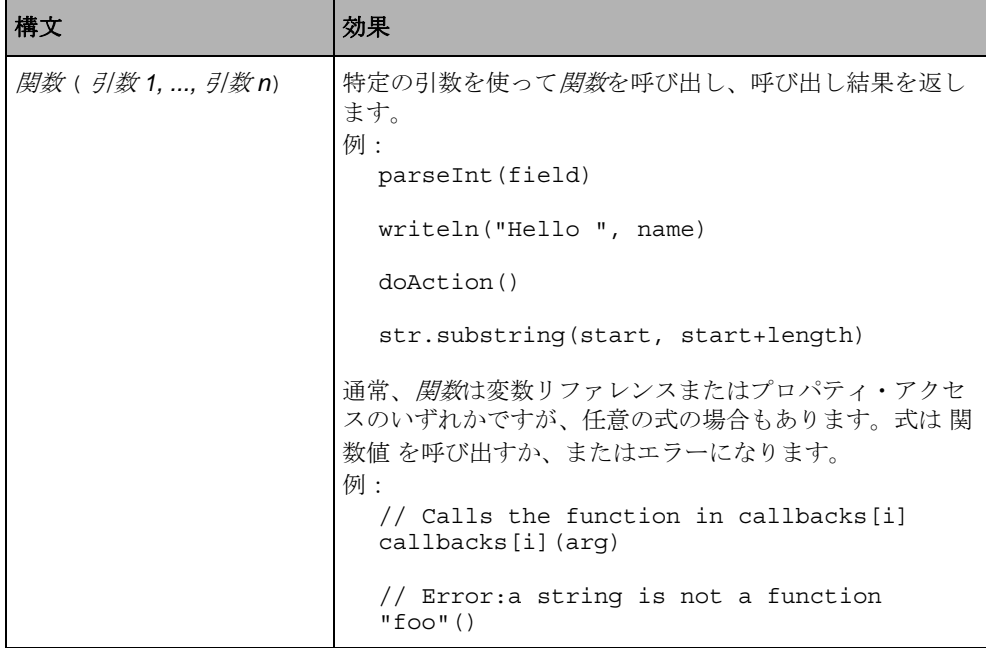

## <span id="page-318-0"></span>特殊キーワード

使用可能な特殊キーワードは以下のとおりです。 表 *F.7 IBM ILOG Script* の特殊キーワード

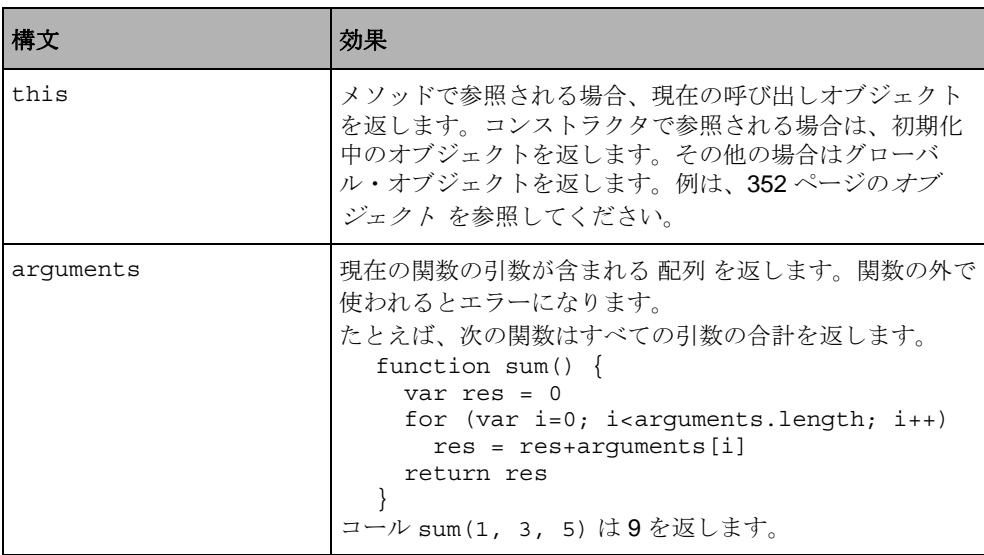

## <span id="page-318-1"></span>特殊演算子

特殊演算子は以下のとおりです。

表 *F.8 IBM ILOG Script* の特殊演算子構文

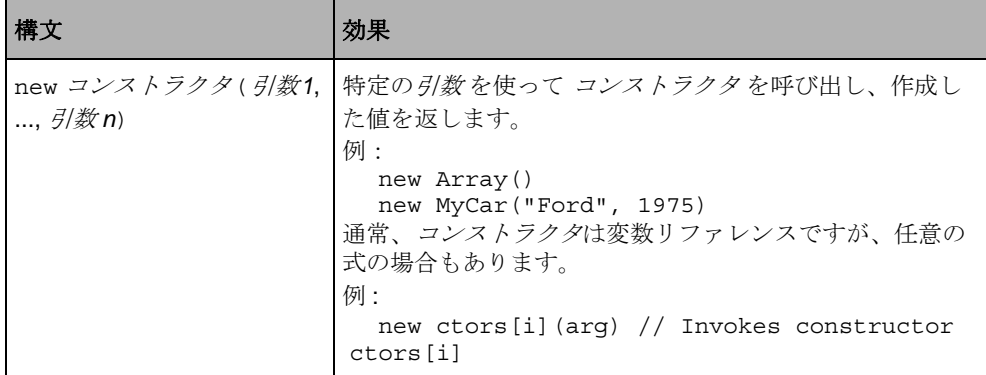

| 構文                                        | 効果                                                                                                    |                                                                                                    |
|-------------------------------------------|----------------------------------------------------------------------------------------------------|----------------------------------------------------------------------------------------------------|
| typeof value                              | 以下のように、 <i>値</i> のタイプを表す文字列を返します。                                                                                                    |                                                                                                    |
|                                           | 値のタイプ                                                                                                    | typeof valueの結果                                                                                                    |
|                                           | 配列                                                                                                    | " オブジェクト "                                                                                                    |
|                                           | ブール型                                                                                                    | "ブール型"                                                                                                    |
|                                           | 日付                                                                                                    | "日付"                                                                                                    |
|                                           | 関数                                                                                                    | "関数"                                                                                                    |
|                                           | ヌル                                                                                                    | "オブジェクト"                                                                                                    |
|                                           | 数字                                                                                                    | "数值"                                                                                                    |
|                                           | オブジェクト                                                                                                    | "オブジェクト"                                                                                                    |
|                                           | 文字列                                                                                                    | " 文字列 "                                                                                                    |
|                                           | 未定義                                                                                                    | "未定義"                                                                                                    |
| delete $\bar{\mathscr{Z}}\!\!\mathscr{H}$ | 例:<br>global variable myVar<br>delete myVar<br>because myVar is undefined<br>知の変数でない場合は何も起きません。<br>式全体で true 値 を返します。<br>演算子とはまったく違う意味になります。 | グローバル変数である <i>変数</i> を削除します。 <i>変数</i> の値は削除<br>されませんが、グローバル環境から変数が除去されます。<br>myVar = "Hello, world" // Create the<br>writeln(myVar) // Signals an error<br>変数がローカル変数の場合、エラーになります。変数が既<br>C/C++ プログラマの方へ:この演算子は、変数やプロパ<br>ティではなくオブジェクトを削除するのに使われる C++ の |

表 *F.8 IBM ILOG Script* の特殊演算子構文 (続き)

| 構文                                                                                                    | 効果                                                                                                    |
|----------------------------------------------------------------------------------------------------|----------------------------------------------------------------------------------------------------|
| delete $\vec{\mathbf{\mu}}$ . $\mathbf{\hat{\mathbf{z}}}\mathbf{\hat{\mathbf{\mu}}}$<br>delete $\hat{\mathscr{M}}$ [ $\hat{\mathscr{A}}\hat{\mathscr{W}}$ ] | オブジェクト <i>値</i> からプロパティである <i>名前</i> を削除します。<br><i>値</i> に <i>名前</i> プロパティが含まれない場合、この式は何も行い<br>ません。このプロパティが存在しない場合は、削除できず<br>エラーになります。 <i>値</i> がオブジェクトでない場合、エラー<br>になります。<br>式全体で true 値 を返します。               |
| 式 1 式 2                                                                                                    | <i>式1と 式2を逐</i> 次評価し、 <i>式2</i> の値を返します。 <i>式1</i> の値<br>は無視されます。<br>一般的に、この演算子は for ループ内で、単一式が予測さ<br>れる複数の式を評価するのによく使われます。<br>for (var i=0, j=0; i<10; i++, j+=2) {<br>writeln(j, " is twice as big as ", i); |

表 *F.8 IBM ILOG Script* の特殊演算子構文 (続き)

## <span id="page-320-0"></span>その他の演算子

その他の演算子については、それらが機能するデータ・タイプのセクションで説 明します。その他の演算子は以下のとおりです。

表 *F.9 IBM ILOG Script* のその他の演算子

| 構文                                                                           | 効果                                                                                                    |
|------------------------------------------------------------------------------|----------------------------------------------------------------------------------------------------|
| $- X$<br>$X + Y$<br>$X - Y$<br>$X * Y$<br>X/Y<br>$X \overset{\circ}{\ast} Y$ | 算術演算子<br>これらの演算子では、一般的な算術演算を実行します。ま<br>た、+ 演算子を使って文字列を連結することもできます。<br>335 ページの教値演算子 および 343 ページの文字列演算<br>孑 を参照してください。                                                                                                    |
| $X = Y$<br>$X = Y$                                                           | 等価演算子<br>これらの演算子を使って、数値と文字列を比較することが<br>できます。335 ページの <i>数値演算子 およ</i> び 343 ページの <i>文</i><br><i>字列演算子 を</i> 参照してください。<br>日付、配列、オブジェクトなどの他のタイプの値について<br>は、 X と Yが同一の場合のみ == 演算子が true を返します。<br>例:<br>new Array(10) == new Array(10) $\rightarrow$ false<br>var a = new Array(10); a == a $\rightarrow$ true |

| 構文                                                                                                    | 効果                                                                                                  |
|----------------------------------------------------------------------------------------------------|----------------------------------------------------------------------------------------------------|
| X > Y<br>$X \geq Y$<br>$X \lt Y$<br>$X \leq Y$                                                            | 関係演算子<br>これらの演算子を使って、数値と文字列を比較することが<br>できます。335 ページの数値演算子 および 343 ページの文<br><i>字列演算子 を</i> 参照してください。 |
| $\sim$ X<br>$X \& Y$<br>$X \mid Y$<br>$X \wedge Y$<br>$X \ll Y$<br>$X \rightarrow Y$<br>$X \rightarrow Y$ | ビット演算子<br>参照: 335 ページの <i>数値演算子</i>                                                                 |
| X<br>$X \cup Y$<br>$X$ & & Y<br>condition $?X:Y$                                                          | 論理演算子<br>参照: 346 ページの論理演算子                                                                          |

表 *F.9 IBM ILOG Script* のその他の演算子 (続き)

# <span id="page-321-0"></span>ステートメント

本セクションは、次のような構成になっています。

- ◆ [条件ステートメント](#page-322-0)(if)
- $\blacklozenge$   $\nu$   $\nu$  (while, for, for..in, break, continue)
- ◆ [変数の宣言](#page-325-0)(var)
- ◆ *[関数定義](#page-328-0)* (function、return)
- ◆ [デフォルト値](#page-329-1) (with)

## <span id="page-322-0"></span>条件ステートメント

条件 (if) ステートメントには、以下の構文があります。 表 *F.10 IBM ILOG Script* の条件ステートメント構文

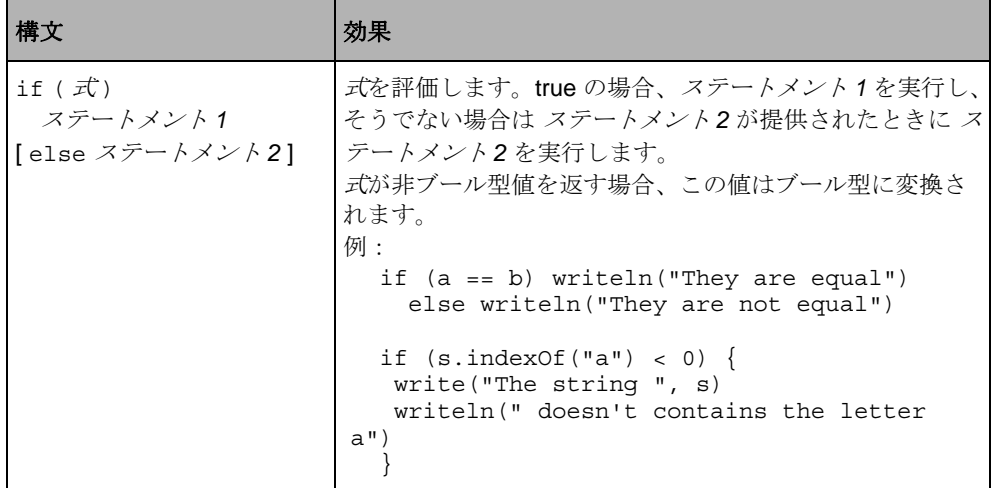

## <span id="page-323-1"></span>ループ

ループ・ステートメントには以下の構文があります。

表 *F.11 IBM ILOG Script* のループ・ステートメント構文

<span id="page-323-0"></span>

| 構文                                                                                                    | 効果                                                                                                    |
|----------------------------------------------------------------------------------------------------|----------------------------------------------------------------------------------------------------|
| while $(\vec{x})$<br>ステートメント                                                                              | <i>式</i> が true である限り、 <i>ステートメント</i> を繰り返し実行しま<br>す。ステートメントの各実行の前にテストが行われます。<br>式が非ブール型値を返す場合、この値はブール型に変換さ<br>れます。<br>例:<br>while $(a*a < b)$ a = a+1<br>while $(s.length)$ {<br>$r = s.charAt(0) + r$<br>$s = s.substring(1)$                                                                                                    |
| for ( [ 初期化];<br>[条件];<br>[ 更新])<br>ステートメント<br>条件と 更新は式、 初期化は<br>式または以下の形式です。<br>var <i>変数</i> = <i>式</i> | 存在する場合に、 <i>初期化</i> を一度評価します。値は無視され<br>ます。次の形式がある場合:<br>$var \ \mathscr{F}$ 教 = 式<br><i>変数</i> がローカル変数として宣言され、変数ステートメント<br>内で初期化されます。<br>次に、 <i>条件</i> が true である限り、 <i>ステートメント</i> を繰り返し<br>実行します。 <i>条件</i> が省略されている場合、true とみなされ<br>て無限ループになります。 条件が非ブール型値を返す場合、<br>この値はブール型に変換されます。<br>存在する場合、ステートメントの後、条件の前にループを<br>通過するたびに <i>更新</i> が評価されます。値は無視されます。<br>例:<br>for (var i=0; i < a.length; i++) {<br>$sum = sum + a[i]$<br>$prod = prod * a[i]$ |
<span id="page-324-0"></span>

| 構文                             | 効果                                                                                                    |
|--------------------------------|----------------------------------------------------------------------------------------------------|
| for ([var] 変数 in 式)<br>ステートメント | 式の値のプロパティで反復します。各プロパティについて、<br>変数は、このプロパティを表す文字列に設定され、<br><b>statement</b> が一度実行されます。<br>キーワードがある場合、変数は、var ステートメントのよ<br>うにローカル変数として宣言されます。<br>たとえば、次の関数では任意の値を取り、すべてのプロパ<br>ティとそれらの値を表示します。<br>function printProperties(v) $\{$<br>for (var p in v)<br>writeln(p, $" -> "$ , $v[p]$ )<br>forin ステートメントによって列挙されるプロパティには、<br>値が関数値の通常のプロパティであるメソッド・プロパ<br>ティが含まれます。たとえば、呼び出し<br>printProperties("foo")では以下を表示します。<br>$length -> 3$<br>toString -> [primitive method toString]<br>substring -> [primitive method substring]<br>charAt -> [primitive method charAt]<br>etc.<br>配列の数値プロパティだけは、for.inループによって列挙<br>されません。 |
| break                          | 現在の while、for または forin ループを終了し、そのルー<br>プの直後にステートメントの実行を続けます。このステー<br>トメントはループの外では使用できません。<br>例:<br>while $(i < a.length)$<br>if $(a[i] == "foo")$ {<br>$foundFoO = true$<br>break<br>$i = i+1$<br>// Execution continues here                                                                                                    |
| continue                       | 現在の while、for または forin ループを停止し、次の反復<br>を使ってループの実行を続けます。このステートメントは<br>ループの外では使用できません。<br>例:<br>for (var i=0; i < a.length; i++) {<br>if $(a[i] < 0)$ continue<br>writeln("A positive number:", a[i])<br>$\mathcal{F}$                                                                                                    |

表 *F.11 IBM ILOG Script* のループ・ステートメント構文 (続き)

# <span id="page-325-0"></span>変数の宣言

変数の宣言には以下の構文があります。

表 *F.12 IBM ILOG Script* の変数宣言構文

| 構文                                                                    | 効果                                                                                                    |
|-----------------------------------------------------------------------|----------------------------------------------------------------------------------------------------|
| $var$ decl1, $\dots$ , decln<br>各 decli には次の形式があり<br>ます。<br>変数 [ = 式] | 各 <i>変数</i> をローカル変数として宣言します。 <i>式</i> が与えられて<br>いる場合、その式は評価され、値が変数に初期値として代<br>入されます。そうでない場合、変数は未定義値に設定され<br>ます。<br>例:<br>var x<br>$var$ name = $"Joe"$<br>var average = $(a+b)/2$ , sum,<br>message="Hello" |

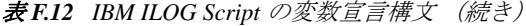

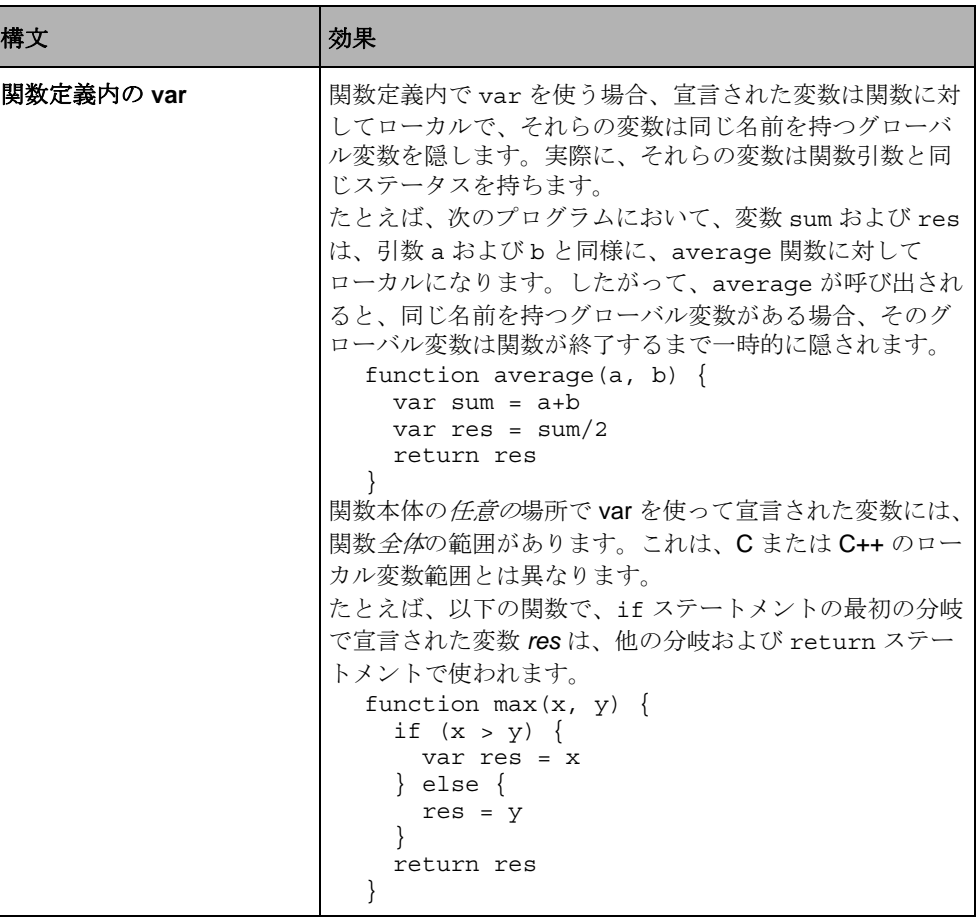

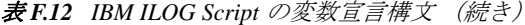

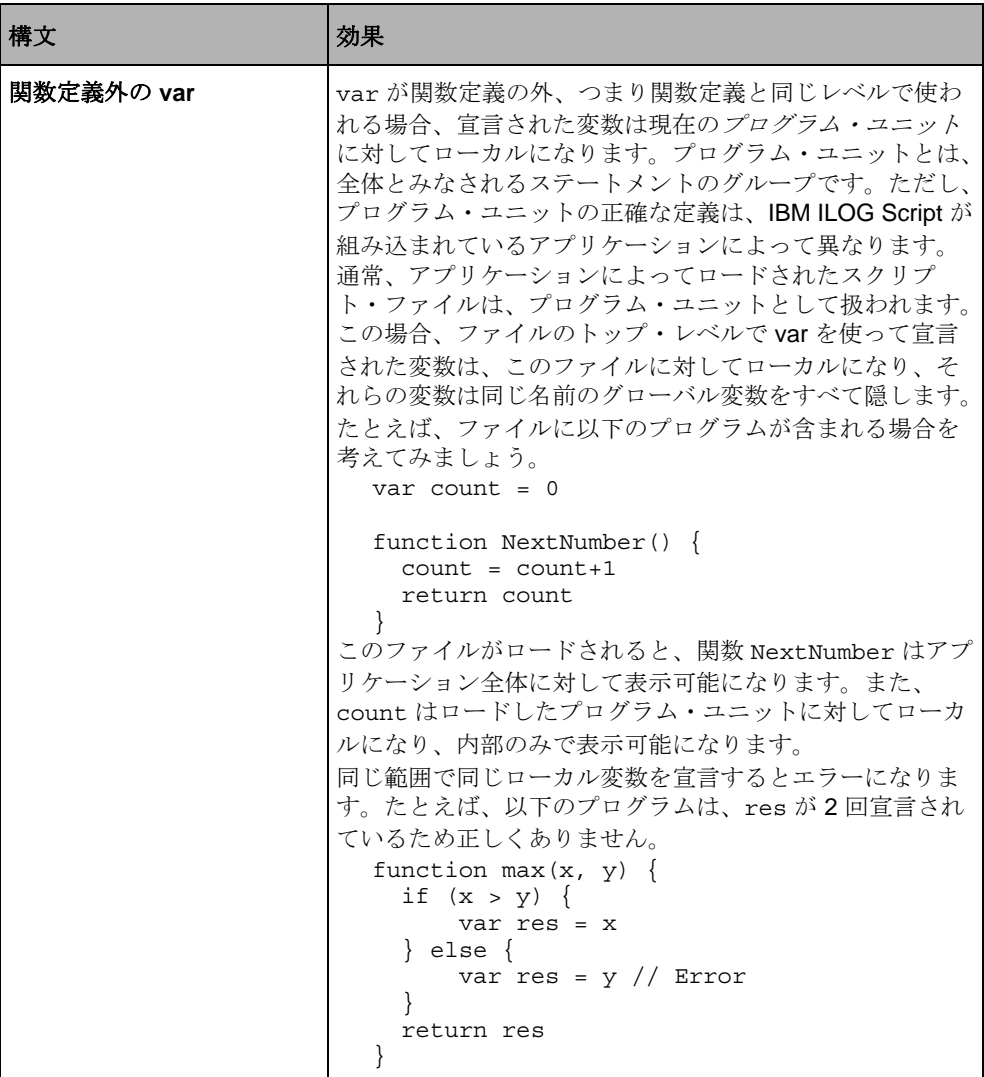

### 関数定義

関数定義には、以下の構文があります。 表 *F.13 IBM ILOG Script* の関数定義

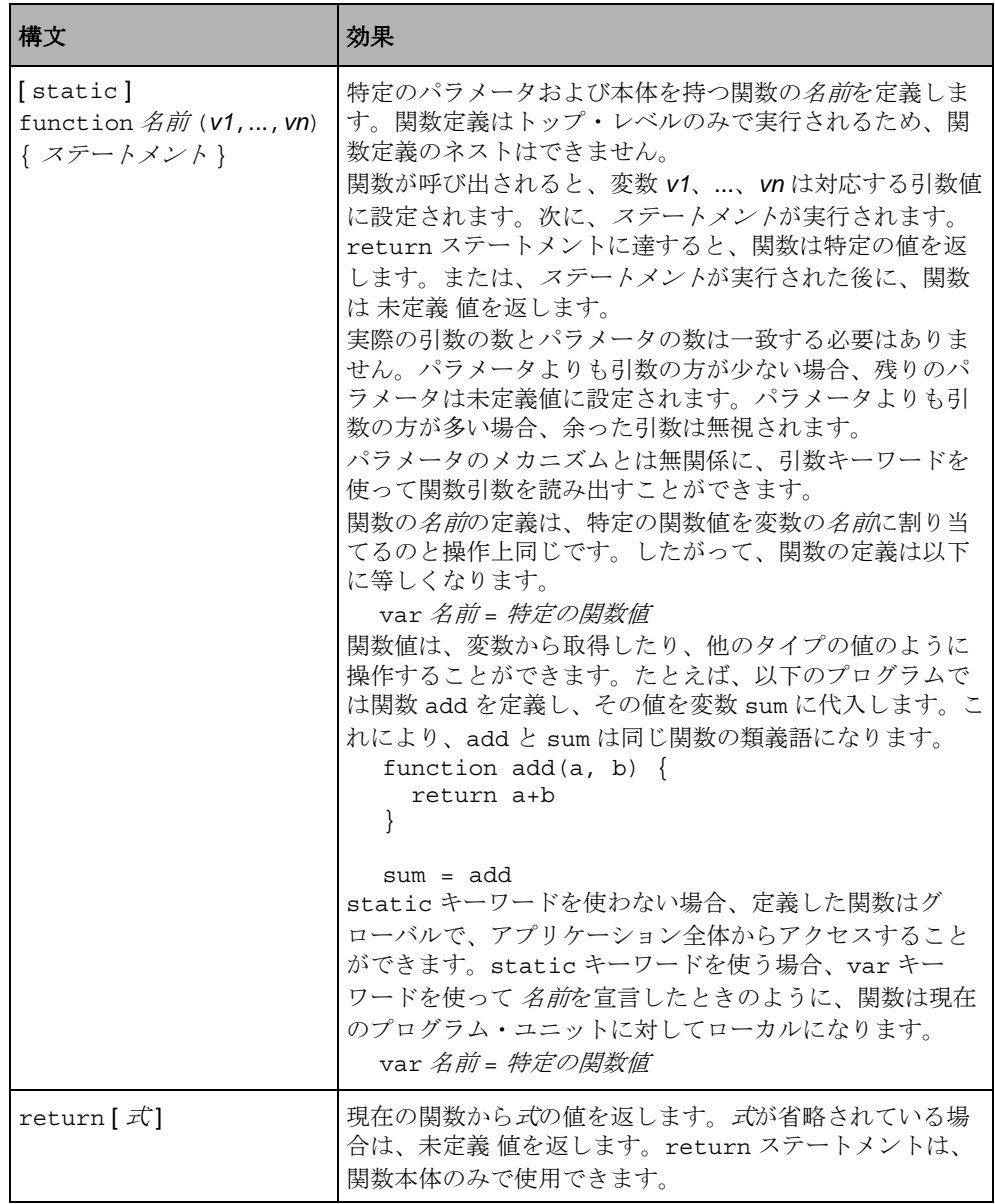

# デフォルト値

デフォルト値は、以下の構文で使用します。 表 *F.14 IBM ILOG Script* のデフォルト値

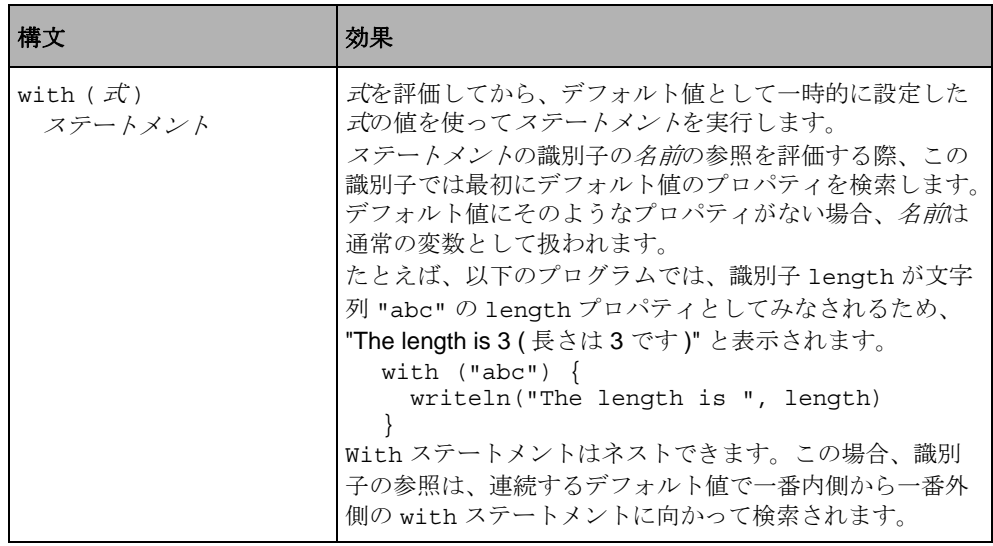

# <span id="page-329-0"></span>数値

本セクションは、次のような構成になっています。

- ◆ [数値リテラル構文](#page-330-0)
- ◆ [特殊数値](#page-330-1)
- ◆ [数値への自動変換](#page-331-0)
- ◆ [数値メソッド](#page-332-0)
- ◆ [数値関数](#page-332-1)
- ◆ [数値定数](#page-333-0)
- ◆ [数値演算子](#page-334-0)

#### <span id="page-330-0"></span>数値リテラル構文

数値は、10 進数 ( 底 10)、16 進数 ( 底 16)、または 8 進数 ( 底 8) で表すことができ ます。

メモ *:* C++ プログラマの方へ : 数値は、*C* および *C++* の整数および倍精度と同じ 構文を持ちます。それらの数値は、*64* ビット倍精度浮動小数点数として表されま す。

小数は、一連の数字の後に任意の端数、任意の指数と続きます。端数は、小数点 (.) の後に一連の数字が続きます。指数は、e または E の後に、任意の + または - 符号と一連の数字が続きます。小数には 1 桁以上が必要です。

以下に、小数リテラルの例をいくつか示します。

15 3.14

4e100

.25

5.25e-10

16 進数は、0x または 0X プレフィックスの後に数字 (0-9) および文字 a-f または A-F を含む一連の 16 進数字が続きます。例 :

0x3ff

 $0 \times 0$ 

8 進数は、0 の後に、数字 0-7 を含む一連の 8 進数字が続きます。例 :

0123

0777

#### <span id="page-330-1"></span>特殊数値

特殊数値には、*NaN* ( 非数 )、*Infinity* ( 正の無限 ) および -*Infinity* ( 負の無限 ) の 3 つ があります。

特殊数値 NaN は、数値操作におけるエラーを表すのに使います。たとえば、負数 に適用された平方根関数 Math.sqrt は NaN を返します。数値リテラルとしての NaN の表現はありませんが、グローバル変数 NaN にその値が含まれます。

NaN 値は伝染するため、NaN を伴う数値操作は常に NaN を返します。NaN を伴う 比較操作は、NaN == NaN 比較の場合でも常に false を返します。

例:

Math.sqrt $(-1)$  -> NaN

```
Math.sqrt(NaN) -> NaN
NaN + 3 \rightarrow NaNNaN == NaN −> false
NaN <= 3 −> false
NaN >= 3 −> false
```
特殊数字 Infinity および 蜂 nfinity は、算術演算で無限値とオーバーフローを示すの に使われます。グローバル変数 Infinity には正の無限が含まれます。負の無限 は、負の演算子 (-*Infinity*) を使って計算することができます。

例:

```
1/0 \rightarrow Infinity
-1/0 \rightarrow-Infinity
1/\text{Infinity} \rightarrow 0Infinity == Infinity −> true
```
### <span id="page-331-0"></span>数値への自動変換

引数の 1 つに数値を予測する関数またはメソッドに非数値が渡された場合、その 関数またはメソッドでは、次のルールを使ってその値を数値に変換します。

- ◆ [文字列](#page-336-0)は数値リテラルとして解析されます。文字列が有効な数値リテラルを表 していないときは、変換によって NaN が返されます。
- ◆ [ブール型](#page-344-0) true は、数値 1 を返します。
- ◆ [ブール型](#page-344-0) false は、数値 0 を返します。
- ◆ [ヌル](#page-358-0) 値は、数値 0 を提供します。
- ◆ [日付](#page-354-0) は、1970 年 1 月 1 日 00:00:00 UTC ( 世界協定時刻 ) 以降の対応する数値 を、ミリ秒単位で返します。

たとえば、Math.sqrt 関数に文字列が渡された場合、この文字列はそれを表す数 値に変換されます。

Math.sqrt $('25")$  -> 5

同様に、数値オペランドを取る演算子は、すべての非数オペランドを数値に変換 しようとします。

"3" \* "4" −> 12

+ などの文字列と数値の両方を取ることができる演算子では、数値の変換よりも文 字列への変換の方が優先されます (338 ページの [文字列への自動変換](#page-337-0) 参照)。した がって、1 つ以上のオペランドが文字列の場合、他のオペランドは文字列に変換さ

れます。また、オペランドに文字列がない場合、そのオペランドは両方数値に変 換されます。例:

"3" + true −> "3true"

 $3 + true \rightarrow 4$ 

== や >= などの比較演算子では、文字列への変換よりも数値への変換の方が優先さ れます。したがって、1 つ以上のオペランドが数値の場合、他のオペランドは数値 に変換されます。両方のオペランドが文字列の場合は、文字列に対して比較が行 われます。例 :

"10" > "2" −> *false*

"10" > 2 −> *true*

#### <span id="page-332-0"></span>数値メソッド

次に示すのは、唯一の数値メソッドです。

表 *F.15 IBM ILOG Script* の数値メソッド

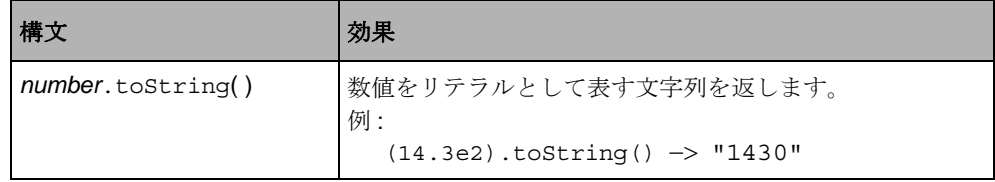

### <span id="page-332-1"></span>数値関数

以下の数値関数が定義されています。

メモ *:* C/C++ プログラマの方へ *:* これらの関数のほとんどは、標準ライブラリ関 教をまとめたものです。

表 *F.16 IBM ILOG Script* の数値関数

| 構文                                     | 効果                                                                       |
|----------------------------------------|--------------------------------------------------------------------------|
| Math.abs(X)                            | xの絶対値を返します。                                                              |
| Math.max $(x, y)$<br>Math.min $(x, y)$ | Math.max (x, y) は x および y の大きい方の値を返し、<br>Math.min(x, y)は両者のうちで小さい方を返します。 |
| Math.random()                          | 0、包含的、および1、排他的の中から擬似ランダム数値を<br>返します。                                     |

| 構文                                                                                                    | 効果                                                                                                    |
|----------------------------------------------------------------------------------------------------|----------------------------------------------------------------------------------------------------|
| Math.ceil $(x)$<br>Math.floor(x)<br>Math.round $(X)$                                                                         | Math.ceil(x)は、xに等しいかまたはそれよりも大きい<br>最小整数値を返します。Math.floor(x)は、xに等しい<br>かまたはそれよりも小さい最大整数値を返します。<br>Math.round(x)は、xの値に最も近い整数値を返します。                                                                                                    |
| Math.sqrt $(X)$                                                                                                    | xの平方根を返します。                                                                                                    |
| Math.sin(X)<br>Math.cos $(X)$<br>Math.tan(X)<br>Math.asin $(X)$<br>Math.acos $(X)$<br>Math.atan $(X)$<br>Math.atan2 $(y, x)$ | Math.sin(X), Math.cos(X) および Math.tan(X) は、<br>ラジアン引数の三角関数を返します。<br>Math.asin(x) は、範囲 -Pl/2 ~ Pl/2 の x の逆正弦関数を<br>返します。<br>Math.acos(x) は、範囲 $0 \sim \mathsf{Pl} \oslash x \oslash \widehat{\mathcal{P}}$ 奈弦関数を返し<br>ます。<br>Math.atan(x) は、範囲 -PI/2 ~ PI/2 の x の逆正接関数を<br>返します。<br>Math.atan2 (y, x) は、aを範囲-PI ~ PI の逆正接関数<br>y/x として計算して、直角座標 (x, y) を極 (r, a) に変換し<br>ます。 |
| Math.exp(X)<br>Math.log(X)<br>Math.pow( $x, y$ )                                                                             | Math.exp(X) は、指数関数 ex を計算します。<br>Math.log(x) は、exの自然対数を計算します。<br>Math.pow(x, y) は、y乗したxを計算します。                                                                                                    |

表 *F.16 IBM ILOG Script* の数値関数 (続き)

### 数値定数

<span id="page-333-0"></span>以下の数値定数が定義されています。

表 *F.17 IBM ILOG Script* の数値定数

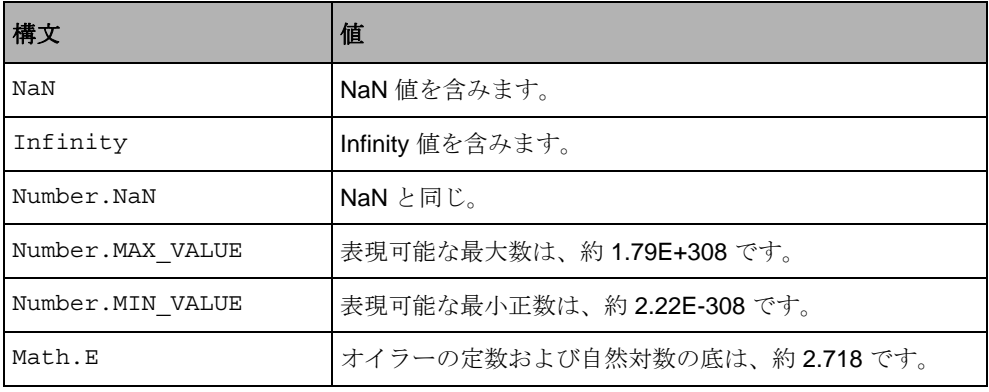

表 *F.17 IBM ILOG Script* の数値定数 (続き)

| 構文           | 値                             |
|--------------|-------------------------------|
| Math.LN10    | 10の自然対数は、約2.302です。            |
| Math.LN2     | 2の自然対数は、約0.693です。             |
| Math.LOG2E   | eの底2の対数は、約1.442です。            |
| Math.LOG10E  | e の底 10 の対数は、約 0.434 です。      |
| Math.PI      | 円の直径に対する円周の比率(円周率)は、約3.142です。 |
| Math.SORT1 2 | 2分の1の平方根は、約0.707です。           |
| Math.SORT2   | 2の平方根は、約1.414です。              |

## <span id="page-334-0"></span>数値演算子

以下の数値演算子を使用できます。

■ メモ: C/C++ プログラマの方へ: これらの演算子は、C およびC++ のものと同じ です。

表 *F.18 IBM ILOG Script* の数値演算子

| 構文                           | 効果                                                                                            |
|------------------------------|-----------------------------------------------------------------------------------------------|
| $X + Y$                      | 通常の算術演算<br>例:                                                                                 |
| $x - y$                      | $3 + 4.2 \rightarrow 7.2$<br>$100 - 120 \rightarrow -20$                                      |
| $x * y$                      | $4 * 7.1 \rightarrow 28.4$<br>$6 / 5 \rightarrow 1.2$                                         |
| x / y                        |                                                                                               |
| $- X$                        | 否定<br>例:<br>$-142 \rightarrow -142$                                                           |
| $x \overset{\circ}{\circ} y$ | x÷yの浮動小数点の余りを返します。<br>例:<br>$12 \div 5 \rightarrow 2$<br>$12.5$ $\approx$ 5 $\rightarrow$ 2.5 |

表 *F.18 IBM ILOG Script* の数値演算子 (続き)

| 構文                                         | 効果                                                                                                    |
|--------------------------------------------|----------------------------------------------------------------------------------------------------|
| $X = = V$<br>$X := V$                      | 演算子 == は、xおよび y が等しい場合に true を、そうで<br>ない場合に false を返します。演算子 != は、 == の逆です。<br>例:<br>$12 == 12 \rightarrow true$<br>$12 == 12.1 \rightarrow false$<br>12 $!= 12.1$ $\rightarrow$ true                                                                                                    |
| x < y<br>$X \leq Y$<br>X > V<br>$X \geq Y$ | 演算子<は、xがyよりも小さい場合に trueを、そうでな<br>い場合に false を返します。演算子 <= は、xが y よりも小<br>さいか等しい場合に true を、そうでない場合に false を返<br>します。<br>例:<br>$-1 < 0 \Rightarrow true$<br>$1 < 1 \rightarrow false$<br>$1 \leq 1 \Rightarrow true$                                                                                           |
| $X \& V$<br>x   y<br>$x \wedge y$          | ビット演算 AND、ORおよび XOR。xおよび yは、<br>-2**32+1 ~ 2**32-1 (-2147483647 ~ 2147483647) の整数<br>でなければなりません。<br>例:<br>14 & $9 \rightarrow 8 (1110 \& 1001 \rightarrow 1000)$<br>$14$   9 -> 15 (1110   1001 -> 1111)<br>$14 \stackrel{\wedge}{\sim} 9 \Rightarrow 7(1110 \stackrel{\wedge}{\sim} 1001 \Rightarrow 111)$ |
| $\sim$ $X$                                 | ビット NOTx は、-2**32+1 to 2**32-1 (-2147483647 $\sim$<br>2147483647)の整数でなければなりません。<br>例:<br>$\sim$ 14 $\rightarrow$ 1 ( $\sim$ 1110 $\rightarrow$ 0001)                                                                                                    |
| x < y<br>$x \gg y$                         | 2進数シフト演算。xおよびyは、-2**32+1~2**32-1<br>(-2147483647 ~ 2147483647)の整数でなければなりませ<br>ん。演算子 << は左にシフトし、>> は右にシフトします<br>(符号ビットは残ります)。また、>>>は、左からゼロにシ<br>フトしながら右にシフトします。                                                                                                    |
| $x \gg y$                                  | 例:<br>$9 \le 2 \implies 36 (1001 \le 2 \implies 100100)$<br>$9 \Rightarrow 2 \Rightarrow 2 (1001 \Rightarrow 2 \Rightarrow 10)$<br>$-9$ >> 2 $\rightarrow$ -2 (111001 >> 2 $\rightarrow$ 111110)<br>$-9$ >>> 2 -> 1073741821 (111001 >>> 2 -><br>0111110)                                                   |

# <span id="page-336-0"></span>文字列

- ◆ [文字列リテラル構文](#page-336-1)
- ◆ [文字列への自動変換](#page-337-0)
- ◆ [文字列プロパティ](#page-338-0)
- ◆ [文字列メソッド](#page-338-1)
- ◆ [文字列関数](#page-341-0)
- ◆ [文字列演算子](#page-342-0)

### <span id="page-336-1"></span>文字列リテラル構文

文字列リテラルとは、二重引用符 (") または一重引用符 (') で囲まれた 0 個以上の 文字です。

メモ *:* C++ プログラマの方へ : 一重引用符の使用を除いて、文字列リテラルは *C*  および *C++* と同じ構文を持ちます。

以下は文字列リテラルの例です。

```
"My name is Hal" 
'My name is Hal' 
'"Hi there", he said' 
"3.14"
```
"Hello, world\n"

これらの例の 1 つ目と 2 つ目の文字列は同じです。

円記号文字(¥)を使って、文字列リテラルで直接表現できない文字を表すエスケー プ・シーケンスを取り入れることができます。文字列で使用可能なエスケープ・ シーケンスは以下のとおりです。

表 *F.19 IBM ILOG Script* のエスケープ・シーケンス

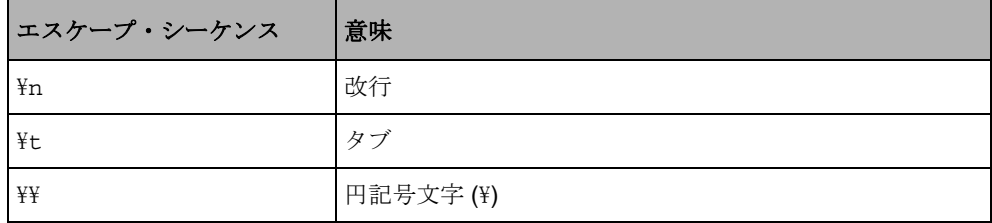

表 *F.19 IBM ILOG Script* のエスケープ・シーケンス (続き)

| エスケープ・シーケンス       | 意味                                                             |
|-------------------|----------------------------------------------------------------|
| ¥н                | 二重引用符(")                                                       |
| $\frac{1}{2}$     | 一重引用符 (')                                                      |
| ¥b                | バックスペース                                                        |
| ¥f                | フォーム・フィード                                                      |
| ¥r                | キャリッジ・リターン                                                     |
| $\frac{1}{2}x$ hh | ASCII コードが <i>hh</i> の文字。 <i>hh</i> は、2 つの 16 進数字のシー<br>ケンスです。 |
| ¥ooo              | ASCII コードが 000 の文字。000 は、1 つ、2 つまたは 3 つ<br>の8進数字のシーケンスです。      |

以下はエスケープ・シーケンスを使った文字列リテラルの例です。

表 *F.20 IBM ILOG Script* のエスケープ・シーケンス例

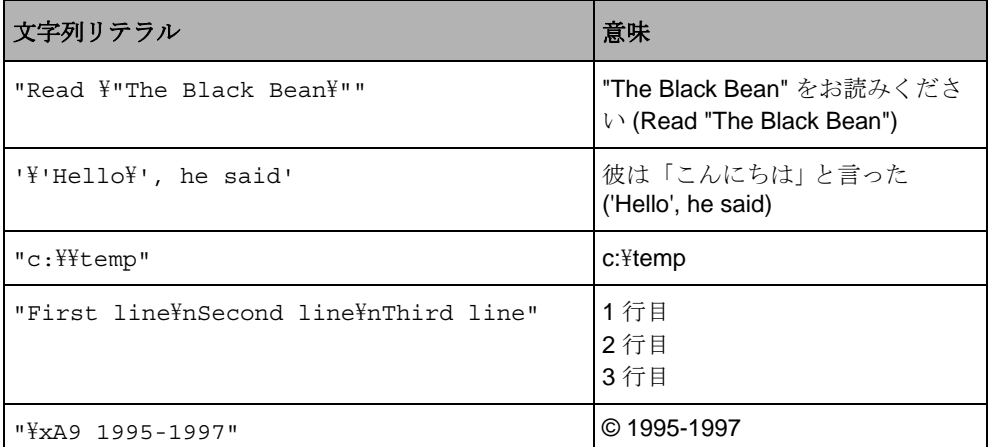

文字列が [数字に変換](#page-331-0) の場合、その文字列を数値リテラルとして解析しようと試み ます。文字列が有効な数値リテラルを表していないときは、変換によって NaN が 返されます。

### <span id="page-337-0"></span>文字列への自動変換

引数の 1 つに文字列を予測する関数またはメソッドに非文字列値が渡された場合、 その値は文字列に自動的に変換されます。たとえば、文字列メソッド [indexOf](#page-339-0) に最 初の引数として数値が渡された場合、この数値は文字列表現のように扱われます。

"The 10 commandments".indexOf(10) −> 4

同様に、文字列オペランドを取る演算子は、すべての非文字列オペランドを文字 列に自動的に変換します。

"The " + 10 + " commandments" -> "The 10 commandments"

文字列への変換では、特定の値の toString メソッドを使用します。組み込まれた すべての値には toString メソッドがあります。

### <span id="page-338-0"></span>文字列プロパティ

文字列には以下のプロパティがあります。

表 *F.21 IBM ILOG Script* の文字列プロパティ

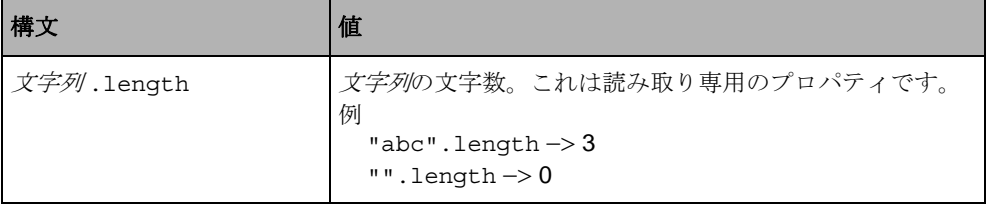

### <span id="page-338-1"></span>文字列メソッド

文字列の文字は、左から右にインデックス化されます。文字列 文字列の最初の文 字のインデックスは0で、最後の文字のインデックスは 文字列 length-1 です。

文字列には以下のメソッドがあります。

表 *F.22 IBM ILOG Script* の文字列メソッド

<span id="page-339-0"></span>

| 構文                                                     | 効果                                                                                                    |
|--------------------------------------------------------|----------------------------------------------------------------------------------------------------|
| <i>文字列</i> .substring<br>$(\frac{m}{2})$ [ , end ] $)$ | インデックス <i>開始で</i> 始まり、インデックス <i>終了</i> -1 で終わ<br>る <i>文字列</i> のサブ文字列を返します。 <i>終了</i> が省略されている<br>場合、 <i>文字列</i> の末尾を返します。<br>例:<br>"0123456".substring(0, 3) $\rightarrow$ "012"<br>"0123456".substring(2, 4) $\rightarrow$ "23"<br>"0123456".substring(2) $\rightarrow$ "23456"                                                                                                    |
| <i>文字列</i> . charAt<br>(インデックス)                        | 文字列の特定のインデックスの文字が含まれる1文字文字<br>列を返します。インデックスが範囲外の場合は、空の文字<br>列を返します。<br>例:<br>"abcdef".charAt $(0)$ -> "a"<br>"abcdef".charAt $(3)$ -> "d"<br>"abcdef".charAt $(100)$ -> ""                                                                                                    |
| <i>文字列</i> .charCodeAt<br>(インデックス)                     | 文字列の特定のインデックスの文字の ASCII コードを返し<br>ます。インデックスが範囲外の場合は、NaNを返します。<br>例:<br>"abcdef".charCodeAt $(0)$ -> 97<br>"abcdef".charCodeAt $(3)$ $\rightarrow$ 100<br>"abcdef".charCodeAt $(100)$ -> NaN                                                                                                    |
| 文字列.index0f<br>( サブ文字列<br>[ , インデックス ] )               | 最初のサブ文字列の文字列のインデックスを返します。文<br>字列は、インデックスを起点に検索されます。インデック<br>スが省略されている場合、文字列は最初から検索されま<br>す。このメソッドでは、サブ文字列が見つからない場合に<br>ñ1 を返します。<br>例:<br>"abcdabcd".indexOf $("bc") \rightarrow 1$<br>"abcdabcd".indexOf("bc", $1$ ) $\rightarrow$ 1<br>"abcdabcd".indexOf $("bc", 2)$ ->5<br>"abcdabcd".indexOf $('bc", 10)$ ->-1<br>"abcdabcd".indexOf("foo") $\rightarrow$ -1<br>"abcdabcd".indexOf("BC") ->-1 |

<span id="page-340-0"></span>

| 構文                                                 | 効果                                                                                                    |
|----------------------------------------------------|----------------------------------------------------------------------------------------------------|
| 文字列.lastIndexOf<br>( サブ文字列<br>[ <i>,インデックス</i> ] ) | 最後の <i>サブ文字列の文字列</i> のインデックスを返します。文<br>字列は、インデックスから後方に検索されます。インデッ<br>クスが省略されている場合、文字列は末尾から検索されま<br>す。このメソッドでは、サブ文字列が見つからない場合に<br>ñ1 を返します。<br>例:<br>"abcdabcd".lastIndexOf("bc") $\rightarrow$ 5<br>"abcdabcd".lastIndexOf("bc", $5$ ) $\rightarrow$ 5<br>"abcdabcd".lastIndexOf("bc", 4) -> 1<br>"abcdabcd".lastIndexOf("bc", 0) ->-1<br>"abcdabcd".lastIndexOf("foo") -> -1<br>"abcdabcd".lastIndexOf("BC") ->-1 |
| 文字列.toLowerCase()                                  | 小文字に変換された <i>文字列</i> を返します。<br>例:<br>"Hello, World".toLowerCase() -> "hello, world"                                                                                                    |
| 文字列.toUpperCase()                                  | 大文字に変換された <i>文字列</i> を返します。<br>例:<br>"Hello, World".toUpperCase() -><br>"HELLO, WORLD"                                                                                                    |
| 文字列.split<br>(区切り文字)                               | 区切り文字で区切られた文字列のサブ文字列を含む文字列<br>の配列を返します。配列メソッドの join (結合)も参照して<br>ください。<br>例:<br>"first name, last name, age".split(",") $\rightarrow$ an<br>array a such that a.length is 3, a[0] is "first name", a[1] is<br>"last name", and a[2] is "age".<br>文字列に区切り文字が含まれない場合、文字列全体を含む<br>1つの要素を持つ配列が返されます。<br>例:<br>"hello".split(",") $\rightarrow$ an array a such that alength<br>is 1 and a[0] is "hello",               |
| 文字列.toString()                                     | 文字列自体を返します。                                                                                                    |

表 *F.22 IBM ILOG Script* の文字列メソッド (続き)

# <span id="page-341-0"></span>文字列関数

以下の関数は文字列で機能します。

表 *F.23 IBM ILOG Script* の文字列関数

| 構文                                         | 効果                                                                                                    |
|--------------------------------------------|----------------------------------------------------------------------------------------------------|
| String.fromCharCode<br>$(Z - \mathcal{F})$ | 特定の ASCII コードを持つ文字が含まれる1つの文字列を<br>返します。<br>例:<br>String.fromCharCode(65) $\rightarrow$ "A"<br>String.fromCharCode(0xA9) -> "©"                                                                                                    |
| parseInt ( <i>文字列</i><br>[, 基数])           | <i>文字列</i> を特定の基数に書き込まれた整数として解析し、そ<br>の値を返します。文字列が有効な整数でない場合は、NaN<br>が返されます。<br>先頭の空白文字は無視されます。parseInt が特定の基数<br>の数字でない文字を見つけると、その文字とその後の文字<br>をすべて無視して、そこまでに解析された整数値を返しま<br>す。<br>基数が省略されている場合、底16で解析されるときに文字<br>列が 0x または 0X で始まらない限り、または底 8 で解析さ<br>れるときは o で始まらない限り、10と見なされます。<br>例:<br>parseInt $("123") \rightarrow -123$<br>parseInt("-123") ->-123<br>parseInt("123.45") -> 123<br>parseInt ("1001010010110", $2$ ) $\rightarrow$ 4758<br>parseInt ("a9", $16$ ) $\rightarrow$ 169<br>parseInt $($ "0xa9") $\rightarrow$ 169<br>parseInt $("010") \rightarrow 8$<br>parseInt("123 poodles") $\rightarrow$ 123<br>parseInt("a lot of poodles") -> NaN |
| parseFloat ( <i>文字列</i> )                  | 文字列を浮動小数として解析し、その値を返します。文字<br>列が有効な数値でない場合は、NaN が返されます。<br>先頭の空白文字は無視されます。文字列は、最初の認識さ<br>れない文字まで解析されます。数字が何も認識されない場<br>合、関数は NaN を返します。<br>例:<br>parseFloat $(" - 3.14e-15") \rightarrow -3.14e-15$<br>parseFloat("-3.14e-15 poodles") $\rightarrow$ -3.14e-15<br>parseFloat ("a fraction of a poodle") -> NaN                                                                                                    |

### <span id="page-342-0"></span>文字列演算子

以下の演算子を使って文字列を操作することができます。 表 *F.24 IBM ILOG Script* の文字列演算子

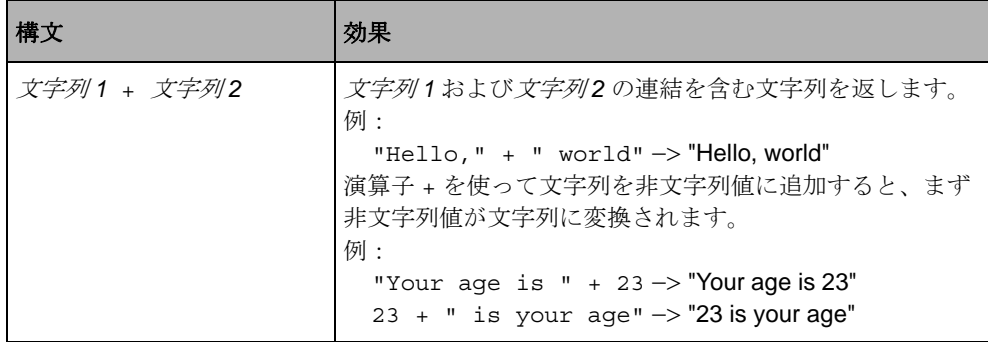

表 *F.24 IBM ILOG Script* の文字列演算子 (続き)

| 構文                           | 効果                                                                                   |
|------------------------------|--------------------------------------------------------------------------------------|
| <i>文字列</i> 1 == <i>文字列</i> 2 | 演算子 == は、 <i>文字列1</i> および <i>文字列2</i> が同じ場合にブー<br>ル値 true を、そうでない場合に false を返します。2は長 |
| <i>文字列 1</i> != <i>文字列 2</i> | さが同じで同じ文字列のシーケンスが含まれる場合に同一<br>と見なされます。演算子 != は、== の逆です。<br>例:                        |
|                              | "a string" == "a string" $\rightarrow$ true                                          |
|                              | "a string" == "another string" $\rightarrow$ false                                   |
|                              | "a string" == "A STRING" $\rightarrow$ false                                         |
|                              | "a string" != "a string" $\rightarrow$ false                                         |
|                              | "a string" != "another string" -> true                                               |
|                              | 演算子 == および != が文字列と数値の比較に使われる場                                                       |
|                              | 合、文字列はまず数字に変換され、2つの数値を比較しま                                                           |
|                              | す。                                                                                   |
|                              | 例:                                                                                   |
|                              | " $12" == "+12" -> false$                                                            |
|                              | $12 == "+12" \rightarrow true$                                                       |

表 *F.24 IBM ILOG Script* の文字列演算子 (続き)

<span id="page-344-2"></span>

| 構文                      | 効果                                                                             |
|-------------------------|--------------------------------------------------------------------------------|
| <i>文字列 1 &lt; 文字列 2</i> | 演算子 < は、 <i>文字列1が 文字列2</i> よりも辞書式分類上、厳<br>密に優先される場合に true を、そうでない場合に false を   |
| <i>文字列 1 &lt;= 文字列2</i> | 返します。演算子 <= は、 <i>文字列1</i> が <i>文字列2</i> よりも辞書<br>式分類上、厳密に優先されるかまたは等しい場合に true |
| <i>文字列 1 &gt; 文字列 2</i> | を、そうでない場合に false を返します。<br>例:                                                  |
| <i>文字列 1 &gt;= 文字列2</i> | "abc" < "xyz" $\rightarrow$ true<br>"a" < "abc" $\rightarrow$ true             |
|                         | " $xyz$ " < "abc" -> false                                                     |
|                         | "abc" < "abc" $\rightarrow$ false                                              |
|                         | "abc" > "xyz" $\rightarrow$ false                                              |
|                         | "a" > "abc" $\rightarrow$ false                                                |
|                         | " $xyz$ " > "abc" -> true                                                      |
|                         | その他                                                                            |
|                         | これらのいずれかの演算子を使って文字列と非文字列値を<br>比較すると、まず非文字列値が文字列に変換されます。<br>例:                  |
|                         | "2" >= $123$ -> true                                                           |
|                         | $123 < "2" \Rightarrow false$                                                  |
|                         | これらいずれかの演算子を使って文字列と数値を比較する<br>と、文字列が数字に変換されてから、2つの数値を比較し                       |
|                         | ます。                                                                            |
|                         | 例:                                                                             |
|                         | "10" > "2" $\rightarrow$ false                                                 |
|                         | $10 > "2" \Rightarrow true$                                                    |

# <span id="page-344-0"></span>ブール型

- ◆ [ブール型リテラル構文](#page-344-1)
- ◆ [ブール型への自動変換](#page-345-0)
- ◆ [ブール型メソッド](#page-345-1)
- ◆ [論理演算子](#page-345-2)

### <span id="page-344-1"></span>ブール型リテラル構文

ブール型リテラルには、以下の 2 つがあります。ブール型 *true* を表す true、およ びブール型 *false* を表す false。

[数字に変換](#page-331-0) される場合、*true* は 1 を、*false* は 0 を返します。

### <span id="page-345-0"></span>ブール型への自動変換

引数の 1 つにブール型を予測する関数またはメソッドに非ブール型が渡された場 合、その値は以下のようにブール型に自動的に変換されます。

- ◆ [数字](#page-329-0) 0 は *false* を返します。
- ◆ 空の [文字列](#page-336-0) "" は false を返します。
- ◆ [ヌル](#page-358-0)値は、false を返します。
- ◆ [未定義](#page-359-0)値は、false を返します。
- ◆ 他のすべての非ブール型値は、true を返します。

例 :

```
if ("") writeln("True"); else writeln("False");
if (123) writeln("True"); else writeln("False");
```
displays "False", then "True".

### <span id="page-345-1"></span>ブール型メソッド

次に示すのは、唯一のブール型メソッドです。

表 *F.25 IBM ILOG Script* のブール型メソッド

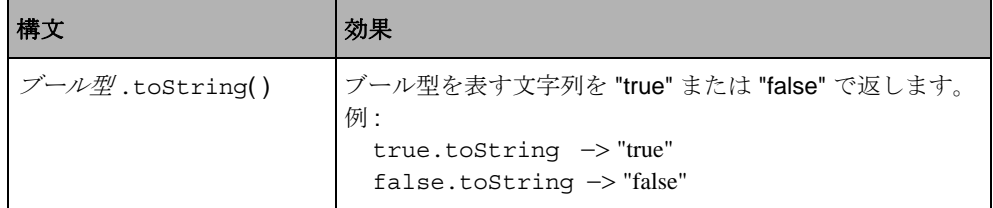

### <span id="page-345-2"></span>論理演算子

以下のブール型演算子を使用できます。

メモ *:* C/C++ プログラマの方へ *:* これらの演算子は、*C* および *C++* のものと同じ です。

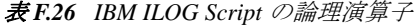

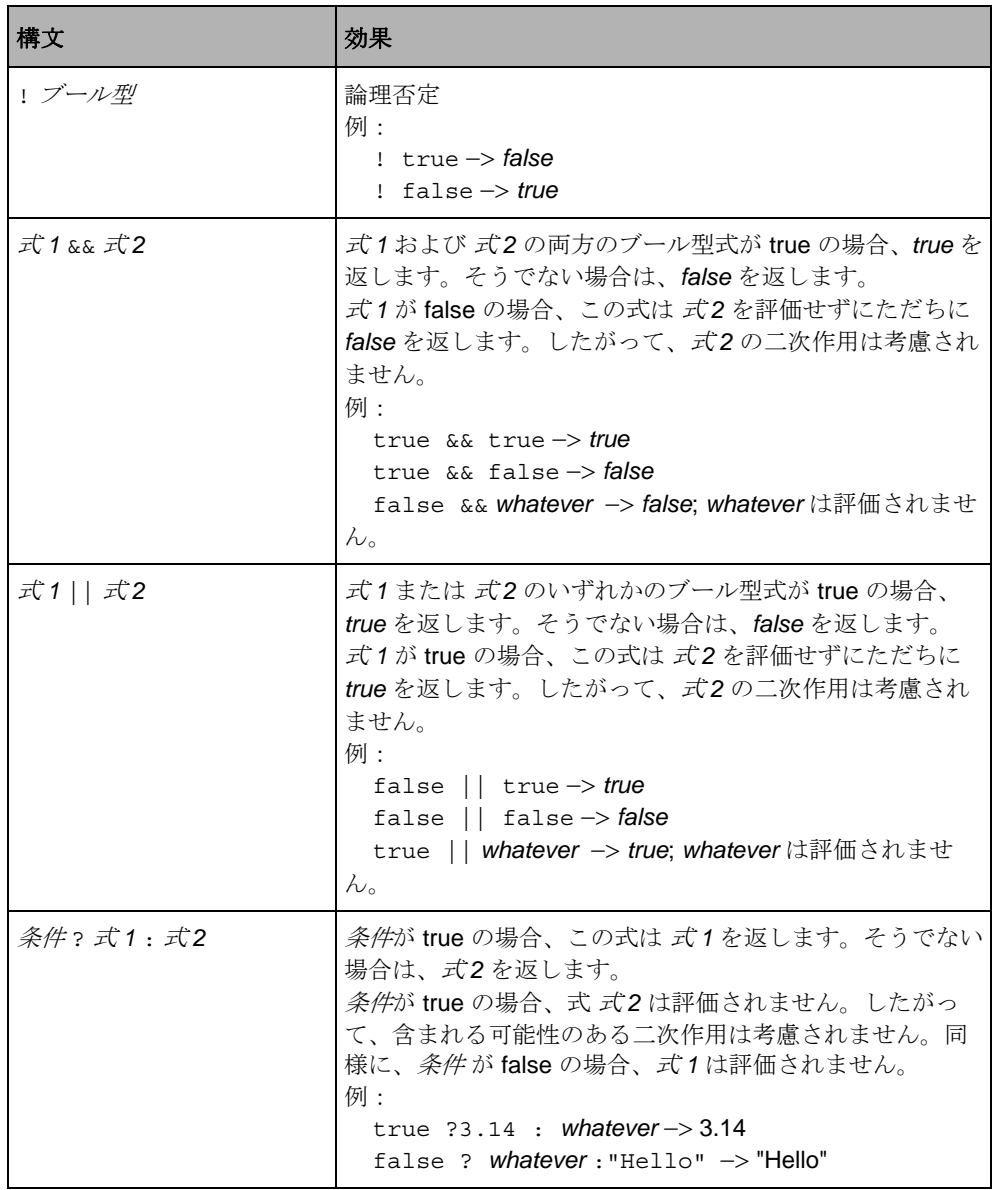

# <span id="page-347-0"></span>配列

本セクションは、次のような構成になっています。

- ◆ *[IBM ILOG Script](#page-347-1) の配列*
- ◆ [配列コンストラクタ](#page-348-0)
- ◆ [配列のプロパティ](#page-349-0)
- ◆ [配列メソッド](#page-350-1)

#### <span id="page-347-1"></span>**IBM ILOG Script** の配列

配列では、0 で始まるインデックスを通じて参照され、順番に並べられた値のセッ トを操作するための方法を提供します。他の言語の配列と異なり、

IBM ILOG Script の配列には固定サイズがなく、新しい要素が追加されると自動的 に拡張されます。たとえば、次のプログラムでは、空の配列を作成してから新し い要素を追加します。

 $a = new Array()$  // Create an empty array  $a[0] = "first" // Set the element 0$  $a[1] = "second" // Set the element 1$  $a[2] = "third" // Set the element 2$ 

配列は内部で分散オブジェクトとして表現されます。したがって、要素 0 および 要素 10000 だけが設定されている配列は 0 ~ 10000 の間の 9999 の要素ではなく、 それら 2 つの要素を格納するのに十分なメモリを占有します。

### <span id="page-348-0"></span>配列コンストラクタ

配列コンストラクタには、以下の 2 つの明確な構文があります。 表 *F.27 IBM ILOG Script* の配列コンストラクタ構文

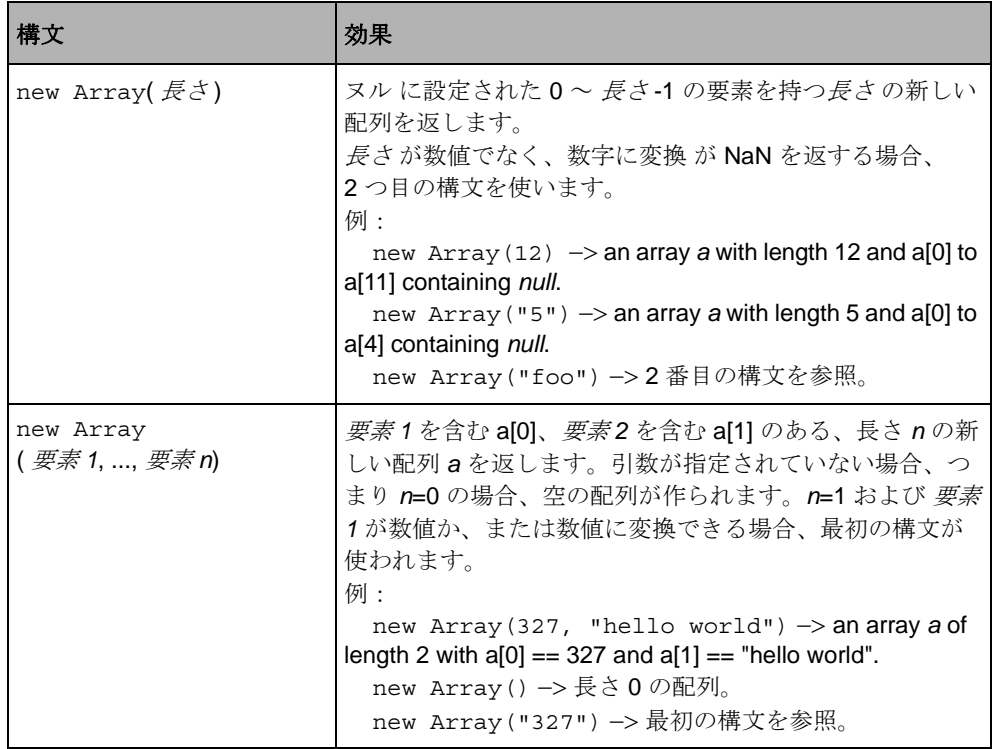

# <span id="page-349-0"></span>配列のプロパティ

配列のプロパティは以下のとおりです。 表 *F.28 IBM ILOG Script* の配列プロパティ

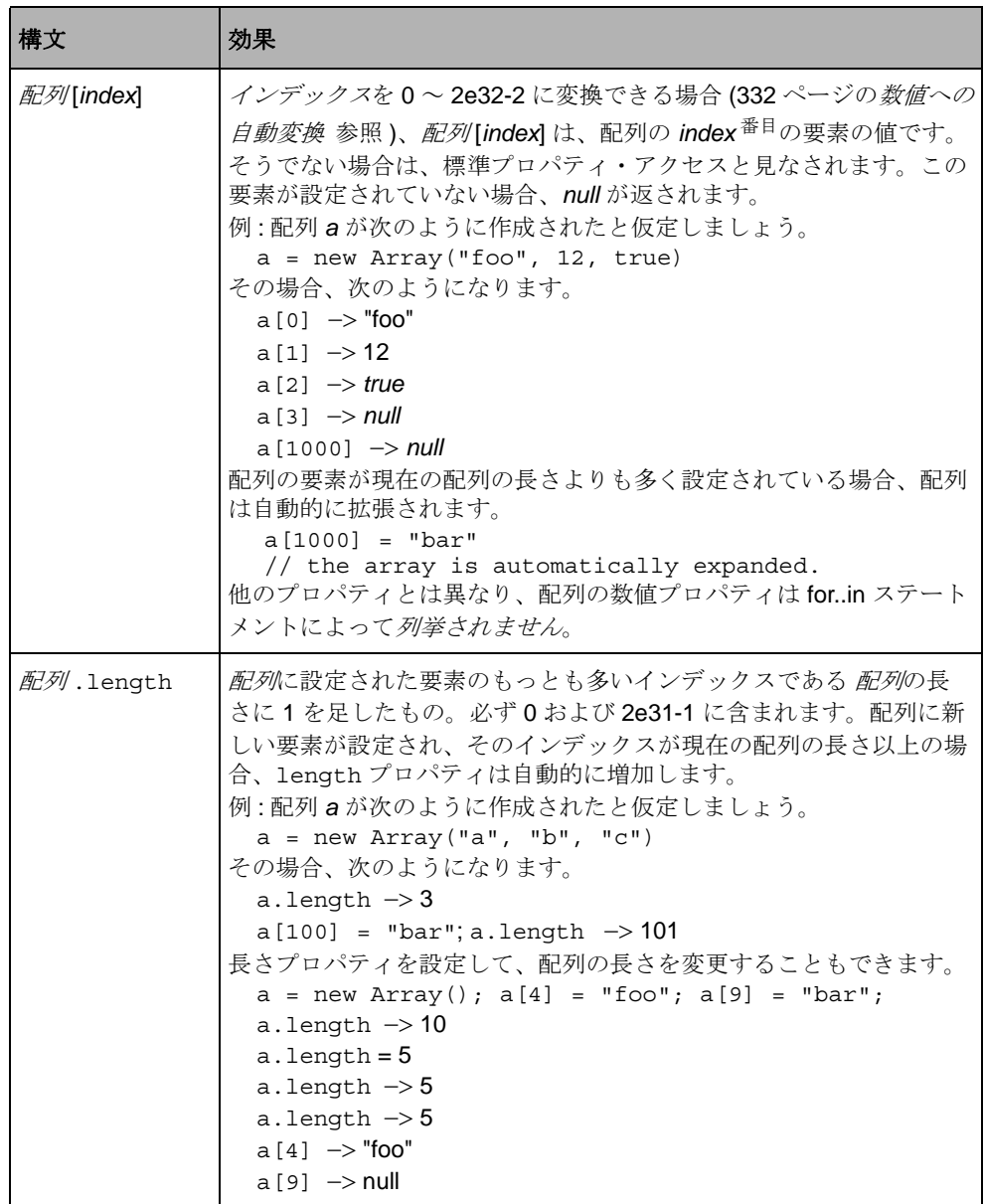

## <span id="page-350-1"></span>配列メソッド

配列には以下のメソッドがあります。

表 *F.29 IBM ILOG Script* の配列メソッド

<span id="page-350-0"></span>

| 構文                            | 効果                                                                                                    |
|-------------------------------|----------------------------------------------------------------------------------------------------|
| <i>配列</i> . join<br>([区切り文字]) | 文字列に変換され、連結され、区切り文字で区切られた配列の要素<br>が含まれる文字列を返します。 <i>区切り文字</i> が省略されている場合は、<br>","と見なされます。初期化されていない要素は、空の文字列に変換<br>されます。文字列メソッド split (分割)も参照してください。<br>例:配列aが次のように作成されたと仮定しましょう。<br>$a = new Array("foo", 12, true)$<br>その場合、次のようになります。<br>$a.$ join("//") -> "foo//12//true"<br>$a.$ join() -> "foo,12,true"                                                                                                    |
| 配列 sort<br>([ <i>関数</i> ])    | 配列をソートします。要素はその場所でソートされ、新しい配列は<br>作成されません。<br>関数が指定されていない場合、配列は辞書式分類的にソートされま<br>す。要素は、文字列に変換し、<= 演算子を使って比較されます。こ<br>の順番では、"20" < "5" が true なため、数値 20 が数値 5 よりも先に<br>なります。<br>関数が指定されている場合、配列はその関数の戻り値に従ってソー<br>トされます。この関数では、必ずxおよびyの2つの引数を取り、<br>以下を返します。<br>$\longrightarrow$ $x \land y \downarrow 0$ も小さい場合は ñ1。                                                                                                    |
|                               | ◆ $x \geq y$ が等しい場合は0。<br>xがyよりも大きい場合は 1。                                                                                                    |
|                               | 例:関数 compareLength が次のように定義されていると仮定しま<br>しょう。<br>function compareLength(x, $y$ ) {<br>if $(x.length < y.length)$ return -1;<br>else if $(x.length == y.length)$ return 0;<br>else return 1;<br>また、配列aが次のように作成されたと仮定しましょう。<br>a = new Array("giraffe", "rat", "brontosaurus")<br>a.sort()は、要素を次のように並べ替えます。<br>"brontosaurus" "rat" "giraffe"<br>a.sort(compareLength)は、要素を次のように並べ替えます。<br>"rat" "giraffe" "brontosaurus" |

表 *F.29 IBM ILOG Script* の配列メソッド (続き)

| 構文                                 | 効果                                                                                                    |
|------------------------------------|----------------------------------------------------------------------------------------------------|
| $\mathbb{H}\mathbb{H}$ . reverse() | 配列の要素の置き換え:最初の要素は最後に、2 番目の要素は最後か<br>ら2番目になります。要素はその場所で逆になります。新しい配列<br>は作成されません。<br>例: 配列 a が次のように作成されたと仮定しましょう。<br>$a = new Array("foo", 12, "hello", true, false)$<br>Then a.reverse() changes a so that:<br>$a[0] \rightarrow false$<br>$a[1]$ $\rightarrow$ true<br>$a [2]$ $\rightarrow$ "hello"<br>$a[3]$ $\rightarrow$ 12<br>$a [4] \rightarrow "foo"$ |
|                                    | <i>配列</i> .toStrinq()  文字列 "[object Object]" を返します。                                                                                                    |

# オブジェクト

本セクションは、次のような構成になっています。

- ◆ *[IBM ILOG Script](#page-351-0)* のオブジェクト
- ◆ [メソッドの定義](#page-352-0)
- ◆ *this* [キーワード](#page-352-1)
- ◆ [オブジェクト・コンストラクタ](#page-353-0)
- ◆ [ユーザ定義のコンストラクタ](#page-353-1)
- ◆ [組み込みメソッド](#page-354-1)

#### <span id="page-351-0"></span>**IBM ILOG Script** のオブジェクト

オブジェクトとは、定義済みのプロパティやメソッドを含まず ([toString](#page-354-1) メャ b [ド](#page-354-1) を除く )、新しいプロパティやメソッドを追加可能な値のことです。新しい空の オブジェクトは、オブジェクト・コンストラクタを使って作成することができま す。たとえば、次のプログラムでは新しいオブジェクトを作成し、そのオブジェ クトを変数 myCar に保存して、プロパティ 「名前」および「年」を追加します。

 $myCar = new Object()$  // o contains no properties myCar.name = "Ford" myCar.year = 1985

### ここで

```
myCar.name −> "Ford"
myCar.year −> 1985
```
### <span id="page-352-0"></span>メソッドの定義

メソッドは [関数値](#page-360-0) を含むプロパティのため、メソッドの定義は通常の関数の定義 とその関数をプロパティに割り当てるだけです。

たとえば、次のプログラムでは[、前のセクション](#page-310-0) *[IBM ILOG Script](#page-351-0)* のオブジェクト に定義されている myCar オブジェクトにメソッド "start" を追加します。

```
function start engine() {
  writeln("vroom vroom\n")
}
```

```
myCar.start = start_engine
```
ここで、式 myCar.start() は、start\_engine として定義されている関数を呼び 出します。関数やメソッドにさまざまな名前を使う理由は、混乱を避けるためで す。以下のように書くことができます。

```
function start() {
   writeln("vroom vroom\n")
}
```
myCar.start = start

#### <span id="page-352-1"></span>**this** キーワード

メソッド内で[、](#page-318-1)this キーワードを使って呼び出しオブジェクトを参照することが できます。たとえば、次のプログラムでは、呼び出しオブジェクトの名前プロパ ティの値を返すメソッド getName を定義して、このメソッドを *myCar* に追加しま す。

```
function get name() {
   return this.name
}
```
myCar.getName = get\_name

コンストラクタ内で、this はコンストラクタが作成するオブジェクトを参照しま す。非メソッド・コンテキストで使われる場合、this はグローバル・オブジェク トの参照を返します。グローバル・オブジェクトには、最上位で宣言された変数、 組み込み関数、コンストラクタが含まれます。

### <span id="page-353-0"></span>オブジェクト・コンストラクタ

オブジェクトは、以下のコンストラクタを使って作成されます。 表 *F.30 IBM ILOG Script* のオブジェクト・コンストラクタ

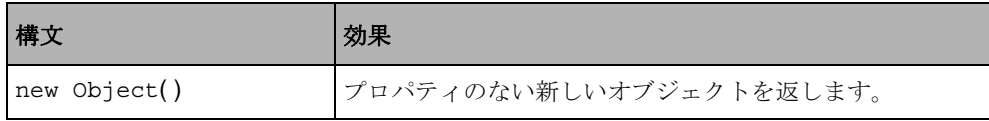

#### <span id="page-353-1"></span>ユーザ定義のコンストラクタ

Object コンストラクタだけでなく、次の構文を使ってユーザ定義の関数をオブ ジェクト・コンストラクタとして使用することができます。

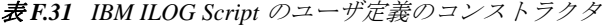

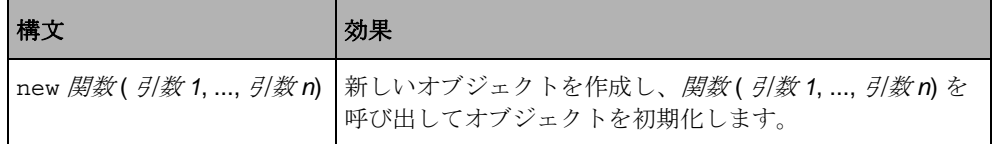

コンストラクタ内で、this キーワードを使って初期化中のオブジェクトを参照す ることができます。

たとえば、次のプログラムでは自動車のコンストラクタを定義します。

```
function Car(name, year) {
  this.name = name
  this.year = year
  this.start = start_engine
}
```
ここで、以下を呼び出します

new Car("Ford", "1985")

プロパティ name および year 、そして start メソッドのある新しいオブジェクト を作成します。

### <span id="page-354-1"></span>組み込みメソッド

以下は、オブジェクトの唯一の組み込みメソッドです。 表 *F.32 IBM ILOG Script* の組み込みメソッド

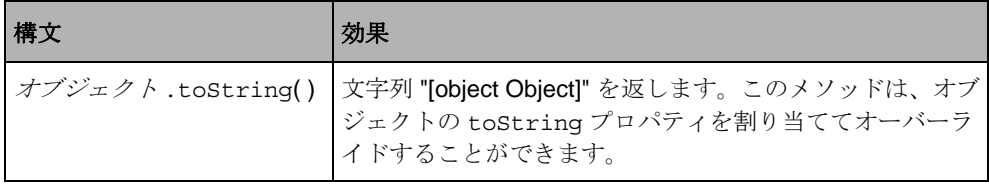

# <span id="page-354-0"></span>日付

本セクションは、次のような構成になっています。

- ◆ *[IBM ILOG Script](#page-354-2) の日付値*
- ◆ [日付コンストラクタ](#page-355-0)
- ◆ [日付メソッド](#page-357-0)
- ◆ [日付関数](#page-358-1)
- ◆ [日付演算子](#page-358-2)

### <span id="page-354-2"></span>**IBM ILOG Script** の日付値

日付値では、日付および時刻を操作する方法を提供します。日付は、1970 年 1 月 1 日 00:00:00 UTC 以降の対応数値をミリ秒数単位で内部表現したものとして理 解することができます。1970 年以前の日付は負で表すことができます。

メモ *:* C++ プログラマの方へ : 標準の *C* ライブラリで操作される日付とは異なり、 日付値は、*1970* ~ *2038* の範囲に制限されませんが、*1970* 年を中心に約 *285,616*  年に渡ります。

[数字に変換](#page-331-0) される場合、日付は、1970 年 1 月 1 日 00:00:00 UTC ( 世界協定時 刻 ) 以降のミリ秒数を提供します。

### <span id="page-355-0"></span>日付コンストラクタ

日付コンストラクタには、以下の 4 つの異なる構文があります。 表 *F.33 IBM ILOG Script* の日付コンストラクタ

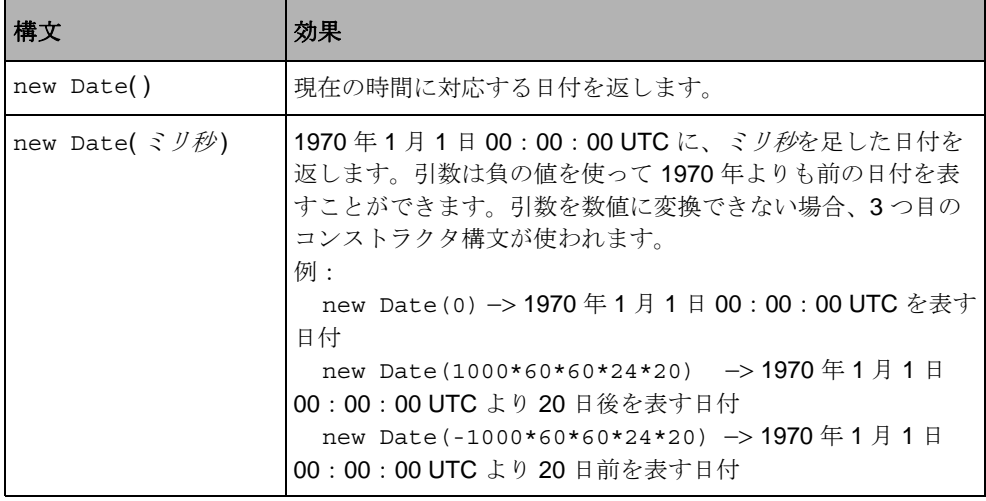

| 構文                                                                                        | 効果                                                                                                    |
|-------------------------------------------------------------------------------------------|----------------------------------------------------------------------------------------------------|
| new Date( <i>文字列</i> )                                                                    | 以下の形式を持つ <i>文字列</i> によって表される日付を返します。<br>月1日1年時: 分: 秒 ミリ秒<br><i>文字列</i> で表される日付は、現地時間が取得されます。<br>例:<br>new Date("12/25/1932 14:35:12 820") $\rightarrow$ 1932年<br>12 月 25 日 2:35 PM に 12 秒と 820 ミリ秒を足した日付 ( 現<br>地時間)                                                                                                    |
| new Date( $\#$ ,<br>月,<br>[ ,<br>[, 脖<br>$[ , \nleftrightarrow$<br>【,秒<br>[, ミク秒]]]]]]]]) | 特定の年、月、日などを表す現地時間の新しい日付を返しま<br>す。引数は以下のとおりです。<br>◆ 年:任意の整数。<br>◆ 月:範囲 0 ~ 11 (0= 1 月、1= 2 月など )。<br>◆ 日: 範囲 1 ~ 31、デフォルトは 1。<br>◆ <i>時</i> : 範囲 0 ~ 23、デフォルトは 0。<br>• 分: 範囲 0 ~ 59. デフォルトは 0.<br>◆ 秒:範囲0~59、デフォルトは0。<br>• ミリ秒: 範囲 0 ~ 999、デフォルトは 0。<br>例:<br>new Date (1932, 11, 25, 14, 35, 12, 820) $\rightarrow$ 1932<br>年 12 月 25 日 2 : 35 PM に 12 秒と 820 ミリ秒を足した日付<br>(現地時間)<br>new Date(1932, 11, 25) -> 1932年12月25日00:00<br>を表す日付 (現地時間) |

表 *F.33 IBM ILOG Script* の日付コンストラクタ (続き)

# <span id="page-357-0"></span>日付メソッド

日付には、以下のメソッドがあります。 表 *F.34 IBM ILOG Script* の日付メソッド

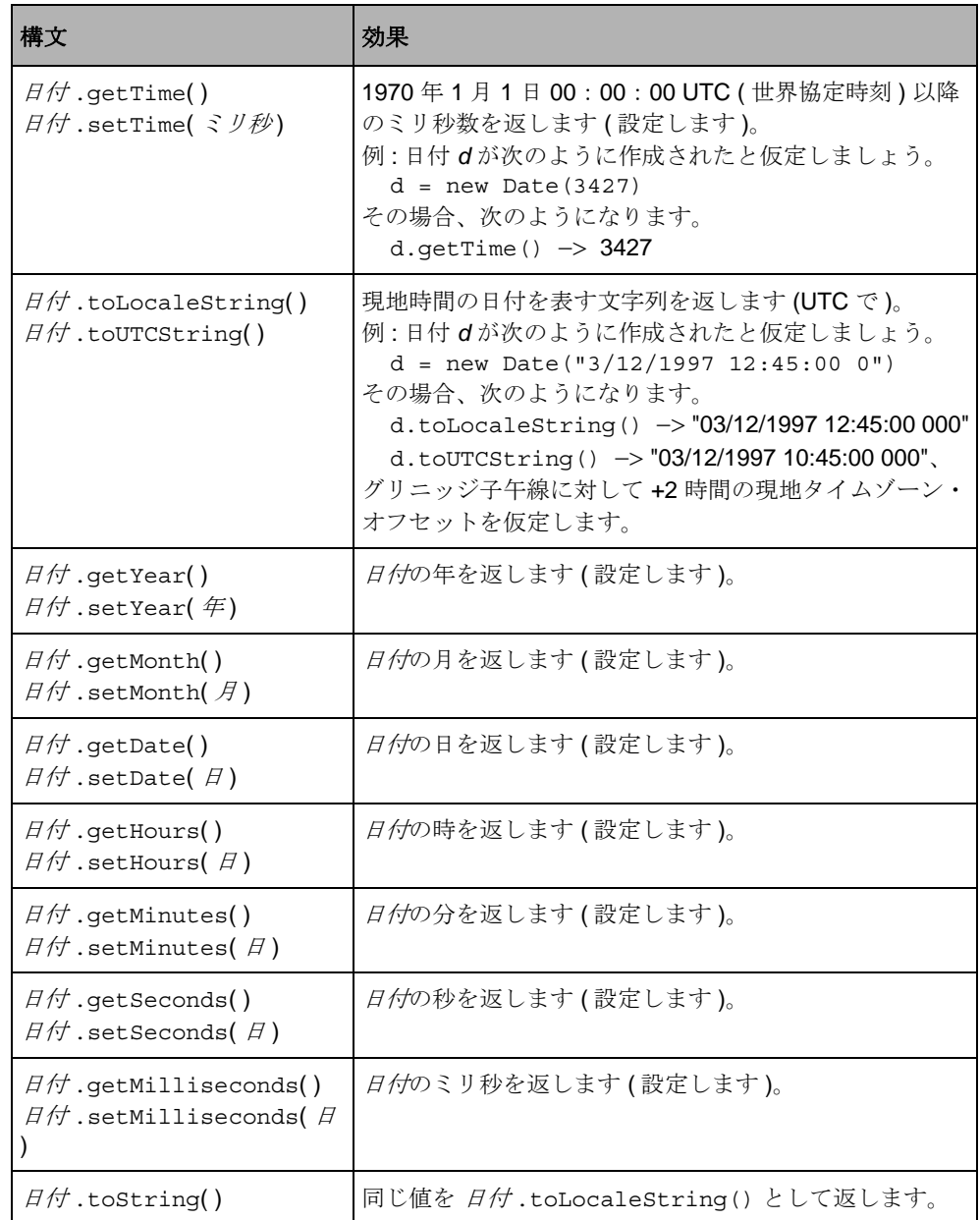

### <span id="page-358-1"></span>日付関数

以下の関数では日付を操作します。

表 *F.35 IBM ILOG ScriptIBM ILOG Script* の日付関数

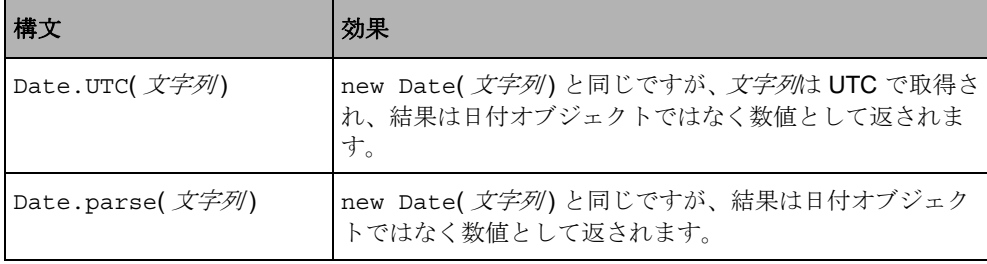

### <span id="page-358-2"></span>日付演算子

日付を処理する特定の演算子はありませんが[、数値演算子](#page-334-0) は自動的に引数を数値 に変換するため、これらの演算子を使って 2 つの日付の間の経過時間を計算した り、日付に特定の時間を追加することができます。例 :

日付 *1* - 日付 *2* −> 日付 *1* および日付 *2* の間の経過時間 ( ミリ秒 )。

日付*1* < 日付*2* −> 日付*1*が日付*2*よりも前の場合は true、そうでない場合は false。

new Date(*date*+10000) -> 日付の 10000 ミリ秒後を表す日付。

次のプログラムでは、ステートメント *<do something>* の実行にかかった時間をミ リ秒で表示します。

```
before = new Date()<do something>
after = new Date()writeln("Time for doing something:", after-before, " milliseconds.")
```
### <span id="page-358-0"></span>ヌル値

本セクションは、次のような構成になっています。

- ◆ *[IBM ILOG Script](#page-359-1)* のヌル値
- ◆ [ヌルのメソッド](#page-359-2)

#### <span id="page-359-1"></span>**IBM ILOG Script** のヌル値

ヌル値は、情報がないことを特定するためにある場所で使われる特別な値です。 たとえば、未設定[の配列](#page-347-0)要素にはデフォルトのヌル値があります。ヌル値は、あ るコンテキストに情報がないことを特定す[る未定義](#page-359-0)値とは異なります。

ヌル値は、キーワード null を使ってプログラムで参照することができます。

null -> ヌル値。

[数字に変換](#page-331-0)の場合、ヌルは0を返します。

#### <span id="page-359-2"></span>ヌルのメソッド

以下は、ヌルの唯一のメソッドです。

表 *F.36 IBM ILOG Script* のヌル・メソッド

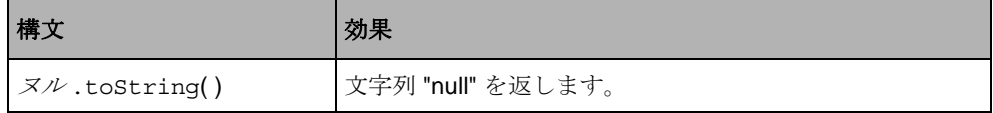

## <span id="page-359-0"></span>未定義の値

本セクションは、次のような構成になっています。

- ◆ *[IBM ILOG Script](#page-359-3)* の未定義値
- ◆ [未定義のメソッド](#page-360-1)

#### <span id="page-359-3"></span>**IBM ILOG Script** の未定義値

未定義値は、情報がないことを特定するためにある場所で使われる特別な値です。 たとえば、定義されていない値のプロパティへのアクセス、または宣言されたも のの初期化されていないローカル変数は、未定義値を返します。

プログラムの*未定義*値を参照する方法はありません。typeof 演算子を使うと、値 が未定義値かどうかを確認することができます。

typeof( 値 ) == "undefined" −> 値が未定義の場合は *true*、そうでない場合は *false*。
#### 未定義のメソッド

以下は、未定義の唯一のメソッドです。

表 *F.37 IBM ILOG Script* の未定義メソッド

<span id="page-360-1"></span>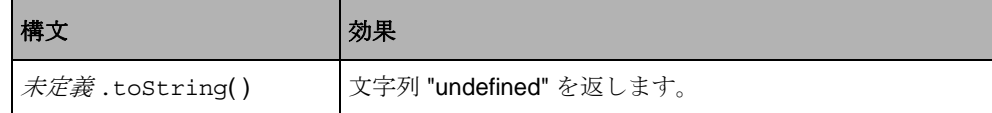

### <span id="page-360-2"></span>関数

本セクションは、次のような構成になっています。

- ◆ *[IBM ILOG Script](#page-360-0) の関数*
- ◆ *[関数メソッド](#page-361-0)*

#### <span id="page-360-0"></span>**IBM ILOG Script** の関数

IBM ILOG Script で、関数は他のタイプの値のように操作可能な通常の値です (「ファースト・クラス」値として知られます )。それらの値は関数に渡したり、関 数によって返されたり、変数やオブジェクト・プロパティなどに保存されること があります。

たとえば、関数 [parseInt](#page-341-0) は、parseInt 変数に保存される実際の関数値です。

<span id="page-360-3"></span>parseInt −> 関数値

- たとえば、この関数値は、次のように他の変数に割り当てることができます。 myFunction = parseInt
- 次に、この変数を通じて呼び出されます。
	- $myFunction(" -25") \rightarrow -25$

### <span id="page-361-0"></span>関数メソッド

以下は、関数の唯一のメソッドです。 表 *F.38 IBM ILOG Script* の関数メソッド

<span id="page-361-2"></span>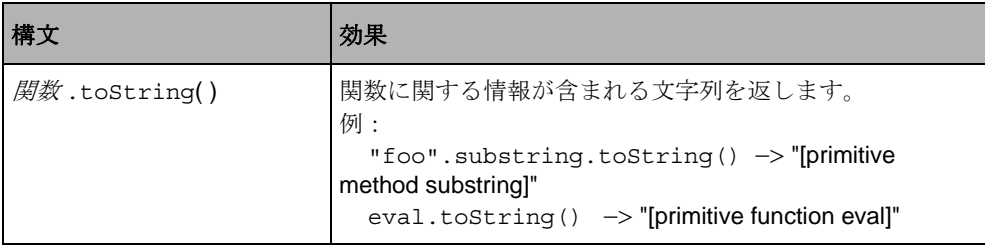

## その他

その他の関数を以下の表にまとめます。

### 表 *F.39* その他の関数

<span id="page-361-3"></span><span id="page-361-1"></span>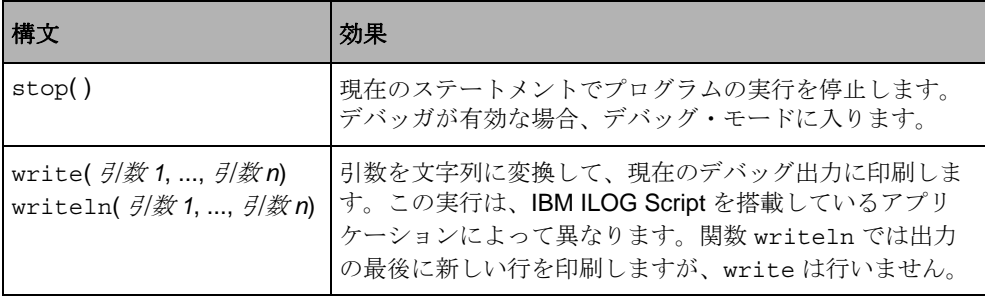

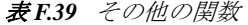

<span id="page-362-1"></span><span id="page-362-0"></span>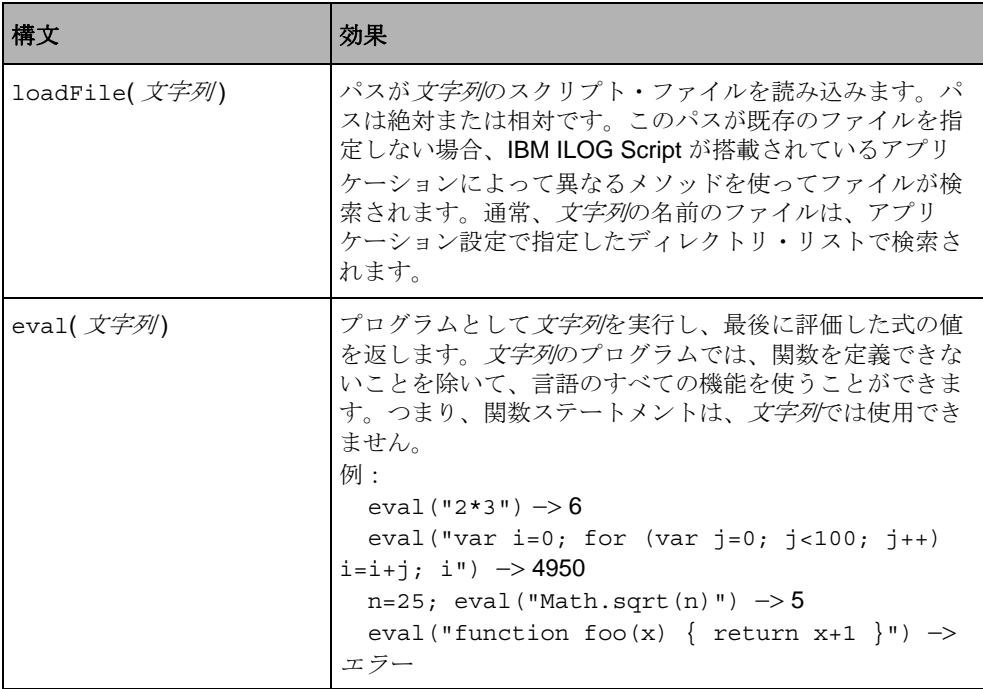

索 引

# **A**

addAccelerator メンバ関数 IlvContainer クラス **[145](#page-144-0)**, **[146](#page-145-0)** addCallback メンバ関数 IlvGraphic クラス **[46](#page-45-0)**, **[47](#page-46-0)** addInput メンバ関数 IlvEventLoop クラス **[174](#page-173-0)** addObject メンバ関数 IlvContainer クラス **[141](#page-140-0)** addOutput メンバ関数 IlvEventLoop クラス **[174](#page-173-0)** addTransformer メンバ関数 IlvContainer クラス **[143](#page-142-0)** alphaCompose メンバ関数 IlvRGBBitmapData クラス **[101](#page-100-0)** apply メンバ関数 IlvBitmapFilter クラス **[102](#page-101-0)** applyToObject メンバ関数 IlvContainer クラス **[141](#page-140-1)** applyToObjects メンバ関数 IlvContainer クラス **[141](#page-140-2)** applyToTaggedObjects メンバ関数 IlvContainer クラス **[141](#page-140-3)** ascent メンバ関数 IlvFont クラス **[81](#page-80-0)**

### **B**

begin メソッド

IlvPrintableDocument **[187](#page-186-0)** blend メンバ関数 IlvRGBBitmapData クラス **[101](#page-100-1)** bufferedDraw メンバ関数 IlvContainer クラス **[143](#page-142-1)**

### **C**

 $C_{++}$ 参考文献 **[23](#page-22-0)** 前提条件 **[20](#page-19-0)** contains メンバ関数 IlvContainer クラス **[154](#page-153-0)**

### **D**

dbm ファイル形式 **[235](#page-234-0)** DeclareInteractorTypeInfo マクロ **[149](#page-148-0)** DeclareInteractorTypeInfoRO マクロ **[149](#page-148-1)**, **[150](#page-149-0)** DeclareIOConstructors マクロ **[63](#page-62-0)**, **[70](#page-69-0)** DeclarePropertyInfo マクロ **[183](#page-182-0)** DeclarePropertyInfoRO マクロ **[184](#page-183-0)** DeclarePropertyIOConstructors マクロ **[183](#page-182-1)** DeclareTypeInfo マクロ **[63](#page-62-1)**, **[65](#page-64-0)**, **[69](#page-68-0)** DeclareTypeInfoRO マクロ **[65](#page-64-1)**, **[167](#page-166-0)** defaultBackground メンバ関数 IlvDisplay クラス **[73](#page-72-0)**, **[74](#page-73-0)**, **[78](#page-77-0)** defaultCursor メンバ関数 IlvDisplay クラス **[73](#page-72-1)**, **[74](#page-73-1)** defaultFont メンバ関数

IlvDisplay クラス **[73](#page-72-2)** defaultForeground メンバ関数 IlvDisplay クラス **[73](#page-72-3)**, **[78](#page-77-1)** defaultLineStyle メンバ関数 IlvDisplay クラス **[73](#page-72-4)** defaultPalette メンバ関数 IlvDisplay クラス **[48](#page-47-0)** defaultPattern メンバ関数 IlvDisplay クラス **[73](#page-72-5)** descent メンバ関数 IlvFont クラス **[81](#page-80-0)** dispatchEvent 仮想メンバ関数 IlvEventLoop クラス **[176](#page-175-0)** doIt メンバ関数 IlvTimer クラス **[173](#page-172-0)** draw メンバ関数 IlvContainer クラス **[143](#page-142-2)**

# **E**

end メソッド IlvPrintableDocument **[187](#page-186-1)** end メンバ関数 IlvDevice クラス **[137](#page-136-0)** ensureInScreen メソッド IlvView クラス **[285](#page-284-0)**

# **F**

fill メンバ関数 IlvRGBBitmapData クラス **[101](#page-100-2)** fitToContents メンバ関数 IlvContainer クラス **[143](#page-142-3)** fitTransformerToContents メンバ関数 IlvContainer クラス **[144](#page-143-0)**

# **G**

gadgets コールバック **[45](#page-44-0)** GDI+ 機能 **[281](#page-280-0)** Get スタティック・メンバ関数 IlvInteractor クラス **[149](#page-148-2)** getAccelerator メンバ関数 IlvContainer クラス **[146](#page-145-1)**

getBBox メソッド IlvPrintable クラス **[188](#page-187-0)** getCallback メンバ関数 IlvGraphic クラス **[47](#page-46-1)** getCallbackName メンバ関数 IlvGraphic クラス **[47](#page-46-2)** getColor メンバ関数 IlvDisplay クラス **[78](#page-77-2)** GetContainer メンバ関数 IlvContainer クラス **[142](#page-141-0)** getData メンバ関数 IlvBitmapData クラス **[100](#page-99-0)** getDatabase メンバ関数 IlvDisplay クラス **[229](#page-228-0)** getDisplay メンバ関数 IlvResource クラス **[75](#page-74-0)** getFamily メンバ関数 IlvFont クラス **[81](#page-80-1)** getFont メンバ関数 IlvDisplay クラス **[82](#page-81-0)** getFoundry メンバ関数 IlvFont クラス **[81](#page-80-1)** getIndex メンバ関数 IlvColor クラス **[78](#page-77-3)** getInteractor メンバ関数 IlvGraphic クラス **[148](#page-147-0)** getName メンバ関数 IlvResource クラス **[74](#page-73-2)** getNamedProperty メンバ関数 IlvNamedProperty クラス **[178](#page-177-0)** getObject メンバ関数 IlvContainer クラス **[142](#page-141-1)** getPalette メンバ関数 IlvDisplay クラス **[48](#page-47-1)**, **[88](#page-87-0)**, **[90](#page-89-0)**, **[91](#page-90-0)** getRGBPixel メンバ関数 IlvRGBBitmapData クラス **[101](#page-100-3)** getRGBPixels メンバ関数 IlvRGBBitmapData クラス **[101](#page-100-4)** getSize メンバ関数 IlvFont クラス **[81](#page-80-1)** getStyle メンバ関数 IlvFont クラス **[81](#page-80-1)** getSymbol メンバ関数 IlvNamedProperty クラス **[179](#page-178-0)** getSystemView メンバ関数

IlvAbstractView クラス **[133](#page-132-0)** getTaggedObjects メンバ関数 IlvContainer クラス **[141](#page-140-4)** getTransformer メンバ関数 IlvContainer クラス **[143](#page-142-4)** getXXX メンバ関数 IlvDisplay クラス **[75](#page-74-1)**

### **H**

handleEvent メンバ関数 IlvViewObjectInteractor クラス **[156](#page-155-0)** インタラクタ・クラス **[147](#page-146-0)** hasEvent メンバ関数 IlvDisplay クラス **[175](#page-174-0)** height メンバ関数 IlvFont クラス **[81](#page-80-0)** home システム・リソース **[125](#page-124-0)** home ディスプレイ・システム・リソース **[123](#page-122-0)** home ディスプレイ・システム・リソース **[123](#page-122-0)** HSV 色 **[76](#page-75-0)**

### **I**

i18n **[215](#page-214-0)** IBM ILOG Script for IBM ILOG Views onClose プロパティ **[205](#page-204-0)** onHide プロパティ **[204](#page-203-0)** OnLoad 関数 **[204](#page-203-1)** onShow プロパティ **[204](#page-203-2)** アプリケーション・オブジェクト **[200](#page-199-0)** アプリケーションをスクリプト可能にする **[197](#page-196-0)**, **[208](#page-207-0)** 色名リソース **[210](#page-209-0)** インライン・スクリプト **[201](#page-200-0)** 円弧名リソース **[212](#page-211-0)** オブジェクトの共通プロパティ **[206](#page-205-0)** オブジェクトの結合 **[198](#page-197-0)**, **[199](#page-198-0)** オブジェクトへのアクセス **[200](#page-199-1)** 概要 **[197](#page-196-1)** グローバル・コンテキストの取得 **[199](#page-198-1)** コールバック **[202](#page-201-0)** コールバックの使用 **[202](#page-201-0)** コールバックの設定 **[203](#page-202-0)** コールバックのプログラミング **[202](#page-201-1)** スクリプト可能アプリケーションの作成 **[208](#page-207-0)**

スタティック関数 **[202](#page-201-2)** 線の種類名リソース **[213](#page-212-0)** デフォルト・ファイル **[201](#page-200-1)** 独立ファイル **[201](#page-200-2)** 塗りつぶしスタイル名リソース **[212](#page-211-1)** 塗りつぶしルール名リソース **[212](#page-211-2)** パターン名リソース **[213](#page-212-1)** パネル・イベント **[203](#page-202-1)** パネル・イベントの処理 **[203](#page-202-1)** パネルおよびガジェットへのアクセス **[200](#page-199-2)** ビットマップ **[208](#page-207-1)** ビットマップ使用 **[208](#page-207-1)** フォント **[208](#page-207-2)** フォント使用 **[208](#page-207-2)** プログラミング・ガイド **[196](#page-195-0)** ヘッダー・ファイルの追加 **[198](#page-197-1)** 方向名リソース **[212](#page-211-3)** モジュールのロード **[201](#page-200-3)** ライブラリへのリンク **[198](#page-197-2)** ランタイム・オブジェクトの作成 **[205](#page-204-1)** リソース **[207](#page-206-0)** リソース使用 **[207](#page-206-0)** リソース名 **[207](#page-206-1)**, **[209](#page-208-0)** リソース名使用 **[207](#page-206-1)** IBM ILOG Script リファレンス setMilliseconds メソッド **[358](#page-357-0)** var ステートメント **[326](#page-325-0)**  $\n \n \h \t \ \l \ \n \n \to \r \xhh \oo$ 文字列のエスケープ・シーケンス **[337](#page-336-0)**  $- + * / %$ 算術演算子 **[321](#page-320-0)**  $! \parallel \& \& \ ?:$ 論理演算子 **[322](#page-321-0)** " " 文字列の区切り文字 **[337](#page-336-1)**  $( )$ 演算子先行 **[314](#page-313-0)** 関数呼び出し演算子 **[318](#page-317-0)** , シーケンス演算子 **[321](#page-320-1)**  $\cdot$  [ ] プロパティ・アクセス演算子 **[316](#page-315-0)** // /\* \*/ コメント **[312](#page-311-0)** ;

ステートメントのターミネータ **[312](#page-311-1)**  $= +$   $=$   $=$   $*$   $=$   $/$   $=$   $\%$   $=$   $<<$   $=$   $>>$   $=$   $>$   $>>$   $=$   $\&$   $=$   $\frac{1}{2}$ 代入演算子 **[317](#page-316-0)**  $-1-$ 等価演算子 **[321](#page-320-2)**  $>>=<<-$ 関係演算子 **[322](#page-321-1)** { } 複合ステートメントの区切り文字 **[311](#page-310-0)**  $\sim$  & | ^ << >>>>> ビット演算子 **[322](#page-321-2)** abs 関数 **[333](#page-332-0)** acos 関数 **[334](#page-333-0)** arguments キーワード **[319](#page-318-0)** array コンストラクタ **[349](#page-348-0)** asin 関数 **[334](#page-333-0)** atan 関数 **[334](#page-333-0)** atan2 関数 **[334](#page-333-0)** break ステートメント **[325](#page-324-0)** ceil 関数 **[334](#page-333-1)** charCodeAt メソッド **[340](#page-339-0)** charAt メソッド **[340](#page-339-1)** continue ステートメント **[325](#page-324-1)** cos 関数 **[334](#page-333-2)** Date コンストラクタ **[356](#page-355-0)** delete 演算子 **[320](#page-319-0)** E 定数 **[334](#page-333-3)** eval 関数 **[363](#page-362-0)** expl 関数 **[334](#page-333-4)** floor 関数 **[334](#page-333-1)** for ステートメント **[324](#page-323-0)** for..in ステートメント **[325](#page-324-2)** fromCharCode 関数 **[342](#page-341-1)** function ステートメント **[329](#page-328-0)** getDate メソッド **[358](#page-357-1)** getHours メソッド **[358](#page-357-2)** getMilliseconds メソッド **[358](#page-357-0)** getMinutes メソッド **[358](#page-357-3)** getMonth メソッド **[358](#page-357-4)** getSeconds メソッド **[358](#page-357-5)** getTime メソッド **[358](#page-357-6)** getYear メソッド **[358](#page-357-7)** indexOf メソッド **[340](#page-339-2)** Infinity 定数 **[332](#page-331-0)**, **[334](#page-333-5)** join メソッド **[351](#page-350-0)**

lastIndexOf メソッド **[341](#page-340-0)** length プロパティ 配列 **[350](#page-349-0)** 文字列 **[339](#page-338-0)** LN10 定数 **[335](#page-334-0)** LN2 定数 **[335](#page-334-1)** loadFile 関数 **[363](#page-362-1)** log 関数 **[334](#page-333-4)** LOG10E 定数 **[335](#page-334-2)** LOG2E 定数 **[335](#page-334-3)** max 関数 **[333](#page-332-1)** MAX\_VALUE 定数 **[334](#page-333-6)** min 関数 **[333](#page-332-1)** MIN\_VALUE 定数 **[334](#page-333-7)** NaN 定数 **[331](#page-330-0)**, **[334](#page-333-8)** new 演算子 **[319](#page-318-1)**, **[354](#page-353-0)** null 値 **[359](#page-358-0)** parse 関数 **[359](#page-358-1)** parseFloat 関数 **[342](#page-341-2)** parseInt 関数 **[342](#page-341-3)** PI 定数 **[335](#page-334-4)** pow 関数 **[334](#page-333-4)** random 関数 **[333](#page-332-2)** return キーワード **[329](#page-328-1)** reverse メソッド **[352](#page-351-0)** round 関数 **[334](#page-333-1)** setDate メソッド **[358](#page-357-1)** setHours メソッド **[358](#page-357-2)** setMinutes メソッド **[358](#page-357-3)** setMonth メソッド **[358](#page-357-4)** setSeconds メソッド **[358](#page-357-5)** setTime メソッド **[358](#page-357-6)** setYear メソッド **[358](#page-357-7)** sin 関数 **[334](#page-333-2)** sort メソッド **[351](#page-350-1)** split メソッド **[341](#page-340-1)** sqrt 関数 **[334](#page-333-9)** SQRT1\_2 定数 **[335](#page-334-5)** SQRT2 定数 **[335](#page-334-6)** static キーワード **[329](#page-328-2)** stop 関数 **[362](#page-361-1)** substring メソッド **[340](#page-339-3)** tan 関数 **[334](#page-333-0)** this キーワード **[319](#page-318-2)**, **[353](#page-352-0)** toLocaleString メソッド **[358](#page-357-8)**

toLowerCase メソッド **[341](#page-340-2)** toString メソッド **[339](#page-338-1)** オブジェクト **[355](#page-354-0)** 関数 **[362](#page-361-2)** 数値 **[333](#page-332-3)** ヌル **[360](#page-359-0)** 配列 **[352](#page-351-1)** 日付 **[358](#page-357-9)** ブール型 **[346](#page-345-0)** 未定義 **[361](#page-360-1)** 文字列 **[341](#page-340-3)** toUpperCase メソッド **[341](#page-340-4)** toUTCString メソッド **[358](#page-357-8)** typeof 演算子 **[320](#page-319-1)** undefined 値 **[360](#page-359-1)** UTC 関数 **[359](#page-358-2)** while ステートメント **[324](#page-323-1)** write 関数 **[362](#page-361-3)** writeln 関数 **[362](#page-361-3)** 演算子 **[314](#page-313-1)** 数値の **[335](#page-334-7)** 先行 **[314](#page-313-2)** 代入演算子 **[317](#page-316-0)** 日付 **[359](#page-358-3)** ブール型 **[346](#page-345-1)** 文字列 **[343](#page-342-0)** 演算子の先行 **[314](#page-313-0)** オブジェクト **[352](#page-351-2)** コンストラクタ **[354](#page-353-1)** ユーザ定義のコンストラクタ **[354](#page-353-2)** ユーザ定義のメソッド **[353](#page-352-1)** オブジェクトのメソッドの定義 **[353](#page-352-1)** 関数 **[361](#page-360-2)** 値 **[361](#page-360-3)** 定義 **[329](#page-328-3)** 呼び出し **[318](#page-317-0)** 構文 **[311](#page-310-1)** コメント **[312](#page-311-0)** シーケンス演算子 (,) **[321](#page-320-1)** 式 **[313](#page-312-0)** 識別子の構文 **[312](#page-311-2)** 条件ステートメント **[323](#page-322-0)** 数学関数 **[333](#page-332-4)** 数値 **[330](#page-329-0)** 演算子 **[335](#page-334-7)**

関数 **[333](#page-332-4)** 構文 **[331](#page-330-1)** 定数 **[334](#page-333-10)** 変換 **[332](#page-331-1)** メソッド **[333](#page-332-5)** 数値関数 **[333](#page-332-4)** 数値への変換 **[332](#page-331-1)** ステートメント **[322](#page-321-3)** セミコロン (;) **[311](#page-310-2)** 代入演算子 **[317](#page-316-0)** デフォルト値 **[330](#page-329-1)** 特殊数値 **[331](#page-330-2)** 配列 **[348](#page-347-0)** コンストラクタ **[349](#page-348-0)** プロパティ **[350](#page-349-1)** メソッド **[351](#page-350-2)** 日付 **[355](#page-354-1)** 演算子 **[359](#page-358-3)** 関数 **[359](#page-358-4)** コンストラクタ **[356](#page-355-0)** メソッド **[358](#page-357-10)** 日付関数 **[359](#page-358-4)** ブール型 **[345](#page-344-0)** 演算子 **[346](#page-345-2)** 複合ステートメント **[311](#page-310-3)** プログラム **[311](#page-310-4)** プロパティ アクセス **[316](#page-315-0)** 削除 **[321](#page-320-3)** 代入 **[317](#page-316-0)** 変数 グローバルとして暗黙的に宣言する **[317](#page-316-1)** 構文 **[312](#page-311-2)** 削除 **[320](#page-319-0)** 代入 **[317](#page-316-2)** リファレンス **[315](#page-314-0)** ローカルとして宣言 **[326](#page-325-1)** 文字列 **[337](#page-336-2)** 演算子 **[343](#page-342-0)** 関数 **[342](#page-341-4)** 構文 **[337](#page-336-3)** プロパティ **[339](#page-338-2)** 変換 **[338](#page-337-0)** メソッド **[339](#page-338-3)** 文字列への変換 **[338](#page-337-0)**

リテラル **[314](#page-313-3)** ループ・ステートメント **[324](#page-323-2)** 論理演算子 **[346](#page-345-1)** if ステートメント **[323](#page-322-1)** IBM ILOG Views Microsoft Windows で使用 **[276](#page-275-0)** X Window システムで使用 **[286](#page-285-0)** アプリケーションでのパッケージ化 **[270](#page-269-0)** アプリケーションをスクリプト可能にする **[197](#page-196-0)**, **[208](#page-207-0)** および C++ **[94](#page-93-0)** クラス階層 **[27](#page-26-0)** 国際化のエンコード方式 **[244](#page-243-0)** サポートされているグラフィック形式 **[94](#page-93-0)** ライブラリ **[27](#page-26-1)** IBM ILOG Views ディスク・スペース **[94](#page-93-1)** IBM ILOG Views における印刷 **[186](#page-185-0)** IBM ILOG Views の拡張 **[157](#page-156-0)** IlGetSymbol グローバル関数 **[141](#page-140-5)** IlSymbol クラス **[141](#page-140-6)**, **[178](#page-177-1)** messages **[229](#page-228-1)** ilv2data ツール panel **[271](#page-270-0)** UNIX ライブラリにリソース・ファイルを追加する **[274](#page-273-0)** Windows DLL にリソース・ファイルを追加する **[274](#page-273-1)** 起動 **[271](#page-270-1)** 定義 **[270](#page-269-1)** バッチ・コマンドで起動する **[273](#page-272-0)** IlvAbstractView クラス **[130](#page-129-0)**, **[133](#page-132-1)** getSystemView メンバ関数 **[133](#page-132-0)** IlvApplicationContext 関数 **[289](#page-288-0)** IlvApplicationContext グローバル関数 (X Window) **[289](#page-288-1)** IlvArc クラス **[48](#page-47-2)** IlvArcChord シンボル **[86](#page-85-0)** IlvArcMode タイプ **[85](#page-84-0)** IlvArcPie シンボル **[85](#page-84-1)** IlvArrowLin クラス **[51](#page-50-0)** IlvArrowPolyline クラス **[53](#page-52-0)** IlvBitmap クラス **[80](#page-79-0)**, **[96](#page-95-0)** IlvBitmapData クラス **[98](#page-97-0)**, **[99](#page-98-0)** getData メンバ関数 **[100](#page-99-1)** IlvBitmapFilter クラス **[102](#page-101-1)** apply メンバ関数 **[102](#page-101-0)** IlvBlendFilter クラス **[103](#page-102-0)**

ilvbmpflt ライブラリ **[102](#page-101-2)** IlvButtonInteractor クラス **[150](#page-149-1)** IlvBWBitmapData クラス **[101](#page-100-5)** IlvClosedSpline クラス **[57](#page-56-0)** IlvColor クラス **[74](#page-73-3)**, **[76](#page-75-1)** getIndex メンバ関数 **[78](#page-77-3)** 使用 **[77](#page-76-0)** IlvColorMatrixFilter クラス **[104](#page-103-0)** IlvColorPattern クラス **[80](#page-79-1)** IlvComponentTransferFilter クラス **[106](#page-105-0)** IlvComposeFilter クラス **[107](#page-106-0)** IlvComputeReliefColors グローバル関数 **[79](#page-78-0)** IlvContainer クラス **[132](#page-131-0)**, **[140](#page-139-0)** addAccelerator メンバ関数 **[145](#page-144-0)**, **[146](#page-145-0)** addObject メンバ関数 **[141](#page-140-0)** addTransformer メンバ関数 **[143](#page-142-0)** applyToObject メンバ関数 **[141](#page-140-1)** applyToObjects メンバ関数 **[141](#page-140-2)** applyToTaggedObjects メンバ関数 **[141](#page-140-3)** bufferedDraw メンバ関数 **[143](#page-142-1)** contains メンバ関数 **[154](#page-153-0)** draw メンバ関数 **[143](#page-142-2)** fitToContents メンバ関数 **[143](#page-142-3)** fitTransformerToContents メンバ関数 **[144](#page-143-0)** getAccelerator メンバ関数 **[146](#page-145-1)** GetContainer メンバ関数 **[142](#page-141-0)** getObject メンバ関数 **[142](#page-141-1)** getTaggedObjects メンバ関数 **[141](#page-140-4)** getTransformer メンバ関数 **[143](#page-142-4)** isDoubleBuffering メンバ関数 **[144](#page-143-1)** read メンバ関数 **[144](#page-143-2)** readFile メンバ関数 **[144](#page-143-3)** reDraw メンバ関数 **[143](#page-142-5)** reDrawObj メンバ関数 **[143](#page-142-6)** removeAccelerator メンバ関数 **[146](#page-145-2)** removeObject メンバ関数 **[141](#page-140-7)** removeTaggedObjects メンバ関数 **[141](#page-140-8)** setDoubleBuffering メンバ関数 **[144](#page-143-4)** setObjectName メンバ関数 **[142](#page-141-2)** setTransformer メンバ関数 **[143](#page-142-7)** setVisible メンバ関数 **[142](#page-141-3)** swap メンバ関数 **[142](#page-141-4)** translateView メンバ関数 **[143](#page-142-8)** zoomView メンバ関数 **[143](#page-142-9)** およびビュー **[135](#page-134-0)**

IlvContainerAccelerator クラス **[145](#page-144-1)**, **[146](#page-145-3)** IlvConvolutionFilter クラス **[107](#page-106-1)** IlvCurrentEventPlayer グローバル関数 **[173](#page-172-1)** IlvCursor クラス **[83](#page-82-0)** ILVDB 環境変数 **[124](#page-123-0)** IlvDevice クラス end メンバ関数 **[137](#page-136-0)** init メンバ関数 **[136](#page-135-0)** isBad メンバ関数 **[136](#page-135-1)** newPage メンバ関数 **[137](#page-136-1)** send メンバ関数 **[137](#page-136-2)** setTransformer メンバ関数 **[137](#page-136-3)** IlvDiffuseLightingFilter クラス **[109](#page-108-0)** IlvDisplaceFilter クラス **[108](#page-107-0)** IlvDisplay クラス **[73](#page-72-6)**, **[118](#page-117-0)**, **[277](#page-276-0)**, **[287](#page-286-0)** appendToPath メンバ関数 **[127](#page-126-0)** defaultBackground メンバ関数 **[73](#page-72-7)**, **[74](#page-73-0)**, **[78](#page-77-0)** defaultCursor メンバ関数 **[73](#page-72-8)**, **[74](#page-73-1)** defaultFont メンバ関数 **[73](#page-72-9)** defaultForeground メンバ関数 **[73](#page-72-10)**, **[78](#page-77-1)** defaultLineStyle メンバ関数 **[73](#page-72-11)** defaultPalette メンバ関数 **[48](#page-47-0)** defaultPattern メンバ関数 **[73](#page-72-12)** getColor メンバ関数 **[78](#page-77-2)** getDatabase メンバ関数 **[229](#page-228-0)** getFont メンバ関数 **[82](#page-81-0)** getPalette メンバ関数 **[48](#page-47-1)**, **[88](#page-87-0)**, **[90](#page-89-1)**, **[91](#page-90-0)** getPath メンバ関数 **[127](#page-126-1)** getXXX メンバ関数 **[75](#page-74-1)** hasEvent メンバ関数 **[175](#page-174-0)** lock メンバ関数 **[48](#page-47-3)**, **[96](#page-95-1)** prependToPath メンバ関数 **[127](#page-126-2)** readAndDispatchEvents メンバ関数 **[175](#page-174-1)** screenBBox メソッド **[285](#page-284-1)** setPath メンバ関数 **[127](#page-126-3)** topShell メンバ関数 (X Window) **[289](#page-288-2)** unLock メンバ関数 **[48](#page-47-4)**, **[96](#page-95-2)** waitAndDispatchEvents メンバ関数 **[175](#page-174-2)** グラフィック・リソース **[120](#page-119-0)** 定義済みの線の種類 **[80](#page-79-2)** 定義済みパターン **[81](#page-80-2)** 描画コマンド **[119](#page-118-0)** プリミティブ **[119](#page-118-1)** メッセージ・データベース **[229](#page-228-2)** IlvDistantLight クラス **[111](#page-110-0)**

IlvDragDropInteractor クラス **[151](#page-150-0)** IlvDrawingView クラス **[135](#page-134-1)** IlvDrawMode 列挙型 **[86](#page-85-1)** IlvElasticView クラス **[134](#page-133-0)** IlvEllipse クラス **[49](#page-48-0)** IlvError クラス **[301](#page-300-0)** IlvEvenOddRule シンボル **[85](#page-84-2)** IlvEvent クラス **[172](#page-171-0)** IlvEventLoop クラス addInput メンバ関数 **[174](#page-173-1)** addOutput メンバ関数 **[174](#page-173-2)** dispatchEvent 仮想メンバ関数 **[176](#page-175-0)** nextEvent 仮想メンバ関数 **[176](#page-175-1)** pendingInput 仮想メンバ関数 **[175](#page-174-3)** processInput 仮想メンバ関数 **[176](#page-175-2)** removeInput メンバ関数 **[174](#page-173-3)** removeOutput メンバ関数 **[174](#page-173-4)** IlvEventPlayer クラス **[172](#page-171-1)** IlvFatalError グローバル関数 **[301](#page-300-1)** IlvFillColorPattern シンボル **[84](#page-83-0)** IlvFilledArc クラス **[49](#page-48-1)** IlvFilledEllipse クラス **[49](#page-48-2)** IlvFilledLabel クラス **[51](#page-50-1)** IlvFilledRectangle クラス **[54](#page-53-0)** IlvFilledRoundRectangle クラス **[54](#page-53-1)** IlvFilledSpline クラス **[57](#page-56-1)** IlvFillMaskPattern シンボル **[84](#page-83-1)** IlvFillOnly 定数 IlvGraphicPath クラス **[58](#page-57-0)** IlvFillPattern シンボル **[84](#page-83-2)** IlvFillRule タイプ **[85](#page-84-3)** IlvFillStyle 列挙型 **[84](#page-83-3)** IlvFilteredGraphic クラス **[115](#page-114-0)** IlvFilterFlow クラス **[113](#page-112-0)** IlvFixedQuantizer クラス **[92](#page-91-0)** IlvFixedSizeGraphic クラス **[60](#page-59-0)** IlvFloodFilter クラス **[109](#page-108-1)** IlvFont クラス **[74](#page-73-4)**, **[81](#page-80-3)** ascent メンバ関数 **[81](#page-80-0)** descent メンバ関数 **[81](#page-80-0)** getFamily メンバ関数 **[81](#page-80-1)** getFoundry メンバ関数 **[81](#page-80-1)** getSize メンバ関数 **[81](#page-80-1)** getStyle メンバ関数 **[81](#page-80-1)** height メンバ関数 **[81](#page-80-0)**

isFixed メンバ関数 **[82](#page-81-1)** maxWidth メンバ関数 **[82](#page-81-2)** minWidth メンバ関数 **[82](#page-81-2)** sizes メンバ関数 **[82](#page-81-3)** stringHeight メンバ関数 **[82](#page-81-3)** stringWidth メンバ関数 **[82](#page-81-3)** IlvGadget クラス **[61](#page-60-0)** IlvGauge クラス **[61](#page-60-1)** IlvGaugeInteractor クラス handleEvent メンバ関数 **[156](#page-155-0)** IlvGaussianBlurFilter クラス **[109](#page-108-2)** IlvGetDefaultHome グローバル関数 **[125](#page-124-1)** IlvGetErrorHandler グローバル関数 **[301](#page-300-2)** IlvGetWindowsPrinter グローバル関数 **[280](#page-279-0)** IlvGraphic クラス **[47](#page-46-3)**, **[59](#page-58-0)**, **[143](#page-142-10)**, **[148](#page-147-1)** グラフィック・オブジェクト **[47](#page-46-4)** addCallback メンバ関数 **[46](#page-45-0)**, **[47](#page-46-0)** getCallback メンバ関数 **[47](#page-46-1)** getCallbackName メンバ関数 **[47](#page-46-2)** getInteractor メンバ関数 **[148](#page-147-0)** removeCallback メンバ関数 **[46](#page-45-1)** setCallback メンバ関数 **[47](#page-46-5)** setCallbackName メンバ関数 **[47](#page-46-6)** setInteractor メンバ関数 **[148](#page-147-2)** メンバ関数 **[41](#page-40-0)** メンバ関数の再定義 **[63](#page-62-2)** IlvGraphicCallback タイプ **[45](#page-44-1)** IlvGraphicHandle クラス **[59](#page-58-1)** IlvGraphicInstance クラス **[61](#page-60-2)** IlvGraphicPath クラス **[58](#page-57-1)** IlvGraphicSet クラス **[59](#page-58-2)** IlvGridRectangle クラス **[55](#page-54-0)** IlvGroupGraphic クラス **[61](#page-60-3)** ILVHOME 環境変数 **[123](#page-122-1)**, **[125](#page-124-2)** IlvHSVToRGB グローバル関数 **[79](#page-78-1)** IlvHueRotateFilter クラス **[104](#page-103-1)** IlvIcon クラス **[49](#page-48-3)** IlvImageFilter クラス **[109](#page-108-3)** IlvIndexedBitmapData クラス **[99](#page-98-1)** ILVINITIALIZEMODULE マクロ **[161](#page-160-0)** IlvInputFile クラス **[44](#page-43-0)**, **[45](#page-44-2)**, **[149](#page-148-3)** IlvInteractor クラス **[148](#page-147-3)**, **[149](#page-148-4)** Get スタティック・メンバ関数 **[149](#page-148-2)** IlvLabel クラス **[50](#page-49-0)**, **[149](#page-148-5)** ILVLANG 環境変数 **[123](#page-122-2)**, **[229](#page-228-3)**, **[233](#page-232-0)**, **[238](#page-237-0)**

IlvLightingFilter クラス **[109](#page-108-4)** IlvLightSource クラス **[111](#page-110-1)** IlvLine クラス **[51](#page-50-2)** IlvLineStyle クラス **[79](#page-78-2)** IlvListLabel クラス **[51](#page-50-3)** ILVLOOK 環境変数 **[124](#page-123-1)** IlvLuminanceToAlphaFilter クラス **[105](#page-104-0)** IlvMain 関数 **[277](#page-276-1)** IlvMainLoop 関数 **[290](#page-289-0)** IlvMainLoop グローバル関数 **[277](#page-276-2)** IlvMapxx クラス **[62](#page-61-0)** IlvMarker クラス **[52](#page-51-0)** IlvMergeFilter クラス **[112](#page-111-0)** IlvMessageDatabase クラス **[229](#page-228-4)** IlvModeAnd 描画モード **[86](#page-85-2)** IlvModeInvert 描画モード **[86](#page-85-3)** IlvModeNot 描画モード **[86](#page-85-4)** IlvModeNotAnd 描画モード **[86](#page-85-5)** IlvModeNotOr 描画モード **[86](#page-85-6)** IlvModeNotXor 描画モード **[87](#page-86-0)** IlvModeOr 描画モード **[86](#page-85-7)** IlvModeSet 描画モード **[86](#page-85-8)** IlvModeXor 描画モード **[86](#page-85-9)** IlvModule クラス **[160](#page-159-0)**, **[161](#page-160-1)** Load スタティック・メンバ関数 **[165](#page-164-0)** IlvMorphologyFilter クラス **[112](#page-111-1)** IlvMoveInteractor クラス **[149](#page-148-6)**, **[150](#page-149-2)** IlvMoveReshapeInteractor クラス **[151](#page-150-1)** IlvNamedProperty クラス **[178](#page-177-2)** getNamedProperty メンバ関数 **[178](#page-177-3)** getSymbol メンバ関数 **[179](#page-178-1)** removeNamedProperty メンバ関数 **[179](#page-178-2)** setNamedProperty メンバ関数 **[178](#page-177-4)** IlvNetscapeQuantizer クラス **[92](#page-91-1)** IlvOffsetFilter クラス **[113](#page-112-1)** IlvOutlinePolygon クラス **[53](#page-52-1)** IlvOutputFile クラス **[44](#page-43-1)**, **[45](#page-44-3)** IlvPalette クラス **[47](#page-46-7)**, **[48](#page-47-5)**, **[65](#page-64-2)**, **[73](#page-72-13)**, **[88](#page-87-1)**, **[120](#page-119-1)** setClip メンバ関数 **[89](#page-88-0)** 描画モード **[86](#page-85-10)** リソースのロックとロック解除 **[88](#page-87-0)** IlvPaperFormat クラス **[191](#page-190-0)** ILVPATH 環境変数 **[126](#page-125-0)**, **[127](#page-126-4)** IlvPath ディスプレイ・リソース **[126](#page-125-1)** IlvPattern クラス **[80](#page-79-3)**

#### 371 IBM ILOG VIEWS FOUNDATION V5.3 - ユーザ・マニュアル

IlvPointLight クラス **[111](#page-110-2)** IlvPolygon クラス **[53](#page-52-2)** IlvPolyline クラス **[53](#page-52-3)** IlvPolyPoints クラス **[52](#page-51-1)** IlvPolySelection クラス **[52](#page-51-2)** IlvPort クラス **[119](#page-118-2)**, **[130](#page-129-1)**, **[136](#page-135-2)** IlvPostScriptPrinterDialog クラス **[192](#page-191-0)** IlvPredefinedInteractorIOMembers マクロ **[150](#page-149-3)** IlvPredefinedIOMembers マクロ **[63](#page-62-3)**, **[69](#page-68-1)** IlvPredefinedPropertyIOMembers マクロ **[184](#page-183-1)** IlvPrint グローバル関数 **[154](#page-153-1)** IlvPrintable クラス **[187](#page-186-2)** getBBox メソッド **[188](#page-187-0)** internalPrint メソッド **[188](#page-187-1)** IlvPrintableComposite クラス **[189](#page-188-0)** IlvPrintableContainer クラス **[188](#page-187-2)** IlvPrintableDocument イテレータ・クラス **[187](#page-186-3)** IlvPrintableDocument クラス **[187](#page-186-4)** begin メソッド **[187](#page-186-0)** end メソッド **[187](#page-186-5)** IlvPrintableFormattedText クラス **[188](#page-187-3)** IlvPrintableFrame クラス **[189](#page-188-1)** IlvPrintableGraphic クラス **[189](#page-188-2)** IlvPrintableLayout クラス **[189](#page-188-3)** IlvPrintableLayoutFixedSize クラス **[190](#page-189-0)** IlvPrintableLayoutIdentity クラス **[190](#page-189-1)** IlvPrintableLayoutMultiplePages クラス **[190](#page-189-2)** IlvPrintableLayoutOnePage クラス **[190](#page-189-3)** IlvPrintableManager クラス **[189](#page-188-4)** IlvPrintableManagerLayer クラス **[189](#page-188-5)** IlvPrintableMgrView クラス **[189](#page-188-6)** IlvPrintableText クラス **[188](#page-187-4)** IlvPrintCMUnit クラス **[191](#page-190-1)** IlvPrinter クラス **[190](#page-189-4)** IlvPrinterPreviewDialog クラス **[193](#page-192-0)** IlvPrintInchUnit クラス **[191](#page-190-2)** IlvPrintPicaUnit クラス **[191](#page-190-3)** IlvPrintPointUnit クラス **[191](#page-190-4)** IlvPrintUnit クラス **[191](#page-190-5)** IlvPSDevice クラス **[138](#page-137-0)** IlvPSPrinter クラス **[190](#page-189-5)** IlvQuantizer クラス **[91](#page-90-1)** IlvQuickQuantizer クラス **[92](#page-91-2)** IlvRecordingEvents グローバル関数 **[173](#page-172-2)**

IlvRect クラス **[143](#page-142-11)** IlvRectangle クラス **[54](#page-53-2)** IlvRegion クラス **[143](#page-142-12)** IlvRegisterClass マクロ **[63](#page-62-4)**, **[69](#page-68-2)**, **[71](#page-70-0)**, **[166](#page-165-0)**, **[167](#page-166-1)** IlvRegisterInteractorClass マクロ **[150](#page-149-4)** IlvRegisterPropertyClass マクロ **[184](#page-183-2)** IlvReliefDiamond クラス **[56](#page-55-0)** IlvReliefLabel クラス **[56](#page-55-1)** IlvReliefLine クラス **[52](#page-51-3)** IlvReliefRectangle クラス **[56](#page-55-2)** IlvRepeatButtonInteractor クラス **[150](#page-149-5)** IlvReshapeInteractor クラス **[151](#page-150-2)** IlvResource クラス **[72](#page-71-0)**, **[73](#page-72-14)**, **[120](#page-119-2)** getDisplay メンバ関数 **[75](#page-74-0)** getName メンバ関数 **[74](#page-73-2)** lock メンバ関数 **[75](#page-74-2)** setName メンバ関数 **[74](#page-73-2)** unLock 仮想メンバ関数 **[75](#page-74-3)** unLock メンバ関数 **[75](#page-74-4)** IlvRGBBitmapData クラス **[100](#page-99-2)** alphaCompose メンバ関数 **[101](#page-100-6)** blend メンバ関数 **[101](#page-100-7)** fill メンバ関数 **[101](#page-100-8)** getRGBPixel メンバ関数 **[101](#page-100-9)** getRGBPixels メンバ関数 **[101](#page-100-10)** stretch メンバ関数 **[101](#page-100-11)** stretchSmooth メンバ関数 **[101](#page-100-12)** tile メンバ関数 **[101](#page-100-13)** IlvRGBToHSV グローバル関数 **[79](#page-78-3)** IlvRoundRectangle クラス **[54](#page-53-3)** IlvSaturationFilter クラス **[104](#page-103-2)** IlvScale クラス **[61](#page-60-4)** IlvScrollView クラス **[132](#page-131-1)**, **[135](#page-134-2)** IlvSetDefaultHome グローバル関数 **[125](#page-124-3)** IlvSetErrorHandler グローバル関数 **[301](#page-300-3)** IlvShadowLabel クラス **[55](#page-54-1)** IlvShadowRectangle クラス **[55](#page-54-2)** IlvSimpleGraphic クラス **[47](#page-46-8)**, **[58](#page-57-2)** メンバ関数 **[47](#page-46-9)** IlvSpecularLightingFilter クラス **[110](#page-109-0)** IlvSpline クラス **[56](#page-55-3)** IlvSpotLight クラス **[112](#page-111-2)** IlvStrokeAndFill 定数 IlvGraphicPath クラス **[58](#page-57-3)** IlvStrokeOnly 定数

IlvGraphicPath クラス **[58](#page-57-4)** IlvSystemPort ÉNÉâÉX **[138](#page-137-1)** IlvSystemView タイプ **[133](#page-132-2)** IlvTileFilter クラス **[113](#page-112-2)** IlvTimer クラス **[173](#page-172-3)** doIt メンバ関数 **[173](#page-172-0)** run メンバ関数 **[173](#page-172-4)** IlvTimerProc タイプ **[174](#page-173-5)** IlvToggleInteractor クラス **[150](#page-149-6)** IlvToolTip クラス **[179](#page-178-3)** IlvTransformedGraphic クラス **[60](#page-59-1)** IlvTransformer クラス **[61](#page-60-5)** IlvTransparentIcon クラス **[50](#page-49-1)**, **[98](#page-97-1)** IlvTurbulenceFilter クラス **[113](#page-112-3)** IlvView クラス **[130](#page-129-2)**, **[132](#page-131-2)**, **[133](#page-132-3)** ensureInScreen メソッド **[285](#page-284-0)** moveToView メソッド **[285](#page-284-0)** IlvWarning グローバル関数 **[301](#page-300-4)** IlvWindingRule シンボル **[85](#page-84-4)** IlvWindowsDevice **[280](#page-279-1)** IlvWindowsPrinter クラス **[190](#page-189-6)** IlvWindowsVirtualDevice **[280](#page-279-2)** IlvWuQuantizer クラス **[92](#page-91-3)** IlvZoomableIcon クラス **[50](#page-49-2)** IlvZoomableLabel クラス **[51](#page-50-4)** IlvZoomableMarker クラス **[52](#page-51-4)** IlvZoomableTransparentIcon クラス **[50](#page-49-3)** init メンバ関数 IlvDevice クラス **[136](#page-135-0)** Input Method (IM) **[240](#page-239-0)** internalPrint メソッド IlvPrintable クラス **[188](#page-187-1)** isBad メンバ関数 IlvDevice クラス **[136](#page-135-1)** isDoubleBuffering メンバ関数 IlvContainer クラス **[144](#page-143-1)** isFixed メンバ関数 IlvFont クラス **[82](#page-81-1) L**

lang ディスプレイ・システム・リソース **[123](#page-122-3)** libmviews ライブラリ **[286](#page-285-1)** libxviews ライブラリ **[286](#page-285-2)** Load スタティック・メンバ関数

IlvModule クラス **[165](#page-164-0)** lock メンバ関数 IlvDisplay クラス **[48](#page-47-3)**, **[96](#page-95-1)** IlvResource クラス **[75](#page-74-2)** look ディスプレイ・システム・リソース **[124](#page-123-2)**

#### **M**

main 関数 **[277](#page-276-1)** maxWidth メンバ関数 IlvFont クラス **[82](#page-81-2)** messageDB ディスプレイ・システム・リソース **[124](#page-123-3)** minWidth メンバ関数 IlvFont クラス **[82](#page-81-2)** Motif アプリケーション IBM ILOG Views との統合 **[288](#page-287-0)** moveToView メソッド IlvView クラス **[285](#page-284-0)**

### **N**

newPage メンバ関数 IlvDevice クラス **[137](#page-136-1)** nextEvent 仮想メンバ関数 IlvEventLoop クラス **[176](#page-175-1)**

### **P**

Path ディスプレイ・システム・リソース **[126](#page-125-2)** pattern **[37](#page-36-0)** pendingInput 仮想メンバ関数 IlvEventLoop クラス **[175](#page-174-3)** processInput 仮想メンバ関数 IlvEventLoop クラス **[176](#page-175-2)**

### **R**

```
read メンバ関数
  IlvContainer クラス 144
readAndDispatchEvents メンバ関数
  IlvDisplay クラス 175
readFile メンバ関数
  IlvContainer クラス 144
reDraw メンバ関数
  IlvContainer クラス 143
```
reDrawObj メンバ関数 IlvContainer クラス **[143](#page-142-6)** removeAccelerator メンバ関数 IlvContainer クラス **[146](#page-145-2)** removeCallback メンバ関数 IlvGraphic クラス **[46](#page-45-1)** removeInput メンバ関数 IlvEventLoop クラス **[174](#page-173-0)** removeNamedProperty メンバ関数 IlvNamedProperty クラス **[179](#page-178-4)** removeObject メンバ関数 IlvContainer クラス **[141](#page-140-7)** removeOutput メンバ関数 IlvEventLoop クラス **[174](#page-173-0)** removeTaggedObjects メンバ関数 IlvContainer クラス **[141](#page-140-8)** RGB 色 **[76](#page-75-2)** run メンバ関数 IlvTimer クラス **[173](#page-172-4)**

### **S**

screenBBox メソッド IlvDisplay クラス **[285](#page-284-2)** send メンバ関数 IlvDevice クラス **[137](#page-136-2)** setCallback メンバ関数 IlvGraphic クラス **[47](#page-46-5)** setCallbackName メンバ関数 IlvGraphic クラス **[47](#page-46-6)** setClip メンバ関数 IlvPalette クラス **[89](#page-88-0)** setDoubleBuffering メンバ関数 IlvContainer クラス **[144](#page-143-4)** setInteractor メンバ関数 IlvGraphic クラス **[148](#page-147-2)** setName メンバ関数 IlvResource クラス **[74](#page-73-2)** setNamedProperty メンバ関数 IlvNamedProperty クラス **[178](#page-177-5)** setNeedsInputContext メソッド **[242](#page-241-0)** setObjectName メンバ関数 IlvContainer クラス **[142](#page-141-2)** setTransformer メンバ関数 IlvContainer クラス **[143](#page-142-7)**

IlvDevice クラス **[137](#page-136-3)** setVisible メンバ関数 IlvContainer クラス **[142](#page-141-3)** sizes メンバ関数 IlvFont クラス **[82](#page-81-3)** stretch メンバ関数 IlvRGBBitmapData クラス **[101](#page-100-14)** stretchSmooth メンバ関数 IlvRGBBitmapData クラス **[101](#page-100-15)** stringHeight メンバ関数 IlvFont クラス **[82](#page-81-3)** stringWidth メンバ関数 IlvFont クラス **[82](#page-81-3)** SVG フィルタ **[102](#page-101-3)** swap メンバ関数 IlvContainer クラス **[142](#page-141-4)**

## **T**

tile メンバ関数 IlvRGBBitmapData クラス **[101](#page-100-16)** topShell メンバ関数 (X Window) IlvDisplay クラス **[289](#page-288-2)** translateView メンバ関数 IlvContainer クラス **[143](#page-142-8)**

## **U**

unLock 仮想メンバ関数 IlvResource クラス **[75](#page-74-3)** unLock メンバ関数 IlvDisplay クラス **[48](#page-47-4)**, **[96](#page-95-2)** IlvResource クラス **[75](#page-74-4)**

### **V**

views **[29](#page-28-0)** IlvAbstractView クラス **[133](#page-132-1)** IlvDrawingView クラス **[135](#page-134-1)** IlvElasticView クラス **[134](#page-133-0)** IlvScrollView クラス **[135](#page-134-2)** IlvView クラス **[133](#page-132-3)** ウィンドウ指向階層 **[30](#page-29-0)** および IlvContainer クラス **[135](#page-134-0)** およびコンテナ **[140](#page-139-1)**

階層 **[130](#page-129-3)** 階層概要 **[131](#page-130-0)** 作業ビュー **[32](#page-31-0)** スクロール・ビュー **[32](#page-31-1)** 説明 **[30](#page-29-1)** ツール・ビュー **[32](#page-31-2)** トップ・ウィンドウ **[31](#page-30-0)**

### **W**

waitAndDispatchEvents メンバ関数 IlvDisplay クラス **[175](#page-174-2)** Windows GDI+ **[281](#page-280-0)** アプリケーションの作成 **[277](#page-276-3)** 印刷 **[280](#page-279-3)** コードをアプリケーションに統合 **[278](#page-277-0)**, **[279](#page-278-0)** ディスプレイ・システム・リソース **[124](#page-123-4)** デバイス **[280](#page-279-4)** プリンタ選択 **[280](#page-279-5)**

## **X**

X Window システム **[286](#page-285-0)** Xlib **[287](#page-286-0)** XtAppMainLoop 関数 **[290](#page-289-1)**

## **Z**

zoomView メンバ関数 IlvContainer クラス **[143](#page-142-9)**

# あ

アイコン **[49](#page-48-3)** アイドル・プロシージャ **[175](#page-174-4)** アクセラレータ およびコンテナ **[145](#page-144-2)**, **[146](#page-145-4)** コンテナで定義済み **[146](#page-145-5)** アプリケーション IBM ILOG Views でのパッケージ化 **[270](#page-269-0)** 国際化 **[214](#page-213-0)** スクリプト可能の作成 **[197](#page-196-0)**, **[208](#page-207-0)** 多言語対応 **[229](#page-228-4)** アプリケーション・コンテキスト **[289](#page-288-1)**

アルファ値 **[87](#page-86-1)** アンチエイリアシンク・モード **[87](#page-86-2)**

#### い

移植性の制約 **[296](#page-295-0)** イベント **[145](#page-144-3)** 下位レベルの処理 **[175](#page-174-5)** キーボード **[172](#page-171-2)** 記録 **[172](#page-171-3)** 再生 **[172](#page-171-4)** プレイヤー **[172](#page-171-5)** マウス **[172](#page-171-2)** イベント・ハンドラ **[172](#page-171-0)** イベント・ループ アイドル・プロシージャ **[175](#page-174-6)** 外部入力ソース **[174](#page-173-6)** 下位レベルのイベント処理 **[175](#page-174-7)** イメージ 色量子化 **[91](#page-90-1)** 処理 **[102](#page-101-1)** 処理フィルタ **[102](#page-101-4)** 色リソース **[37](#page-36-1)**, **[76](#page-75-1)** HSV 色 **[76](#page-75-0)** RGB 色 **[76](#page-75-2)** 新しい色の作成 **[78](#page-77-4)** 色変換 **[91](#page-90-1)** 色名 **[78](#page-77-5)** 色モデルの変換 **[79](#page-78-4)** 影色 **[79](#page-78-5)** 可変色 **[78](#page-77-6)** 固定色 **[78](#page-77-6)** 量子化クラス **[91](#page-90-1)** 印刷 Windows **[280](#page-279-3)** ダイアログ **[192](#page-191-1)** インタラクタ **[34](#page-33-0)** およびコンテナ **[147](#page-146-1)**

### え

永続性プロパティ **[178](#page-177-6)** エラー・メッセージ **[301](#page-300-0)** 警告 **[305](#page-304-0)** 致命的エラー **[301](#page-300-5)**

円弧 **[48](#page-47-2)** エンコード方式 **[244](#page-243-0)** 円弧モード・グラフィック・リソース **[85](#page-84-5)**

#### お

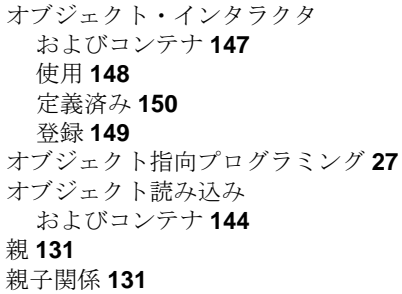

### か

カーソル 定義済み **[83](#page-82-0)** カーソル・リソース **[88](#page-87-2)** 環境変数 ILVDB **[124](#page-123-0)** ILVHOME **[123](#page-122-1)**, **[125](#page-124-2)** ILVLANG **[123](#page-122-2)**, **[229](#page-228-3)**, **[233](#page-232-0)**, **[238](#page-237-0)** ILVLOOK **[124](#page-123-1)** ILVPATH **[126](#page-125-0)**, **[127](#page-126-4)**

# き

キーボード・フォーカス **[46](#page-45-2)**

# く

クラス 作成 **[166](#page-165-1)** グラフィック・アトリビュート **[48](#page-47-6)** グラフィック・オブジェクト IlvGraphic クラス **[47](#page-46-4)** アイコン **[49](#page-48-3)** 円弧 **[48](#page-47-2)** およびコンテナ **[140](#page-139-2)** 概要 **[41](#page-40-1)** 書く **[45](#page-44-3)**

ガジェット・プロパティ **[42](#page-41-0)** 幾何学プロパティ **[41](#page-40-2)** クラス情報 **[42](#page-41-1)** クラス・プロパティ **[43](#page-42-0)** グラフィック・オブジェクト・クラスの新規作成 **[62](#page-61-1)** グラフィック・プロパティ **[41](#page-40-3)** グリッド **[55](#page-54-0)** グループ化 **[57](#page-56-2)** ゲージ **[61](#page-60-1)**, **[62](#page-61-0)** 参照 **[57](#page-56-3)** 四角形 **[54](#page-53-2)**, **[55](#page-54-2)** 所有 **[60](#page-59-2)** スプライン **[56](#page-55-3)** 線 **[51](#page-50-2)** 楕円 **[49](#page-48-0)** 多角形 **[53](#page-52-2)** 定義済み **[48](#page-47-7)** 名前付きプロパティ **[41](#page-40-4)** 入出力 **[44](#page-43-2)** ハンドル **[59](#page-58-3)** 被参照 **[59](#page-58-4)** ひし形 **[56](#page-55-0)** フォーカス・チェーン・プロパティ **[42](#page-41-2)** マーカー **[52](#page-51-0)** ユーザ・プロパティ **[41](#page-40-5)** 読み込み **[45](#page-44-2)** ラベル **[50](#page-49-0)**, **[55](#page-54-1)** グラフィック形式 **[94](#page-93-2)** サポートされている **[94](#page-93-0)** ビットマップ **[95](#page-94-0)** ベクトル **[94](#page-93-3)** ポータブル・ビットマップ **[98](#page-97-0)** グラフィック変換 **[60](#page-59-3)** グラフィック・リソース **[72](#page-71-0)** 色 **[37](#page-36-1)** 色のパターン **[38](#page-37-0)** 円弧モード **[85](#page-84-5)** 線の種類 **[37](#page-36-2)** 線の太さ **[84](#page-83-4)** 塗りつぶしスタイル **[84](#page-83-5)** 塗りつぶしルール **[85](#page-84-6)** パターン **[37](#page-36-0)** フォント **[38](#page-37-1)** グリッド **[55](#page-54-0)**

クリッピング **[33](#page-32-0)**, **[89](#page-88-1)** グループ化 グラフィック・オブジェクト **[57](#page-56-2)**, **[59](#page-58-5)** グローバル関数 IlvFatalError **[301](#page-300-1)** IlvPrint **[154](#page-153-1)** IlvWarning **[301](#page-300-4)** IlGetSymbol **[141](#page-140-5)** IlvApplicationContext (X Window) **[289](#page-288-1)** IlvComputeReliefColors **[79](#page-78-0)** IlvCurrentEventPlayer **[173](#page-172-1)** IlvGetDefaultHome **[125](#page-124-1)** IlvGetErrorHandler **[301](#page-300-2)** IlvHSVToRGB **[79](#page-78-1)** IlvRecordingEvents **[173](#page-172-2)** IlvRGBToHSV **[79](#page-78-3)** IlvSetDefaultHome **[125](#page-124-3)** IlvSetErrorHandler **[301](#page-300-3)**

# け

ゲージ **[61](#page-60-1)**, **[62](#page-61-0)**

# こ

子 **[131](#page-130-1)** コールバック **[45](#page-44-0)** タイプ **[46](#page-45-3)** 登録 **[46](#page-45-4)** メイン **[47](#page-46-10)** 国際化 **[214](#page-213-0)** IBM ILOG Views ロケール名 **[223](#page-222-0)** X ライブラリのサポート **[222](#page-221-0)** アプリケーション・プログラム要件 **[216](#page-215-0)** エンコード方式 **[244](#page-243-0)** 極東アジア言語に関する事項 **[239](#page-238-0)** 制限 **[242](#page-241-1)** データ入力要件 **[240](#page-239-1)** トラブルシューティング **[243](#page-242-0)** 必要なフォント **[225](#page-224-0)** メッセージ・データベース **[228](#page-227-0)** ロケール要件 **[217](#page-216-0)** コンテナ オブジェクト・インタラクタ **[147](#page-146-1)** オブジェクト・プロパティ **[142](#page-141-5)**

ジオメトリ変換 **[143](#page-142-13)** タグ付きオブジェクト **[141](#page-140-9)** 描画メンバ関数 **[142](#page-141-6)** 表示 **[142](#page-141-7)**

### さ

作業ビュー **[32](#page-31-0)**, **[132](#page-131-2)** 参考文献 **[23](#page-22-1)**

### し

ジオメトリ変換 およびコンテナ **[143](#page-142-13)** 四角形 **[54](#page-53-2)**, **[55](#page-54-2)** 上位レベル・ビュー **[31](#page-30-0)** シンボル **[141](#page-140-10)**

# す

スクリプト IBM ILOG Script for IBM ILOG Views **[197](#page-196-1)** アプリケーションをスクリプト可能にする **[197](#page-196-0)**, **[208](#page-207-0)** スクロール・ビュー **[32](#page-31-1)**, **[132](#page-131-1)** ストリーマ **[97](#page-96-0)** スプライン **[56](#page-55-3)**

### せ

線 **[38](#page-37-2)**, **[51](#page-50-2)** 線の種類 **[37](#page-36-2)** 線の種類のリソース **[79](#page-78-2)** 新しい線の種類作成 **[79](#page-78-6)** 線の太さ **[37](#page-36-3)** 線の太さリソース **[84](#page-83-4)**

# た

ダイアログ 印刷 **[192](#page-191-1)** タイプ IlvGraphicCallback **[45](#page-44-1)** IlvSystemView **[133](#page-132-2)** IlvArcMode **[85](#page-84-0)** IlvDrawMode **[86](#page-85-1)**

#### IlvFillRule **[85](#page-84-3)** IlvFillStyle **[84](#page-83-3)** IlvTimerProc **[174](#page-173-5)** タイマ **[173](#page-172-5)** 楕円 **[49](#page-48-0)** 多角形 **[53](#page-52-2)** タグ付きオブジェクト **[141](#page-140-9)** 多言語対応アプリケーション **[229](#page-228-4)** ダブル・バッファリング およびコンテナ **[144](#page-143-6) [144](#page-143-7)**

### つ

ツールチップ 削除 **[179](#page-178-5)** 設定 **[179](#page-178-5)** ツール・ビュー **[32](#page-31-2)**, **[132](#page-131-0)**

# て

ディスプレイ・サーバとの接続 **[120](#page-119-3)** ディスプレイ・システム **[118](#page-117-0)** ディスプレイ・システム・リソース **[121](#page-120-0)** home **[123](#page-122-4)**, **[125](#page-124-0)** IlvPath **[126](#page-125-1)** lang **[123](#page-122-3)** look **[124](#page-123-2)** messageDB **[124](#page-123-3)** Windows 環境 **[124](#page-123-4)** ディスプレイ・パス **[125](#page-124-4)**

# と

動的モジュール UNIX 環境 **[162](#page-161-0)** Windows 環境 **[162](#page-161-1)** 暗示的モード **[164](#page-163-0)** クラスの追加 **[170](#page-169-0)** コンパイル・オプション (UNIX) **[162](#page-161-2)** コンパイル・オプション (Windows) **[163](#page-162-0)** 初期化 **[161](#page-160-2)** 定義 **[160](#page-159-1)** 登録 **[168](#page-167-0)** マクロの登録 **[169](#page-168-0)**

明示的モード **[165](#page-164-1)** 読み込み **[164](#page-163-1)**, **[168](#page-167-0)** 透明アイコン IlvBitmap クラス **[98](#page-97-2)** トップ・ウィンドウ **[31](#page-30-0)**, **[132](#page-131-2)** トップ・シェル (X Window) **[289](#page-288-2)**

# な

```
名前付きプロパティ
 setString 関数の定義 182
 write 関数の定義 184
 エントリ・ポイントの提供 184
 オブジェクトとの関連付け 178
 拡張 180
 クラスの登録 184
 コンストラクタの定義 182, 183
 作成 180
 新規プロパティの使用 184
 ツールチップ 179
 プロパティ・シンボルの定義 181
 ヘッダー・ファイル 181
```
### に

```
入力ソース
 外部 174
 代替 174
 登録 174
```
### ぬ

塗りつぶしスタイルグラフィック・リソース **[84](#page-83-5)** 塗りつぶしルール・グラフィック・リソース **[85](#page-84-6)**

### は

```
パターン・リソース 80
 色 81
 定義済み 81
 モノクロ 80
パレット 58, 88
 共有 90
 クリッピング領域 89
 名前を付ける 91
```
#### 非共有 **[90](#page-89-3)**

描画モード **[86](#page-85-10)** リソースのロックとロック解除 **[89](#page-88-2)** ハンドル・オブジェクト **[59](#page-58-3)**

### て

被参照オブジェクト **[59](#page-58-4)** 被参照グラフィック・オブジェクト **[59](#page-58-6)** ひし形 **[56](#page-55-0)** ビットマップ・グラフィック形式 **[95](#page-94-0)** ポータブル **[98](#page-97-0)** 描画 **[130](#page-129-2)** 描画ポート **[136](#page-135-2)** 表記法 **[22](#page-21-0)** 表示モニタ

# ふ

複数 **[284](#page-283-0)**

フィルタ **[102](#page-101-4)** SVG **[102](#page-101-3)** フォーカス・チェーン **[42](#page-41-2)** フォント・リソース **[38](#page-37-1)**, **[81](#page-80-5)** 新しいフォントの作成 **[82](#page-81-4)** 名前 **[82](#page-81-5)** 複数表示モニタ **[284](#page-283-0)** プリミティブ **[119](#page-118-1)** プリンタ選択 **[280](#page-279-5)** プロパティ 永続性 **[178](#page-177-6)**

### へ

ベクトル・グラフィック形式 **[94](#page-93-3)**

### ほ

ポータブル・ビットマップ **[98](#page-97-0)** ポリポイント **[58](#page-57-6)**

# ま

マーカー **[52](#page-51-0)** マクロ

DeclareInteractorTypeInfo **[149](#page-148-0)** DeclareInteractorTypeInfoRO **[149](#page-148-1)** DeclareIOConstructors **[63](#page-62-0)**, **[70](#page-69-0)** DeclareTypeInfo **[63](#page-62-1)**, **[65](#page-64-0)**, **[69](#page-68-0)** DeclareTypeInfoRO **[65](#page-64-1)**, **[167](#page-166-0)** ILVINITIALIZEMODULE **[161](#page-160-0)** IlvPredefinedInteractorIOMembers **[150](#page-149-3)** IlvPredefinedIOMembers **[63](#page-62-3)**, **[69](#page-68-1)** IlvRegisterClass **[63](#page-62-4)**, **[69](#page-68-2)**, **[71](#page-70-0)**, **[166](#page-165-0)**, **[167](#page-166-1)** IlvRegisterInteractorClass **[150](#page-149-4)** IlvPredefinedPropertyIOMembers **[184](#page-183-1)** IlvRegisterPropertyClass **[184](#page-183-2)** マクロの登録 **[169](#page-168-0)** マニュアル 構成 **[20](#page-19-1)** 表記法 **[22](#page-21-0)** 命名規則 **[22](#page-21-1)**

# め

命名規則 **[22](#page-21-1)** メソッドを **[285](#page-284-3)** メッセージ・データベース **[228](#page-227-0)**, **[229](#page-228-4)**

# も

```
モジュール定義ファイル
 書く 166
 定義 164
文字列 39
```
### よ

用紙書式 **[191](#page-190-0)**

### ら

ライブラリ **[27](#page-26-1)** ラベル **[50](#page-49-0)**, **[55](#page-54-1)**

### り

リソース **[47](#page-46-11)**, **[72](#page-71-0)** IlvDisplay デフォルト **[73](#page-72-15)** カーソル **[88](#page-87-2)**

**379 IBM ILOG VIEWS FOUNDATION V5.3 — ユーザ・マニュアル** 

#### 使用 **[75](#page-74-5)** 線の種類 **[79](#page-78-2)** ディスプレイ・システム **[121](#page-120-0)** 適用 **[38](#page-37-3)** デフォルト **[73](#page-72-15)** と IlvPalette **[120](#page-119-1)** 名前を付ける **[74](#page-73-5)** パターン **[80](#page-79-4)** フォント **[81](#page-80-5)** 要約 **[73](#page-72-16)** ロックとロック解除 **[75](#page-74-6)** リソース・ファイル UNIX ライブラリに追加 **[274](#page-273-0)** Windows DLL への追加 **[274](#page-273-1)** 領域 **[39](#page-38-1)** 量子化クラス **[91](#page-90-1)**

# れ

例 抽出 **[23](#page-22-2)**

# ろ

ロケール AIX サポート **[262](#page-261-0)** HP-UX 11.0 サポート **[255](#page-254-0)** Microsoft Windows サポート **[250](#page-249-0)** OSF サポート **[268](#page-267-0)** Solaris 2.7 サポート **[257](#page-256-0)** サポートされている **[250](#page-249-1)** 定義 **[215](#page-214-1)** 必要なフォント **[225](#page-224-1)**

381 IBM ILOG VIEWS FOUNDATION V5.3 — ユーザ・マニュアル